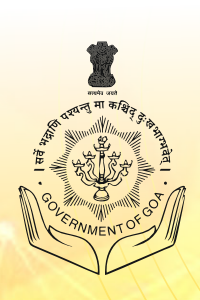

### **STATE COUNCIL OF EDUCATIONAL RESEARCH AND TRAINING GOA**

# **Information & Communication Technology Revised Syllabus 2021**

# **TEACHER'S HANDBOOK ANDBOOK**

# **Class VII REGULAR**

**Conceptualized & Developed by: Project Management Unit, Directorate of Technical Education, Porvorim Goa**

### **Preface**

#### *"You have a brain and mind of your own. Use it, and reach your own decisions."* **–** *Napoleon Hill*

Government of Goa pioneered in introducing Coding and Robotics Education in Schools Scheme, aimed at introducing critical thinking, problem solving, design thinking; to the young fertile minds in middle schools of the state of Goa.

This scheme resulted in creating the Revised ICT curriculum to keep in tune with the dual objectives of: The National Education Policy -2020 (NEP-2020) - that aims at building a holistic learning culture and making the learning adaptive to the needs of the digital world. Towards the teaching/learning resource creation, the Project Management Unit (PMU) at the Directorate of Technical Education, engaged with the industry resource persons to train a select group of computer teachers drawn from the schools in the state, on the curriculum delivery and pedagogy.

This *Class 7th - Regular Computer Teachers Handbook* is the collaborative creation of the computer teachers from the schools of Goa. Every lesson plan is segregated into a story, that helps the teacher to provide the hook to the lesson during delivery, has learning objectives, provides additional teaching resources and rubrics at the end of every lesson. All this provides the teacher the tools and mechanisms on how to deliver the content, what to expect from the student and provide continuous feedback. The reader of this handbook is also requested to pay attention to the detailed artwork and layout on every page; all very meticulously created. All in all the aim of this Handbook and all resources created is to empower the teacher and provide an avenue for peer-topeer learning.

The *Class 7 - Regula*r of the *Revised ICT Curriculum*, builds from the previous class by building on the critical thinking and problem solving aspects by usings tools like KoJo, Blender and Data Interpretation; as such nurturing students creativity, promotes learning by doing and allowing them to enjoy their others subjects in an ubiquitous manner.

An academic endeavour such as this Teachers Handbook involved dedicated teamwork from many hands. I would like to acknowledge the tireless efforts of our resource persons and industry experts Mr Lalit Pant, Mr Anay Kamat, Mr Venkatesh Prabhu and Mr Yash Naik Ganthe, who mentored the teachers on the curriculum and hand held them on developing the resources. The entire team of Computer teachers who worked many hours even beyond their work timings to develop the various resources for this handbook. The artwork and design layout was done creatively by the Art teachers from state schools and the proof-reading was meticulously done by the faculty from the Government Polytechnic. A kind request to the reader is to refer to the credit section of this handbook, to read about these wonderful persons who have done this amazing academic work. I take the opportunity to thank my PMU team members, Mr. Devendraprasad Kuvelkar and Ms. Megha Nayak , who worked behind the scenes, to keep the content creation team in good motivation, on track and focussed; Mr. Saieesh Gandhi , who was the glue between the resource persons and the team, noticed the shortfalls and came up with solutions to mitigate divergences. Gratitude to Dr. Vivek B. Kamat, Director, Directorate of Technical Education for having bestowed full support and unflinched confidence towards the entire activity. Gratitude is also expressed to Shri Bhushan K. Savaikar, Director, Department of Education and Shri Nagaraj Honnekeri, Director, SCERT - Goa, for all help and cooperation extended.

> **Prof. (Dr.) Vijay Borges** Project Director Project Management Unit Directorate of Technical Education, Government of Goa

### **Content**

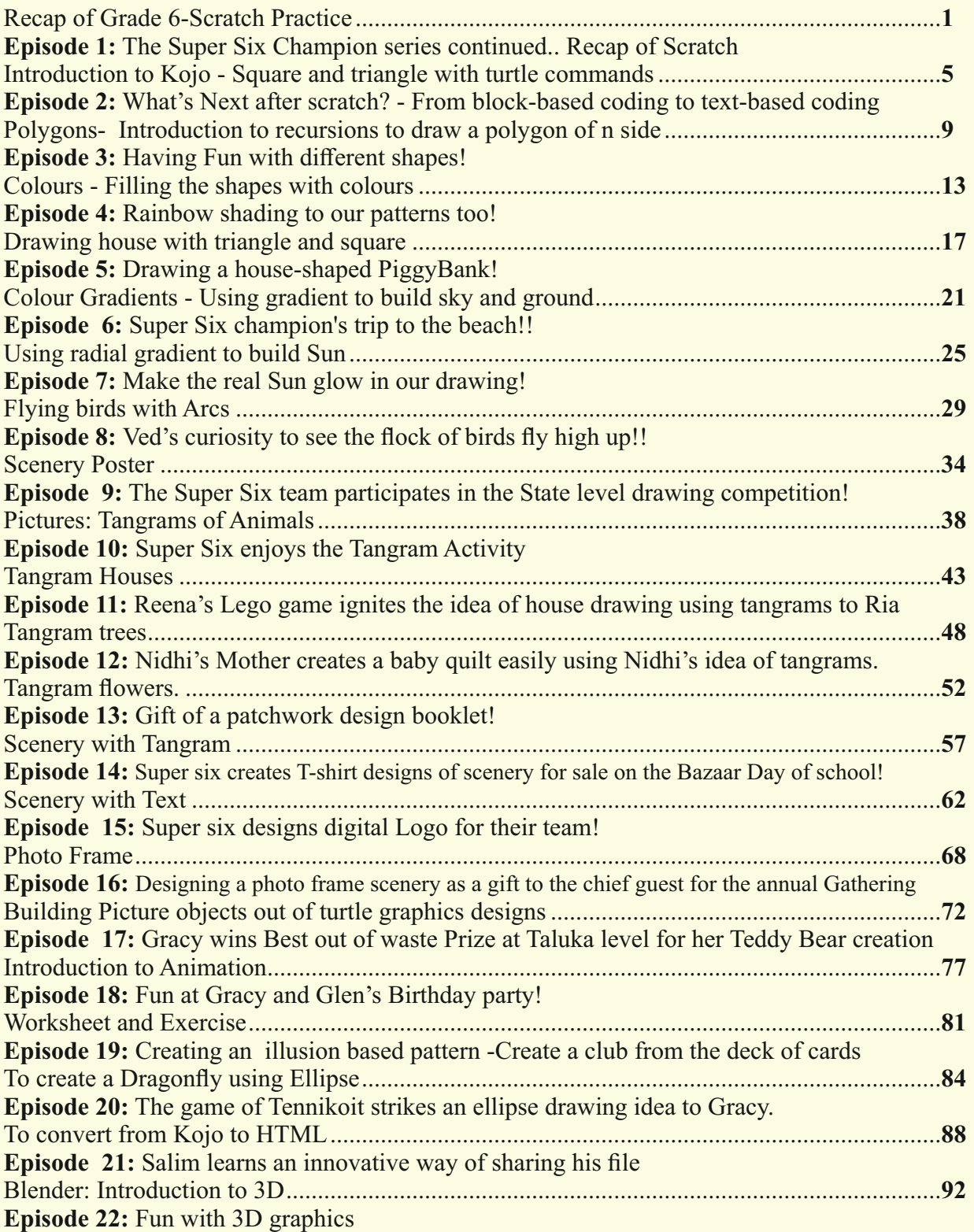

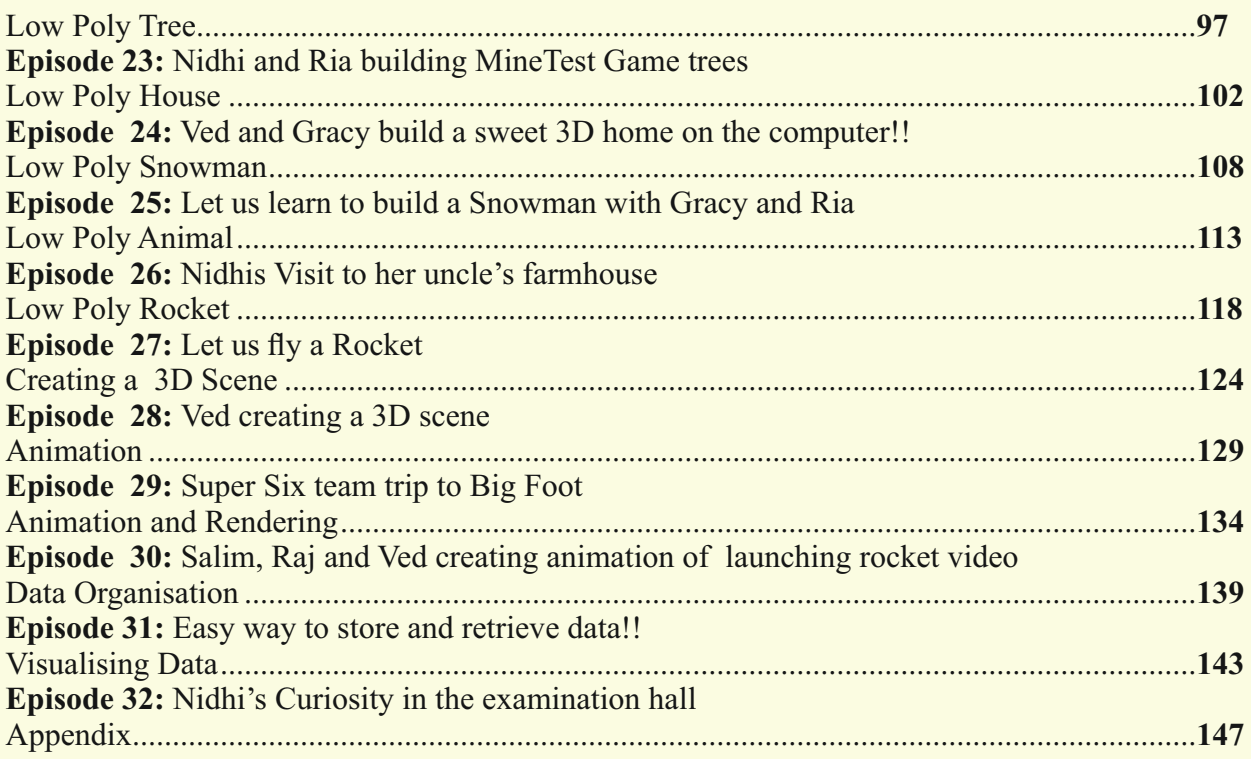

### **Information & Communication Technology Class VII Syllabus**

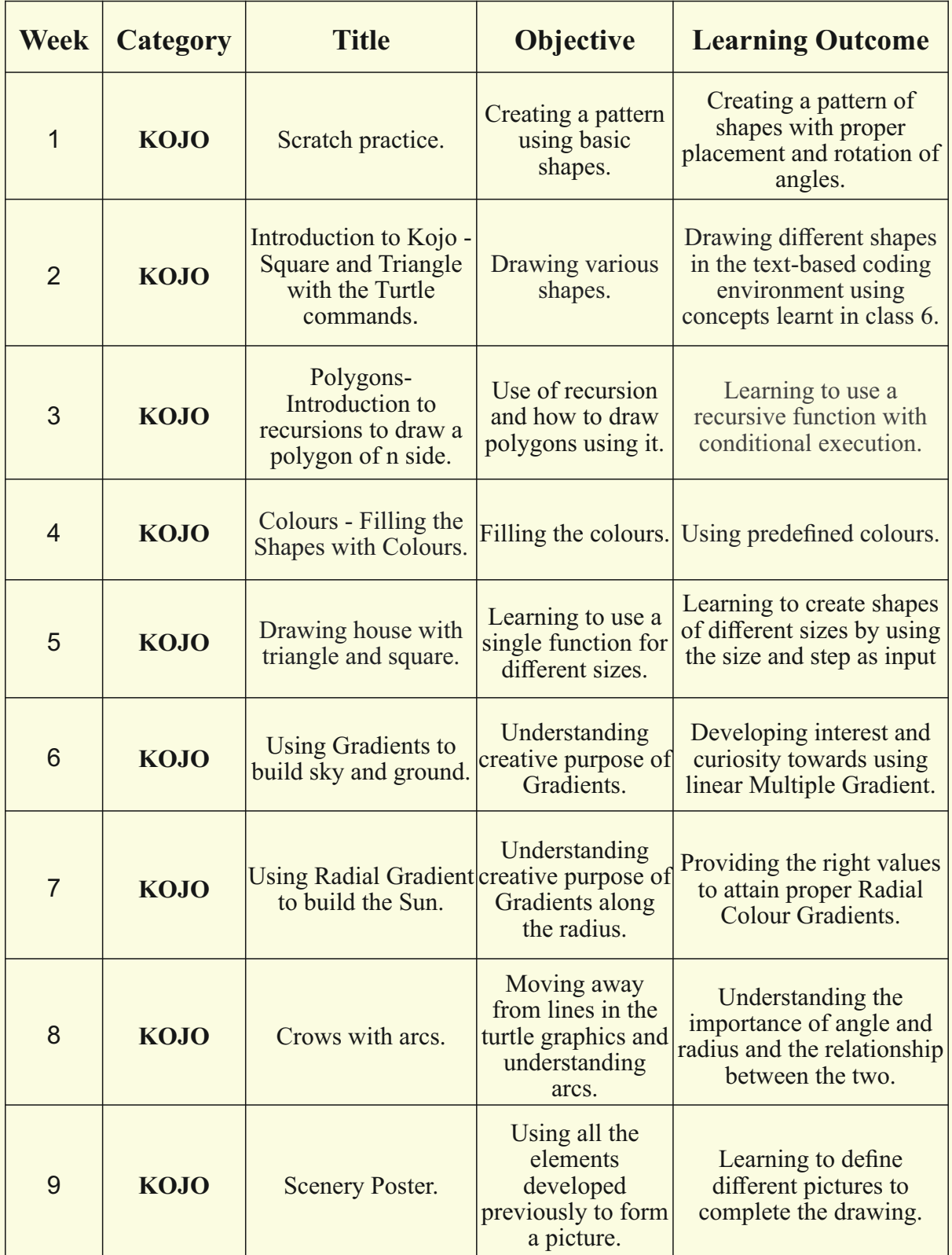

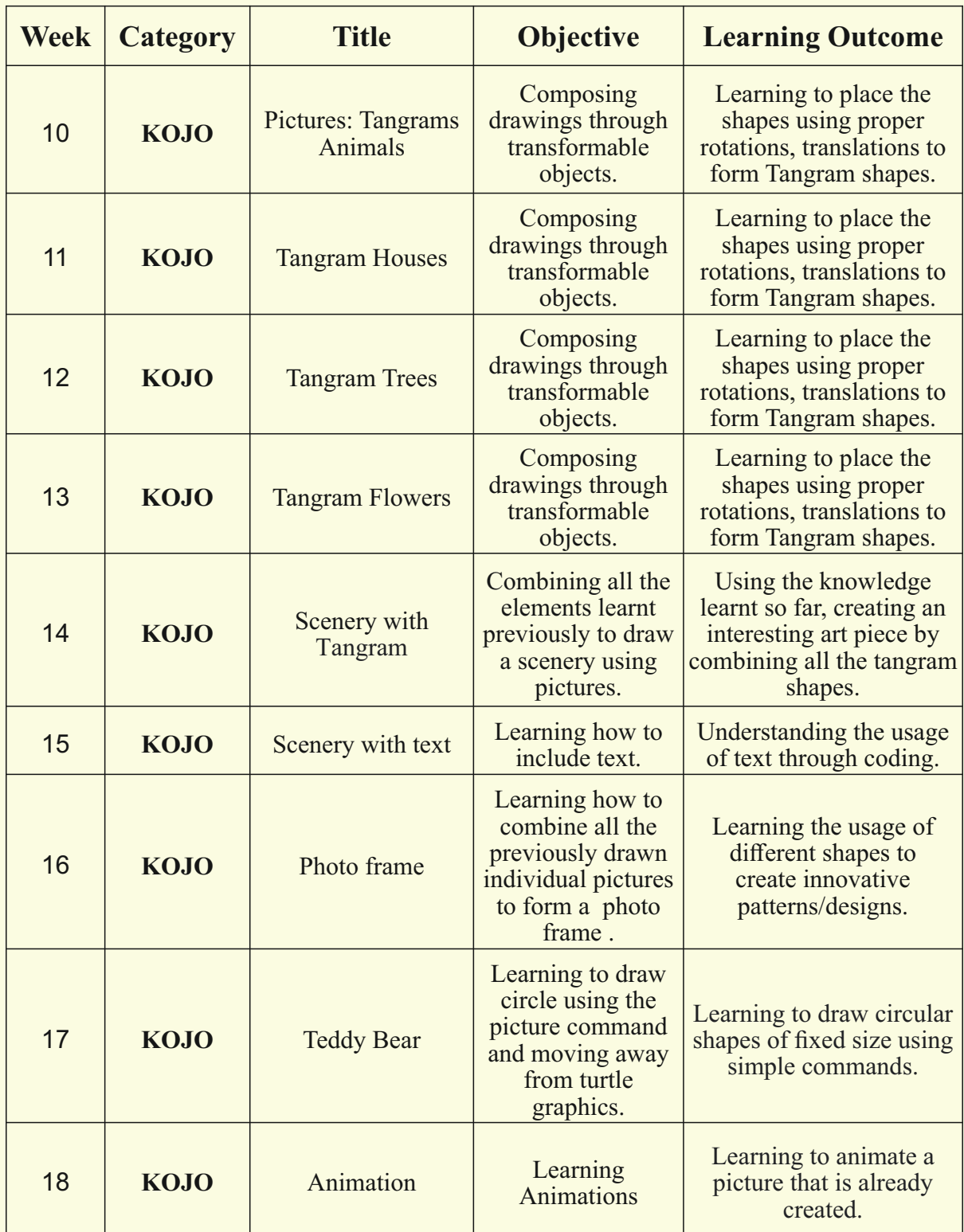

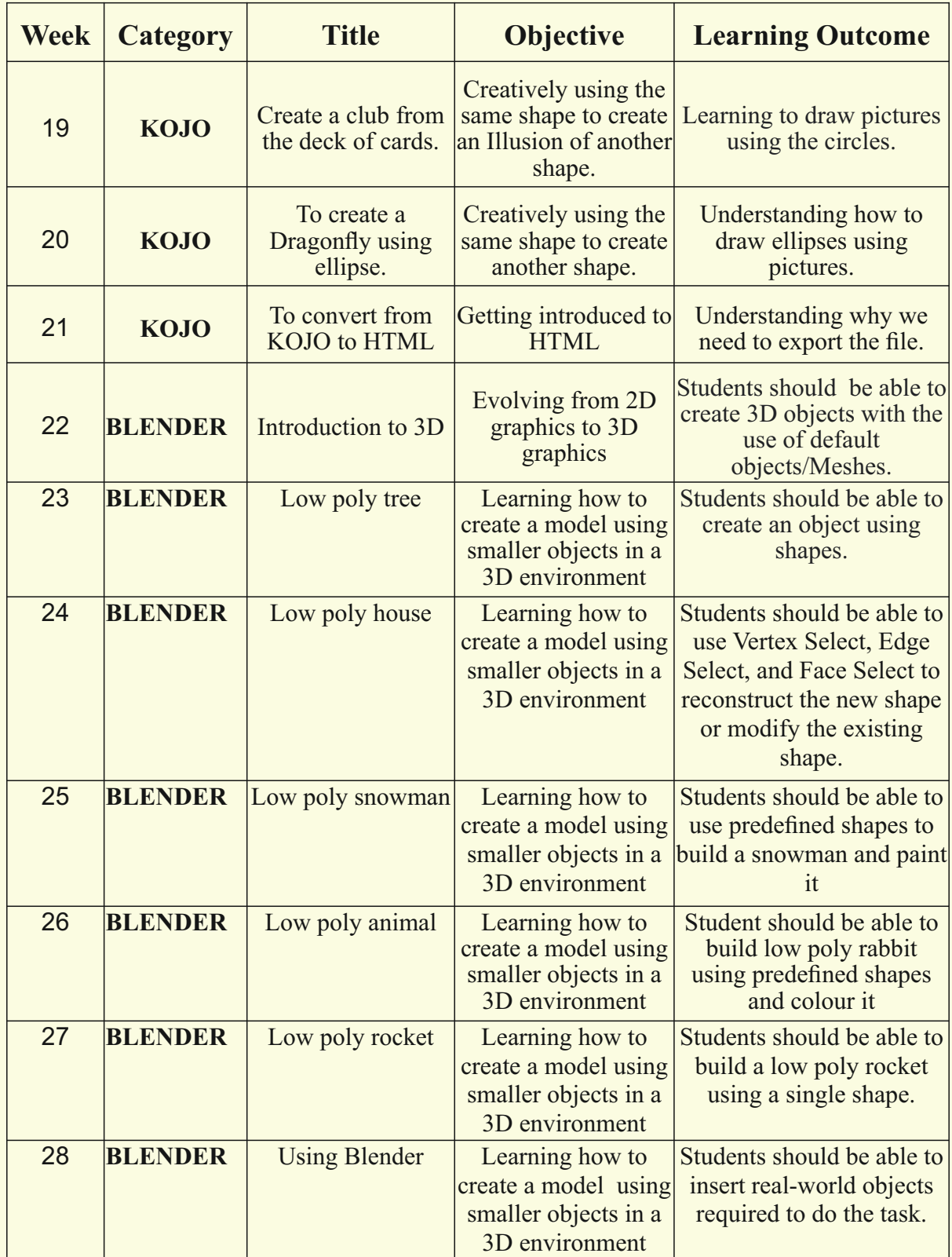

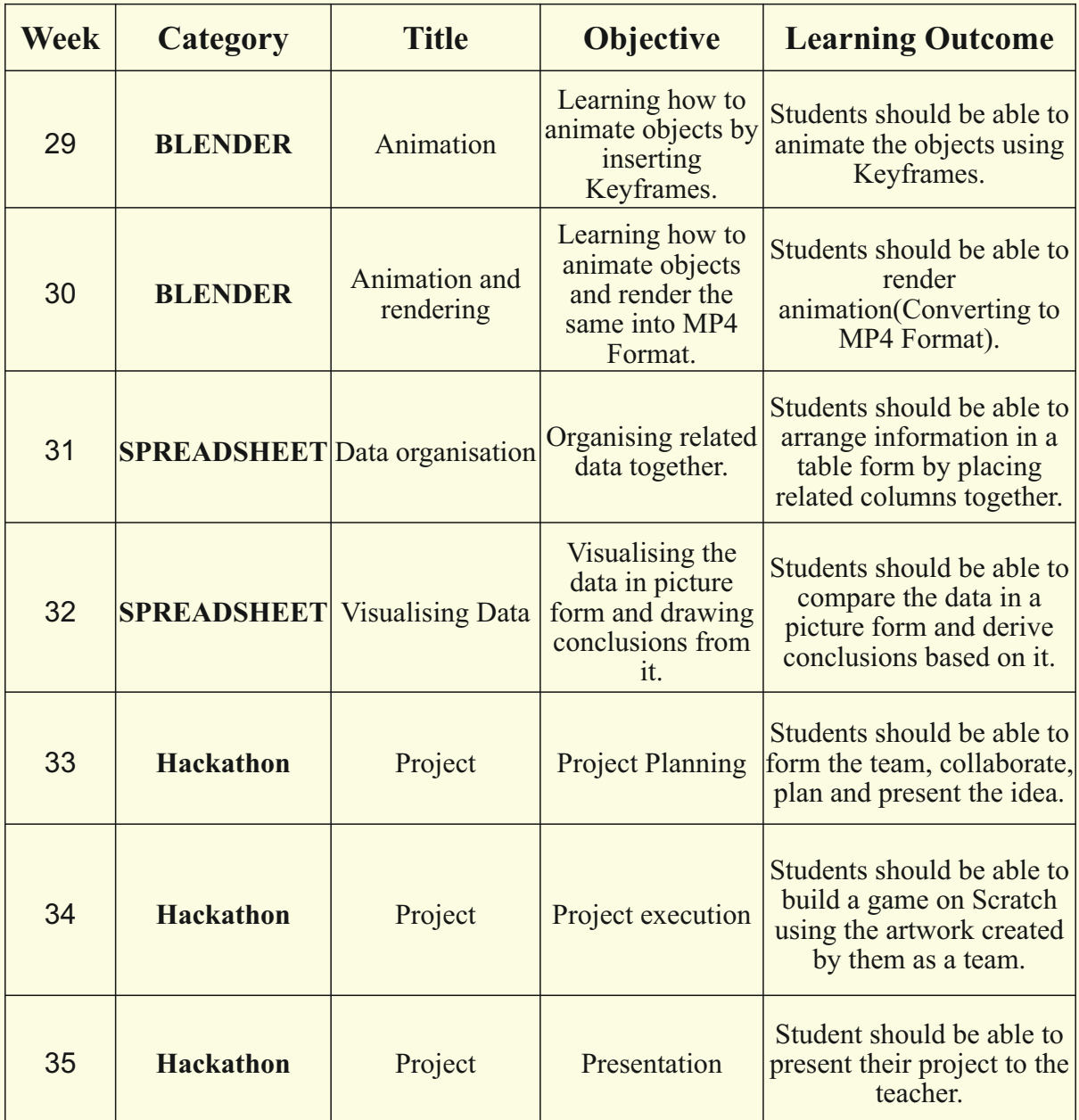

#### **Connect –** *(2 minutes)*

### Episode No. 1: The Super Six Champion series continued.. Recap of Scratch

Class 6 was enjoyable with all that they learnt, experimented with, and built using Scratch and GIMP. They participated in various competitions, Hackathons and won prizes too in class 6.

After class 6 results, it was time for summer vacation. A week before the commencement of school, Super-six champion group members Raj, Ved, Salim, Ria, Nidhi and Gracy decided to have a Google meet session to share the fun they had during their vacations.

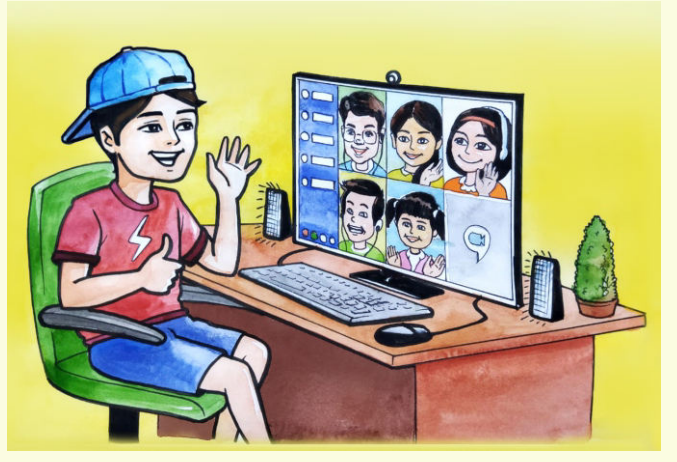

**Raj:** "I just remembered the fun had for the Lairai Jatra where, for the first time, I sat on the big Giant Wheel . I was damn scared."

**Nidhi:** "Oh my God! Even I get scared, so much that I close my eyes and scream loudly too."

- **Ved:** "I did not go anywhere this vacation, but tried coding some more interesting fun projects and games."
- **Salim:** "I guess this time we are going to learn some new concepts and tools of coding."

Gracy: "Surely! In class 7 we are going to learn a new environment of coding too."

*After some more chats and discussion, they ended up G-meet with the excitement of meeting each other personally in the next week.*

*The week ended soon and the first day of the new academic year arrived. All the children once again were happy to meet each other. Regular classes started by midweek. During the ICT period, students were taken to the ICT lab.*

**ICT Teacher Rashmi:** "Good Morning students. Welcome back to the fresh and new academic year. This year too we will be doing interesting projects and we are going to learn a new coding environment too. But before we start, let us revise what we have learnt last year."

*She keeps a house shaped piggy bank on the table and asks students to identify what it is and explain how to code the same in block based-coding that they had studied. Students recognise that it is a house-shaped piggy bank.*

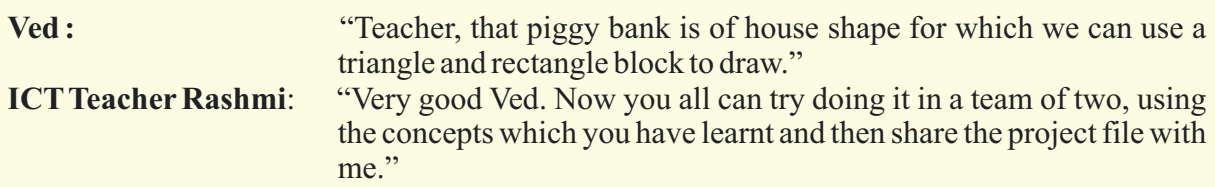

In today's class let us also revise what we have learnt in Class 6

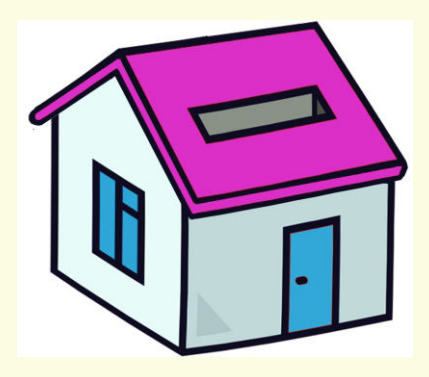

- 1. Creating a pattern of shapes with proper placement and rotation of angles.
- 2. Realising the need to learn the new coding environment.
- 3. Revision of drawing basic shapes.
- 4. Creating a pattern using these shapes.
- 5. Proper placement of all the shapes.
- 6. Identifying the angle of rotation for the basic shapes.

**Expected outcome –** *(3 minutes)*

https://youtu.be/z0yaof5rgxg

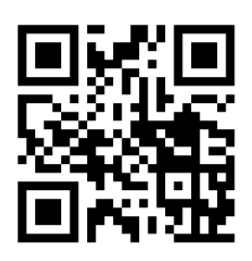

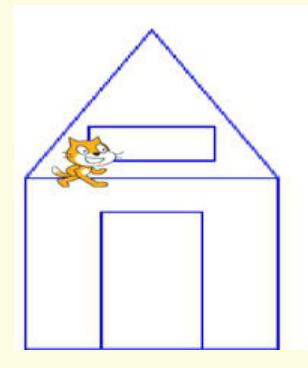

**Design –** *(5 minutes)*

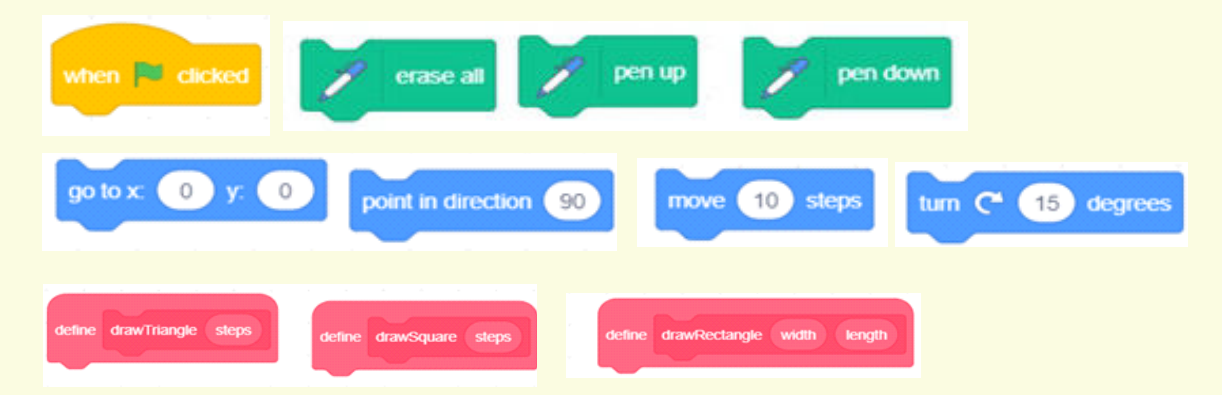

#### *Tasks – (50 minutes)*

 *Task 1 - Observe the figure below and try to build the code.*

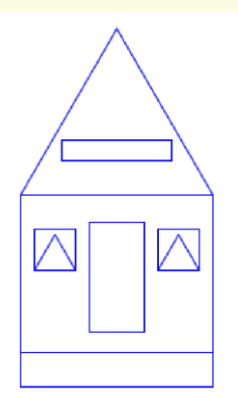

#### *Task 2 - Draw different types of piggy banks using basic shape blocks that have been created by you.*

- *Task 3 Try to fill the colour into the shapes drawn.*
- *Task 4 Try to write text and name the shape.*

#### **Observations to be done by the teachers -** *(simultaneous)*

- 1. Is the student performing or discussing with his/her partner?
- 2. Is the student finding it difficult to explore the blocks needed?
- 3. Is the student struggling to arrange the commands in the order that would produce the right output?
- 4. Is the student moving the blocks up and down to get the desired result
- 5. Are the students happy with the design they get during the manipulation of the program?
- 6. Is the student interested in finding a solution to the given problem?
- 7. Has the student completed the given task in time?

#### **Evaluation -** *(10 minutes / simultaneous)*

#### *1. Understanding of the problem*

- a. Understood clearly and can explain.
- b. Understood the given task and also the other tasks.
- c. Partly understood the problem and requires help.
- d. Did not understand the required outcome.
- *2. Execution*
	- a. Did not complete the program.
	- b. Completed only the first task.
	- c. Completed the other tasks.
	- d. Completed and also explored the other blocks.

#### *3. Understanding of the coding blocks (tick all that applies)*

- a. What do you think the move block does?
- b. What do you think the turn block does?
- c. What do you think the set pencolor block does?
- d. What do you think the goto x,y block does?

#### e. What do you think a clean slate does?

- a. Was able to explore all blocks from the palette.
- b. Was able to save the file properly.

### **Evaluation Rubrics**

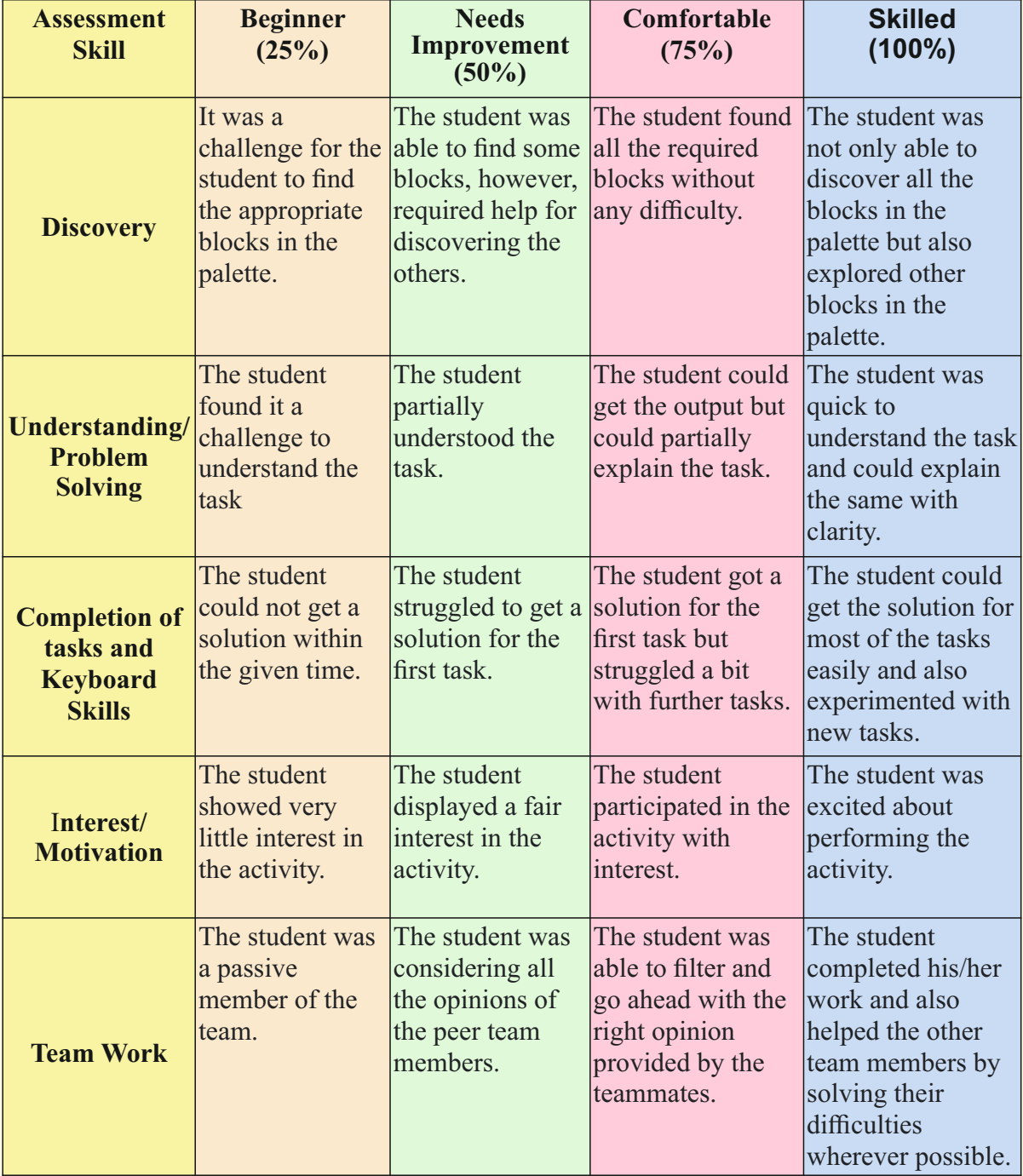

Guidelines (if required)

### INTRODUCTION TO KOJO - Square and triangle with turtle commands

**Connect –** *(2 minutes)*

**Week 02**

#### Episode No. 2: What's Next after Scratch? - **From block-based coding to text-based** coding.

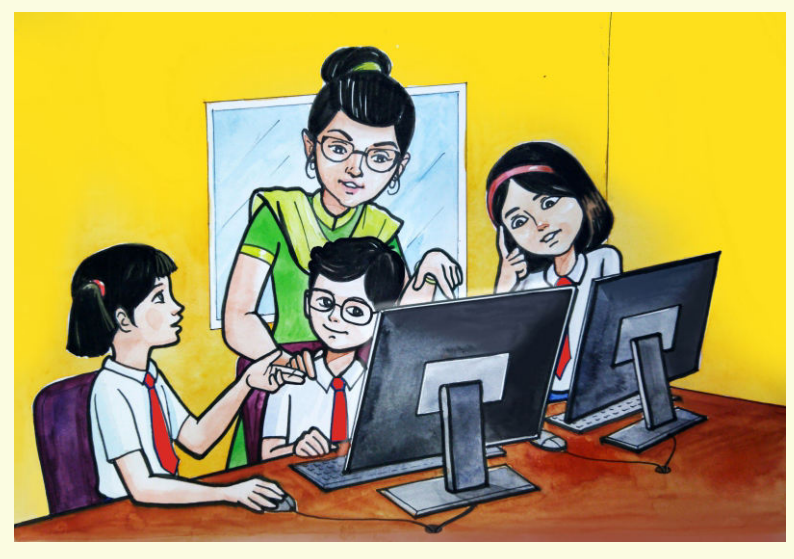

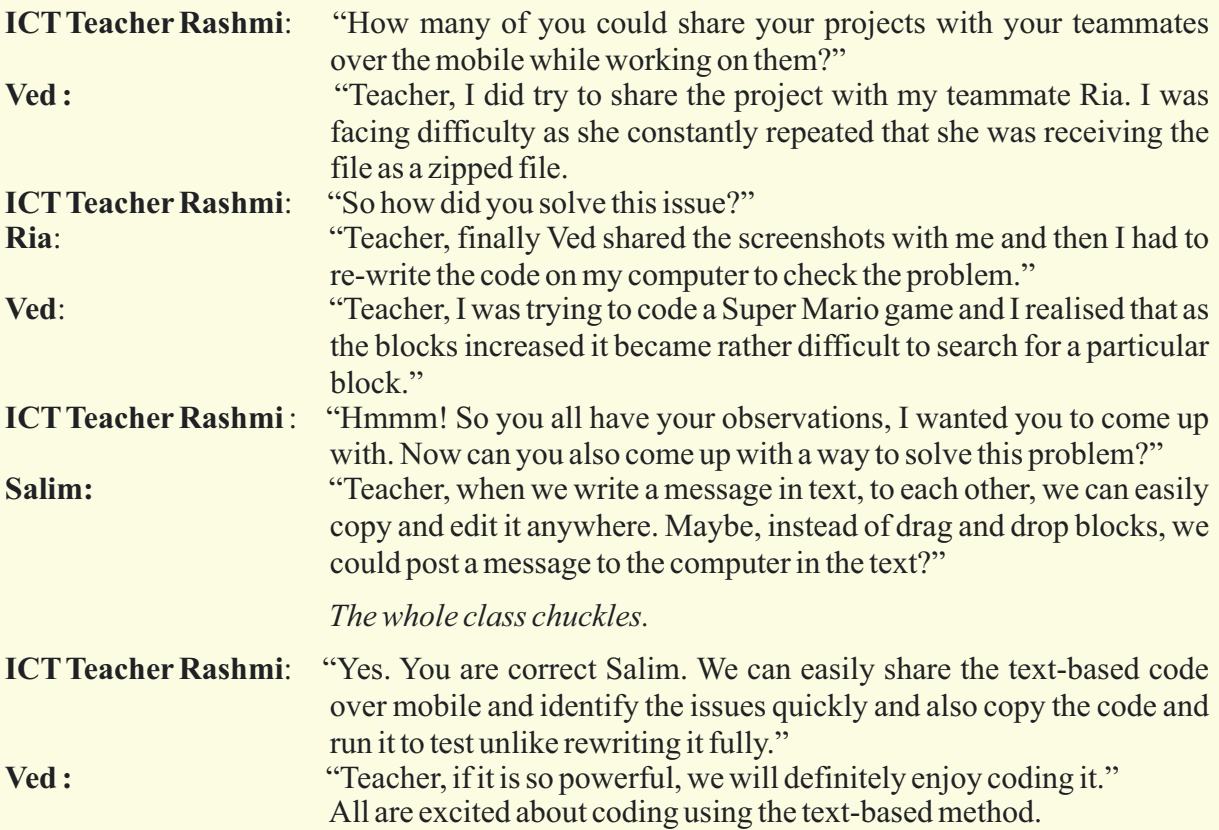

Let us also join them to learn a new type of text based coding.

- 1. Drawing various shapes in the text-based coding environment using concepts learnt in class 6.
- 2. Using proper indentation which would make the code easily readable.
- 3. Using ' Auto Suggestion' effectively to avoid common typing mistakes.
- 4. Writing and maintaining the proper structure of code.
- 5. Getting comfortable with a text-based coding environment.

**Expected outcome –** *(3 minutes)*

https://youtu.be/m8s08ghnd5w

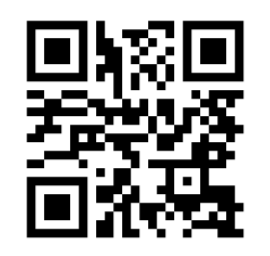

#### **Design –** *(5 minutes)*

Draw the below shapes : Square and Triangle of size 100.

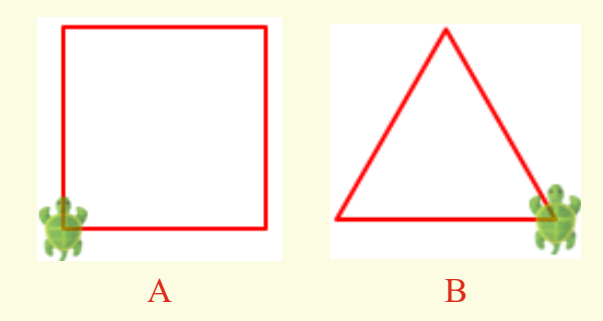

Use the commands :

- **left(), right() and forward()** to understand the movement of the turtle at every step.
- **CTRL + Space** for Auto Suggestion On

#### **Tasks –** *(50 minutes)*

*Task 1- Draw the square and triangle of different sizes. 2- Draw a rectangle shape of any size. Task 3- Draw a polygon of any size and sides. Task* 

**Observations to be done by the teachers -** *(simultaneous)*

- 1. Is the student performing or discussing with his/her partner?
- 2. Is the student facing difficulty in using the keyboard?
- 3. Is the student searching for keys?
- 4. Does the student hold their hands properly while typing?
- 5. Does the student type comfortably without looking at the keyboard?
- 6. Is the student following the proper naming conventions ?
- 7. Is the student finding it difficult to explore the given task?
- 8. Is the student struggling to write the code to produce the right outcome ?
- 9. Is the student interested in finding the solution to the given problem?
- 10. Has the student completed the given task in time?

#### **Evaluation -** *(10 minutes / simultaneous)*

#### *1. Understanding of the problem*

- a. Understood clearly and can explain.
- b. Understood the given tasks and also the other tasks.
- c. Partly understood the problem and requires help.
- d. Did not understand the required outcome.

#### *2. Execution*

- a. Did not complete the program.
- b. Completed only the first task.
- c. Completed the other tasks.
- d. Completed and also explored the other commands.

#### *3. Understanding of the text-based coding (tick all that applies)*

- a. Can explain the behaviour of each command.
- b. Can explain the behaviour of some of the commands.
- c. Did not understand the behaviour of all the commands used.
- d. Was able to write commands from the explanation and make use of it to get the output.

- a. Was able to start Coding Environment on their own.
- b. Was comfortable with the keyboard and the mouse.
- c. Was able to save the file properly in the system.

### **Evaluation Rubrics**

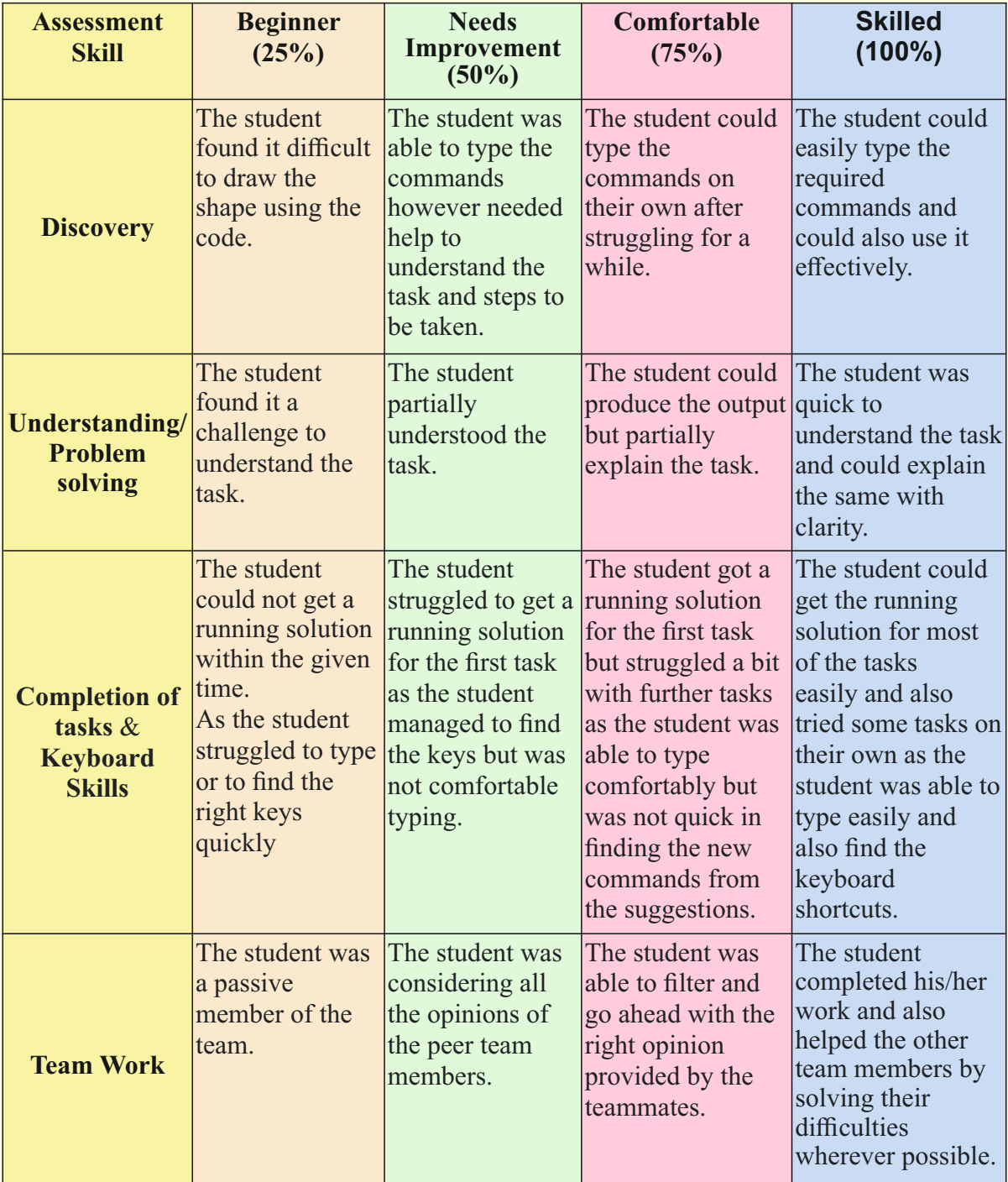

Guidelines (if required)

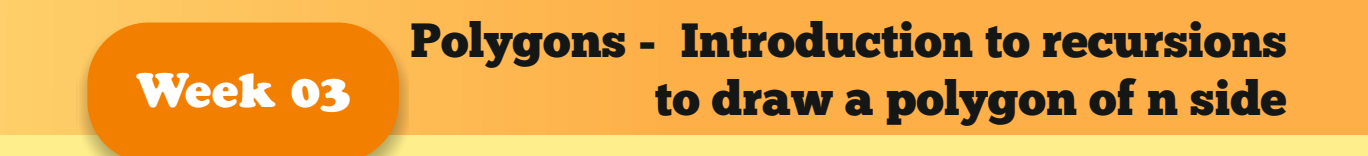

### **Connect –** *(2 minutes)* Episode No. 3: Having Fun with different shapes!

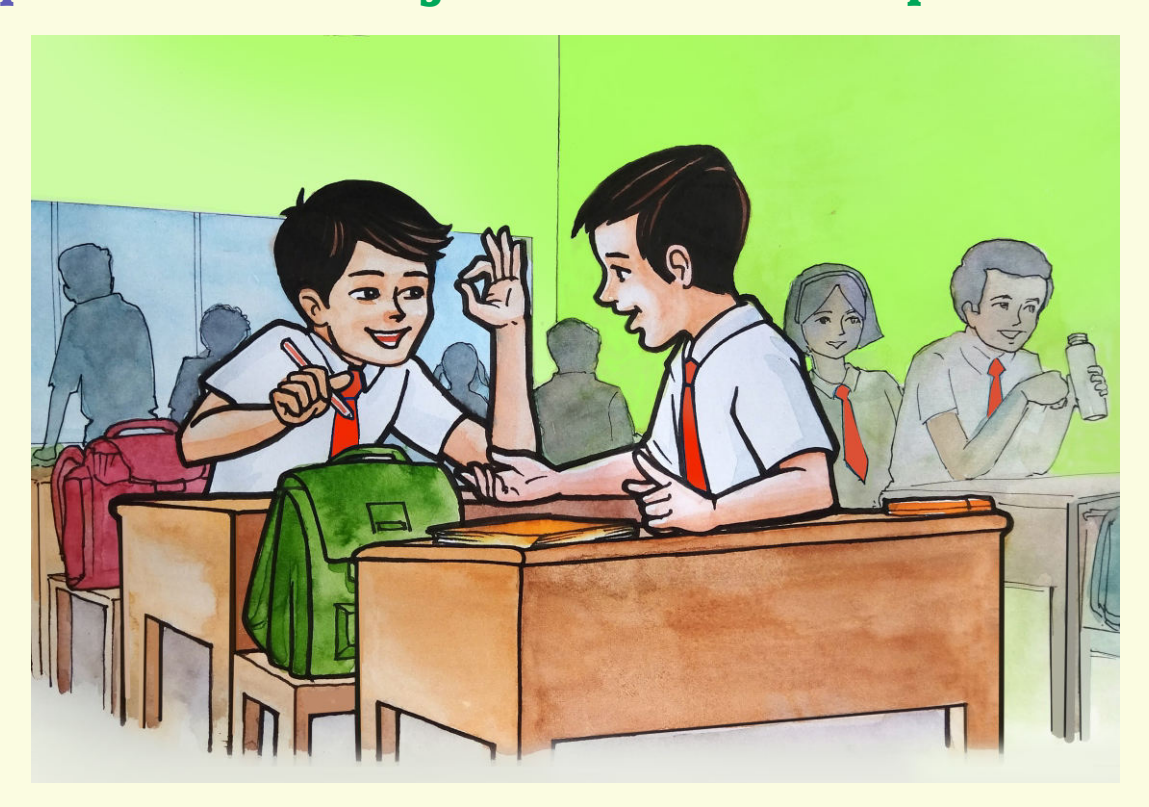

Raj and Salim are discussing during the free period

- **Raj** : "During the last ICT period, it was a real fun to learn to code basic shapes using textbased coding."
- **Salim :** "Yes, Raj and I found the 'Inline Auto-Suggest' option very helpful as I don't have to remember any command."
- Raj: "Yes Salim. You are very much correct."
- Salim : "Do you remember we had drawn polygons last year?"
- **Raj**: "Yes, we created wonderful patterns using polygons. It was simple when we drew shapes using blocks."
- **Salim**: "We have already drawn the polygons in text-based coding during last class. Now we have to try if we can draw those shapes as one block that can be reused as required."
- **Raj** : "Yes, I feel it should be possible to use a similar concept."

Salim and Raj started working on the task of creating blocks of shapes that can be reused.

In today's class, we will learn to create Polygons which can be easily reused.

- 1. Learning to use a recursive function with conditional execution.
- 2. Creating shapes that can be reused as required.
- 3. Developing interest and curiosity towards figures.
- 4. Understanding the directions and angles while drawing a figure.
- 5. Learning to create a parameterised command to draw polygons of different shapes and sizes.

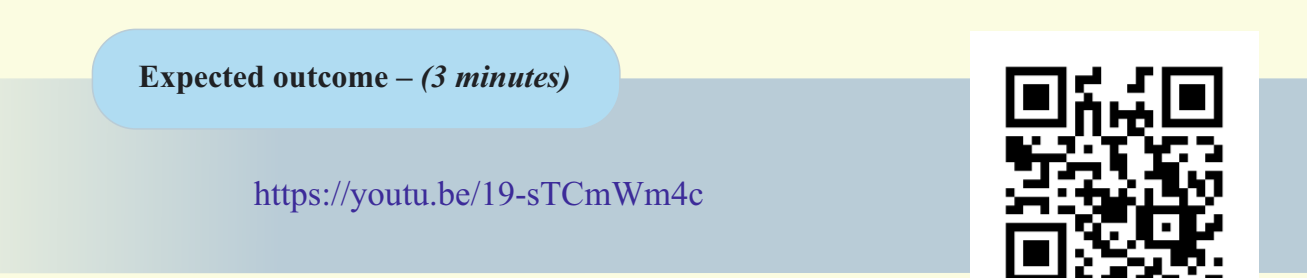

#### **Design –** *(5 minutes)*

Draw the below shapes : Pentagon and Hexagon of size 100 using conditional recursion.

To create a recursive function Use: def pentagon(step: Long, size: Double) and if..else to implement conditional recursion.

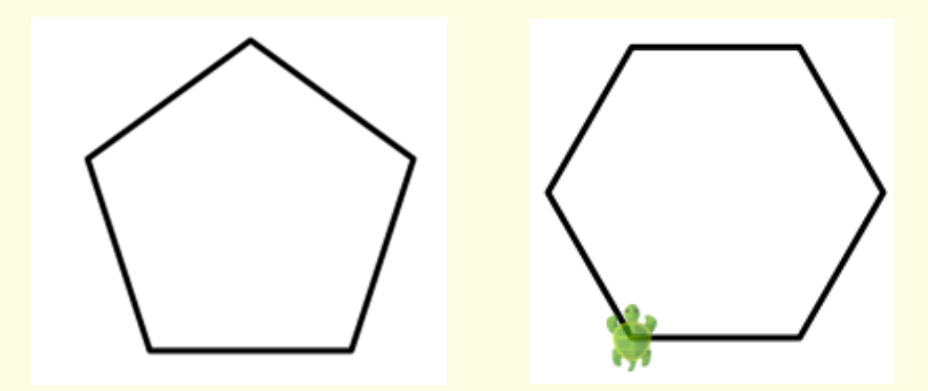

#### **Tasks –** *(50 minutes)*

 *Task 1- Write a code to draw different polygons and understand the movement of the turtle at every step.*

#### *Task 2- Use the code to draw octagon and heptagon of different sizes.*

#### **Observations to be done by the teachers -** *(simultaneous)*

- 1. Is the student performing or discussing with his/her partner?
- 2. Is the student facing difficulty in using the keyboard?
- 3. Is the student searching for keys?
- 4. Does the student hold their hands properly while typing?
- 5. Does the student type comfortably without looking at the keyboard?
- 6. Is the student following the proper naming conventions ?
- 7. Is the student finding it difficult to explore the given task?
- 8. Is the student struggling to write the code to produce the right outcome ?
- 9. Is the student interested in finding the solution to the given problem?
- 10. Has the student completed the given task in time?

#### **Evaluation -** *(10 minutes / simultaneous)*

#### *1. Understanding of the problem*

- a. Understood clearly and can explain.
- b. Understood the given tasks and also the other tasks.
- c. Partly understood the problem and requires help.
- d. Did not understand the required outcome.

#### *2. Execution*

- a. Did not complete the program.
- b. Completed only the first task.
- c. Completed the other tasks also.
- D. Completed and also explored the other components.

#### *3. Understanding of the text-based coding (tick all that applies)*

- a. Can explain the behaviour of each command used.
- b. Can explain the behaviour of some of the commands.
- c. Did not understand the behaviour of all the commands used.
- d. Was able to type the required commands in order.

- a. Was able to start a coding environment on their own.
- b. Was comfortable with the keyboard and the mouse.
- c. Was able to save the file properly at the desired location.

### **Evaluation Rubrics**

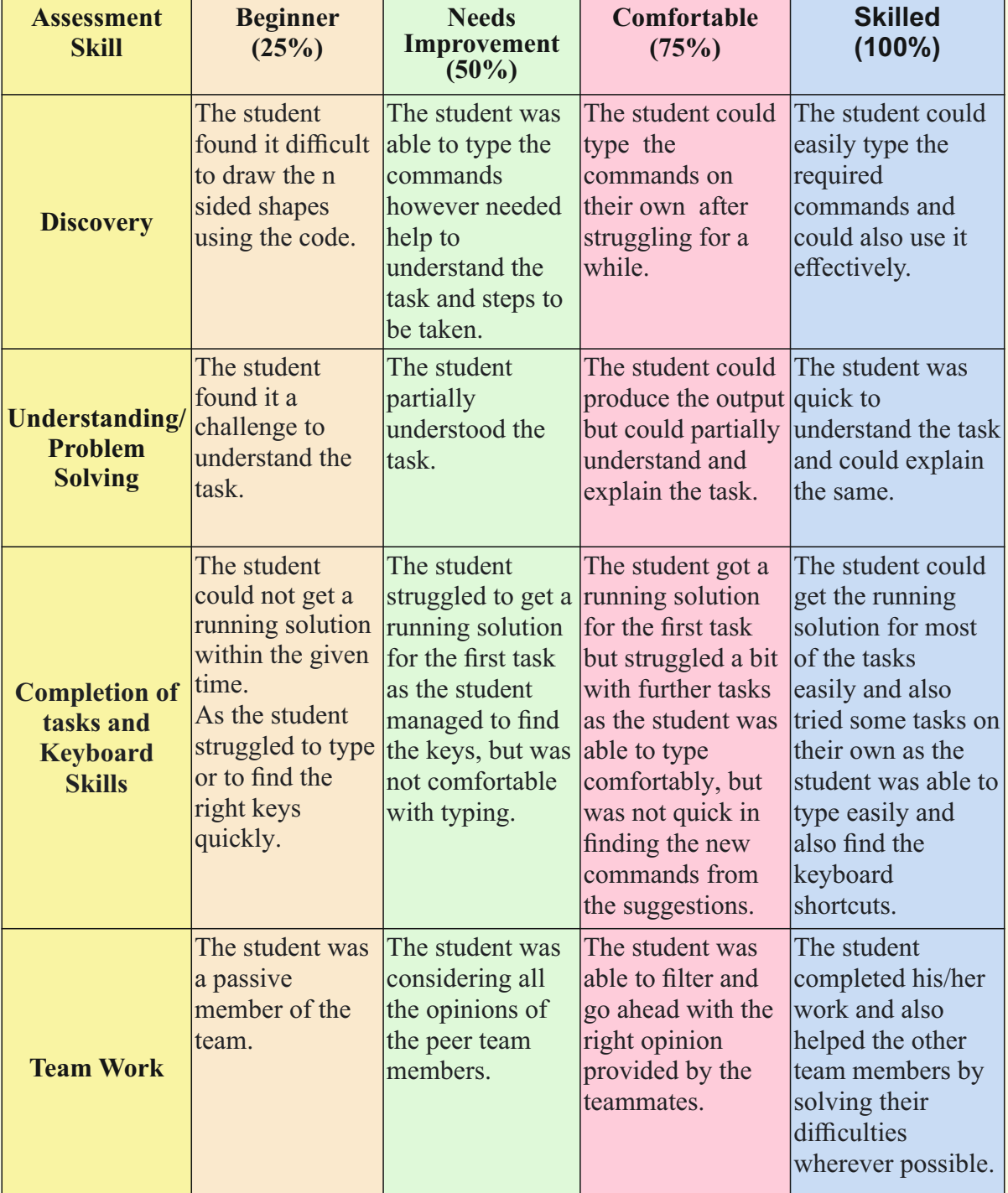

Guidelines (if required)

### **Week 04**

### COLOURS - Filling the shapes with Colours

#### **Connect –** *(2 minutes)*

### Episode No. 4: Rainbow shading to our patterns too!

During P.E. period students are playing and have fun on the playground. Suddenly Ved notices a rainbow in the sky and is very curious about the colours. P.E Teacher Neha also comes to the ground to see the rainbow.

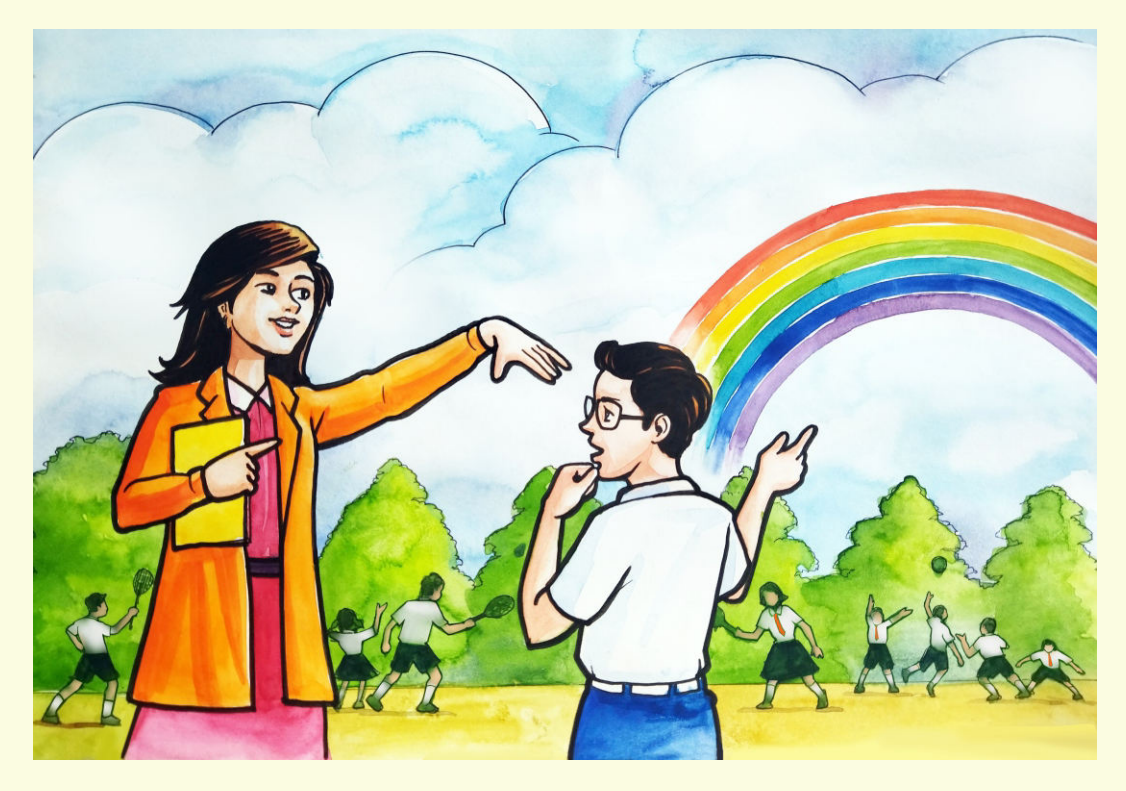

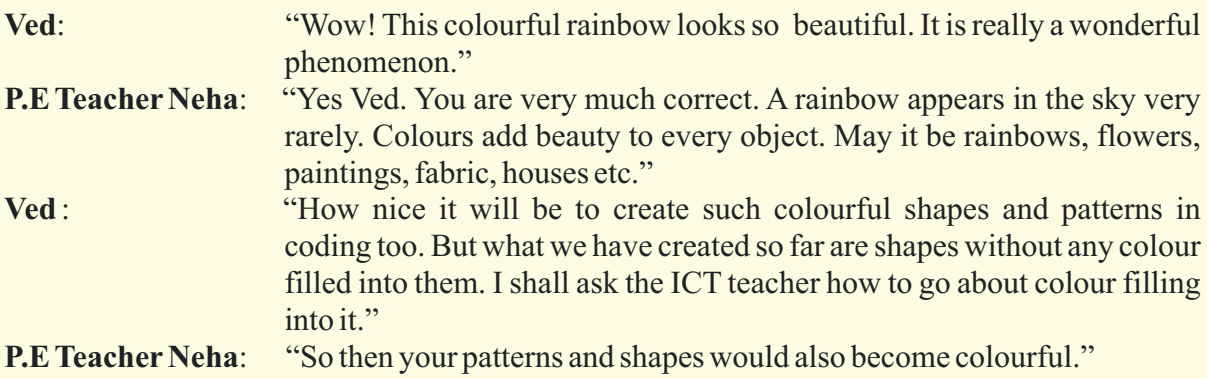

Ved is eagerly waiting for the next ICT period to draw colourful shapes.

In today's class, we will learn how easy it is to fill colour into the patterns we have already created.

- 1. Using predefined colours.
- 2. Creating new colours by blending different colours.
- 3. Learning about the colour model used to represent colours in computers.
- 4. Filling the colour into the shapes/patterns created.
- 5. Applying different shades of colours using the transparency, saturation, in the commands.

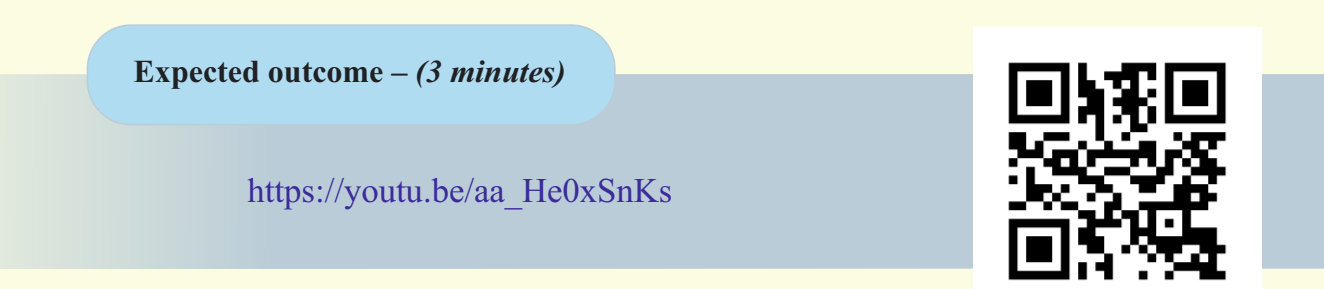

#### **Design –** *(5 minutes)*

Draw the below shapes : Pentagon and Hexagon

- $\bullet$  Fill with colours as shown.
	- Use 'setFillColor(colour name or colour codes)' to fill colour in the shapes.
	- Press 'Ctrl+Click' on the colour name and choose the RGB or HSL model of colours.
- To run the program you can use the keyboard shortcut 'Ctrl+Enter'.

To make the Colour totally transparent or opaque use 'color.fadeOut(factor)'

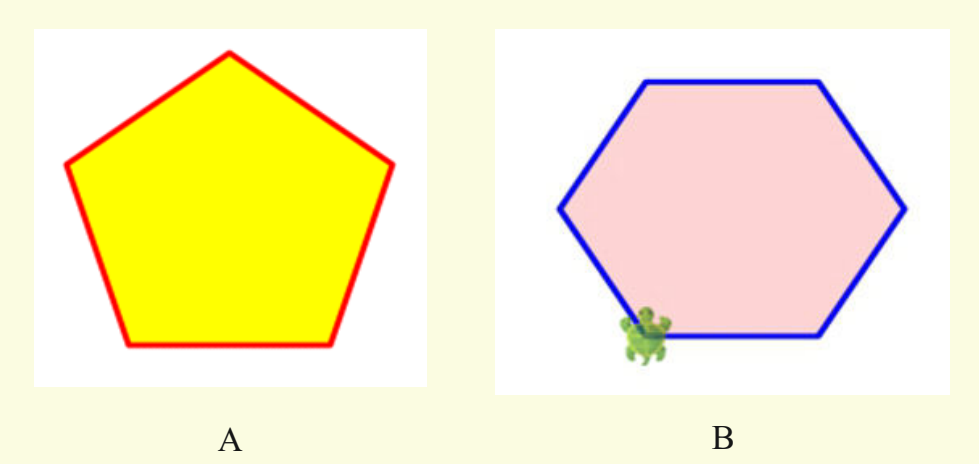

Zoom in/out by using the mouse scroll wheel.

**Tasks –** *(50 minutes)*

- *Task Draw Polygons of different size, sides and fill colours into it. 1-*
- *Task Change the transparency of the colour. 2-*

#### **Observations to be done by the teachers -** *(simultaneous)*

- 1. Is the student performing or discussing with his/her partner?
- 2. Is the student facing difficulty in using the keyboard?
- 3. Is the student searching for keys?
- 4. Does the student hold their hands properly while typing?
- 5. Does the student type comfortably without looking at the keyboard?
- 6. Is the student following the proper naming conventions ?
- 7. Is the student finding it difficult to explore the given task?
- 8. Is the student struggling to write the code to produce the right outcome ?
- 9. Is the student interested in finding the solution to the given problem?
- 10. Has the student completed the given task in time?

#### **Evaluation -** *(10 minutes / simultaneous)*

#### *1. Understanding of the problem*

- a. Understood clearly and can explain.
- b. Understood the given tasks and also the other tasks.
- c. Partly understood the problem and requires help.
- d. Did not understand the required outcome.

#### *2. Execution*

- a. Did not complete the program.
- b. Completed only the first task.
- c. Completed the other tasks.
- d. Completed and also explored the other components.

#### *3. Understanding of the text-based coding (tick all that applies)*

- a. Can explain the behaviour of each command used.
- b. Can explain the behaviour of some of the commands.
- c. Did not understand the behaviour of any of the commands used.
- d. Was able to find the required command and type them.

- a. Was able to start a coding environment on their own.
- b. Was comfortable with the keyboard and the mouse.
- c. Was able to save the file properly at the desired location.

### **Evaluation Rubrics**

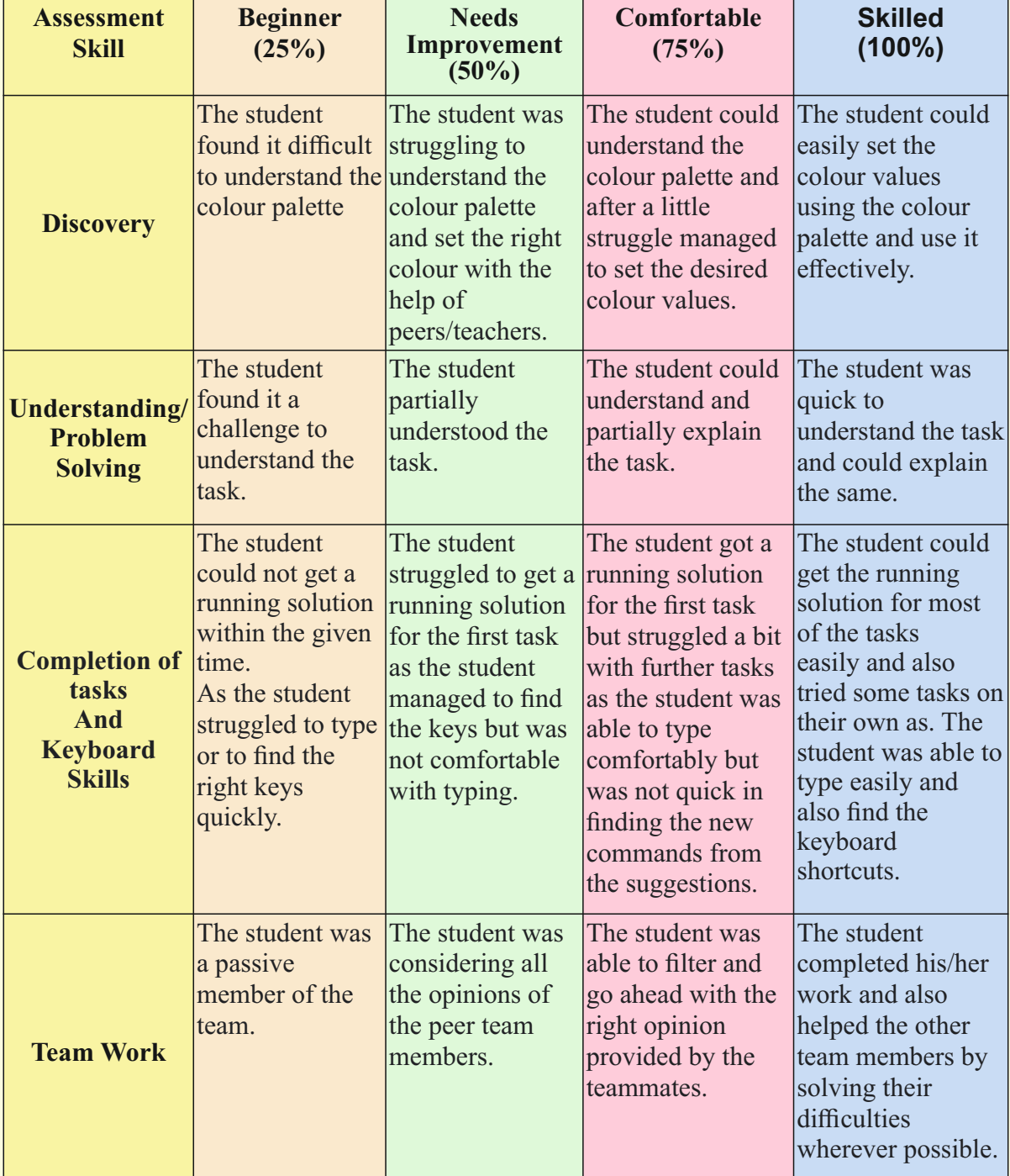

Guidelines (if required)

## **Week 05** Drawing a house with triangle and square

### **Connect –** *(2 minutes)*

### Episode No. 5: Drawing a house-shaped PiggyBank!

Nidhi, Ved and Ria are discussing different polygons they have drawn after the Maths class.

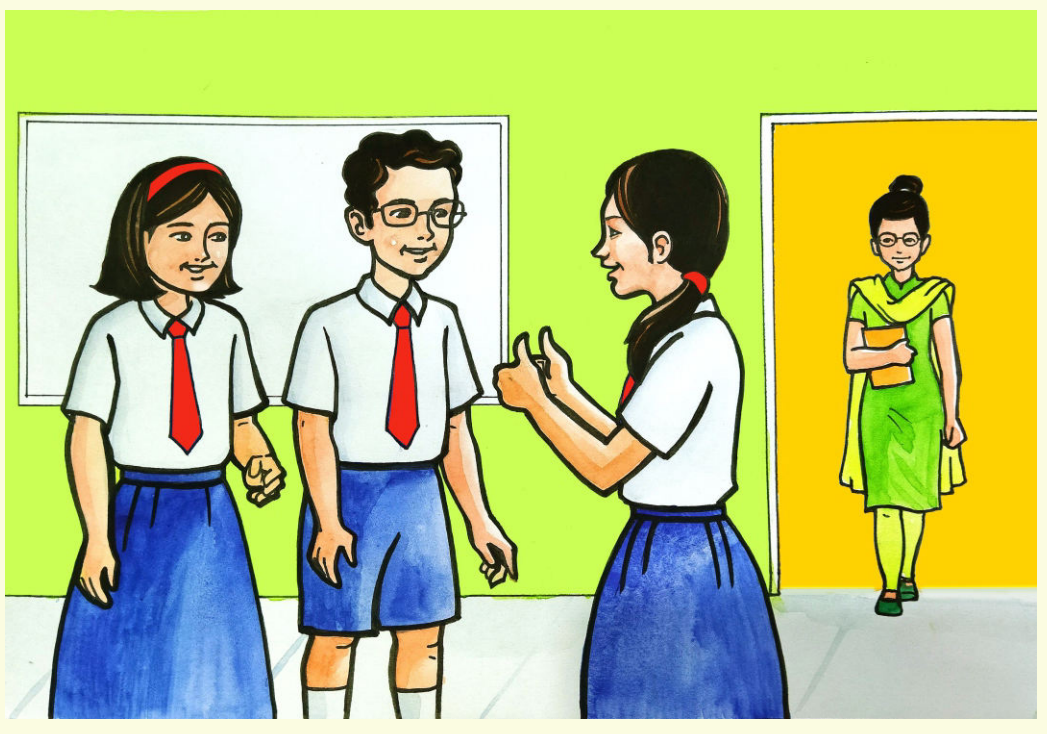

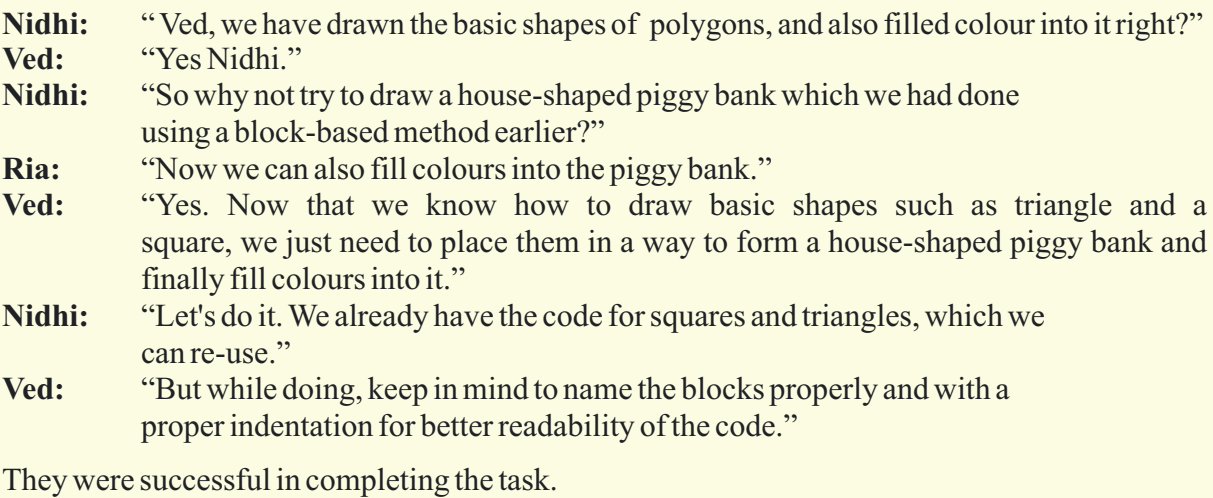

Let us try doing it today.

- 1. Learning to create shapes of different sizes by using size and step as an input.
- 2. Understanding the directions and angles while drawing a figure.
- 3. Learning to place the shapes in appropriate places to create patterns.
- 4. Fill the shapes with required colours and shades.

**Expected outcome –** *(3 minutes)*

https://youtu.be/IUd7xmbUUBg

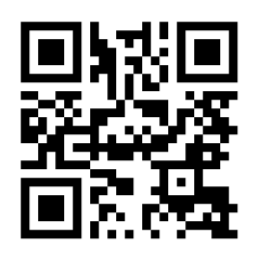

#### **Design –** *(5 minutes)*

- Draw the below given house shaped piggy bank and fill colours.
- Use setSpeed(speed) to change the speed of the drawing, where speed can be: slow, medium, fast, superfast.

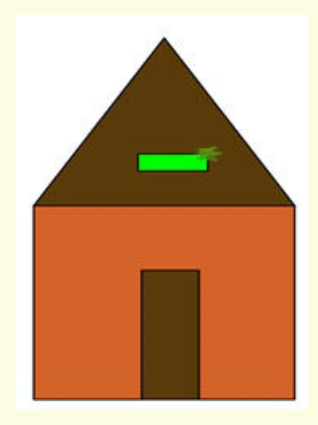

**Tasks –** *(50 minutes) Task 1- Modify the above code to get the following output.*

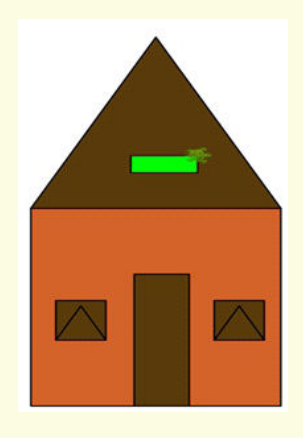

*Task 2 - Create the following image by re-using the previously created shapes.*

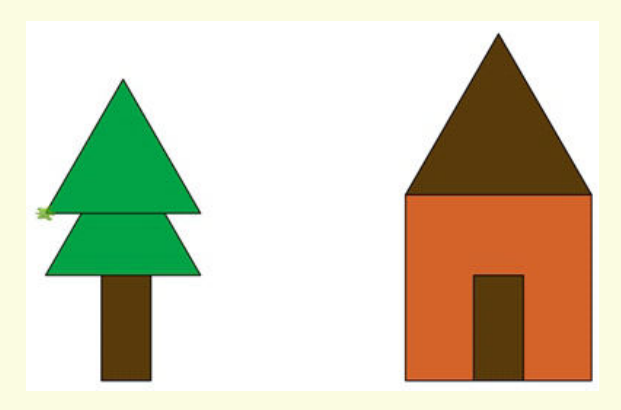

#### **Observations to be done by the teachers -** *(simultaneous)*

- 1. Is the student performing or discussing with his/her partner?
- 2. Is the student facing difficulty in using the keyboard?
- 3. Is the student searching for keys?
- 4. Does the student hold their hands properly while typing?
- 5. Does the student type comfortably without looking at the keyboard?
- 6. Is the student following the proper naming conventions ?
- 7. Is the student finding it difficult to explore the given task?
- 8. Is the student struggling to write the code to produce the right outcome ?
- 9. Is the student interested in finding the solution to the given problem?
- 10. Has the student completed the given task in time?

#### **Evaluation -** *(10 minutes / simultaneous)*

#### *1. Understanding of the problem*

- a. Understood clearly and can explain.
- b. Understood the given tasks and also the other tasks.
- c. Partly understood the problem and requires help.
- d. Did not understand the required outcome.

#### *2. Execution*

- a. Did not complete the program.
- b. Completed only the first task.
- c. Completed the other tasks.
- d. Completed all the tasks and also explored the other components.
- *3. Understanding of the text-based coding commands(tick all that applies)*
	- a. Can explain the behaviour of each command.
	- b. Can explain the behaviour of some of the commands.
	- c. Was able to type the commands.
	- d. Did not understand the behaviour of the commands used.

- a. Was comfortable with the syntax of the commands.
- b. Was able to save the file properly.
- c. Was comfortable with the keyboard and the mouse.
- d. Was able to save the file properly at the desired location.

### **Evaluation Rubrics**

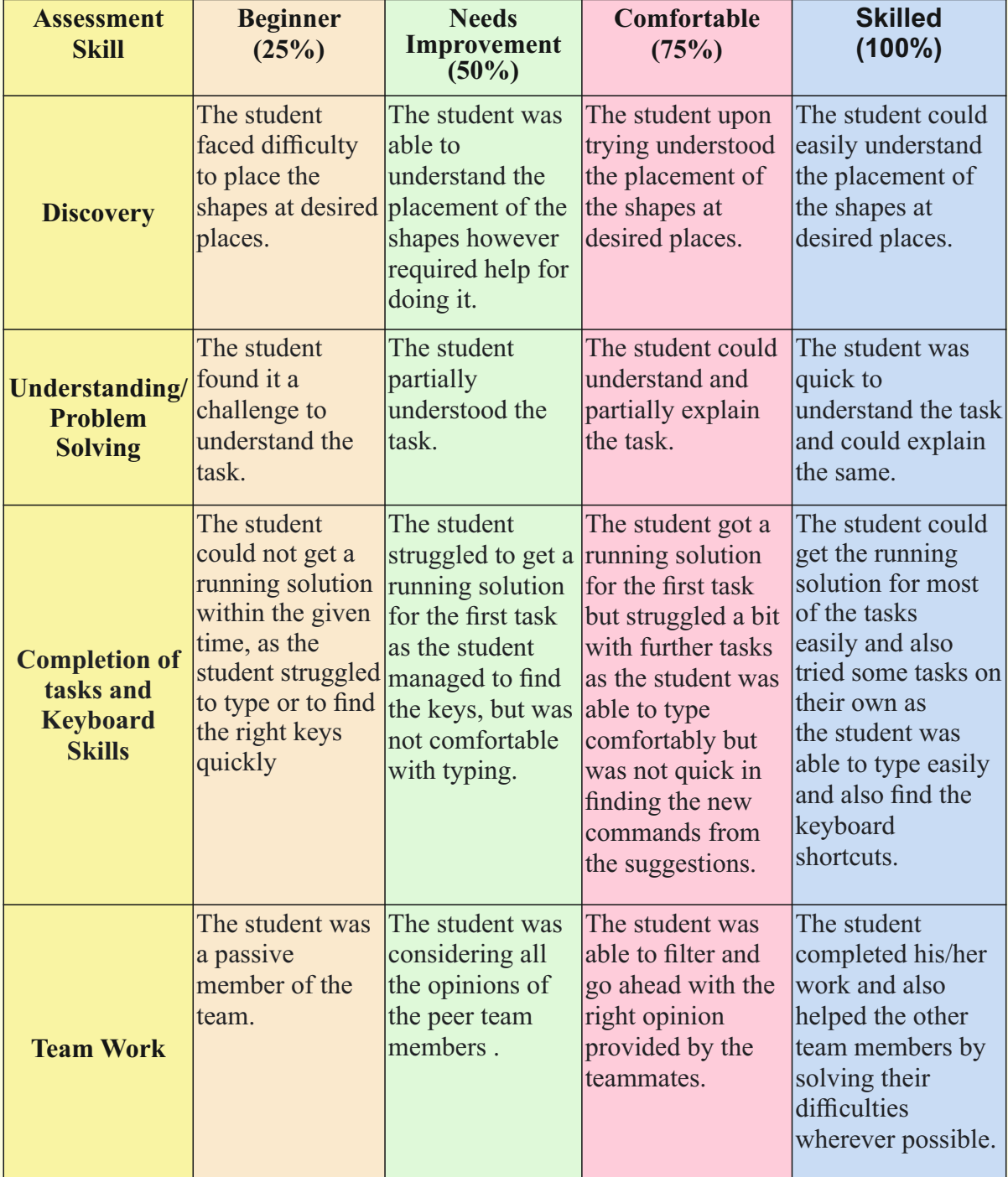

Guidelines (if required)

### **Week 06**

### Colour Gradients - Using gradient to build sky and ground

**Connect –** *(2 minutes)*

### Episode No. 6: Super Six Champions' Trip to the Beach!!

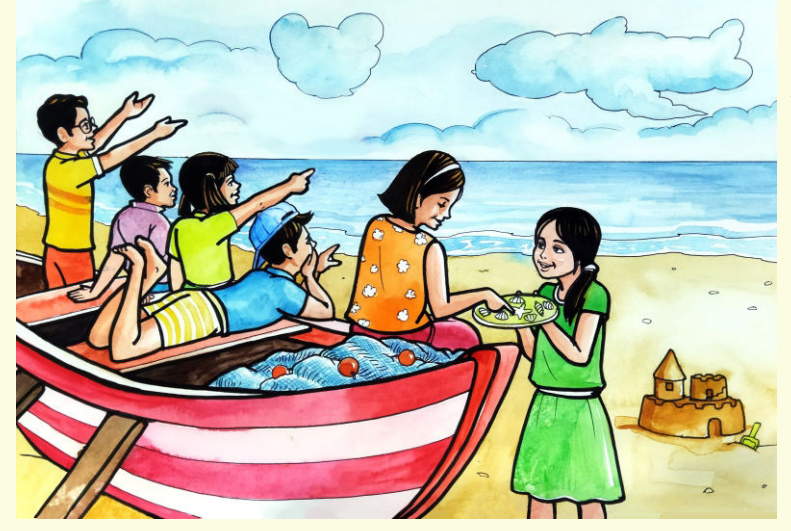

Super-six Champions' team members planned a trip on a beach during the weekend. It was like a mini outing. They requested their parents to hire a cab. All of them decided to carry some snacks and cold drinks. When they reached there it was around 6:00 pm. They sat on a docked fishing boat on the beach and started chatting.

**Raj:** "Look at the sky, it is full of different colours. It looks like one colour gradually mixing into another." **Gracy:** "Superb! Now it's time for sunset too. So as the sun will start setting, the sky will be filled with more shades and colours."

*The super six champions were so engrossed in their chat and discussion that they suddenly realised that the sun had started setting. It was a wonderful trip as they watched the setting sun and clicked photographs and returned home happily.*

*On Monday while attending the ICT lab session they told the teacher about the fun they had on the beach*

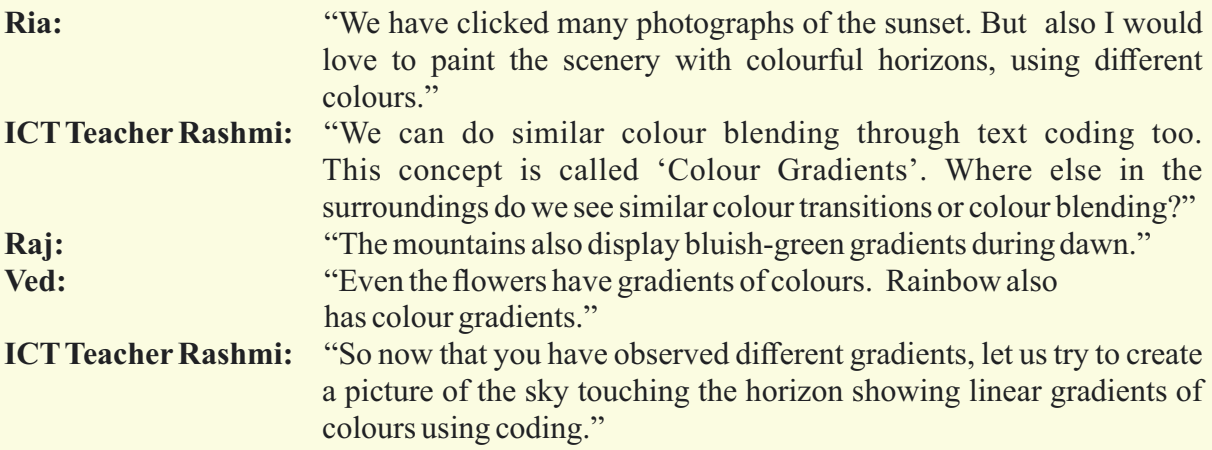

Let us try and do colour gradients on our computers today.

- 1. Developing interest and curiosity towards using 'Linear Multiple Gradient'.
- 2. Developing interest and curiosity in using colours.
- 3. Learning why we need to blend the colours.
- 4. Learning how to choose the first colour and then select the remaining colours that blend around it.

**Expected outcome –** *(3 minutes)* https://youtu.be/eSQ4VPAWj0Y

#### **Design –** *(5 minutes)*

- Try to get the below colour combination using 'Colour Gradient' and set the right values in the command.
- Explore the new possible colour gradients by changing the colours and by changing the values in the commands and also their spread.

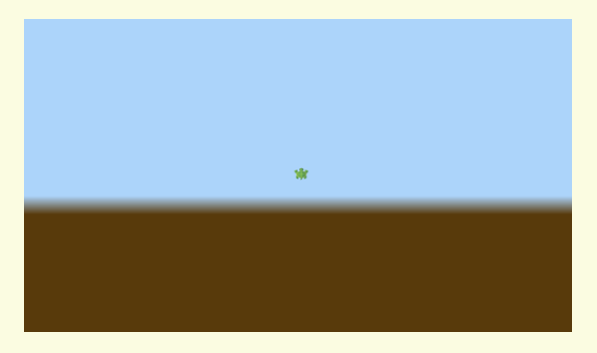

**Tasks –** *(50 minutes)*

 *Task 1- Create a background of flag colours*

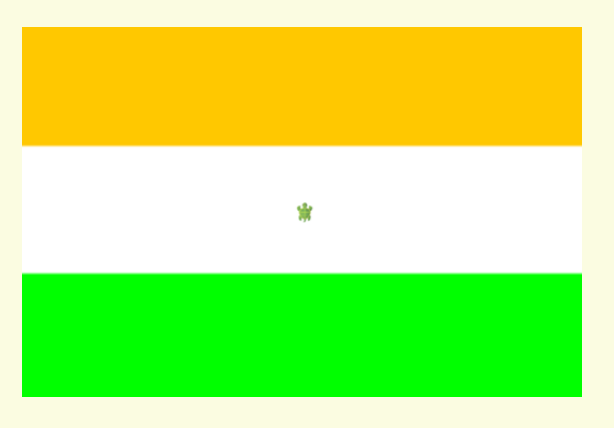

 *Task 2- Create a background of the sea and mountain (you may choose colour combination of your choice. Image below can be used as reference .*

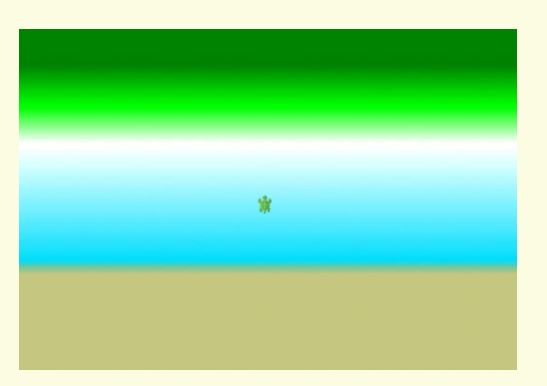

 *Task 3- Create a background of any two colours, of your choice using gradients.*

#### **Observations to be done by the teachers -** *(simultaneous)*

- 1. Is the student performing or discussing with his/her partner?
- 2. Is the student facing difficulty in using the keyboard?
- 3. Is the student searching for keys?
- 4. Does the student hold their hands properly while typing?
- 5. Does the student type comfortably without looking at the keyboard?
- 6. Is the student following the proper naming conventions ?
- 7. Is the student finding it difficult to explore the given task?
- 8. Is the student struggling to write the code producing the right outcome ?
- 9. Is the student interested in finding the solution to the given problem?

10.Has the student completed the given task in time?

#### **Evaluation -** *(10 minutes / simultaneous)*

#### *1. Understanding of the problem*

- a. Understood clearly and can explain.
- b. Understood the given tasks and also the other tasks.
- c. Partly understood the problem and requires help.
- d. Did not understand the required outcome.

#### *2. Execution*

- a. Did not complete the program.
- b. Completed only the first task.
- c. Completed the other tasks.
- d. Completed and also explored the other components.

#### *3. Understanding of the coding blocks (tick all that applies)*

- a. Can explain the behaviour of each command used.
- b. Can explain the behaviour of some of the commands.
- c. Was able to write some of the commands.
- d. Did not understand the behaviour of all the commands used.

- a. Was comfortable with the syntax of the commands.
- b. Was comfortable with the keyboard and the mouse.
- c. Was able to use the gradients effectively.

### **Evaluation Rubrics**

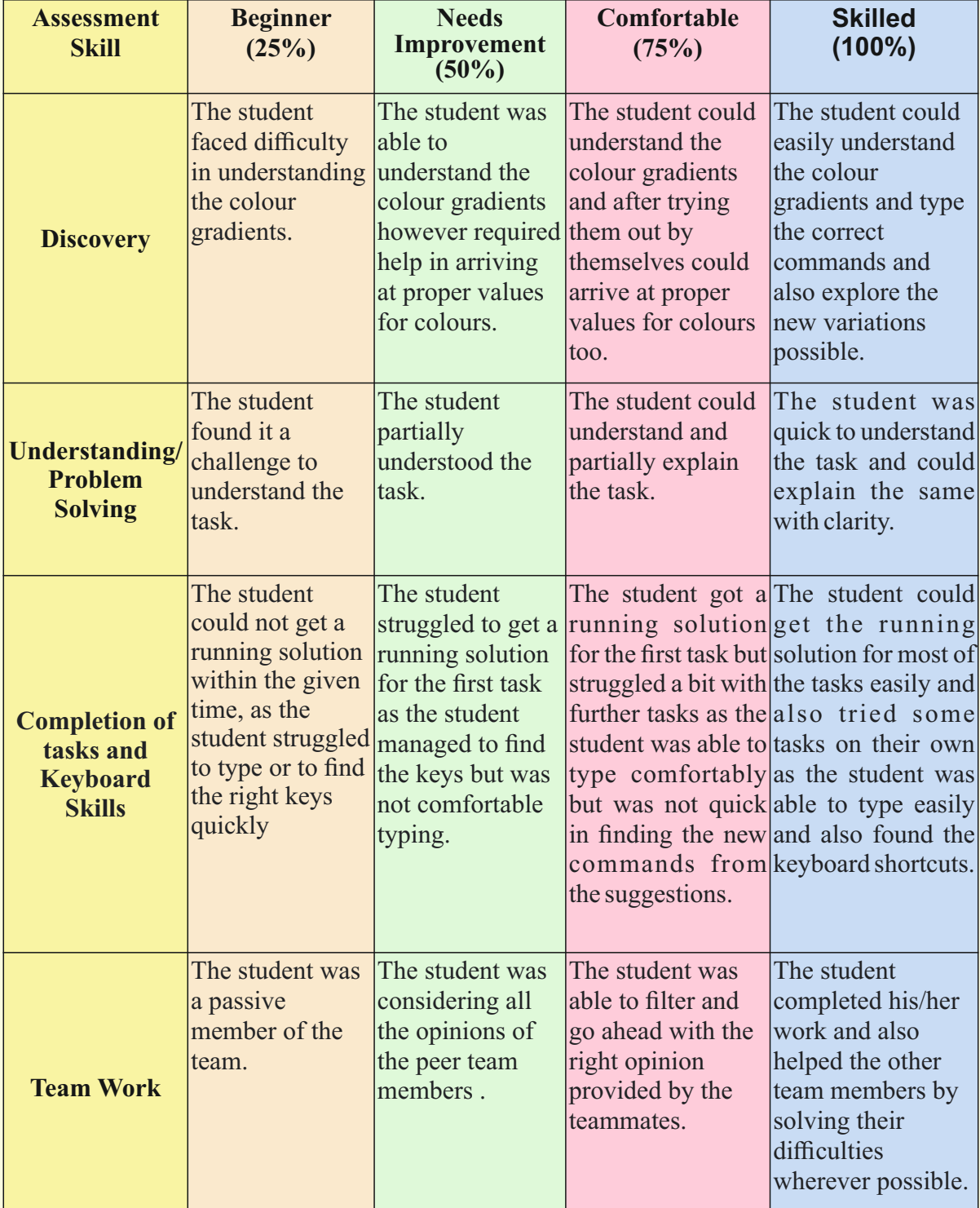

Guidelines (if required)

# **Week 07** Using Radial Gradient To Build Sun

#### **Connect –** *(2 minutes)*

### Episode No. 7: Make the real sun glow in our drawing!

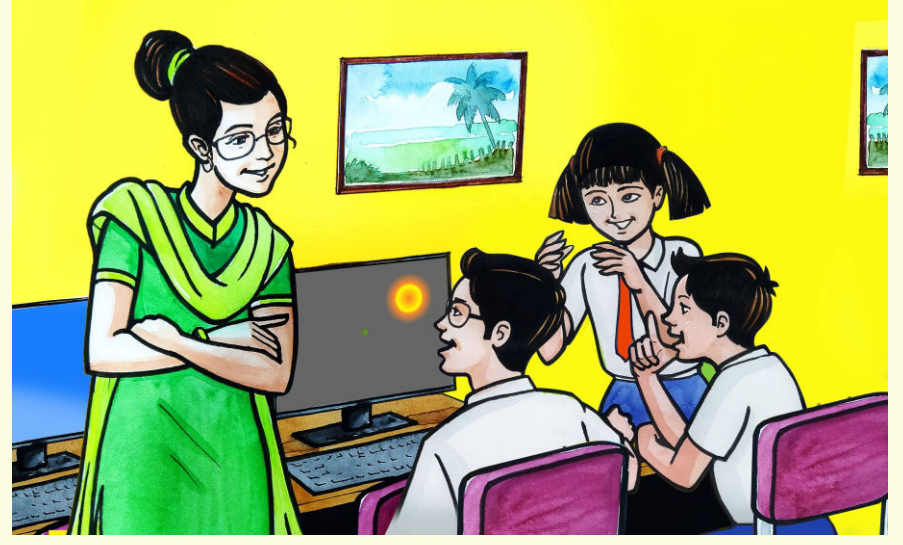

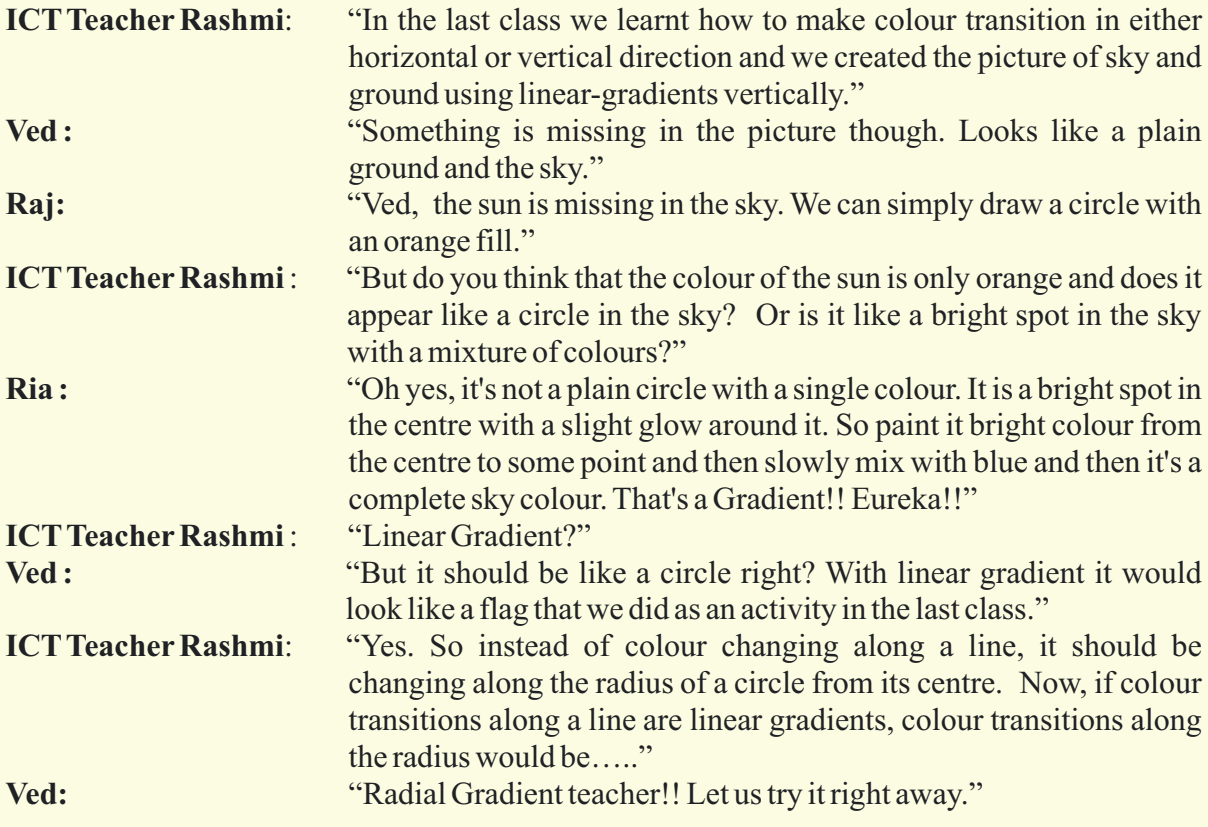

Today we will learn the Radial Gradient and draw the sun.

- 1. Providing the right values to attain proper radial colour gradients.
- 2. To apply 'Multiple Radial Gradients.'
- 3. Adding more colours to the Gradient.
- 4. Making use of 'Autosuggestions commands' (CTRL+Space).

**Expected outcome –** *(3 minutes)*

https://youtu.be/EFBwpIt\_VeY

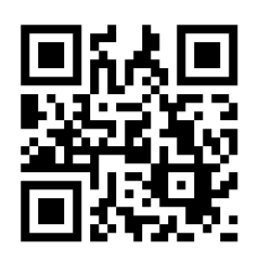

#### **Design –** *(5 minutes)*

#### **Draw the below given picture using the following points :**

- 1. Use 'Radial Multiple Gradient' to get the glowing Sun.
- 2. State 'X' and 'Y' values.
- 3. The Radius.
- 4. Specify the distribution of colours.

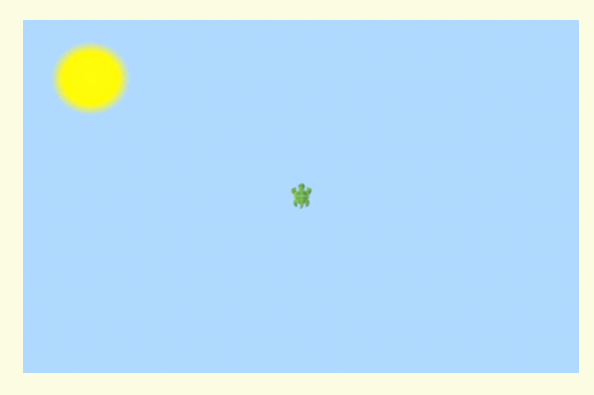

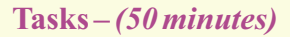

 *Task 1- Create the Sunset by using Multiple Radial Gradients.*

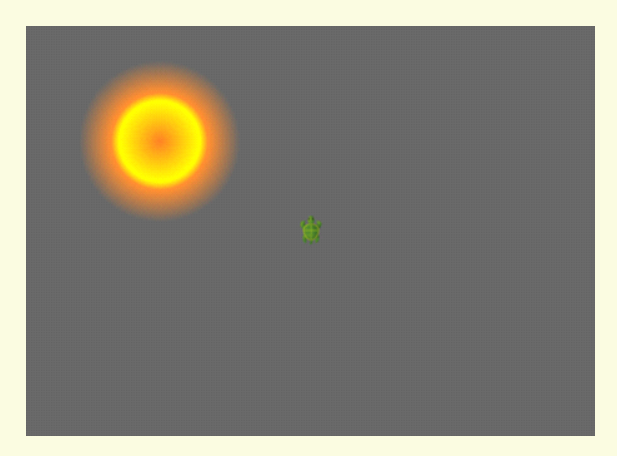

 *Task 1- Create a Night Sky with the Moon using gradients.*

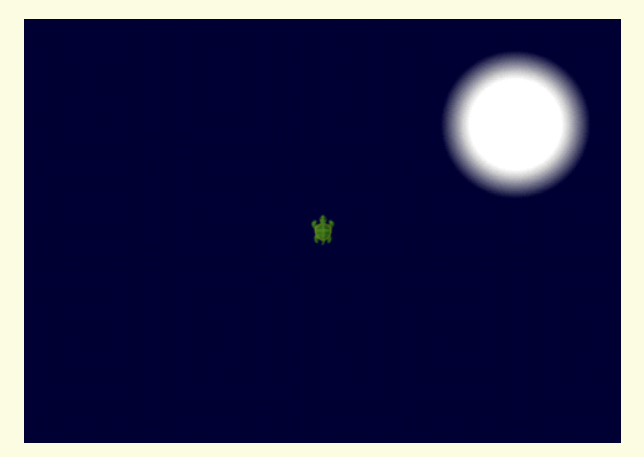

#### **Observations to be done by the teachers -** *(simultaneous)*

- 1. Is the student performing or discussing with his/her partner?
- 2. Is the student facing difficulty in using the keyboard?
- 3. Is the student searching for keys?
- 4. Does the student hold their hands properly while typing?
- 5. Does the student type comfortably without looking at the keyboard?
- 6. Is the student following the proper naming conventions ?
- 7. Is the student finding it difficult to explore the given task?
- 8. Is the student struggling to write the code to produce the right outcome ?
- 9. Is the student interested in finding the solution to the given problem?
- 10. Has the student completed the given task in time?

#### **Evaluation -** *(10 minutes / simultaneous)*

#### *1. Understanding of the problem*

- a. Understood clearly the given task and can explain.
- b. Understood the given task but cannot explain/express it clearly.
- c. Partly understood the task and requires help to start.
- d. Did not understand the required outcome.

#### *2. Execution*

- a. Did not complete the program.
- b. Completed only the first task.
- c. Completed the other tasks.
- d. Completed and also explored the other components.

#### *3. Understanding of the text based coding (tick all that applies)*

- a. Can explain the behaviour of each command used.
- b. Can explain the behaviour of some of the commands.
- c. Was able to write some of the commands.
- d. Did not understand the behaviour of all the commands used.

- a. Was comfortable with the syntax of the commands.
- b. Was comfortable with the keyboard and the mouse.
- c. Was able to use the gradients effectively.
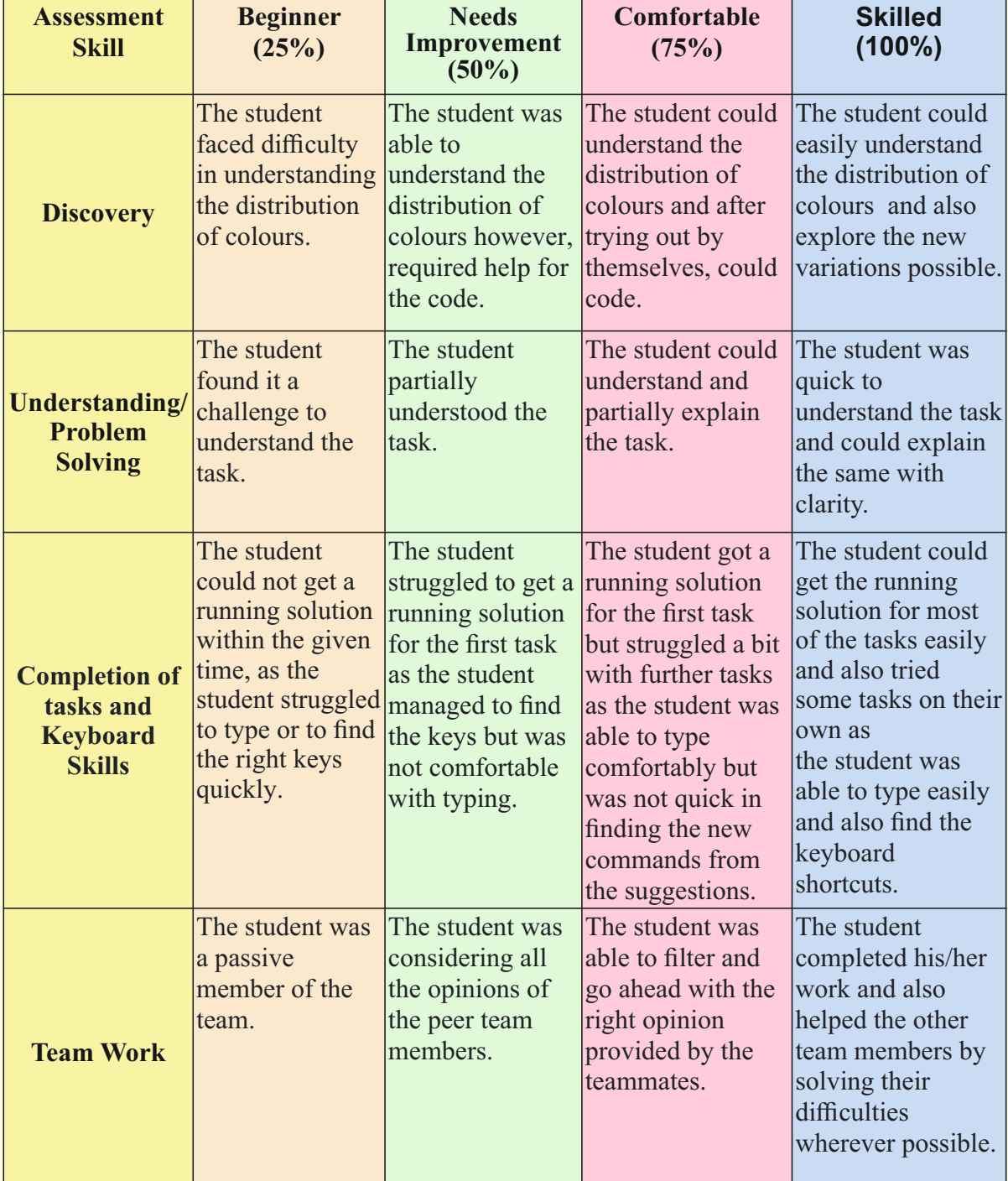

## **Week 08** Flying birds with Arcs

#### **Connect –** *(2 minutes)*

#### Episode No. 8: Ved's curiosity to see the flock of birds fly high up!!

Art teacher Lata planned to have an Art exhibition on the theme 'Nature'. So she planned to take class VII students to a nearby garden and called them to school in the evenings.

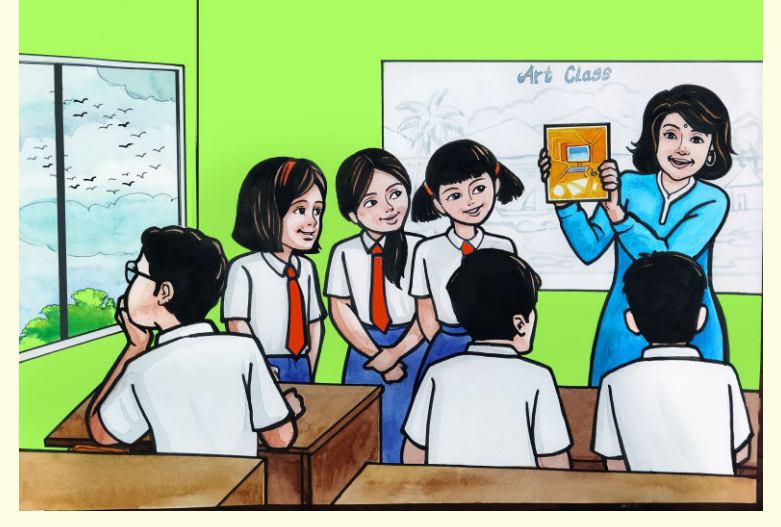

**Art Teacher Lata:** "Students, since you know our annual Art exhibition theme for this year is 'Nature', I have planned a visit to the nearby garden to observe and draw the various elements of nature."

*(Raj was busy looking outside the class window at something.)*

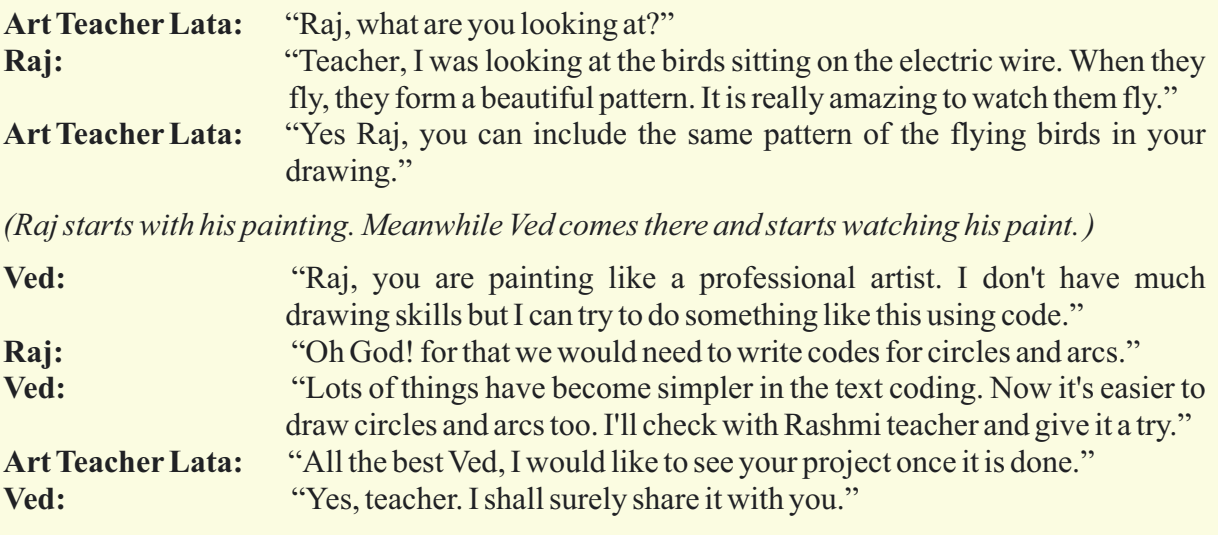

Ved completes his project and shows to Art teacher during next Art class.

In today's class we will learn to draw circles and arcs in text coding

- 1. Understanding the importance of angle and radius and the relationship between the two.
- 2. To draw a picture using an arc of a circle.
- 3. Making use of proper pen size to draw a pattern.
- 4. Understanding the direction of the 'X' and 'Y' axis to use colours.

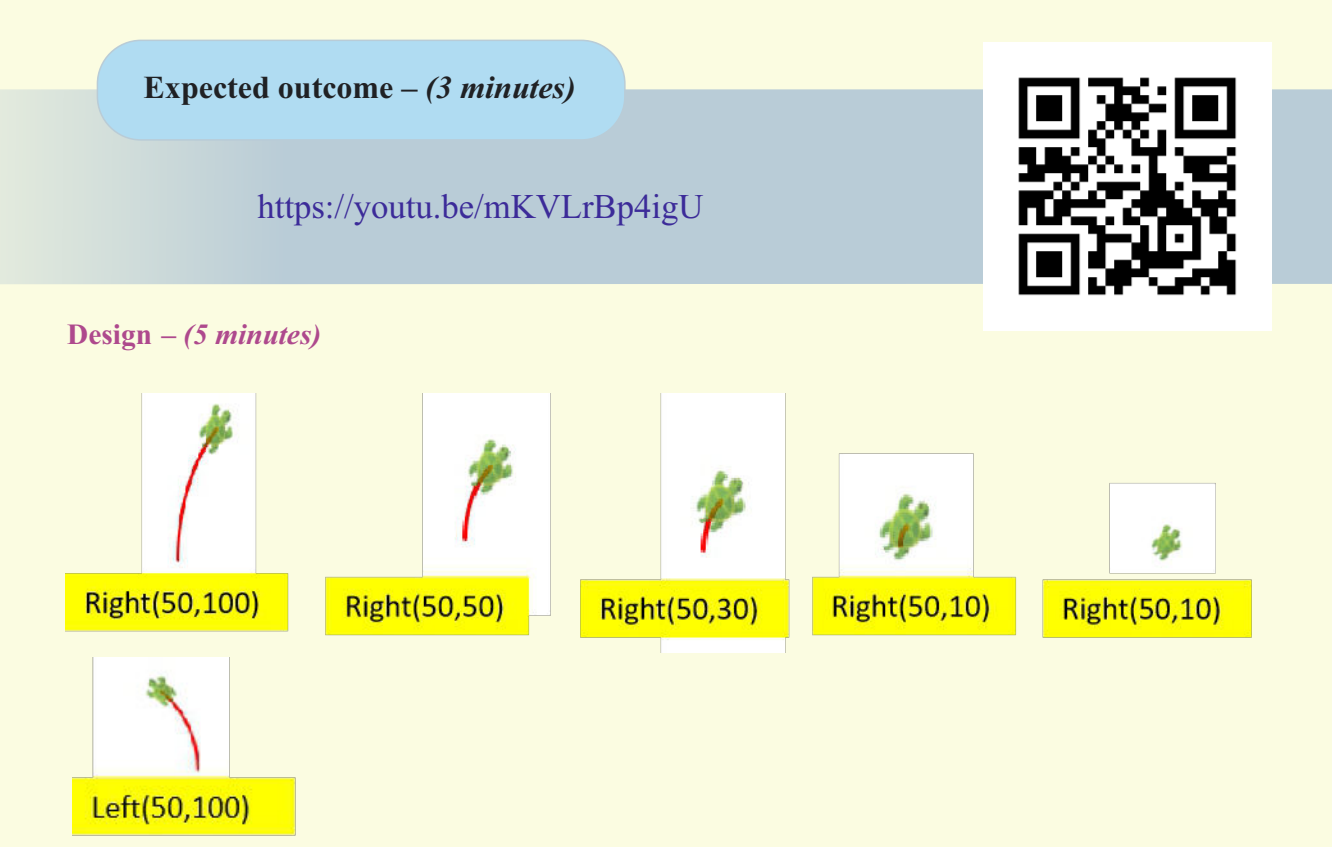

The left(angle, radius) command works similarly to the right(angle, radius) command, except that the turtle turns anticlockwise instead of clockwise.

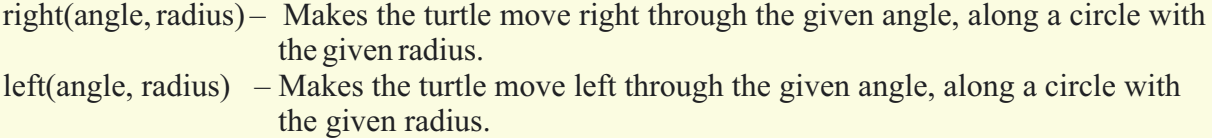

Write the code to get the following output.

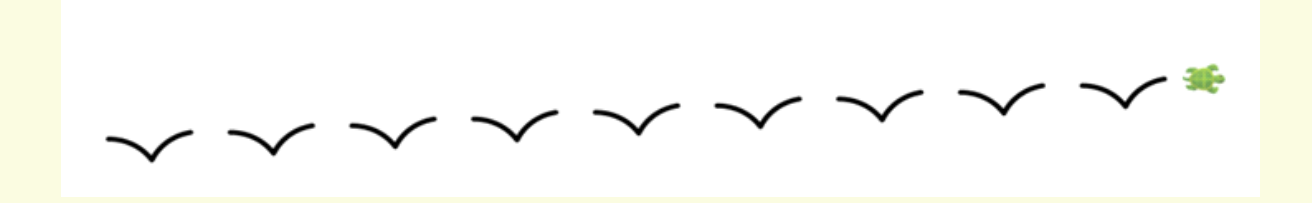

**Tasks –** *(50 minutes)*

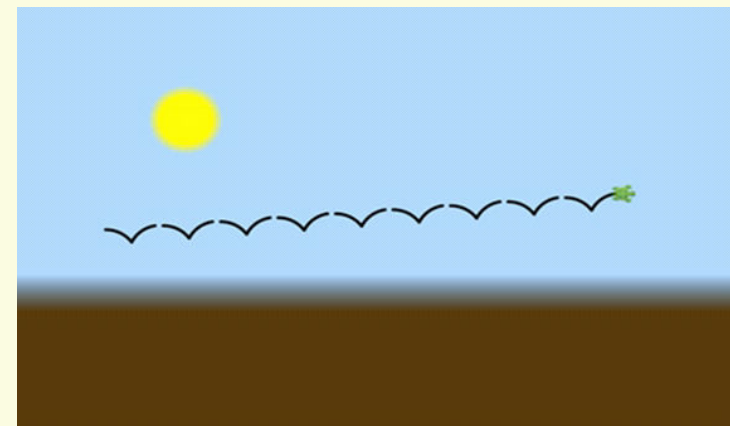

 *Task 1- Create the following flock of birds:*

 *Task 2- Create the following flock of birds using the points given below:*

- 1. Change the thickness of the pen.
- 2. Reduce the number of crows.
- 3. Change the background gradient.
- 4. Increase the size of the crow.
- 5. Give size as input to draw different sizes of a crow.

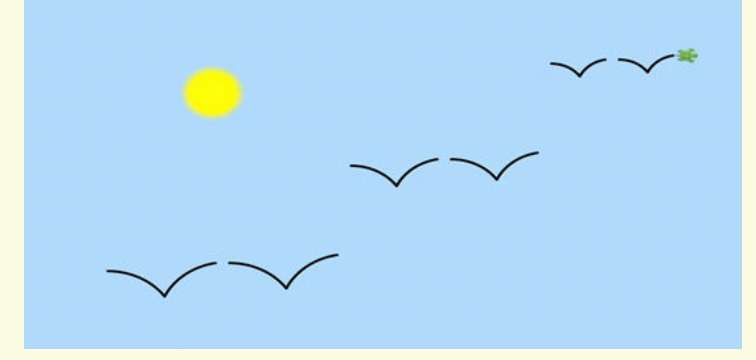

 *Task 3- Create the following pattern.*

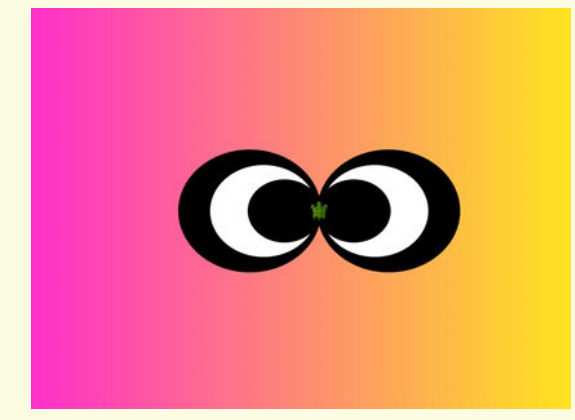

#### **Observations to be done by the teachers -** *(simultaneous)*

- 1. Is the student performing or discussing with his/her partner?
- 2. Is the student facing difficulty in using the keyboard?
- 3. Is the student searching for keys?
- 4. Does the student hold their hands properly while typing?
- 5. Does the student type comfortably without looking at the keyboard?
- 6. Is the student following the proper naming conventions ?
- 7. Is the student finding it difficult to explore the given task?
- 8. Is the student struggling to write the code to produce the right outcome ?
- 9. Is the student interested in finding the solution to the given problem?
- 10.Has the student completed the given task in time?

#### **Evaluation -** *(10 minutes / simultaneous)*

#### *1. Understanding of the problem*

- a. Understood clearly the given task and can explain.
- b. Understood the given task but cannot explain/express it clearly.
- c. Partly understood the task and requires help to start.
- d. Did not understand the required outcome.

#### *2. Execution*

- a. Did not complete the program.
- b. Completed only the first task.
- c. Completed the tasks with help.
- d. Completed all the tasks and also explored new commands/code by themselves.

#### *3. Understanding of the text-based coding (tick all that applies)*

- a. What do you think the two inputs to the right command specify?
- b. How many curved lines are there in the drawing?
- c. How the above command changes both, the direction and the position of the turtle?
- d. Can you modify the command so that it changes only the direction of the turtle, and not its position?

- a. Was able to rectify the mistakes by themselves.
- b. Was comfortable with the syntax of the commands.
- c. Was comfortable with the keyboard and the mouse.
- d. Was able to use the gradients effectively.

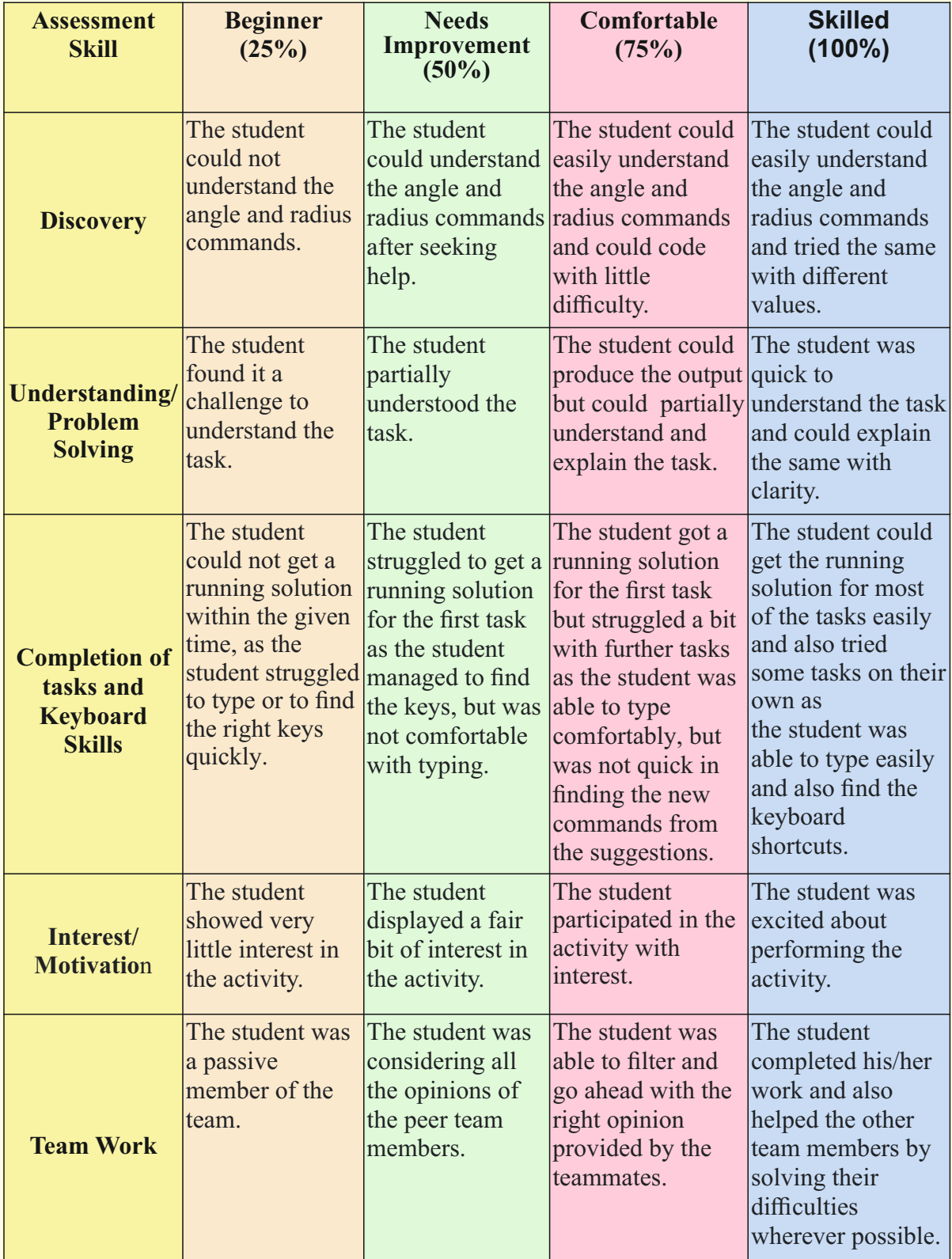

## Week 09 Scenery Poster

#### **Connect –** *(2 minutes)*

#### Episode No. 9: The Super Six team participates in the State level drawing competition!

ICT teacher informed the class about the state-level competition for drawing a scenery using text-based coding. Before recess, all the team members decided to have a small meeting to discuss the details of participation in that competition. Their classmates also joined them in the discussion.

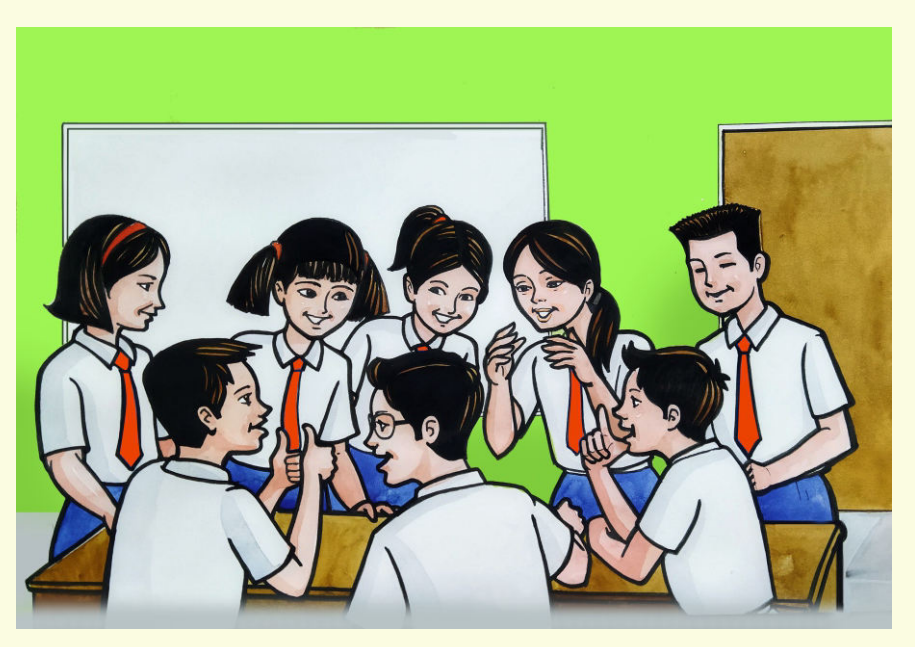

**Ved**: "The teacher shared such great a news about the state-level competition. According to the rules, we shall make a group of 3 students, agreeing unanimously to form 02 groups."

Gracy: "Of course."

- **Raj**:  "We have learnt to draw polygon shapes, the linear and radial gradients and also the arcs and curves."
- **Salim:** "We also know how to fill the colour with different shades."
- **Ved**:  "So using all that we have studied so far, we can draw scenery and participate in the competition."
- **Ria**:  "Let us first note down our ideas on paper and then try to draw accordingly."
- **Salim**: "So let us start working on our ideas right from now."

Super-six champions were very happy to participate in the competition and started preparing for it, with full enthusiasm.

Let us also get ready for the competition by learning how to draw a scenery.

- 1. Learning how to define different pictures to complete the drawing.
- 2. Creating a pattern combining all the basic shapes learnt so far.
- 3. Learning to use a recursive function with conditional execution.
- 4. Learning the directions and angles while drawing figures.
- 5. Learning the use of different pen colours and sizes to make a figure look attractive.

**Expected outcome –** *(3 minutes)*

https://youtu.be/iB9pqzx9Swg

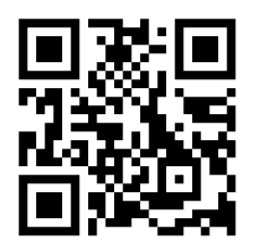

#### **Design –** *(5 minutes)*

Use all the previously learnt elements and draw the scenery shown below.

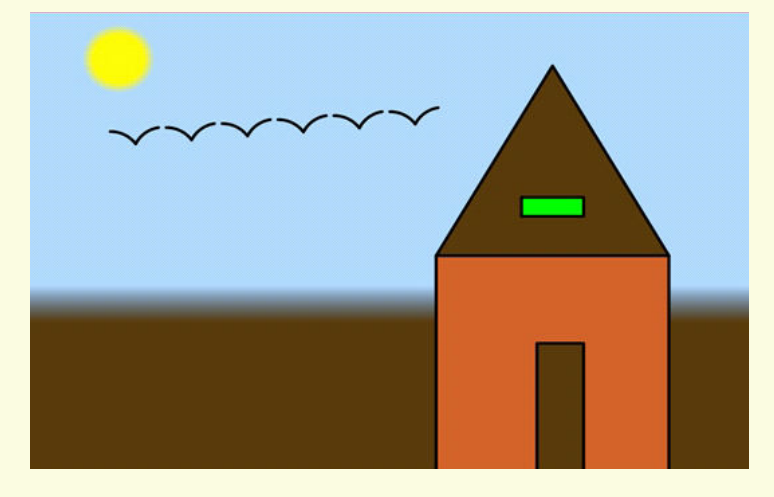

#### **Tasks –** *(50 minutes)*

 *Task 1- Try to use different colours for the scenery. Task 2- Draw trees by using arcs, shapes and curves and include them in the scenery.*

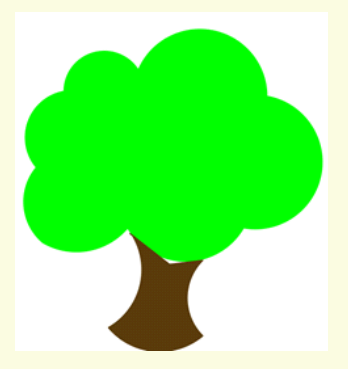

#### *Task 3 - Draw a Building to show an urban city. Task 4 - Draw a forest having different types of trees and clouds.*

#### **Observations to be done by the teachers -** *(simultaneous)*

- 1. Is the student performing or discussing with his/her partner?
- 2. Is the student facing difficulty in using the keyboard?
- 3. Is the student searching for keys?
- 4. Does the student hold their hands properly while typing?
- 5. Does the student type comfortably without looking at the keyboard?
- 6. Is the student following the proper naming conventions?
- 7. Is the student finding it difficult to explore the given task?
- 8. Is the student struggling to write the code to produce the right outcome ?
- 9. Is the student interested in finding the solution to the given problem?
- 10. Has the student completed the given task in time?

#### **Evaluation -** *(10 minutes / simultaneous)*

#### *1. Understanding of the problem*

- a. Understood clearly the given task and can explain.
- b. Understood the given task but cannot explain/express it clearly.
- c. Partly understood the task and requires help to start.
- d. Did not understand the required outcome.

#### *2. Execution*

- a. Did not complete the program.
- b. Completed only the first task.
- c. Completed the tasks with help.
- d. Completed all the tasks and also explored new commands/code by themselves.

#### *3. Understanding of the text-based coding (tick all that applies)*

- a. Can explain the behaviour of each command used.
- b. Can explain the behaviour of some of the commands.
- c. Was able to write some of the commands.
- d. Did not understand the behaviour of all the commands used.

- a. Was comfortable with the syntax of the commands.
- b. Was able to use the gradients effectively.
- c. Was able to rectify the mistakes by themselves.

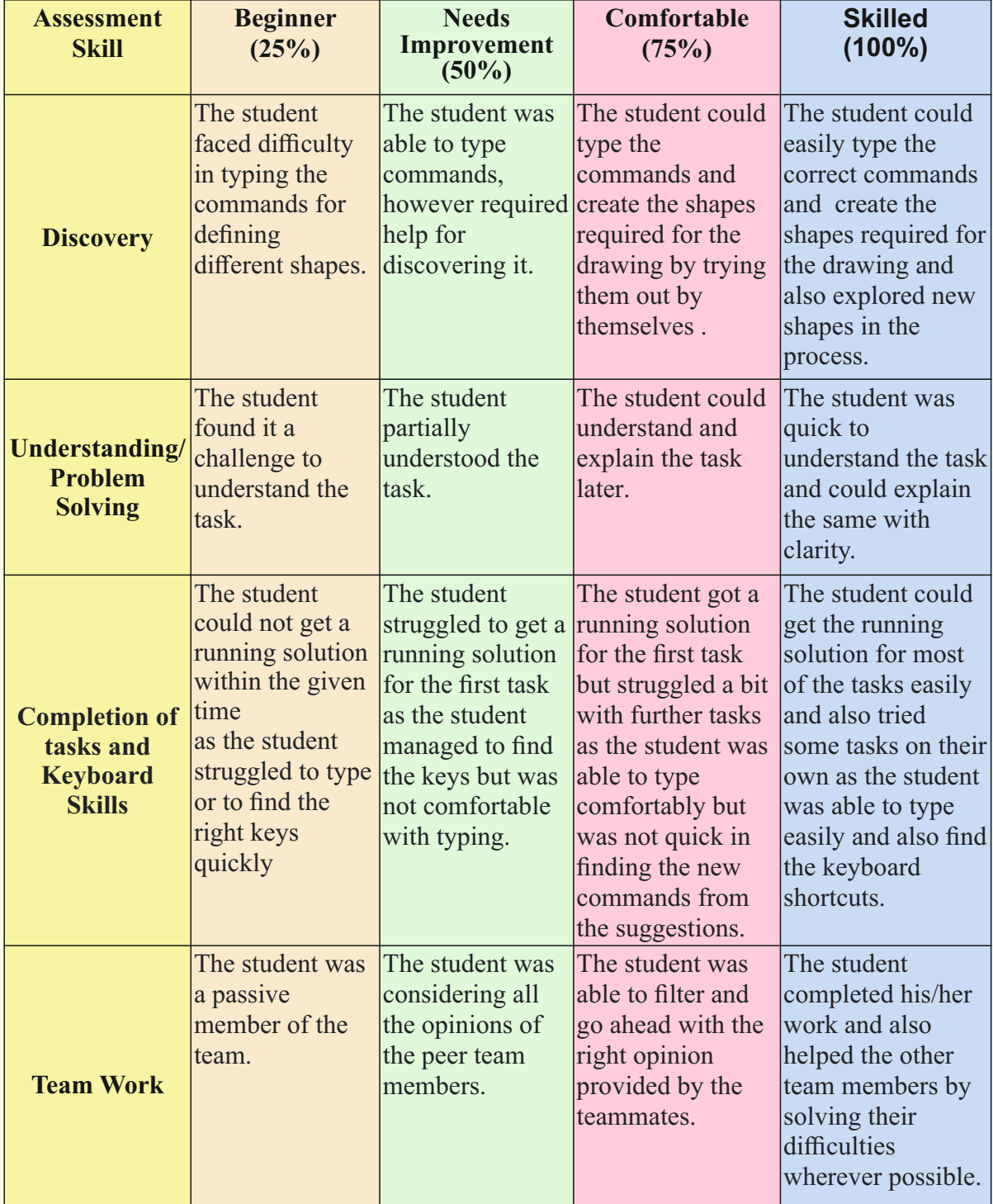

## **Week 10** Pictures: Tangrams of Animals

#### **Connect –** *(2 minutes)*

## Episode No. 10: Super Six enjoys the 'Tangram' Activity.

**ICT Teacher Rashmi** engages the class during a substitution period.

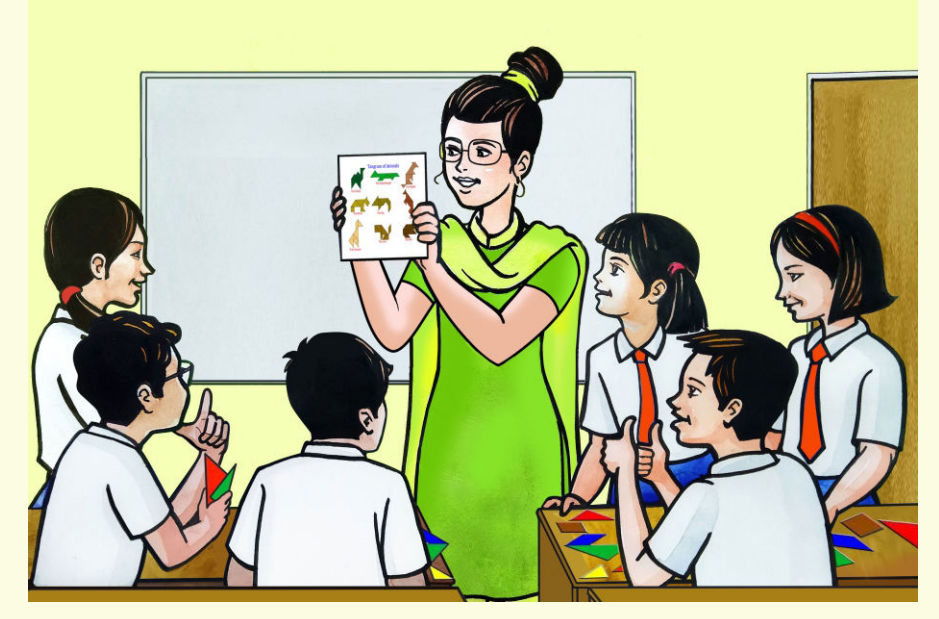

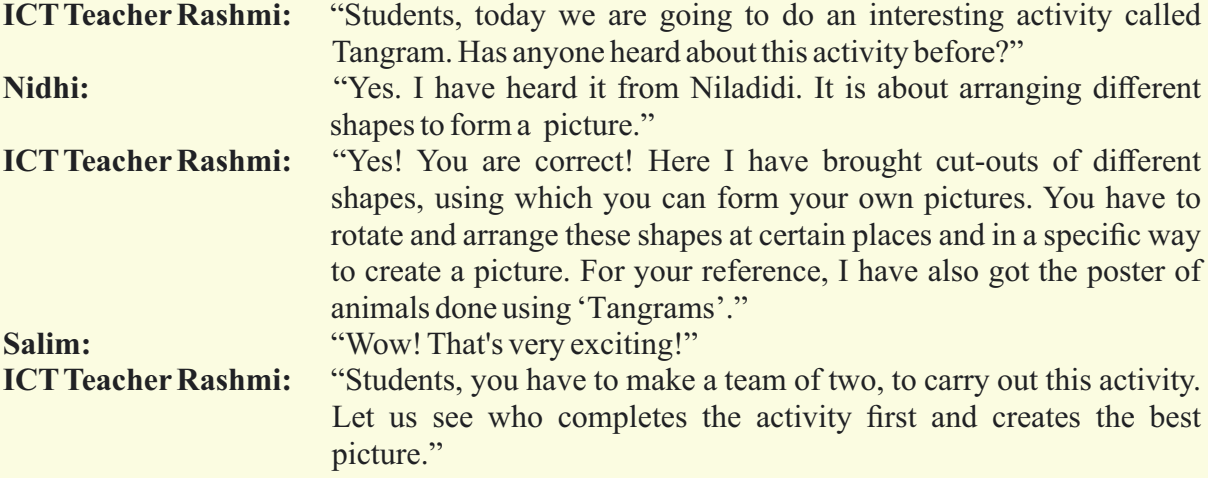

*ICT Teacher Rashmi hands over the set of cut-outs of 'Tangrams' to Salim, to distribute among at all the teams. The students enjoy the activity very much* 

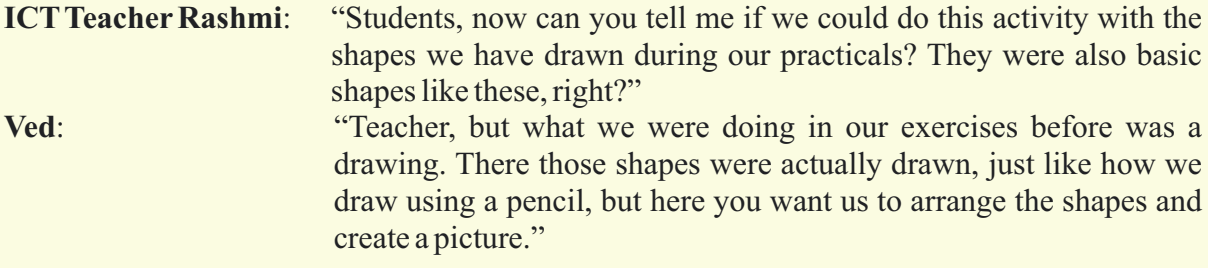

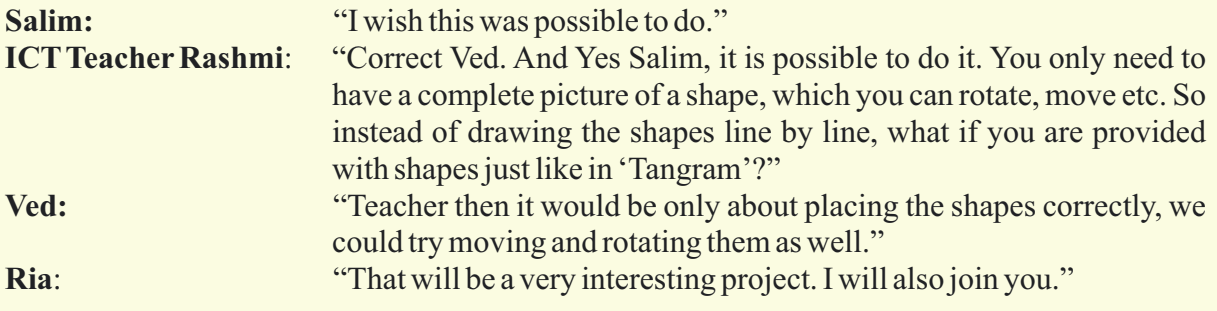

All are now curious about creating 'Tangram' pictures of different animals through coding. We will also learn to draw the new 'Tangram' pictures of animals.

#### **Learning Objective:**

- 1. Learning to place the shapes using proper rotations, and translations to form Tangram shapes.
- 2. Fill each portion of the figure with a different colour.
- 3. Learning proper usage of the shapes to form a particular pattern.
- 4. Learning that every tangram shape has to be used once and avoid repetitions.

**Expected outcome –** *(3 minutes)*

https://youtu.be/m-RupPFhq7c

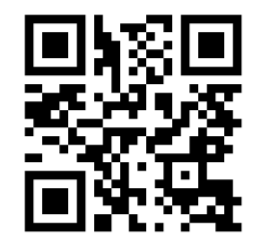

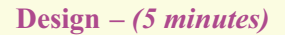

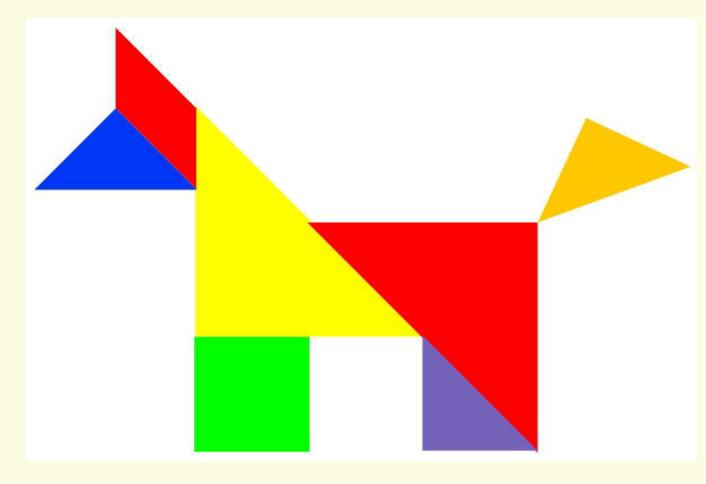

#### **Task –** *(50 minutes)*

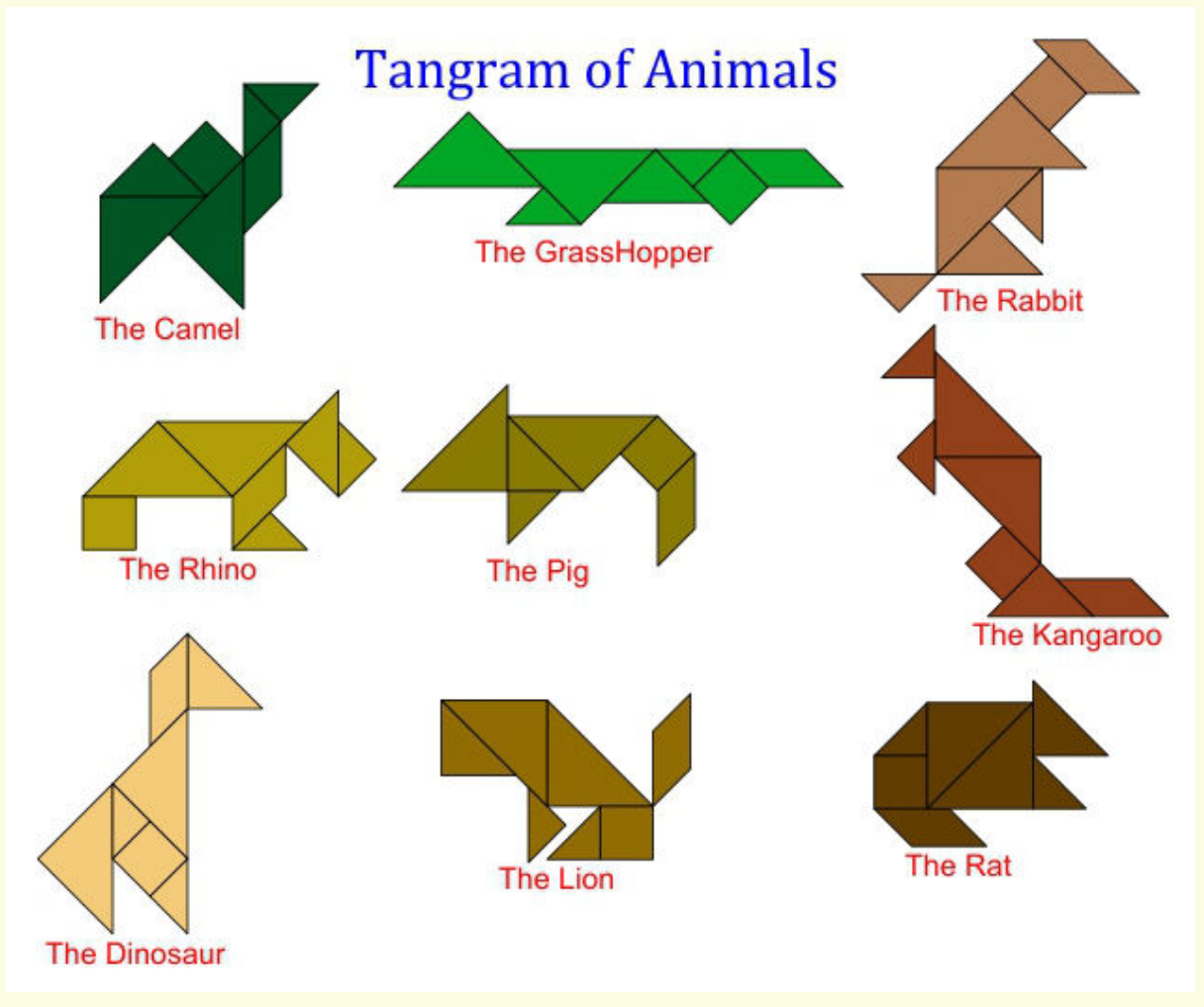

#### *Task 1- Try to complete the tangram of animals chart/poster as shown above. Task 2- Try to apply a gradient to the above poster.*

#### **Observations to be done by the teachers -** *(simultaneous)*

- 1. Is the student performing or discussing with his/her partner?
- 2. Is the student facing difficulty in using the keyboard?
- 3. Is the student searching for keys?
- 4. Does the student hold their hands properly while typing?
- 5. Does the student type comfortably without looking at the keyboard?
- 6. Is the student following the proper naming conventions ?
- 7. Is the student finding it difficult to explore the given task?
- 8. Is the student struggling to write the code to produce the right outcome ?
- 9. Is the student interested in finding the solution to the given problem?
- 10. Has the student completed the given task in time?

#### **Evaluation -** *(10 minutes / simultaneous)*

#### *1. Understanding of the problem*

- a. Understood clearly the given task and can explain.
- b. Understood the given task but cannot explain/express it clearly.
- c. Partly understood the task and requires help to start.
- d. Did not understand the required outcome.

#### *2. Execution*

- a. Did not complete the program.
- b. Completed only the first task.
- c. Completed the tasks with help.
- d. Completed all the tasks and also explored new commands/code by themselves.

#### *3. Understanding of the text-based coding (tick all that applies)*

- a. The significance of proper turn angle in making closed shapes patterns.
- b. Defining the function and calling the function when needed in the program.

- a. Was comfortable with the syntax of the commands.
- b. Was able to use the gradients effectively.
- c. Was able to rectify the mistakes by themselves.

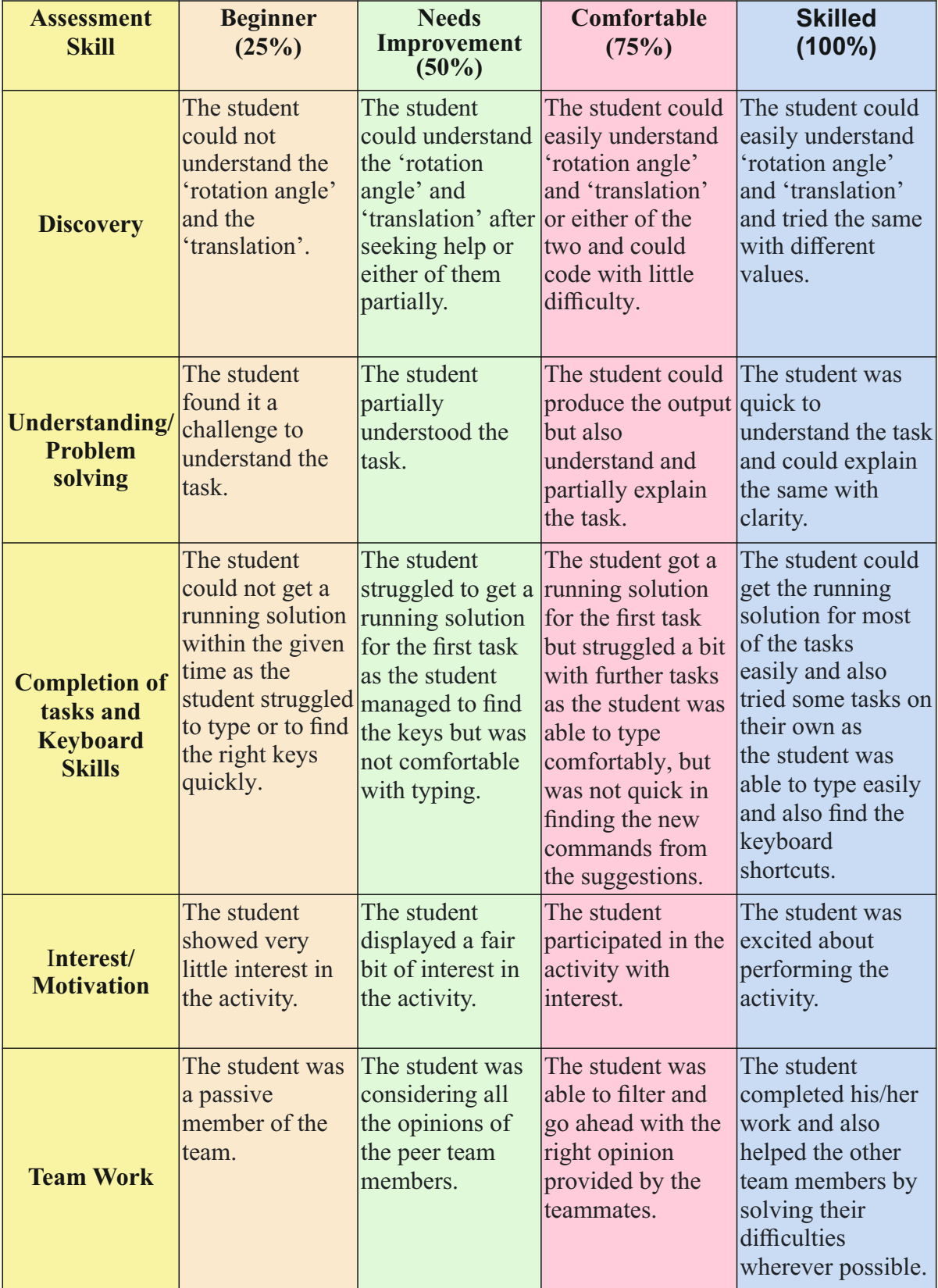

# **Week 11** Tangram Houses

#### **Connect –** *(2 minutes)*

### Episode No. 11: Reena's 'Lego' game ignites the idea of house drawing in Ria, using 'Tangrams'.

**Ria and Raj** decided to do their geography project together and on the weekend Ria came to Raj's place to carry out the project.

When Ria reached Raj's house, his sister Reena was playing with blocks. She was stacking the different sized blocks on each other and making different patterns. Ria started talking to her.

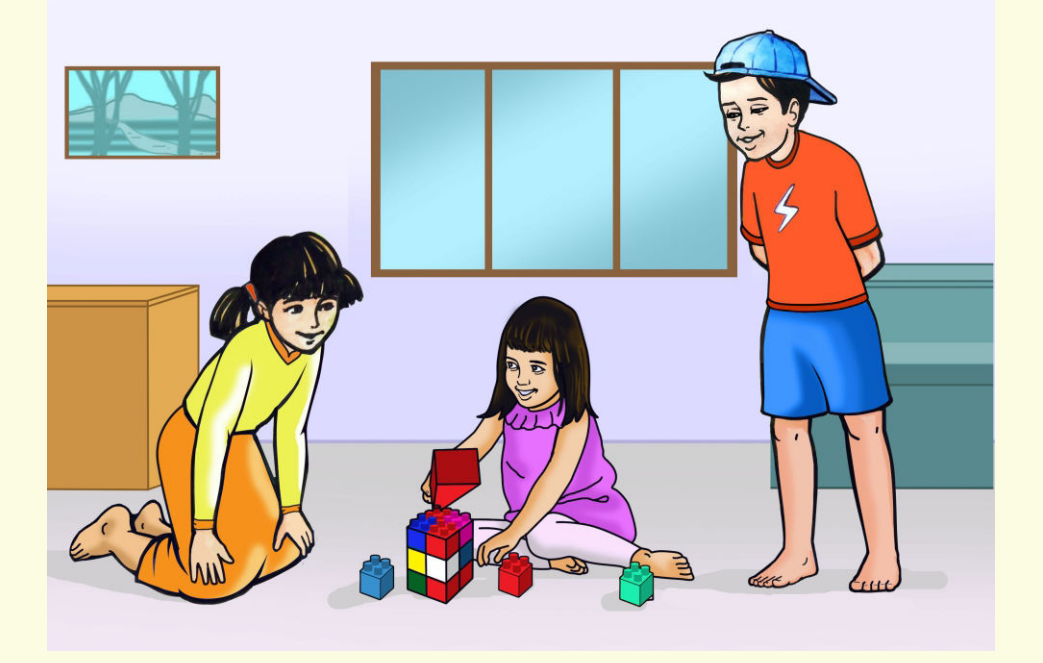

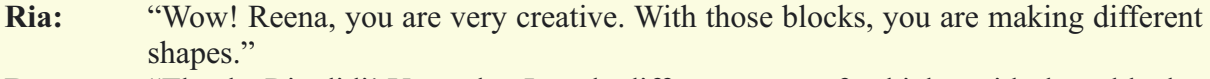

- **Reena:** "Thanks Ria didi! Yesterday I made different types of vehicles with these blocks. Today I am trying to do different houses."
- **Ria:** "That's so nice! Do show me once you complete it."

*(Raj comes there)*

**Ria:** "Raj, looking at Reena's block game, one idea has come to my mind."

- **Raj:** "What's that?"
- **Ria:** "Last time we did a poster of tangram animals using coding. How about doing different types of houses using tangram shapes?"
- **Raj:** "Great idea! We will tell this to our other teammates tomorrow."

Raj and Ria start working on their Geography project.

In today's class let us explore the tangram houses.

- 1. Learning to place the shapes using proper rotations and translations to form 'Tangram' shapes.
- 2. Fill each portion of the figure with a different colour.
- 3. Making proper usage of the shapes to form a particular pattern.
- 4. Learning that every 'Tangram' shape has to be used once and avoid repetitions.

**Expected outcome –** *(3 minutes)*

https://youtu.be/ld\_8Tla15Og

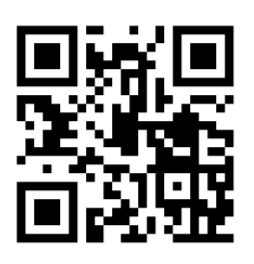

#### **Design –** *(5 minutes)*

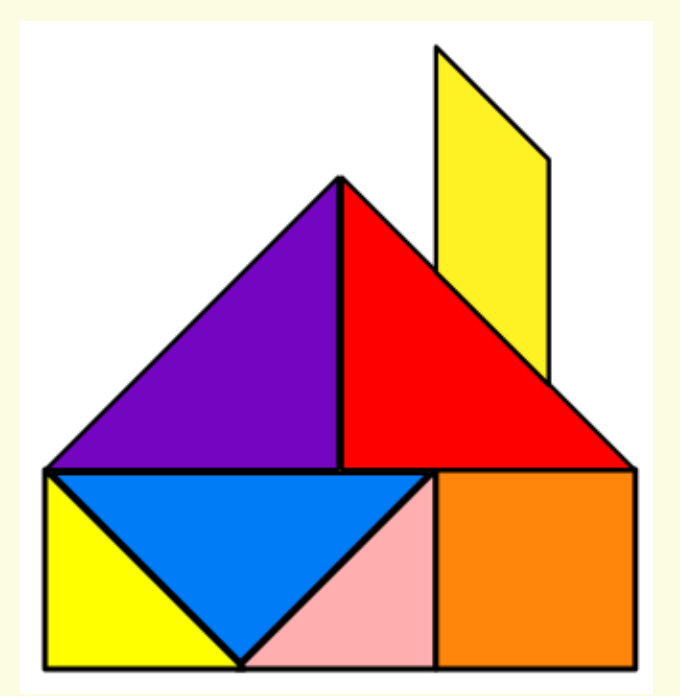

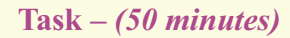

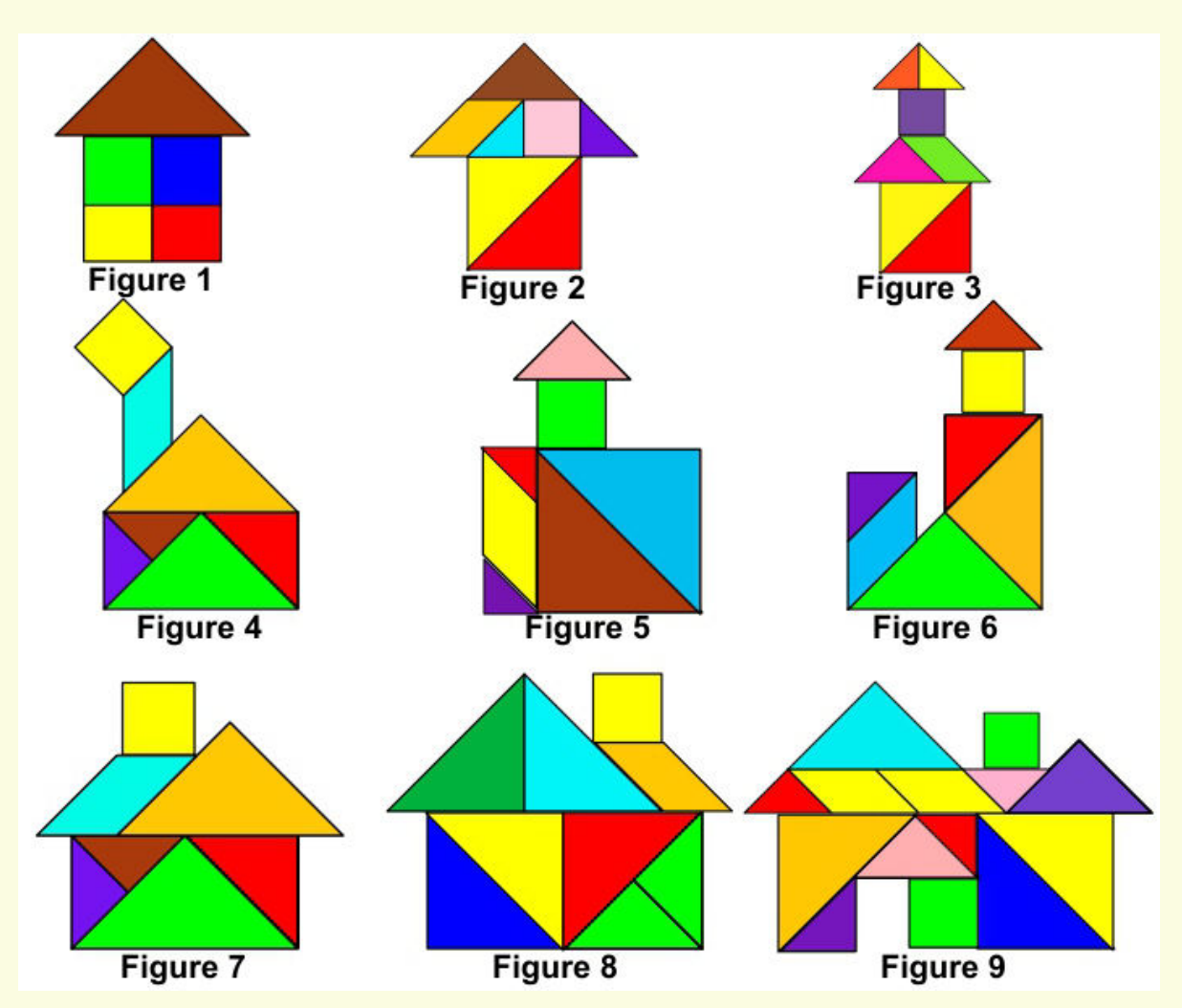

- *Task 1- Above is the chart of houses, try to draw some/all of them .*
- *Task 2- Design different houses as per your choice.*
- *Task 3- Try to use gradients as a background to the chart.*

#### **Observations to be done by the teachers -** *(simultaneous)*

- 1. Is the student performing or discussing with his/her partner?
- 2. Is the student finding it difficult to explore the commands needed?
- 3. Is the student struggling to type the commands in the order they are expecting?
- 4. Is the student trying to type to get the desired result?
- 5. Are the students happy with the design they get?
- 6. Is the student interested to find the solution to the given problem?
- 7. Has the student completed the given task in time?

#### **Evaluation -** *(10 minutes / simultaneous)*

#### *1. Understanding of the problem*

- a. Understood clearly the given task and can explain.
- b. Understood the given task but cannot explain/express it clearly.
- c. Partly understood the task and requires help to start.
- d. Did not understand the required outcome.

#### *2. Execution*

- a. Did not complete the program.
- b. Completed only the first task.
- c. Completed the tasks with help.
- d. Completed all the tasks and also explored new commands/code by themselves.

#### *3. Understanding of the text-based coding (tick all that applies)*

- a. The significance of a proper turn angle in making closed shape patterns.
- b. Defining the function and calling the function when needed in the program.

- a. Was comfortable with the syntax of the commands.
- b. Was able to use the gradients effectively.
- c. Was able to rectify the mistakes by themselves.

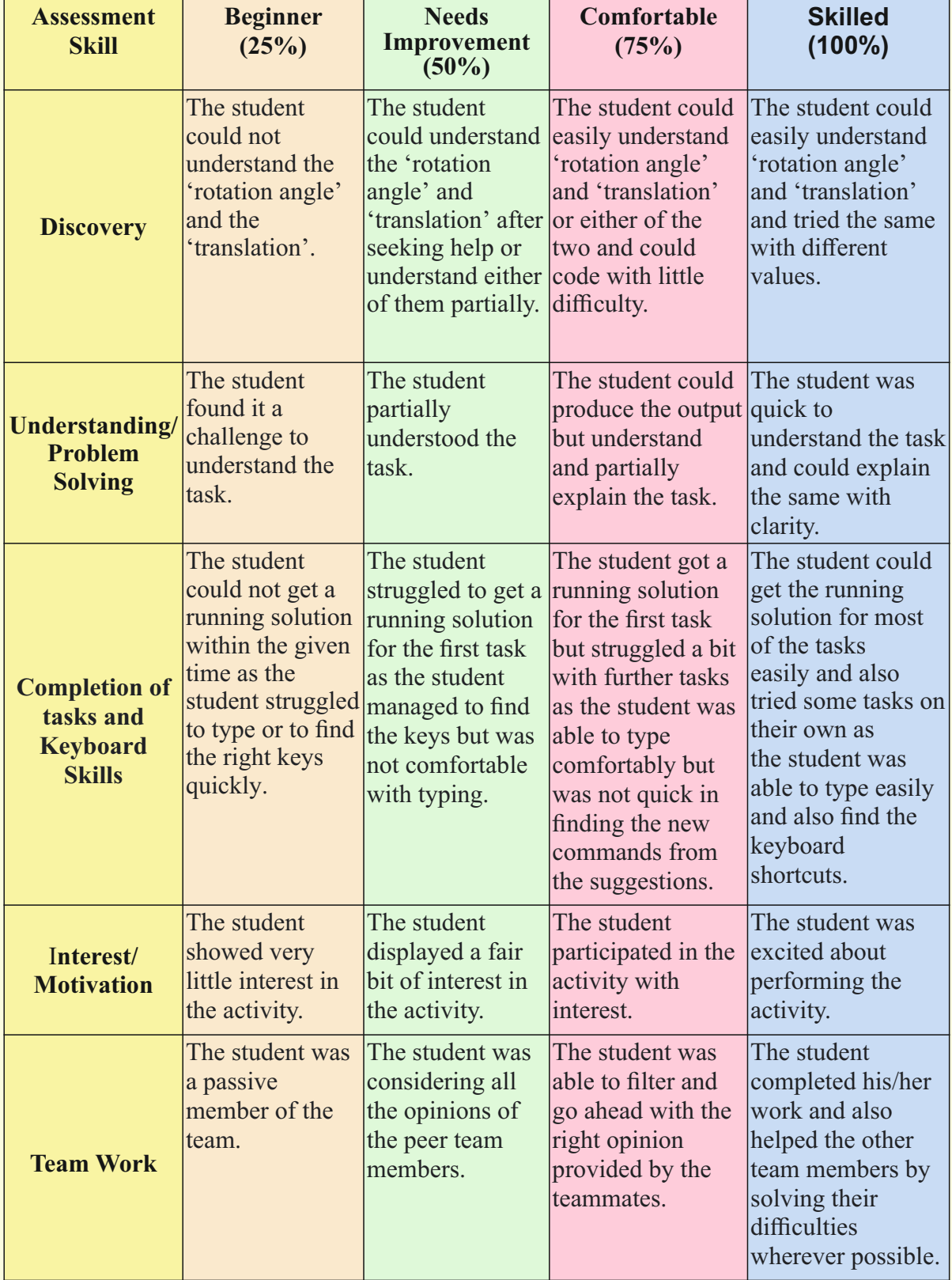

## **Week 12** Tangram trees

#### *Connect – (2 minutes)*

## Episode No. 12: Nidhi's mother creates a baby quilt easily using Nidhi's idea of tangrams.

Nidhi's mother asks Nidhi to cut white and brown squares, and green triangles from a cloth to stitch a baby quilt to gift her niece for the naming ceremony of her newborn baby.

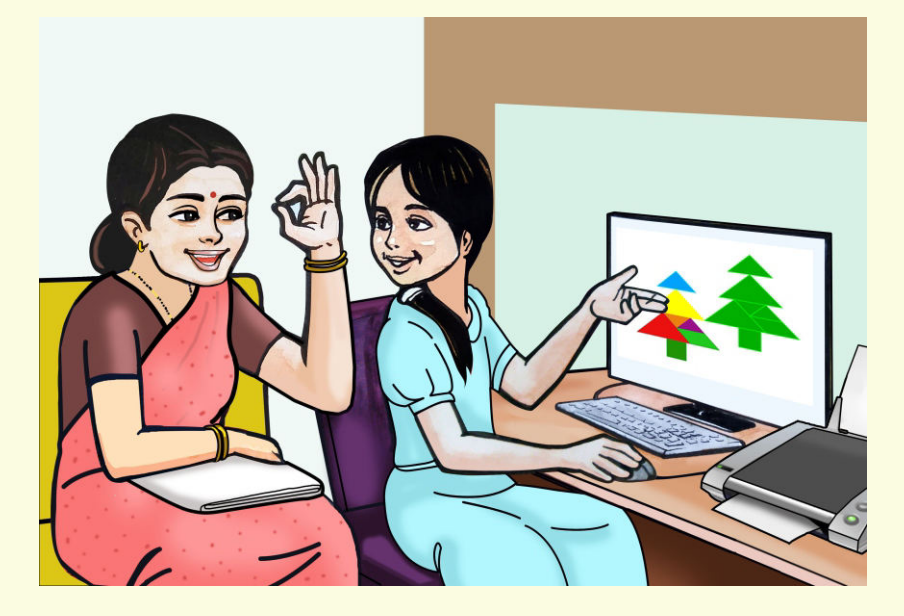

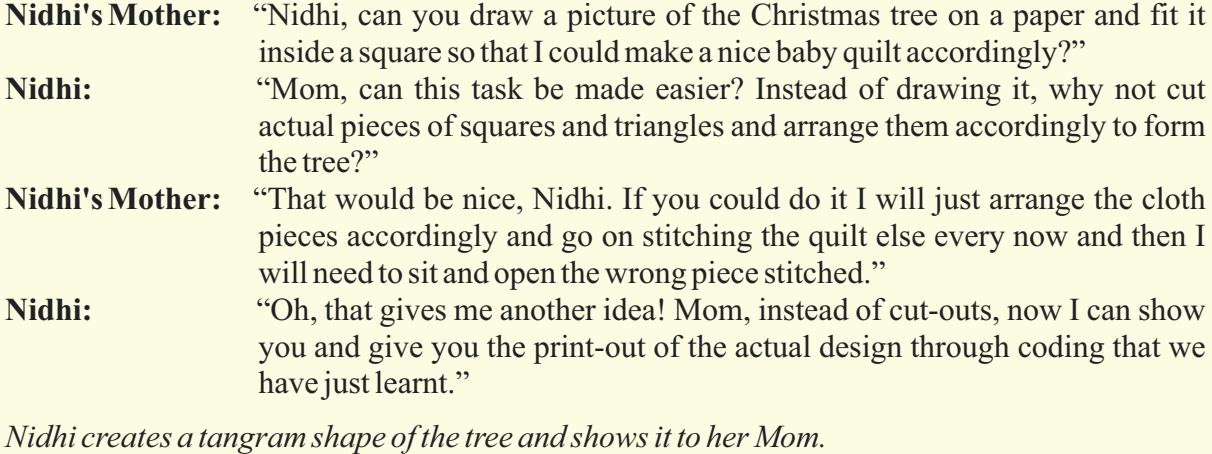

**Nidhi's Mother:** "Wow Nidhi! Now my task is much easier. I only need to arrange as per this print-out and I'm done with the quilt. You saved my time and energy dear." **Nidhi:** "Thank you, Mom!"

Let us also learn to draw trees using tangram pictures.

- 1. Learning to place the shapes using proper rotations and translations, to form tangram shapes.
- 2. Filling each portion of the figure with a different colour.
- 3. Making proper use of the shapes to form a particular pattern.
- 4. Learning that every tangram shape has to be used once, and avoid repetitions.

**Expected outcome –** *(3 minutes)*

https://youtu.be/f87nCqS\_etQ

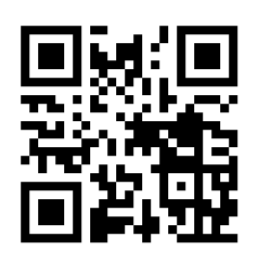

#### **Design –** *(5 minutes)*

Draw the below given picture of a christmas tree using the tangram shapes.

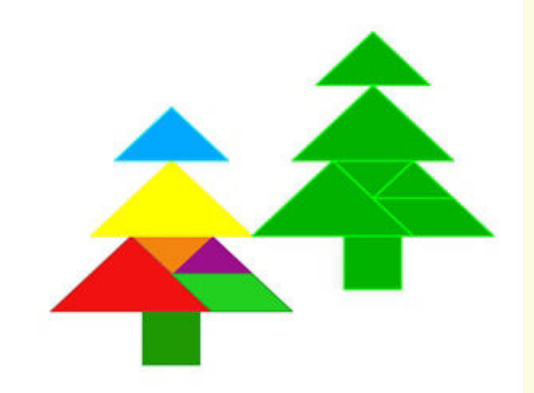

Can use showAxes(), showGrid() to aid in the process of drawing the pictures and understanding the placement of the picture.

#### **Task –** *(50 minutes)*

- *Task 1- Try to draw trees of various sizes, shapes ,colours and types.*
- *Task 2- Draw a forest using the trees drawn.*
- *Task 3- Design a tree garden around a school.*
- *Task 4- Try to use gradients as a background to the chart.*

#### **Observations to be done by the teachers -** *(simultaneous)*

- 1. Is the student performing or discussing with his/her partner?
- 2. Is the student finding it difficult to explore the commands needed?
- 3. Is the student struggling to type the commands in the order they are expecting?
- 4. Is the student trying to type to get the desired result?
- 5. Are the students happy with the design they get?
- 6. Is the student interested to find the solution to the given problem?
- 7. Has the student completed the given task in time?

#### **Evaluation -** *(10 minutes / simultaneous)*

#### *1. Understanding of the problem*

- a. Understood clearly the given task and can explain.
- b. Understood the given task but cannot explain/express it clearly.
- c. Partly understood the task and requires help to start.
- d. Did not understand the required outcome.

#### *2. Execution*

- a. Did not complete the program.
- b. Completed only the first task.
- c. Completed the tasks with help.
- d. Completed all the tasks and also explored new commands/code by themselves.

#### *3. Understanding of the text-based coding (tick all that applies)*

- a. The significance of proper turn angle in making closed shapes patterns.
- b. Defining the blocks and calling the block when needed in the program.
- c. Set the proper transparency and opacity for the pattern.

- a. Was comfortable with the syntax of the commands.
- b. Was able to use the gradients effectively.
- c. Was able to rectify the mistakes by themselves.

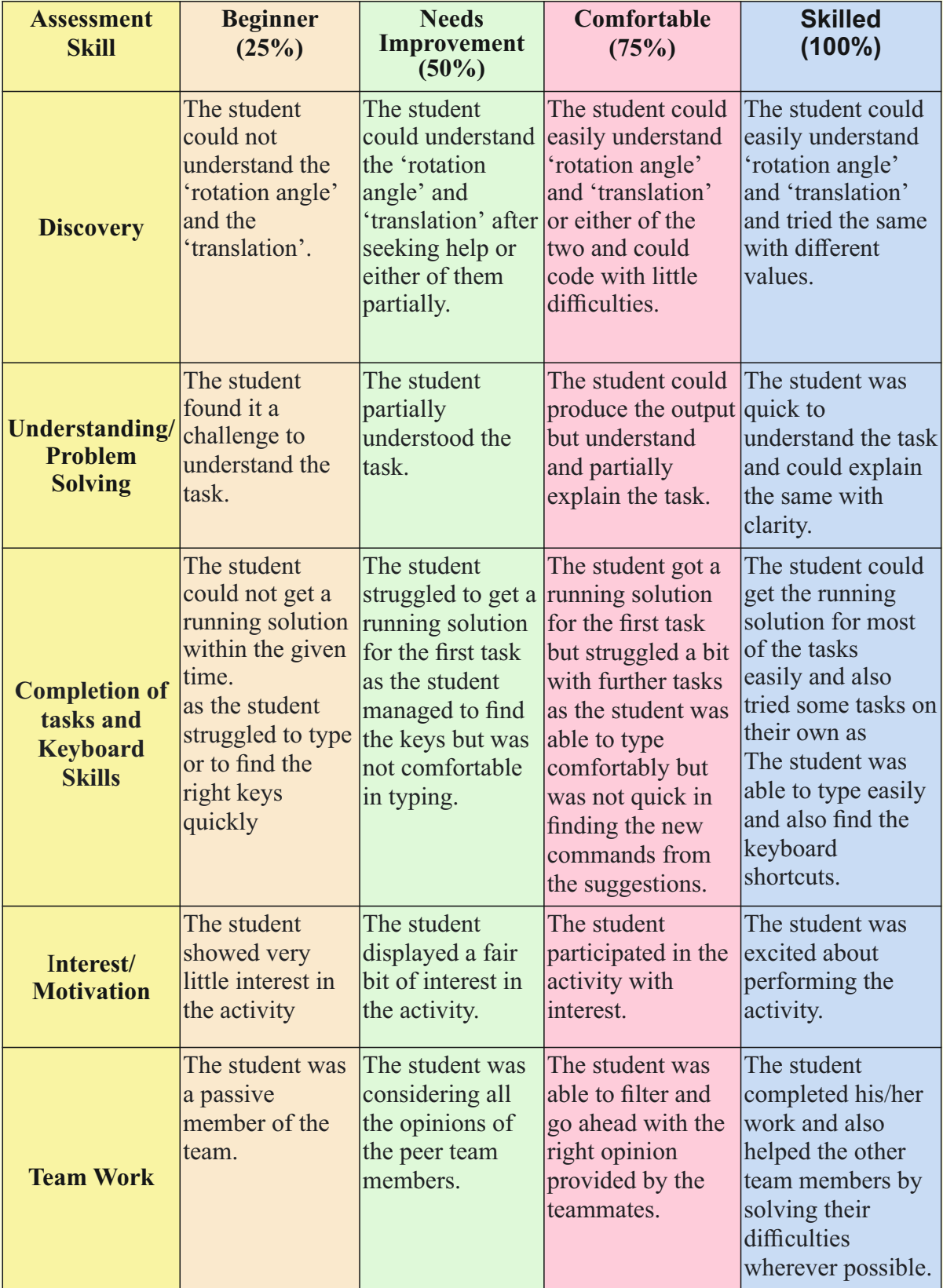

## **Week 13** Tangram Flowers

#### **Connect –** *(2 minutes)*

## Episode No. 13: Gift of a patchwork design booklet!

Ria visited Nidhi's house to discuss the History project. Nidhi was inside the bedroom. Nidhi's grandmother was sitting in the hall doing patchwork on pillow covers.

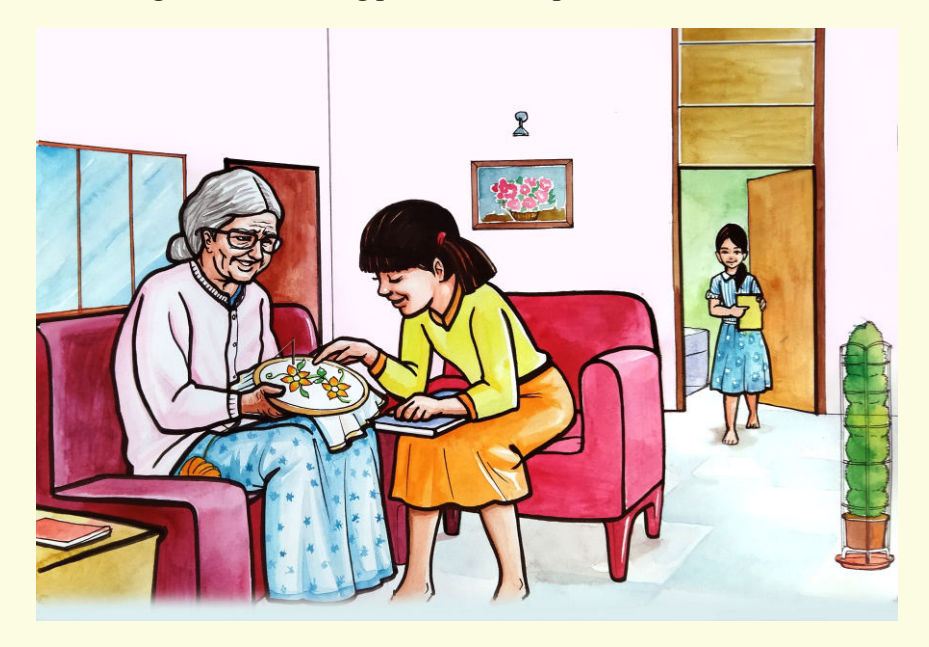

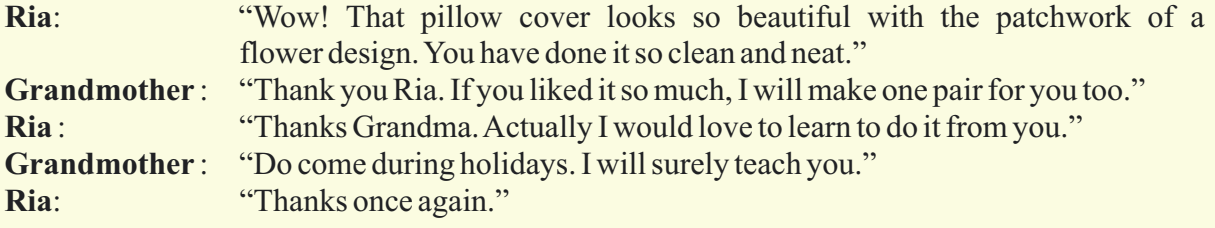

*After this conversation, Nidhi came out and took Ria to her room.* 

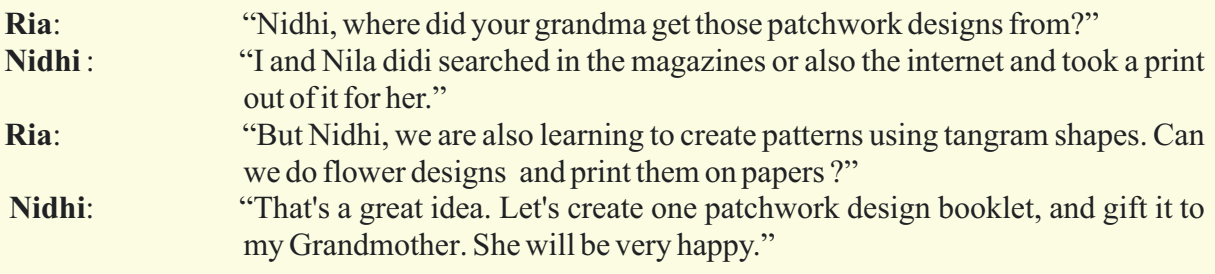

Ria and Nidhi plan to design a patchwork pattern booklet through code.

How nice will it be if we too learn to do patchwork book flowers of tangram shapes.

- 1. Learning to place the shapes using proper rotations, translations to form Tangram shapes.
- 2. Filling each portion of the figure with a different colour.
- 3. Making proper usage of the shapes to form a particular pattern.
- 4. Learning that every tangram shape has to be used once and avoid repetitions.

**Expected outcome –** *(3 minutes)* **Design –** *(5 minutes)* https://youtu.be/QVnvWfAtcqI

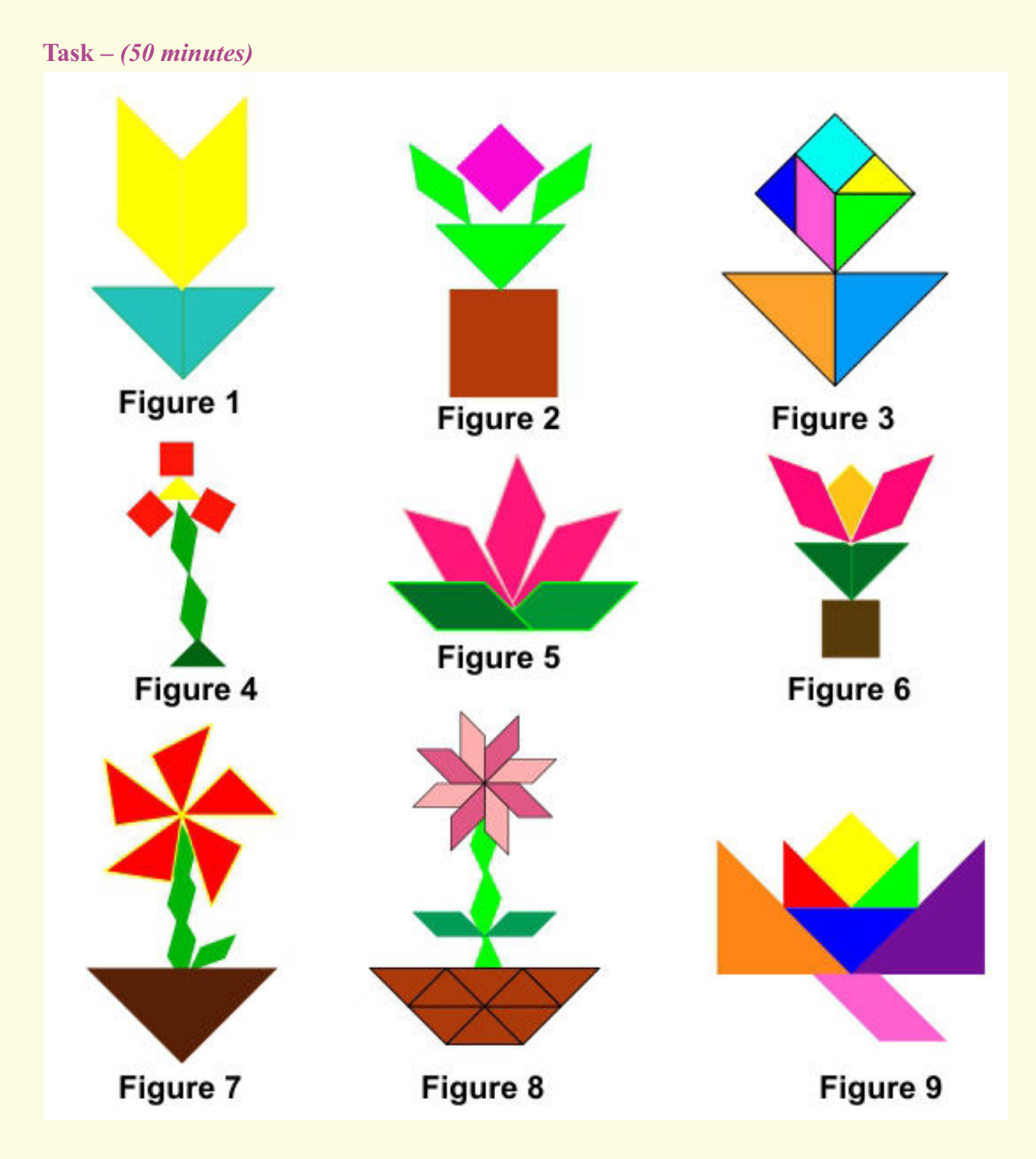

*Task 1- Above is the chart of flowers, try to draw some/all flowers from the chart.*<br>Task 2- Design different flowers of your choice using the tangrams. *Design different flowers of your choice using the tangrams.* 

#### **Observations to be done by the teachers -** *(simultaneous)*

- 1. Is the student performing or discussing with his/her partner?
- 2. Is the student finding it difficult to explore the commands needed?
- 3. Is the student struggling to type the commands in the order they are expecting?
- 4. Is the student trying to type to get the desired result?
- 5. Are the students happy with the design they get?
- 6. Is the student interested to find a solution to the given problem?
- 7. Has the student completed the given task in time?

#### **Evaluation -** *(10 minutes / simultaneous)*

#### *1. Understanding of the problem*

- a. Understood clearly the given task and can explain.
- b. Understood the given task but cannot explain/express it clearly.
- c. Partly understood the task and requires help to start.
- d. Did not understand the required outcome.

#### *2. Execution*

- a. Did not complete the program.
- b. Completed only the first task.
- c. Completed the tasks with help.
- d. Completed all the tasks and also explored new commands/code by themselves.

#### *3. Understanding of the text-based coding (tick all that applies)*

- a. The significance of proper turn angle in making closed shape patterns.
- b. Defining the function and calling the function when needed in the program.

- a. Was comfortable with the syntax of the commands.
- b. Was able to use the gradients effectively.
- c. Was able to rectify the mistakes by themselves.

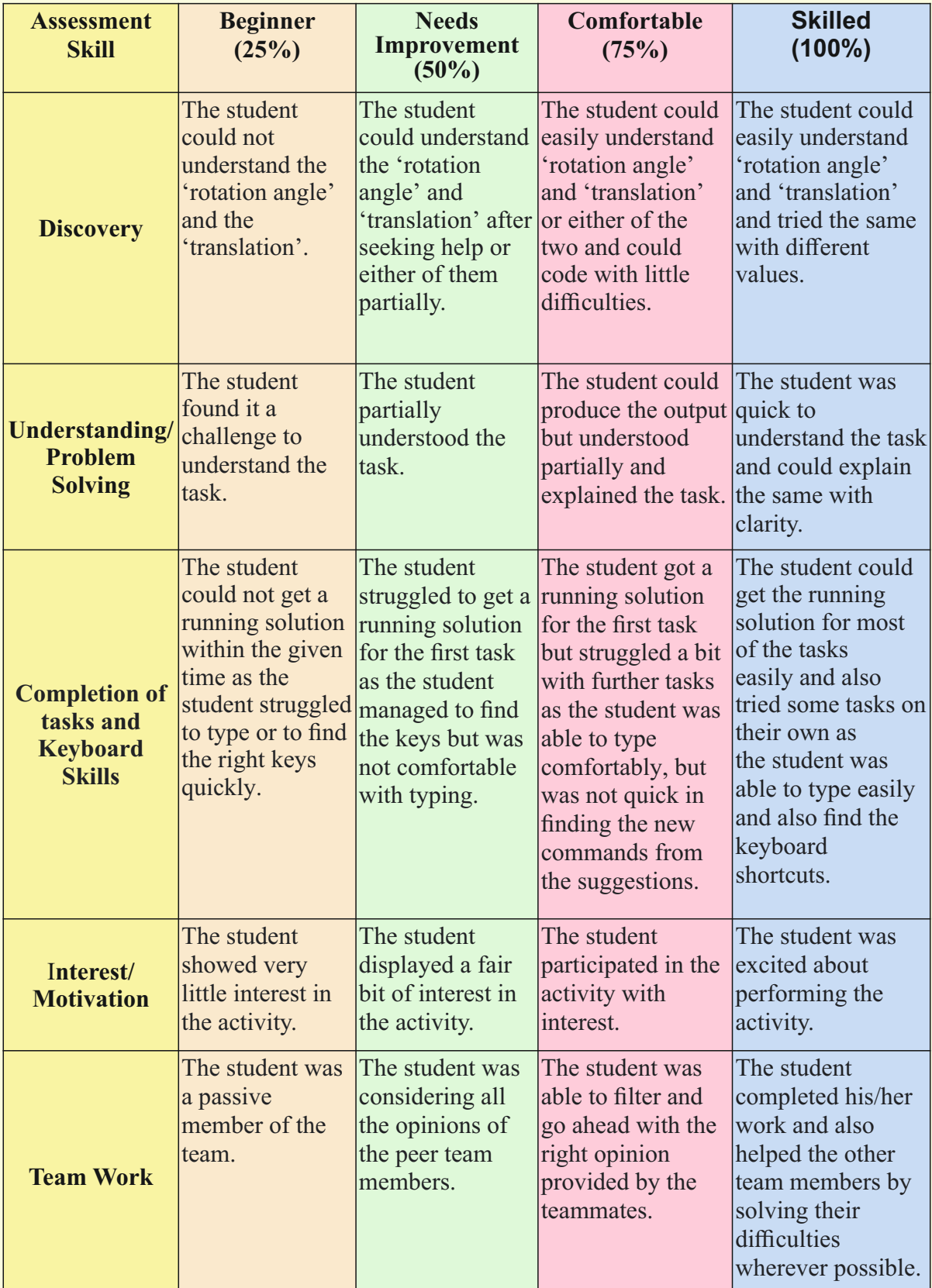

## **Week 14** Scenery With Tangram

#### **Connect –** *(2 minutes)*

## Episode No. 14: Super six creates T-shirt designs of scenery for sale on the 'Bazaar Day' of the school!

Today during assembly, the headmistress had declared about the bazaar day in the school. Each class division had to install their own stall and sell goods to raise funds for the school.Ved and Nidhi were selected as group leaders from class VII A.They started discussing ideas for making something unique to sell.

As the Super Six team was travelling back home in the school bus, they discuss the following:

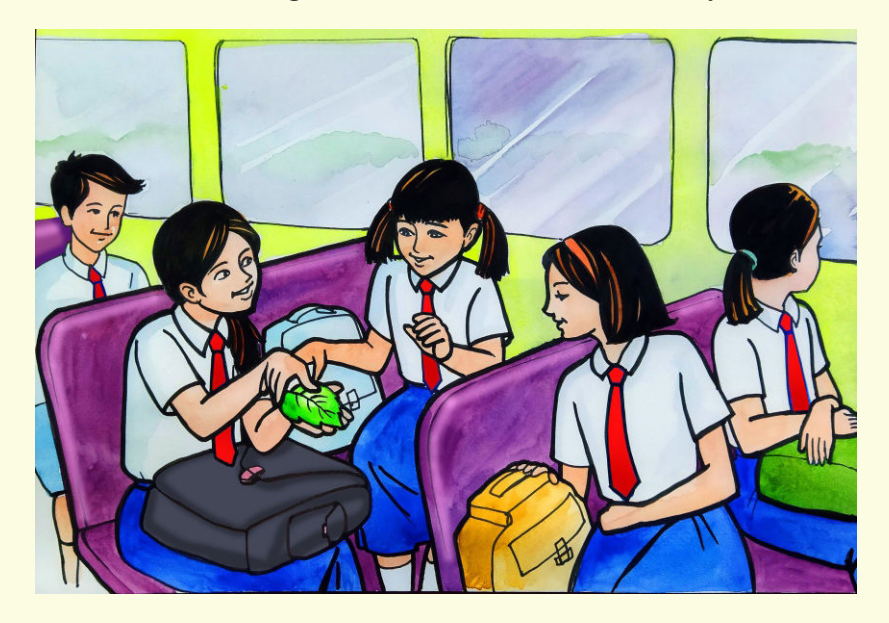

- **Nidhi:** "How about selling white coloured T-shirts? Usually students like to keep at least one white t-shirt in their wardrobe."
- **Ria:** "Very good idea Nidhi. Can I add something more to it?"
- Gracy: "Yes sure!"
- **Nidhi :** "How about drawing a scenery by combining all the pictures drawn earlier by us and our team mates? By now we have drawn animals, houses, trees and flowers using tangrams shapes."
- **Gracy:** "Wow! That's even a better idea than mine. It will be sold as a hot cake. We can also have some tees based on group themes."

*Ved also joined their discussion with more and more ideas for the bazaar day activity. Don't you think it is very inspiring to make such designs and print them on t-shirts, jerseys, mugs, carry bags, photo frames, etc.?*

In today's class let us combine all the pictures drawn using tangram shapes and complete a scenery.

- 1. Using the knowledge learnt so far, creating an interesting art piece, by combining all the tangram shapes.
- 2. Learning to place the shapes using proper rotations, translations and scaling to form tangram shapes.
- 3. Understanding proper usage of the shapes to form different tangram patterns.

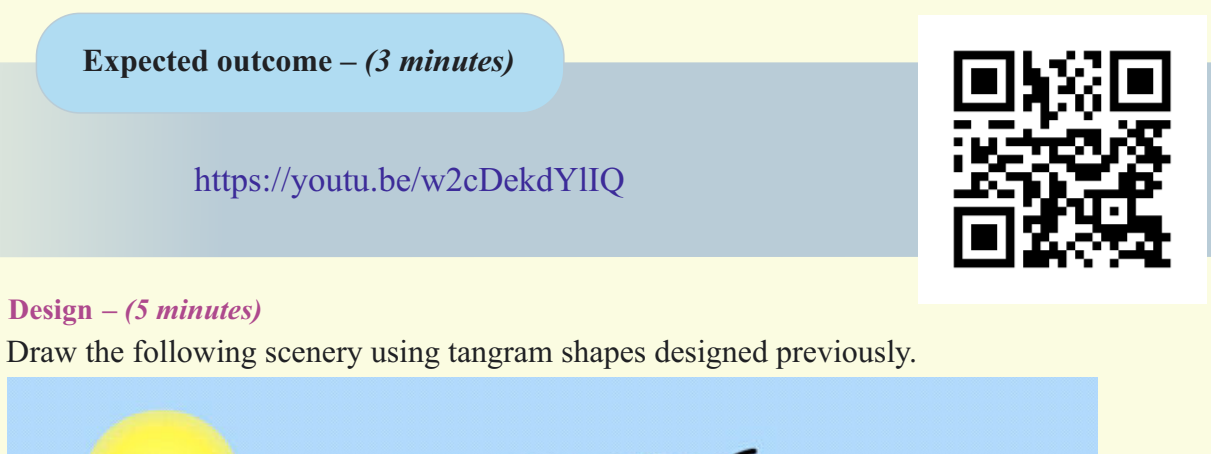

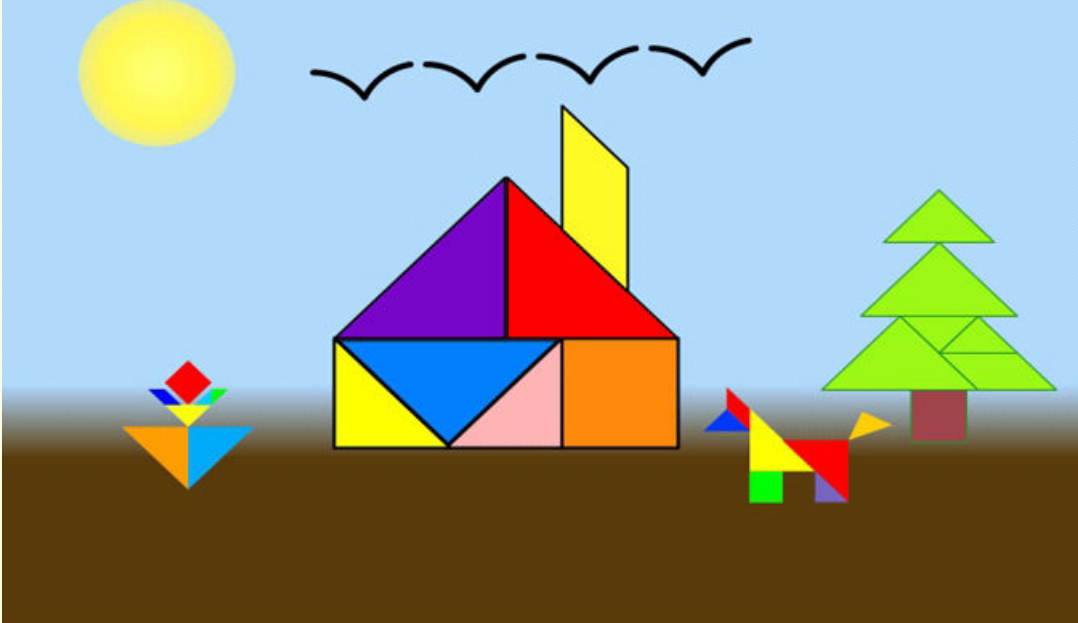

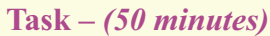

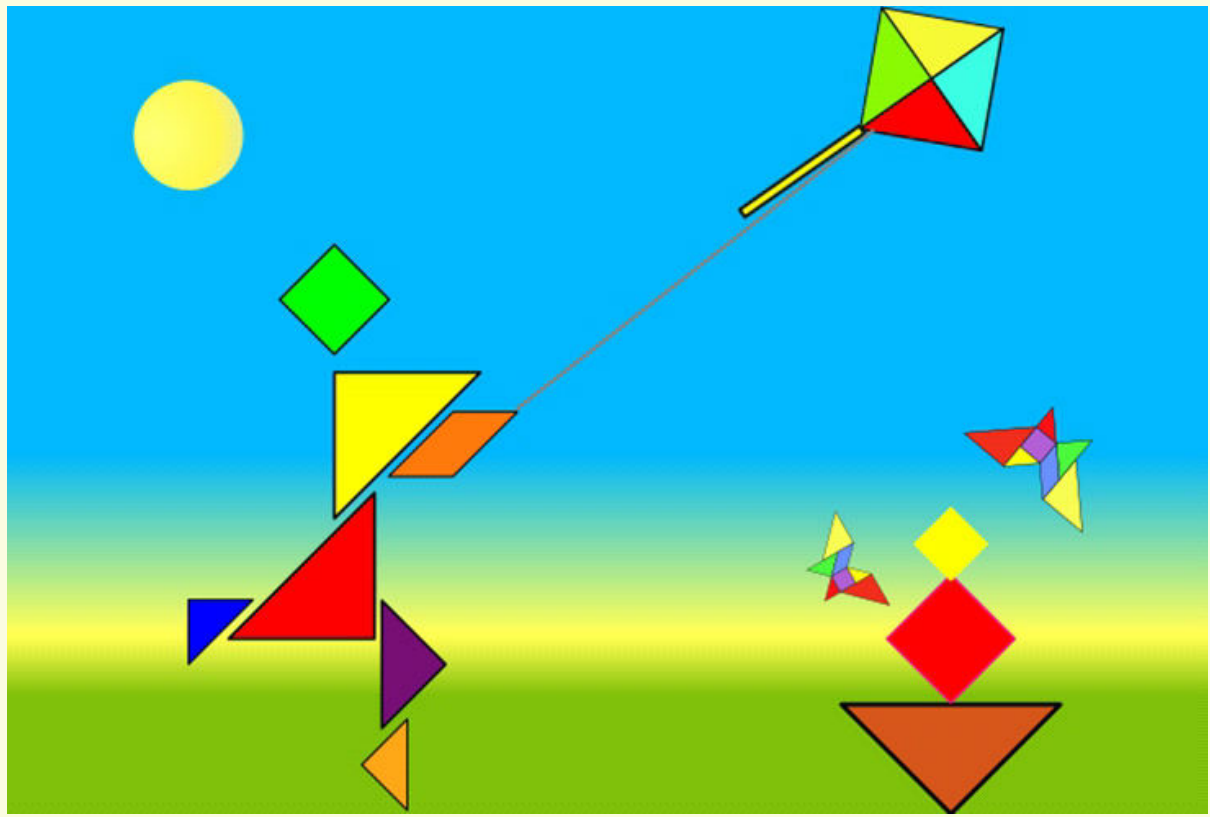

- *Task 1- Draw the above scenery.*
- *Task 2- Draw a new scenery of your choice.*
- *Task 3- Change the background colour/gradient colour*

#### **Observations to be done by the teachers -** *(simultaneous)*

- 1. Is the student performing or discussing with his/her partner?
- 2. Is the student finding it difficult to explore the commands needed?
- 3. Is the student struggling to type the commands in the order they are expecting?
- 4. Is the student trying to type to get the desired result?
- 5. Are the students happy with the design they get?
- 6. Is the student interested to find the solution to the given problem?
- 7. Has the student completed the given task in time?

#### **Evaluation -** *(10 minutes / simultaneous)*

#### *1. Understanding of the problem*

- a. Understood clearly the given task and can explain.
- b. Understood the given task but cannot explain/express it clearly.
- c. Partly understood the task and requires help to start.
- d. Did not understand the required outcome.

#### *2. Execution*

- a. Did not complete the program.
- b. Completed only the first task.
- c. Completed the tasks with help.
- d. Completed all the tasks and also explored new commands/code by themselves.

#### *3. Understanding of the text-based coding (tick all that applies)*

- a. The significance of proper turn angle in making closed shapes patterns.
- b. Defining the function and calling the function when needed in the program.

- a. Was comfortable with the syntax of the commands.
- b. Was able to use the gradients effectively.
- c. Was able to rectify the mistakes by themselves.

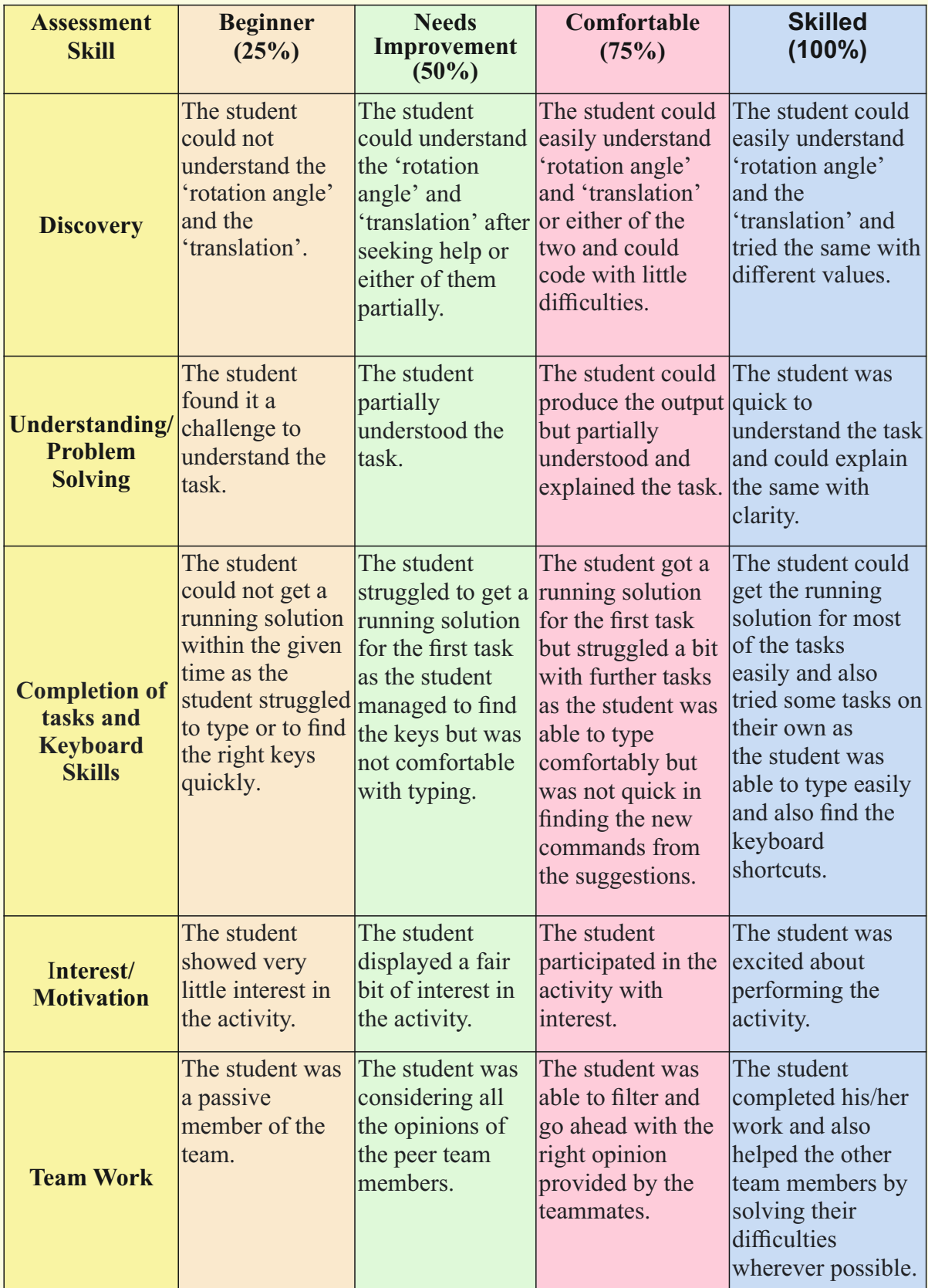

## Week 15<sup>Scenery</sup> with Text

#### **Connect –** *(2 minutes)*

Episode No. 15: Super six designs digital logo for their team!

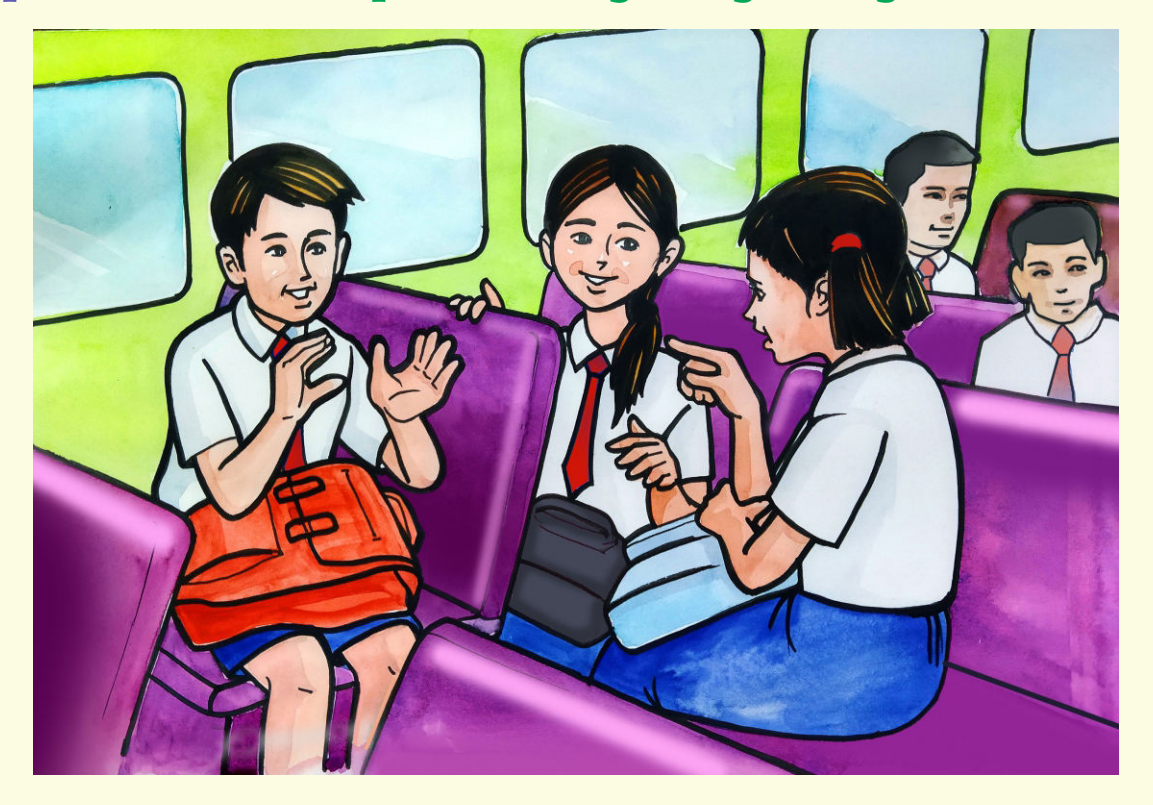

While going to school the next day, Ria, Raj and Nidhi are chatting inside the school bus.

- **Ria :** "Raj, have you completed the scenery on your T-shirt that you and Nidhi were working on?"
- **Raj** : "Yes. It looks really fantastic. I was thinking of printing the name of our group, 'Super-Six Champions' on it."
- **Nidhi**: "Sure! It's an awesome idea. This way we can finally create a logo of our team too."
- **Ria**: "Yes. I will also join you, Nidhi, in this project."
- **Nidhi**: "You can surely join me and Raj. Come to my place in the evening. My Nila didi will also help us in case we are stuck."
- **Ria** : "Fine, I will come and then let us start the work."

Isn't it a nice idea to learn to create such t-shirts with pictures ?

- 1. Understanding the usage of text through coding.
- 2. Learning to make logical connections and use reasoning skills.
- 3. Using the knowledge learnt so far, creating an interesting art piece by combining all the different aspects like shapes, polygons, patterns, fill colours, background colours, gradients, etc.

**Expected outcome –** *(3 minutes)*

https://youtu.be/onD3pqETCBs

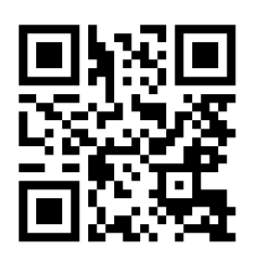

#### **Design –** *(5 minutes)*

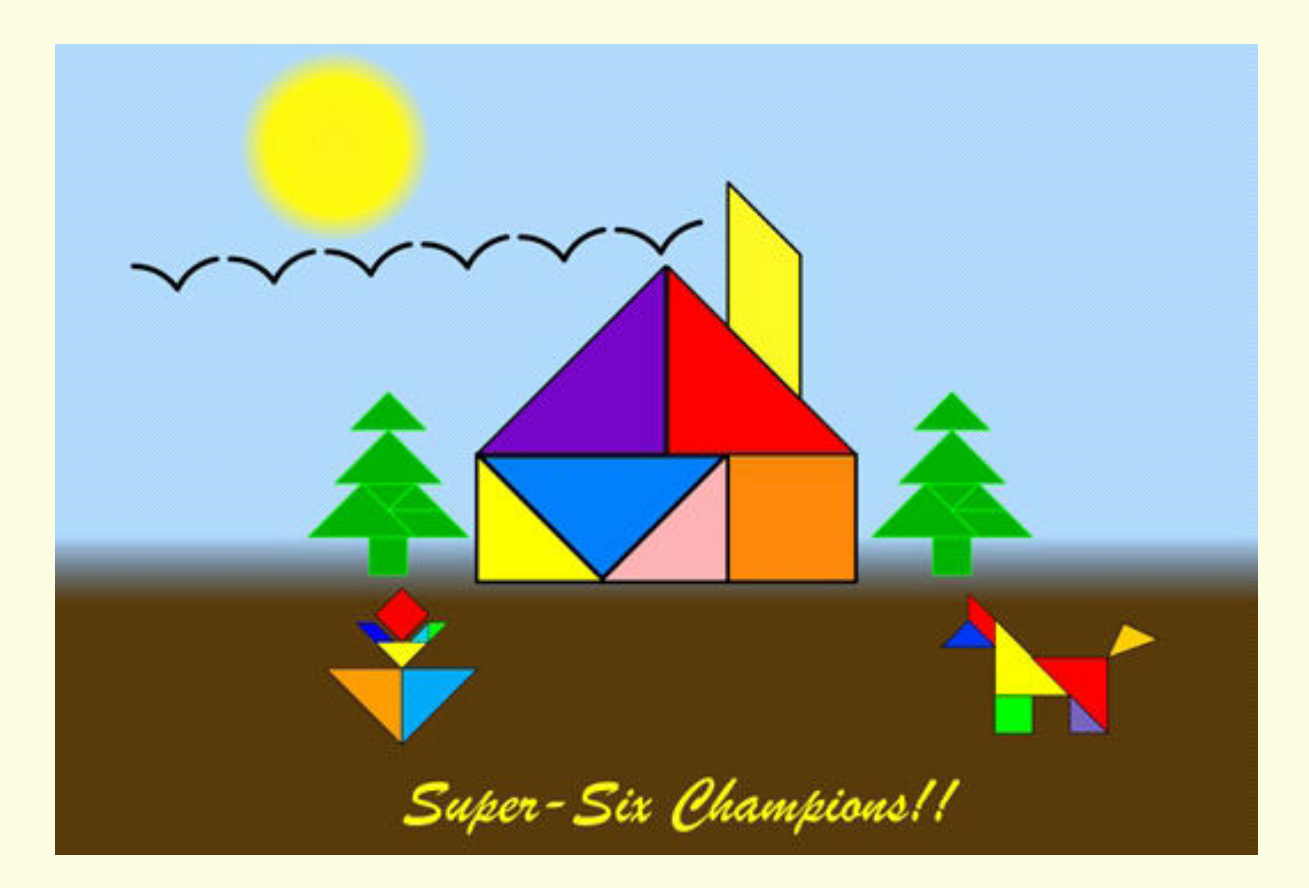
To get a good quality image of your drawing out of Kojo, here is what you need to do:

 1. Set the resolution of the exported image (via File > Settings | Export) as shown below:

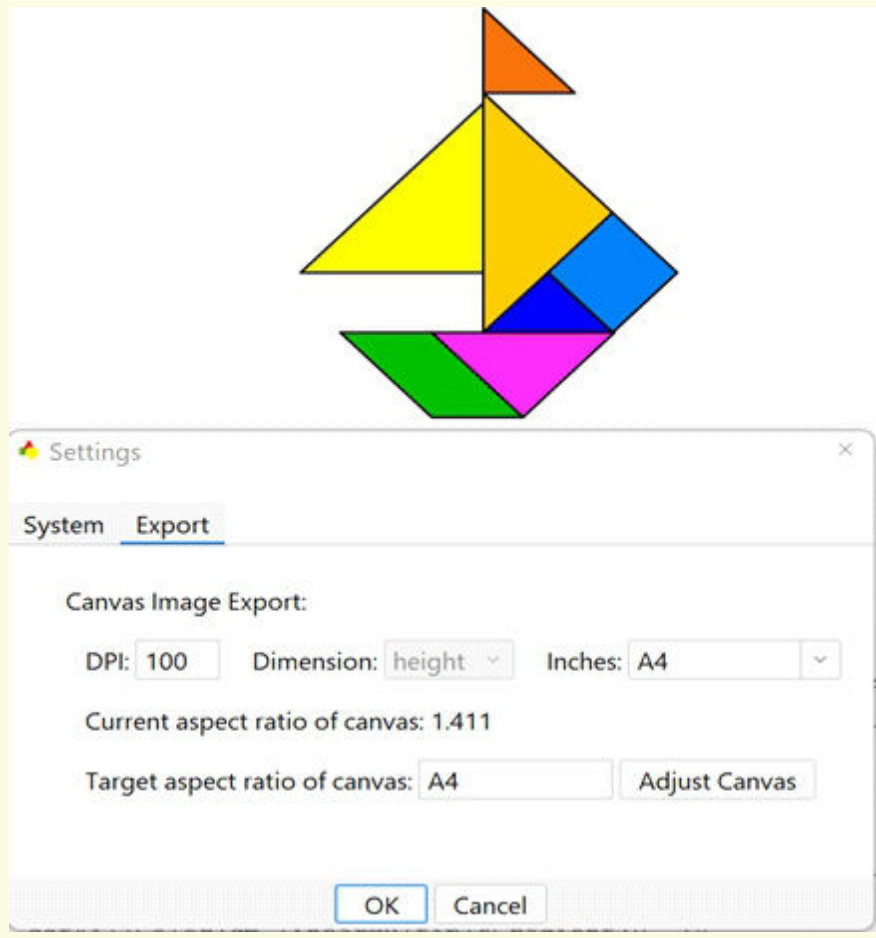

- a) Set the DPI as per your choice.
- b) Set the height to a standard paper size or just write the desired height in inches in the 'inches' text field.
- 2. Resize the canvas if you are using a standard paper size using the 'adjust canvas' button shown above. This is because whatever is visible in the canvas is exported – with the same aspect ratio (the ratio of width to height) as the canvas.
- 3. Now close the 'settings' window.
- 4. Make sure the layout of your drawing (centering in the canvas, etc.) is fine as per the adjusted canvas size.
- 5. Export your drawing (by right-clicking on the canvas and clicking 'export as image').

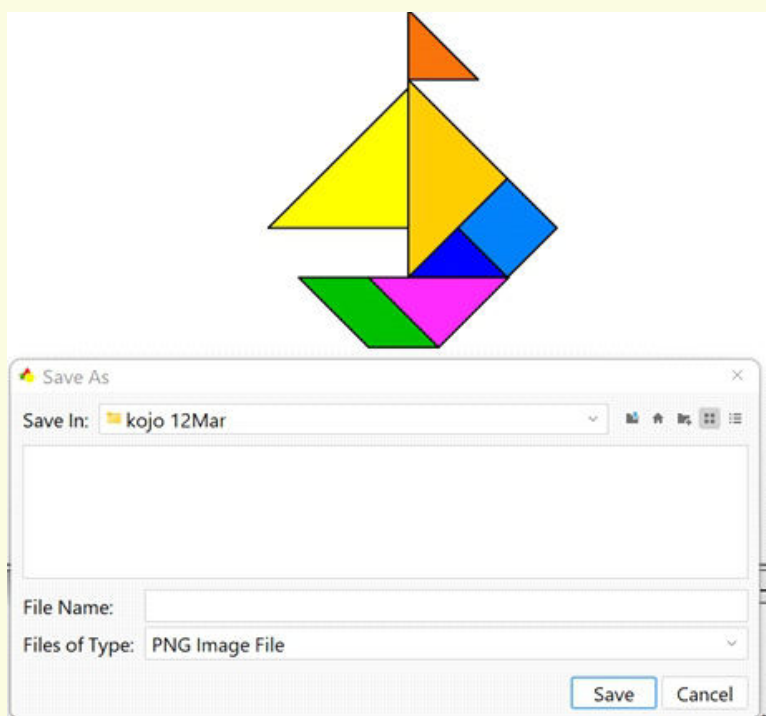

### **Tasks –** *(50 minutes)*

 *Task 1- Create the following design and write the text 'Super-Six Champions' or text of your choice on the T-shirt.*

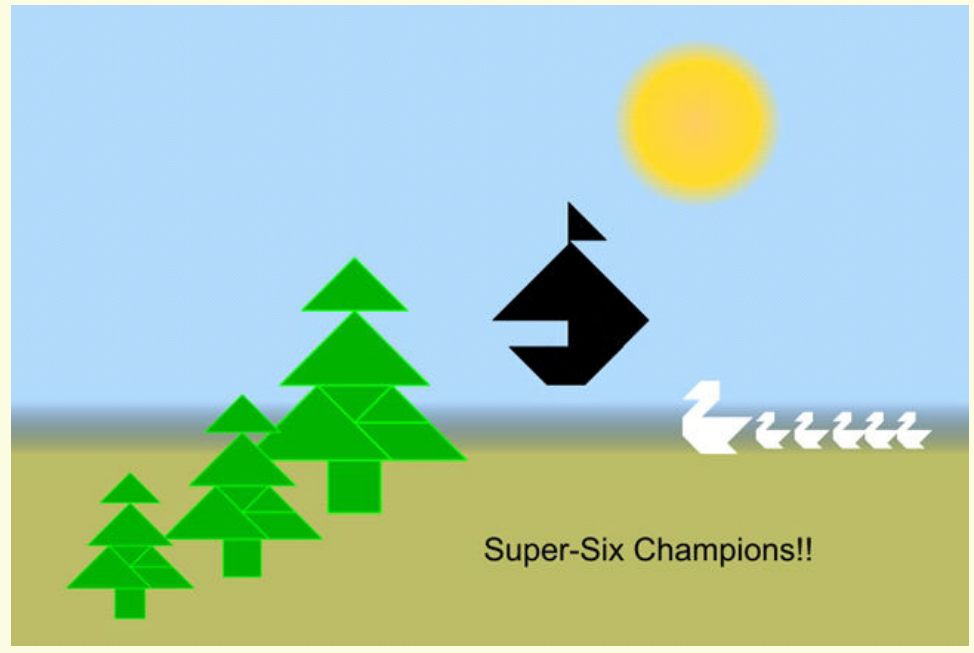

 *Task 1- Change the file/settings to the image on the T-Shirt. Task 2- Export the File.*

### **Observations to be done by the teachers -** *(simultaneous)*

- 1. Is the student performing or discussing with his/her partner?
- 2. Is the student finding it difficult to explore the commands needed?
- 3. Is the student struggling to type the commands in the order they are expecting?
- 4. Is the student trying to type to get the desired result?
- 5. Are the students happy with the design they get?
- 6. Is the student interested to find a solution to the given problem?
- 7. Has the student completed the given task in time?

### **Evaluation -** *(10 minutes / simultaneous)*

#### *1. Understanding of the problem*

- a. Understood clearly the given task and can explain.
- b. Understood the given task but cannot explain/express it clearly.
- c. Partly understood the task and requires help to start.
- d. Did not understand the required outcome.

### *2. Execution*

- a. Did not complete the program.
- b. Completed only the first task.
- c. Completed the tasks with help.
- d. Completed all the tasks and also explored new commands/codes by themselves.

### *3. Understanding of the coding blocks (tick all that applies)*

- a. Was comfortable with the syntax of the commands.
- b. Was able to use the gradients effectively.
- c. Was able to rectify the mistakes by themselves.

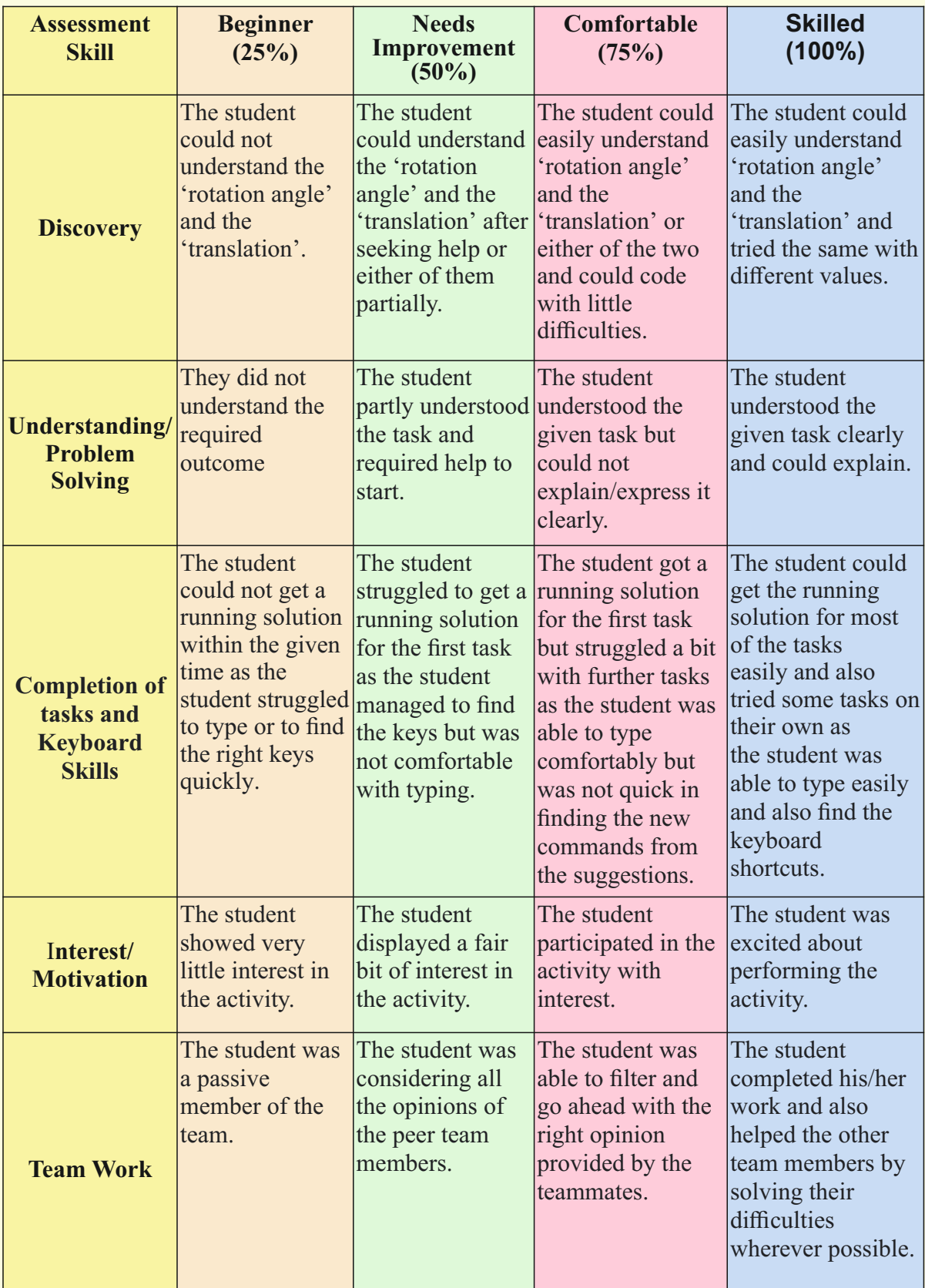

## **Week 16** Photo Frame

### **Connect –** *(2 minutes)*

### Episode No. 16: Designing a photo frame scenery, as a gift to the Chief Guest for the annual gathering.

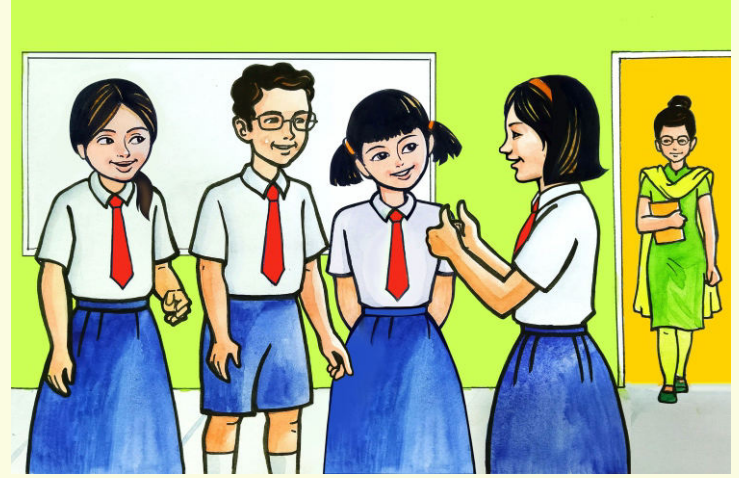

During recess Nidhi, Ved and Ria were discussing how they were successful in designing and selling the t-shirt on bazaar day for which they received the highest fundraiser award in school. Gracy joins the discussion and appreciates them for doing a wonderful job. ICT teacher Rashmi enters the class.

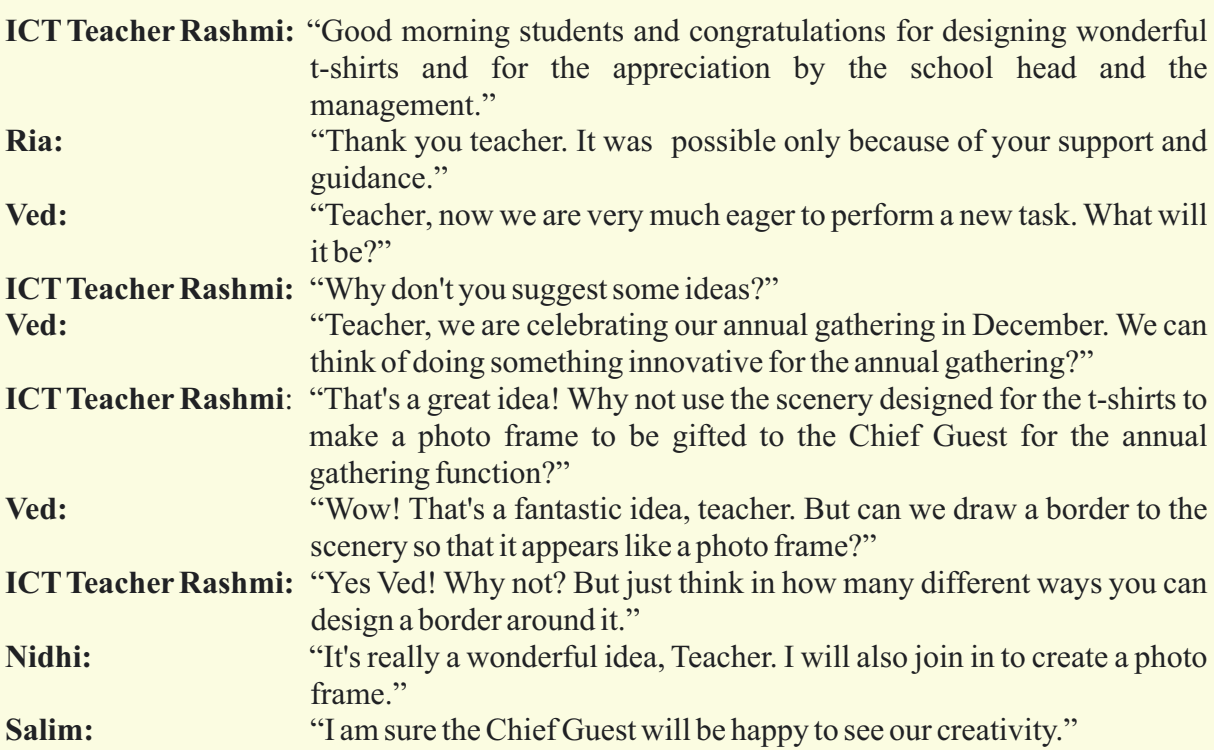

All were enthusiastic about the idea of creating a photo frame as a gift to the Chief Guest and started working soon on it.

Why not try such creative art by ourselves too?

### **Learning Objectives:**

- 1. Learning the usage of different shapes to create innovative patterns/designs.
- 2. Learning how to create a photo frame on given inputs such as tangram shapes created previously.

**Expected outcome –** *(3 minutes)*

https://youtu.be/Wja4hEj-yMA

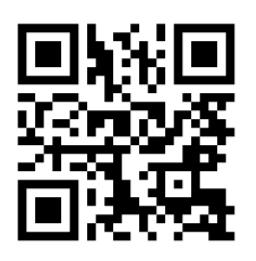

### **Design –** *(5 minutes)*

Create a photo frame of scenery drawn previously.

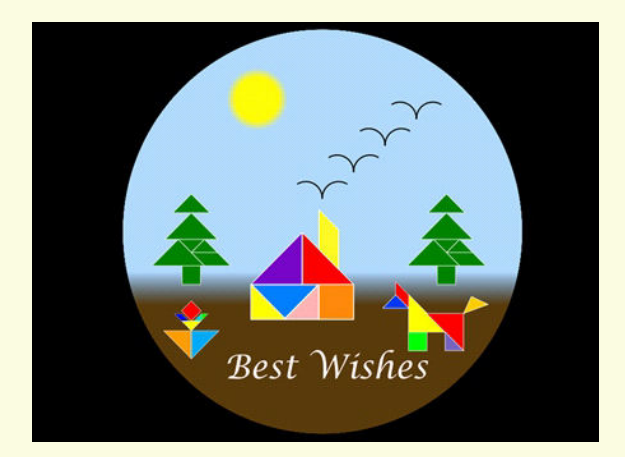

### **Tasks –** *(50 minutes)*

 *Task 1- Draw the following Photo frame of the scenery .*

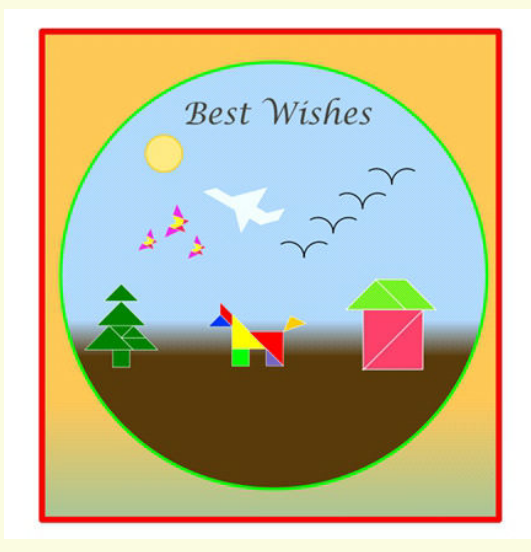

*Task 2-* Draw the following photo frame.

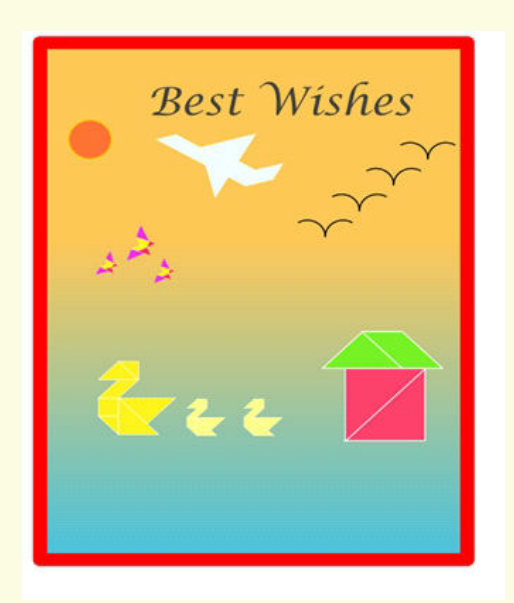

### **Observations to be done by the teachers -** *(simultaneous)*

- 1. Is the student performing or discussing with his/her partner?
- 2. Is the student finding it difficult to explore the commands needed?
- 3. Is the student struggling to type the commands in the order they are expecting?
- 4. Is the student trying to type to get the desired result?
- 5. Are the students happy with the design they get?
- 6. Is the student interested to find the solution to the given problem?
- 7. Has the student completed the given task in time?

#### **Evaluation -** *(10 minutes / simultaneous)*

### *1. Understanding of the problem*

- a. Understood clearly the given task and can explain.
- b. Understood the given task but cannot explain/express it clearly.
- c. Partly understood the task and requires help to start.
- d. Did not understand the required outcome.

### *2. Execution*

- a. Did not complete the program.
- b. Completed only the first task.
- c. Completed the tasks with help.
- d. Completed all the tasks and also explored new commands/code by themselves.

### *3. Understanding of the text-based coding (tick all that applies)*

- a. The significance of proper turn angle in making closed shapes patterns.
- b. Defining the function and calling the function when needed in the program.

### *4. Using the computer (tick all that applies)*

- a. Was comfortable with the syntax of the commands.
- b. Was able to use the gradients effectively.
- c. Was able to rectify the mistakes by themselves.

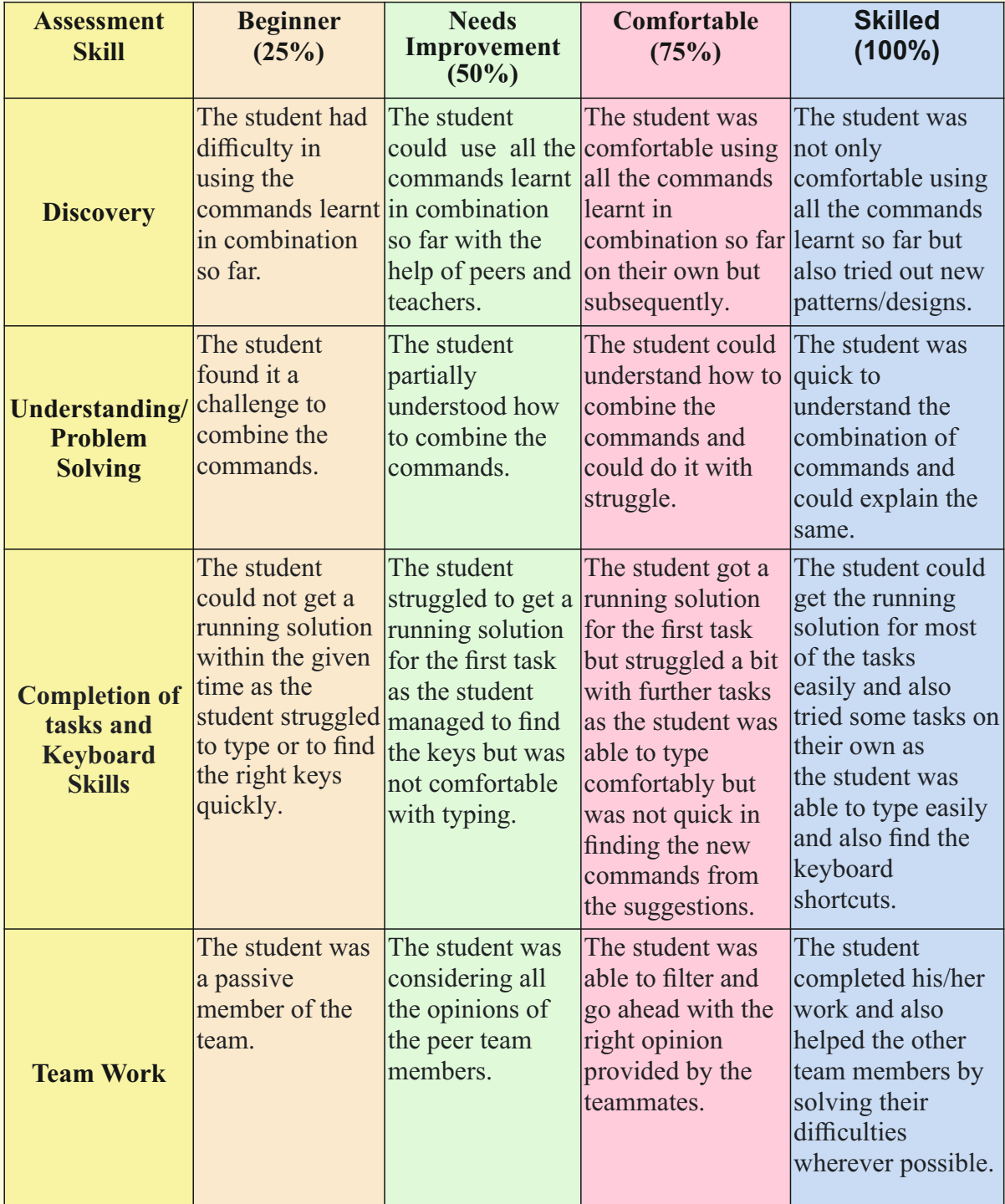

# **Week 17**

# Building Picture Objects out of Turtle Graphics Designs

**Connect –** *(2 minutes)*

### Episode No. 17: Gracy wins the best out of waste prize at the Taluka level for her teddy bear creation.

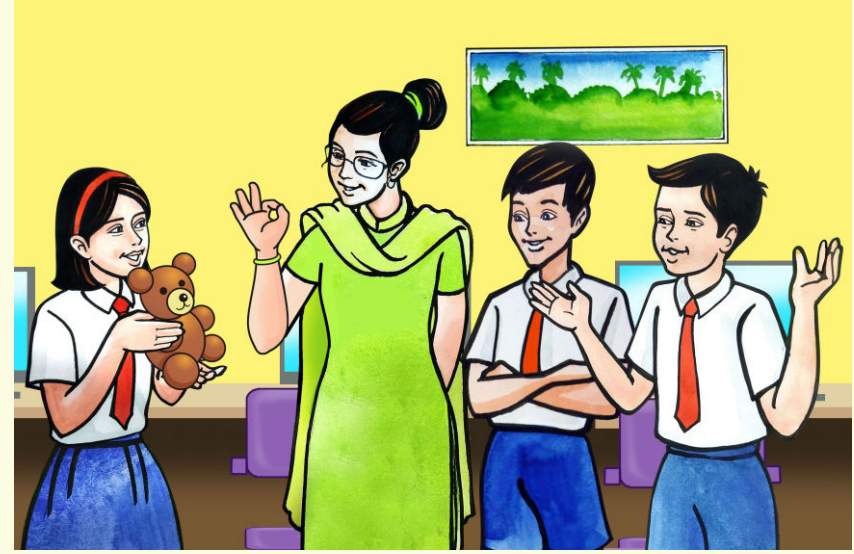

During the ICT period, Gracy brought a nice teddy bear which was made out of waste material. She shows it to the class.

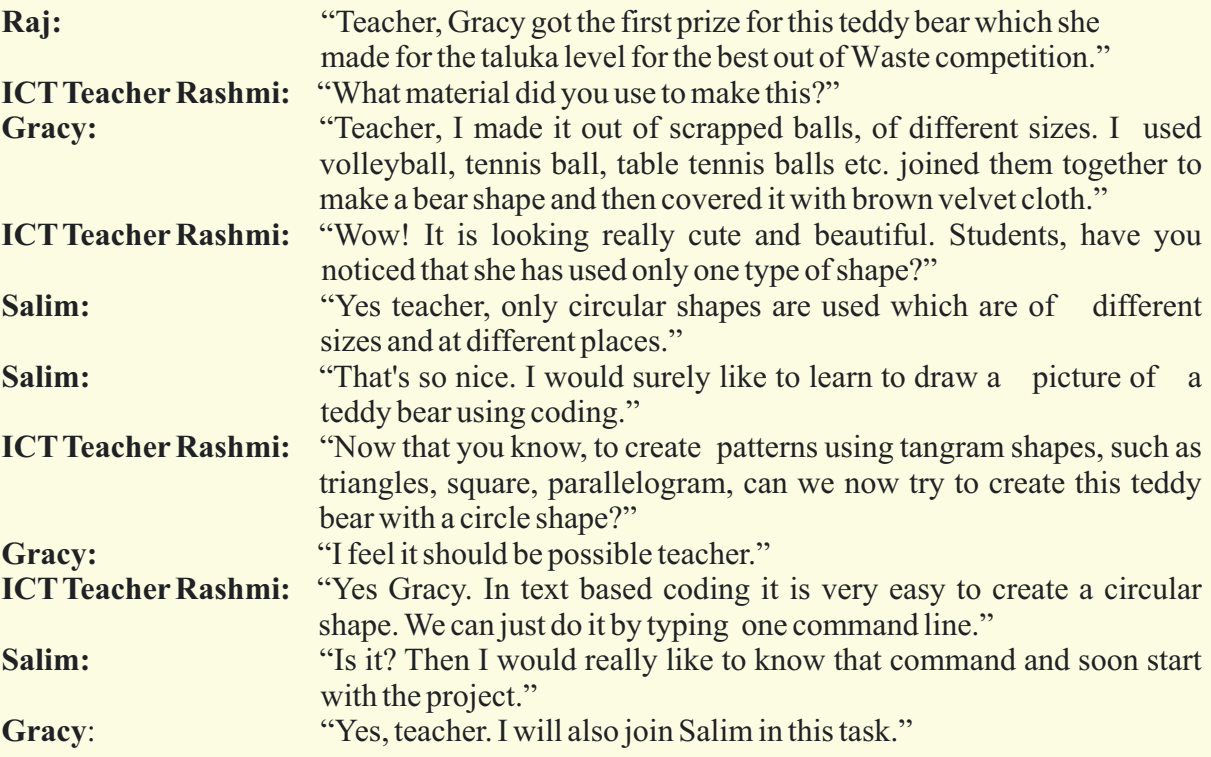

In today's class let us create a teddy bear shape using circles.

### **Learning Objectives:**

- 1. Learning to draw circular shapes of fixed size using simple commands.
- 2. Learning to name, group and form a picstack for a particular picture.
- 3. Applying translation and scaling to that pickstack and forming a particular pattern.
- 4. Learning to make a duplicate copy of the picture using the flipped command.
- 5. Creating an interesting art piece by combining all the different aspects like shapes, polygons, patterns, fill colour, background colour, gradients etc. by using the knowledge learnt.
- 6. Learning to form the picture and reuse it at other instances by reducing its size, thus avoiding the need to recreate the same picture again.

**Expected outcome –** *(3 minutes)*

https://youtu.be/NNyJct-ePJM

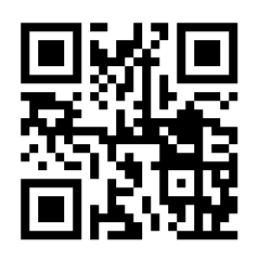

**Design –** *(5 minutes)*

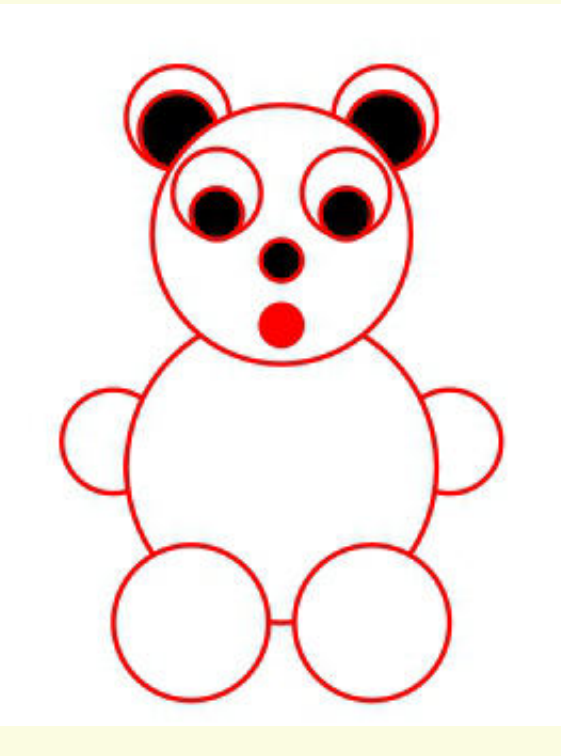

*Tasks – (50 minutes)*

#### *Task 1*

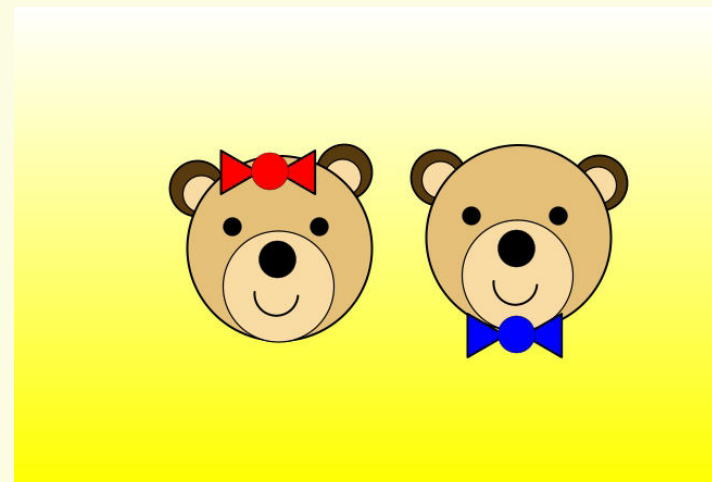

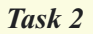

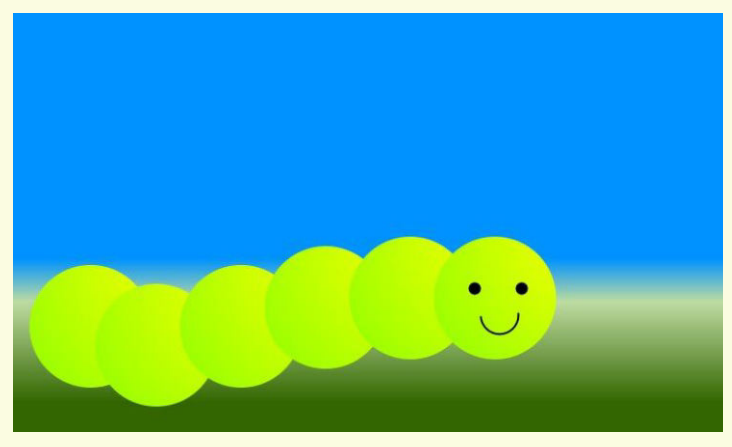

### **Observations to be done by the teachers -** *(simultaneous)*

- 1. Is the student performing or discussing with his/her partner?
- 2. Is the student finding it difficult to explore the commands needed?
- 3. Is the student struggling to type the commands in the order they are expecting?
- 4. Is the student trying to type to get the desired result?
- 5. Are the students happy with the design they get?
- 6. Is the student interested to find the solution to the given problem?
- 7. Has the student completed the given task in time?

### **Evaluation -** *(10 minutes / simultaneous)*

### *1. Understanding of the problem*

- a. Understood clearly the given task and can explain.
- b. Understood the given task but cannot explain/express it clearly.
- c. Partly understood the task and requires help to start.
- d. Did not understand the required outcome.

### *2. Execution*

- a. Did not complete the program.
- b. Completed only the first task.
- c. Completed the tasks with help.
- d. Completed all the tasks and also explored new commands/code by themselves.

### *3. Understanding of the text-based coding (tick all that applies)*

- a. What lines in the code above make the base shape of the pattern?
- b. What lines in the code above make the full pattern?
- c. The significance of proper turn angle in making closed shape patterns.
- d. Defining the functions and calling them when needed in the program.

### *4. Using the computer (tick all that applies)*

- a. Was comfortable with the syntax of the commands.
- b. Was able to indent the code properly.
- c. Was able to write the code by picking the 'auto complete' options.
- d. Was able to rectify the mistakes by themselves.

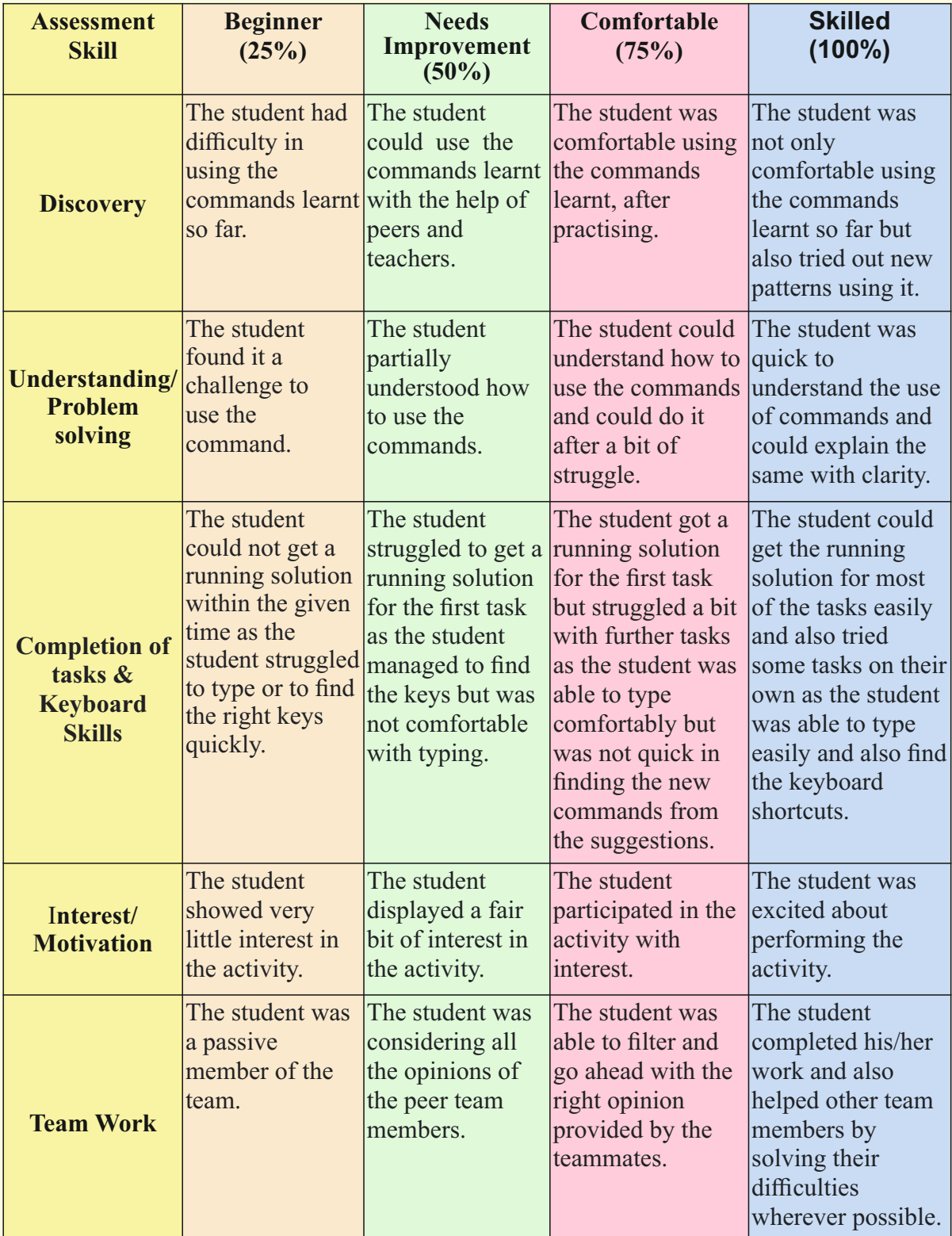

# **Week 18** Introduction to Animation

### **Connect –** *(2 minutes)*

### Episode No. 18: Fun at Gracy and Glen's Birthday party!

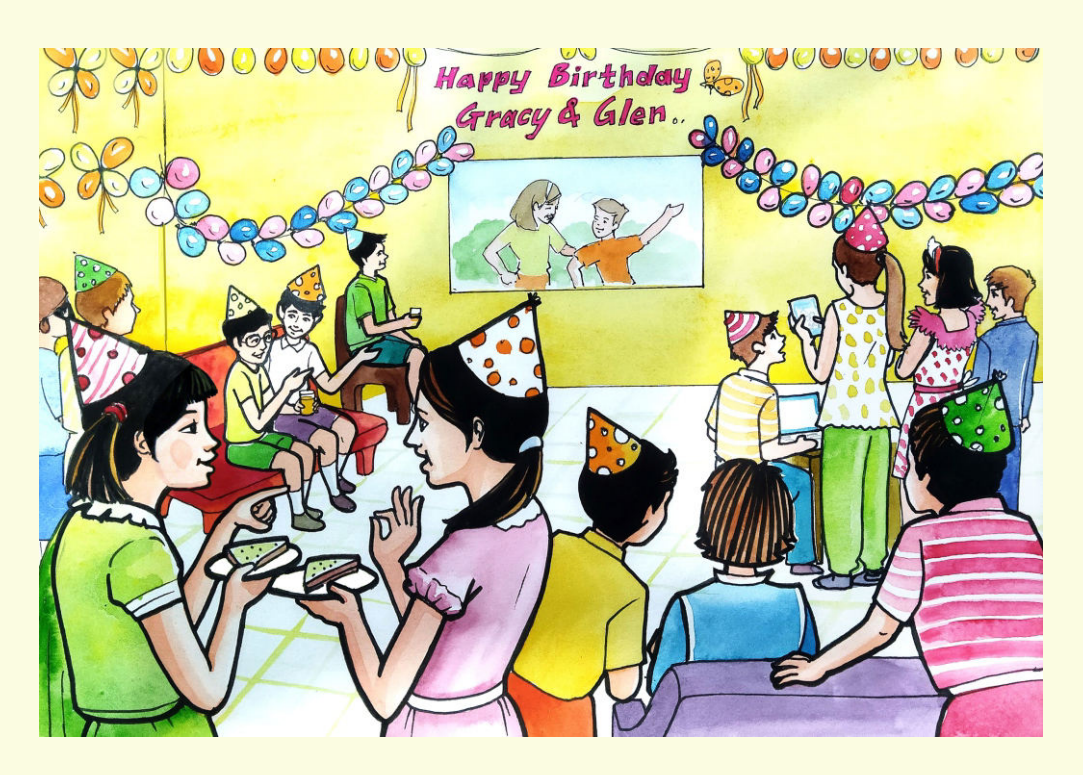

The Super Six team is attending Gracy and her younger brother Glen's birthday party.

- **Nidhi:** "Ria, the party is going really well."<br>**Ria:** "Yes nice to know that Gracy and Gl
- **Primes: Righta: Primes: Righta: Primes: Primes: Primes: Primes: Primes: Primes: Primes: Primes: Primes: Primes: Primes: Primes: Primes: Primes: Primes: Primes: Primes: Primes: P**
- **Nidhi:**  "I really enjoyed the musical chair game we played."
- **Raj:** "And I also liked the animated movie they showed before the game. Wish we too could do such animations in text coding."
- **Ved:**  "Of Course! We can also do animations there. Pravin uncle has showed me one such animation done by him."
- **Nidhi:** "Why not explore animation on the teddy bear project we will be doing during the next class?"
- **Salim:** "We can make an animation to make our teddy smile. So let us try to achieve that output."
- **Ria:**  "Done! During the next class we will try to make our teddy smile."

All are excited about making the animation project next!!

### **Learning Objectives:**

- 1. Learning to animate a picture that is already created.
- 2. Learning to give different conditions to animate.
- 3. Learning to name, group and form a picstack for a particular picture.
- 4. Using the knowledge learnt so far, creating an interesting art piece by combining all the different aspects like shapes, polygons, patterns, fill colour, background colour, gradients etc.
- 5. Learning to form the picture and reuse it at other instances by reducing its size, thus avoiding the need to recreate the same picture again.

**Expected outcome –** *(3 minutes)*

https://youtu.be/7xLYLZC4NH4

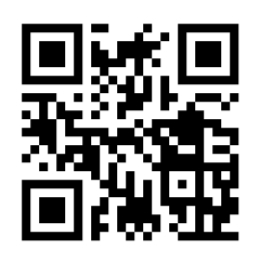

### **Design –** *(5 minutes)*

Create an animation on the teddy bear created in the previous class to make the teddy smile.

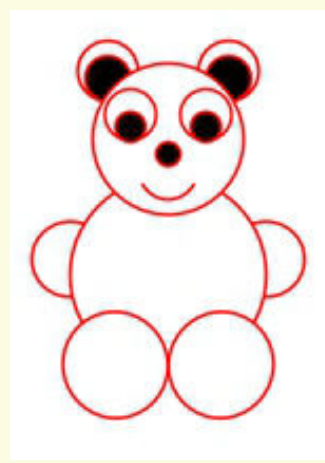

**Tasks –** *(50 minutes)* Create the following animation. <https://youtu.be/2rEXdK3NLYo>

### **Observations to be done by the teachers -** *(simultaneous)*

- 1. Is the student performing or discussing with his/her partner?
- 2. Is the student finding it difficult to explore the elements needed?
- 3. Is the student struggling to arrange the elements in the order they are expecting the output?
- 4. Is the student changing the lines of code and observing the output?
- 5. Is the student interested to find the solution to the given task?
- 6. Has the student completed the given task in time?

### **Evaluation -** *(10 minutes / simultaneous)*

### *1. Understanding of the problem*

- a. Understood clearly the given task and can explain.
- b. Understood the given task but cannot explain/express it clearly.
- c. Partly understood the task and requires help to start.
- d. Did not understand the required outcome.

### *2. Execution*

- a. Did not complete the program.
- b. Completed only the first task.
- c. Completed the tasks with help.
- d. Completed all the tasks and also explored new commands/code by themselves.

#### *3. Understanding of the text-based coding (tick all that applies)*

- a. What lines in the code above make the base shape of the pattern?
- b. What lines in the code above make the full pattern?
- c. The significance of proper turn angle in making closed shape patterns.
- d. Defining the functions and calling them when needed in the program.

#### *4. Using the computer (tick all that applies)*

- a. Was comfortable with the syntax of the commands.
- b. Was able to indent the code properly.
- c. Was able to write the code by picking the auto complete options.
- d. Was able to rectify the mistakes by themselves.

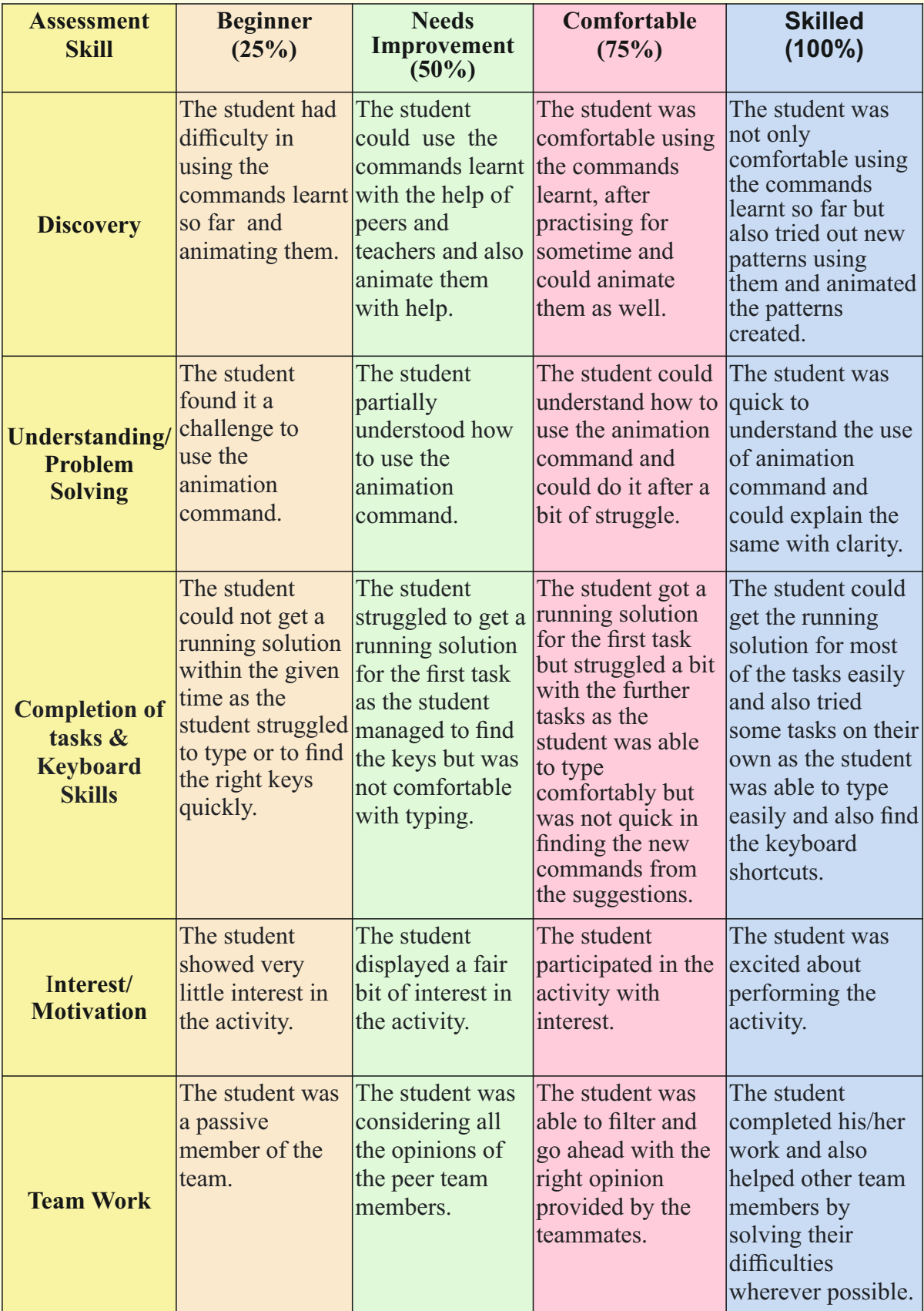

### **Week 19** Worksheet and Exercise

**Connect –** *(2 minutes)*

### Episode No. 19: Creating an illusion based pattern - **Create a club from the deck of cards**

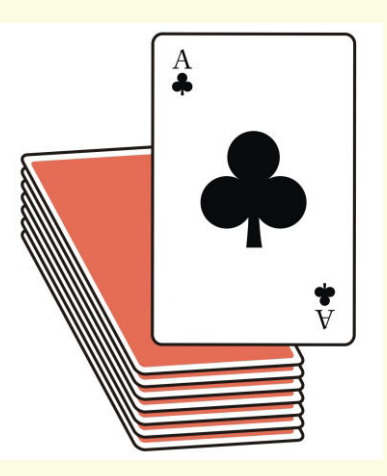

### **Learning Objectives:**

- 1. Learning to draw pictures using the circles.
- 2. Defining only one circle and reusing it with the use of 'PicStack'.
- 3. Creating illusions of a shape by using various transforms involving translation, scaling, filling colour and stroke colour.

**Expected outcome –** *(3 minutes)*

https://youtu.be/YoWMHv5-Gkc

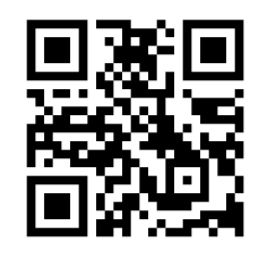

**Design –** *(5 minutes)* Create the following picture.

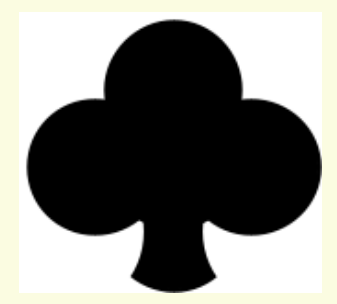

### **Tasks –** *(50 minutes)*

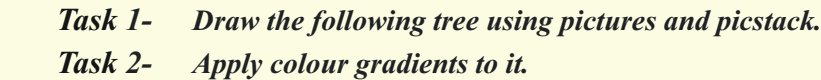

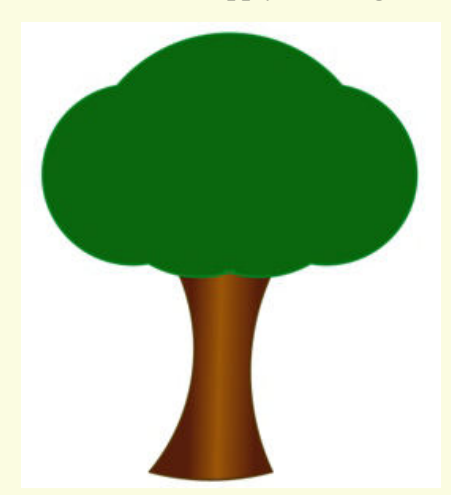

### **Observations to be done by the teachers -** *(simultaneous)*

- 1. Is the student performing or discussing with his/her partner?
- 2. Is the student finding it difficult to explore the elements needed?
- 3. Is the student struggling to arrange the opening elements and closing elements in the order they are expected?
- 4. Is the student interested to find a solution to the given problem?
- 5. Has the student completed the given task in time?

#### **Evaluation -** *(10 minutes / simultaneous)*

#### *1. Understanding of the problem*

- a. Understood clearly the given task and can explain.
- b. Understood the given task but cannot explain/express it clearly.
- c. Partly understood the task and requires help to start.
- d. Did not understand the required outcome.

### *2. Execution*

- a. Did not complete the program.
- b. Completed only the first task.
- c. Completed the tasks with help.
- d. Completed all the tasks and also explored new commands/codes by themselves.

#### *3. Understanding of the text-based coding (tick all that applies)*

- a. What lines in the code above make the base shape of the pattern?
- b. What lines in the code above make the full pattern?
- c. The significance of proper turn angle in making closed shape patterns.
- d. Defining the functions and calling them when needed in the program.

### *4. Using the computer (tick all that applies)*

- a. Was comfortable with the syntax of the commands.
- b. Was able to indent the code properly.
- c. Was able to write the code by picking the auto complete options.
- d. Was able to rectify the mistakes by themselves.

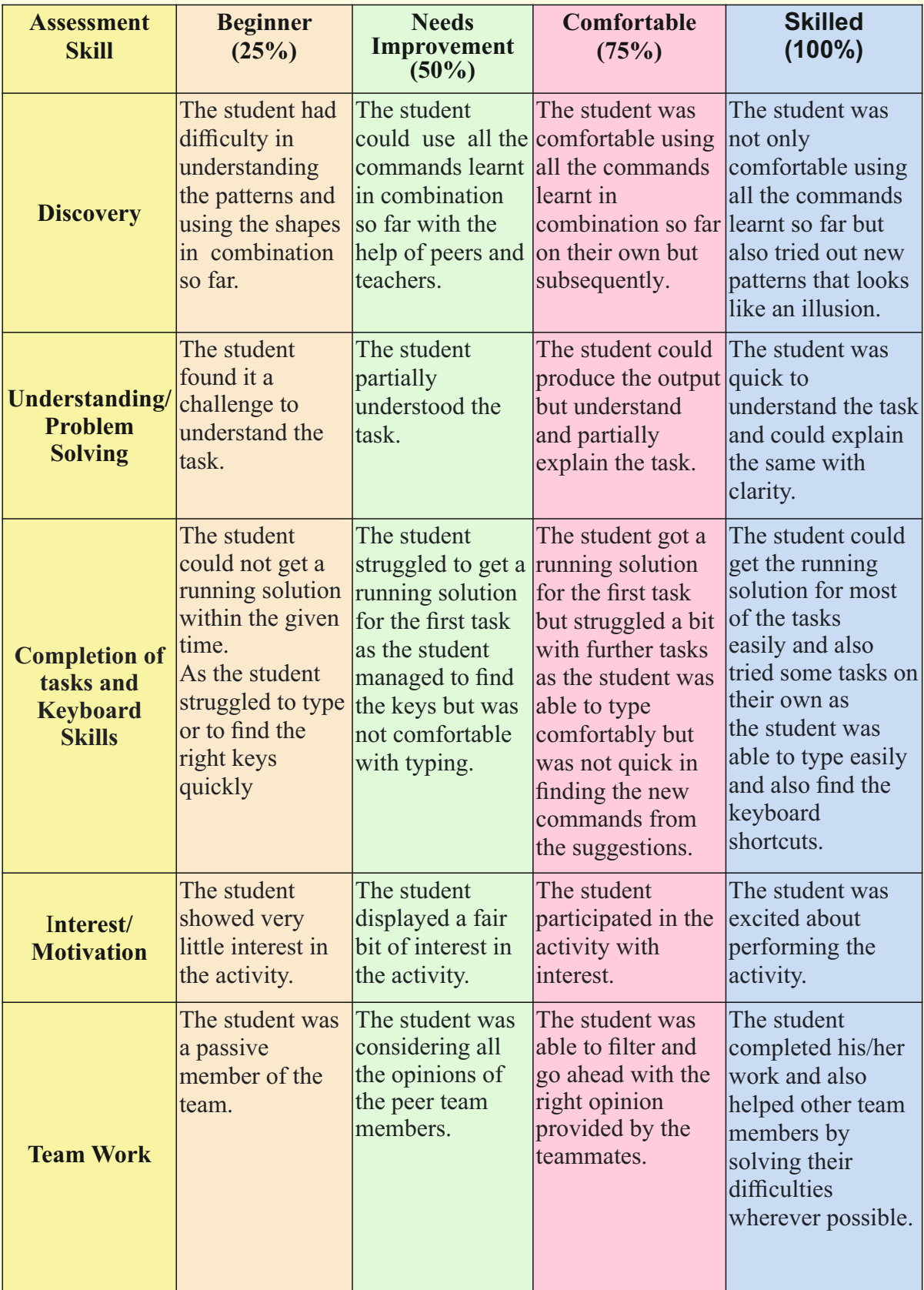

# **Week 20** To Create a Dragonfly using Ellipse

### **Connect –** *(2 minutes)*

### Episode No. 20: The game of Tennikoit strikes an ellipse drawing idea to Gracy.

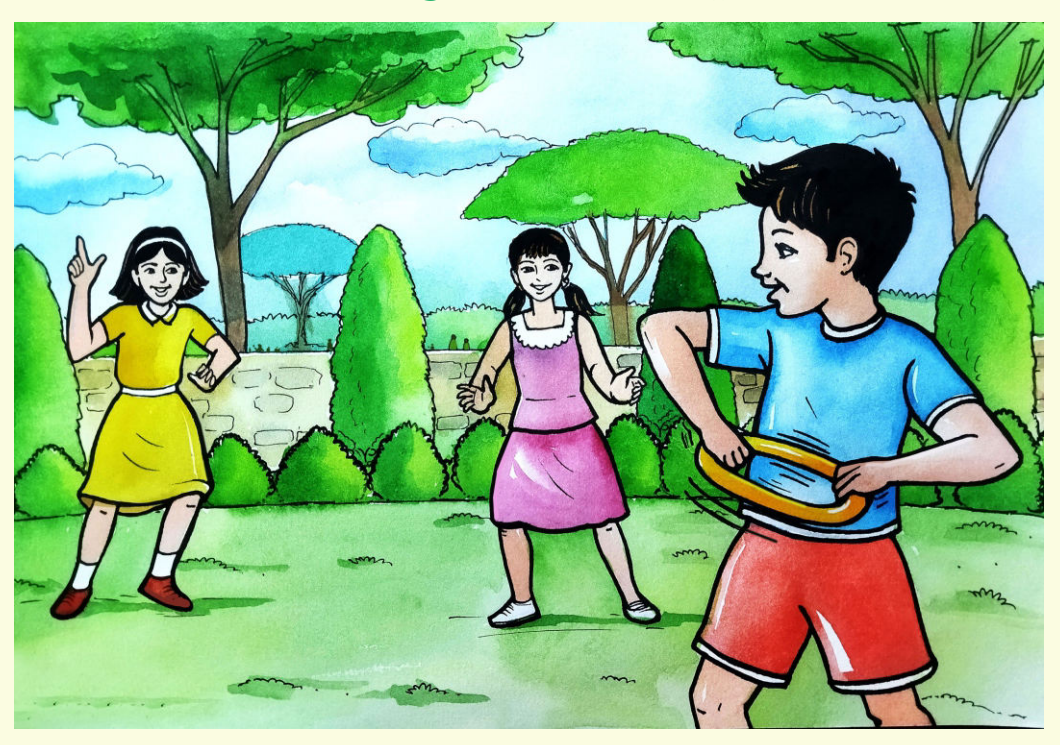

Gracy's Cousin Belinda visits Gracy on a weekend. In the evening, Gracy, Glen and Belinda are playing tennikoit in the garden.

**Belinda:** "Gracy, pass tennikoit slowly to Glen. He is still not good enough at catching it."

- **Gracy:** "Yes Belinda. I am throwing it slowly at him. But watch what he does. Every time he catches it, he tries to pull it apart by stretching it .
- **Belinda:** "Thank god it's made of rubber so it's easily getting back to its original shape or else by now our tennikoit would have become an ellipse."
- Gracy: "Hurray! Now I have got it. I have been trying to draw elliptical shapes like an egg, orbit, dragonfly, but the idea was somehow not clicking my mind. Today, with Glen's play, I realised that if we stretch a circle, we can get an elliptical shape ,and with that I can easily complete my pictures now."
- **Belinda:** "Yes Gracy. So now, you can draw elliptical shapes."
- **Gracy:** "Yes . I shall start it with a picture of a dragonfly. That would be an interesting project to do."

Gracy immediately starts working on the dragonfly project after the play.

In todays' class let us learn the same.

### **Learning Objective:**

- 1. Learning to draw ellipses using pictures.
- 2. Learning to use transforms like translation, rotation, fill colour, stroke colour, scale or shear.
- 3. Learning to use different shades of colours and transparency.

**Expected outcome –** *(3 minutes)*

https://youtu.be/f53ilBBEiSA

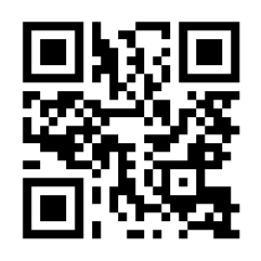

### **Design –** *(5 minutes)*

Create the following Dragonfly picture using an ellipse command. Use the command "Picture.ellipse"

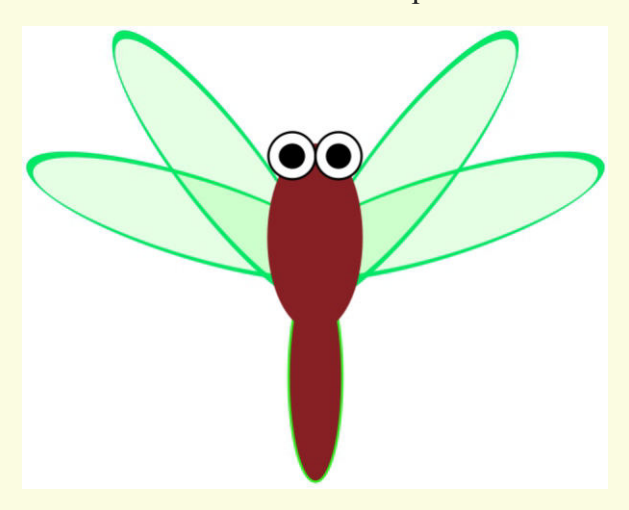

**Tasks –** *(50 minutes)* Create the following pictures using an ellipse command.

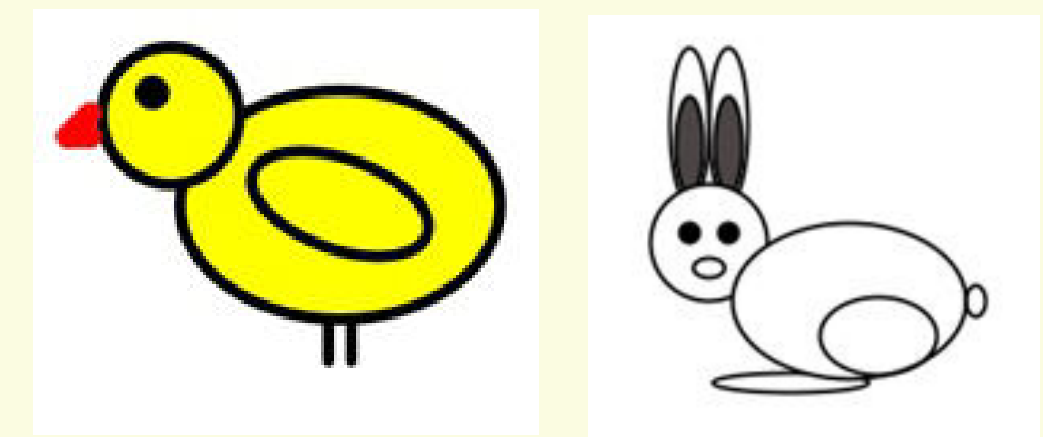

### **Observations to be done by the teachers -** *(simultaneous)*

- 1. Is the student performing or discussing with his/her partner?
- 2. Is the student finding it difficult to explore the elements needed?
- 3. Is the student struggling to arrange the elements in the order they are expecting the output?
- 4. Is the student changing the lines of code and observing the output?
- 5. Is the student interested to find the solution to the given task?
- 6. Has the student completed the given task in time?

### **Evaluation -** *(10 minutes / simultaneous)*

### *1. Understanding of the problem*

- a. Understood clearly the given task and can explain.
- b. Understood the given task but cannot explain/express it clearly.
- c. Partly understood the task and requires help to start.
- d. Did not understand the required outcome.

### *2. Execution*

- a. Did not complete the program.
- b. Completed only the first task.
- c. Completed the tasks with help.
- d. Completed all the tasks and also explored new commands/code by themselves.

### *3. Understanding of the text-based coding (tick all that applies)*

- a. What lines in the code above make the base shape of the pattern?
- b. What lines in the code above make the full pattern?
- c. The significance of proper turn angle in making closed shape patterns.
- d. Defining the functions and calling them when needed in the program.

### *4. Using the computer (tick all that applies)*

- a. Was comfortable with the syntax of the commands.
- b. Was able to indent the code properly.
- c. Was able to write the code by picking the auto complete options.
- d. Was able to rectify the mistakes by themselves.

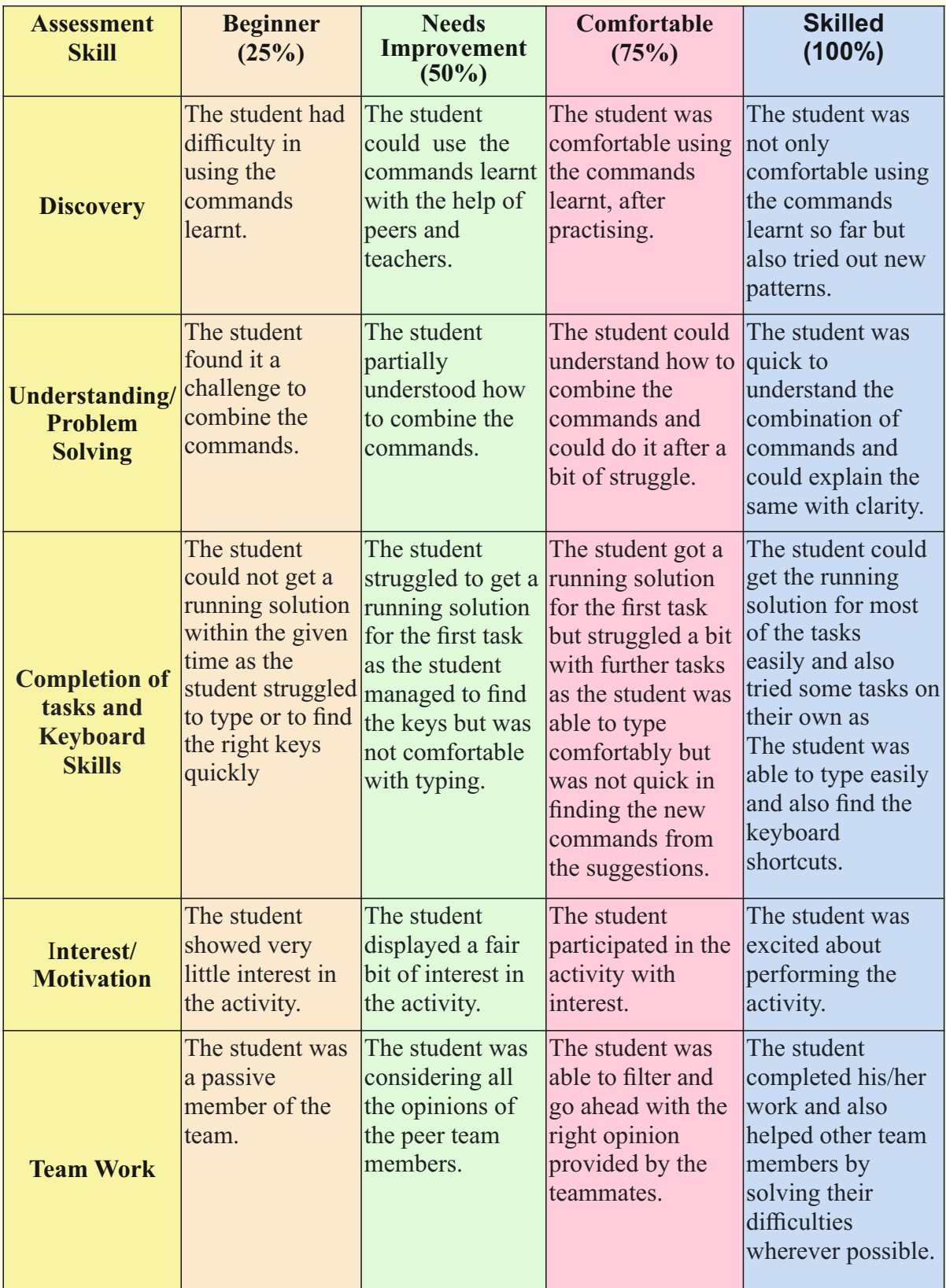

### **Week 21** To Convert from Kojo to HTML

### **Connect –** *(2 minutes)*

### Episode No. 21: Salim learns an innovative way of sharing his file

During assembly the headmistress shared great news to the class. The PTA has decided to put up all the creative work of the students on their official website as a separate blog. So interested students had to upload their project on the blog page.

Next day during recess they all met to discuss this topic.

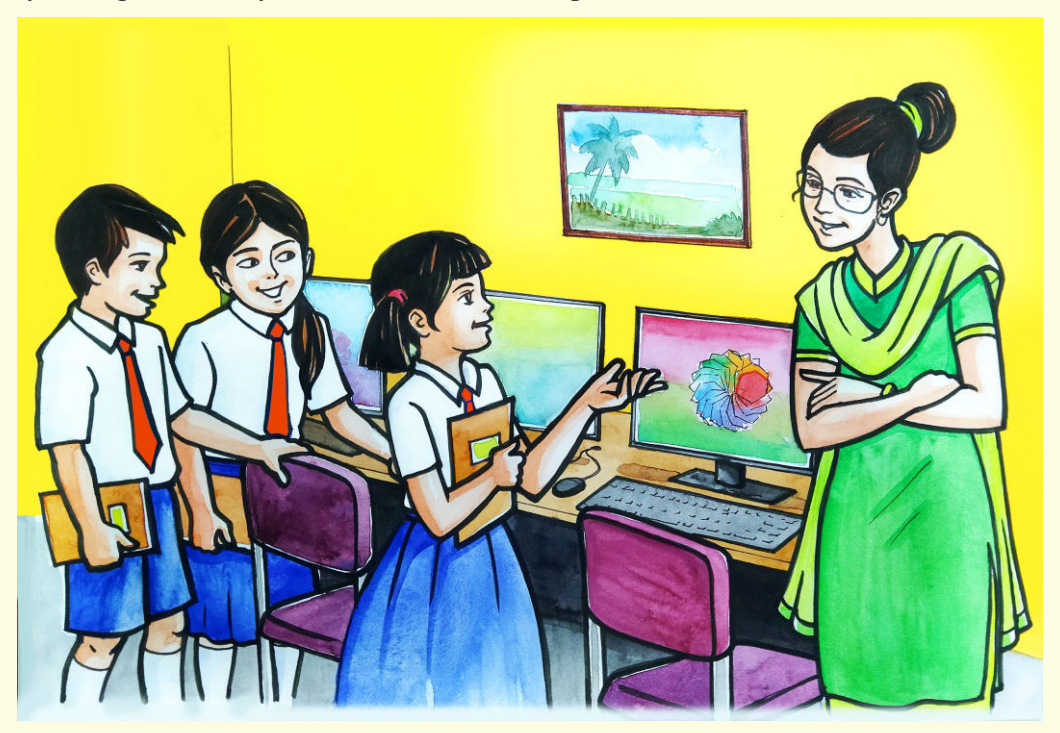

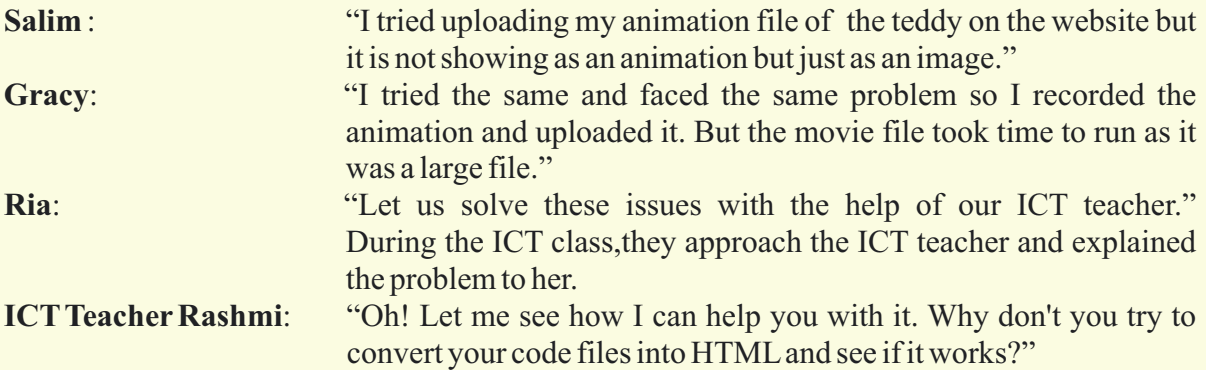

Gracy, Salim and Ria tried uploading with a changed format of html and they could get the desired output on their school official website blog.

Let us learn this new method of converting the files to html format today.

### **Learning Objectives:**

- 1. Understanding the need to export the file.
- 2. Learning the difference between sharing an image file and sharing an HTML file.

**Expected outcome –** *(3 minutes)*

https://youtu.be/lswVL6LttaU

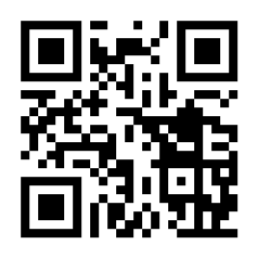

### **Design –** *(5 minutes)*

### **Steps to export Kojo file to HTML**

- 1. Load the script you want to export in the script editor in desktop-Kojo.
- 2. Click on File -> Export Script as Web-App.
- 3. This will compile the script via iKojo and create a Web-App based on the script under
- $-\frac{1}{\sqrt{2}}$  /kojo-expert folder created under your default drive.

### **Steps to run the Web-App file**

1. Go to  $\sim$ /kojo-expert -> webapp and the open index.html file. This will open your system browser and start running the exported Web-App file.

### **Tasks –** *(50 minutes)*

### *Task 1- Export the project files in kojo to HTML.*

#### **Observations to be done by the teachers -** *(simultaneous)*

- 1. Is the student performing or discussing with his/her partner?
- 2. Is the student finding it difficult to explore the elements needed?
- 3. Is the student struggling to arrange the elements in the order they are expecting the output?
- 4. Is the student changing the lines of code and observing the output?
- 5. Is the student interested to find the solution to the given task?
- 6. Has the student completed the given task in time?

### **Evaluation -** *(10 minutes / simultaneous)*

### *1. Understanding of the problem*

- a. Understood clearly the given task and can explain.
- b. Understood the given task but cannot explain/express it clearly.
- c. Partly understood the task and requires help to start.
- d. Did not understand the required outcome.

### *2. Execution*

- a. Did not complete the program.
- b. Completed only the first task.
- c. Completed the tasks with help.
- d. Completed all the tasks and also explored new commands/code by themselves.

### *3. Understanding of the text-based coding (tick all that applies)*

- a. What lines in the code above make the base shape of the pattern?
- b. What lines in the code above make the full pattern?
- c. The significance of proper turn angle in making closed shape patterns.
- d. Defining the functions and calling them when needed in the program.

### *4. Using the computer (tick all that applies)*

- a. Was comfortable with the syntax of the commands.
- b. Was able to indent the code properly.
- c. Was able to write the code by picking the auto complete options.
- d. Was able to rectify the mistakes by themselves.

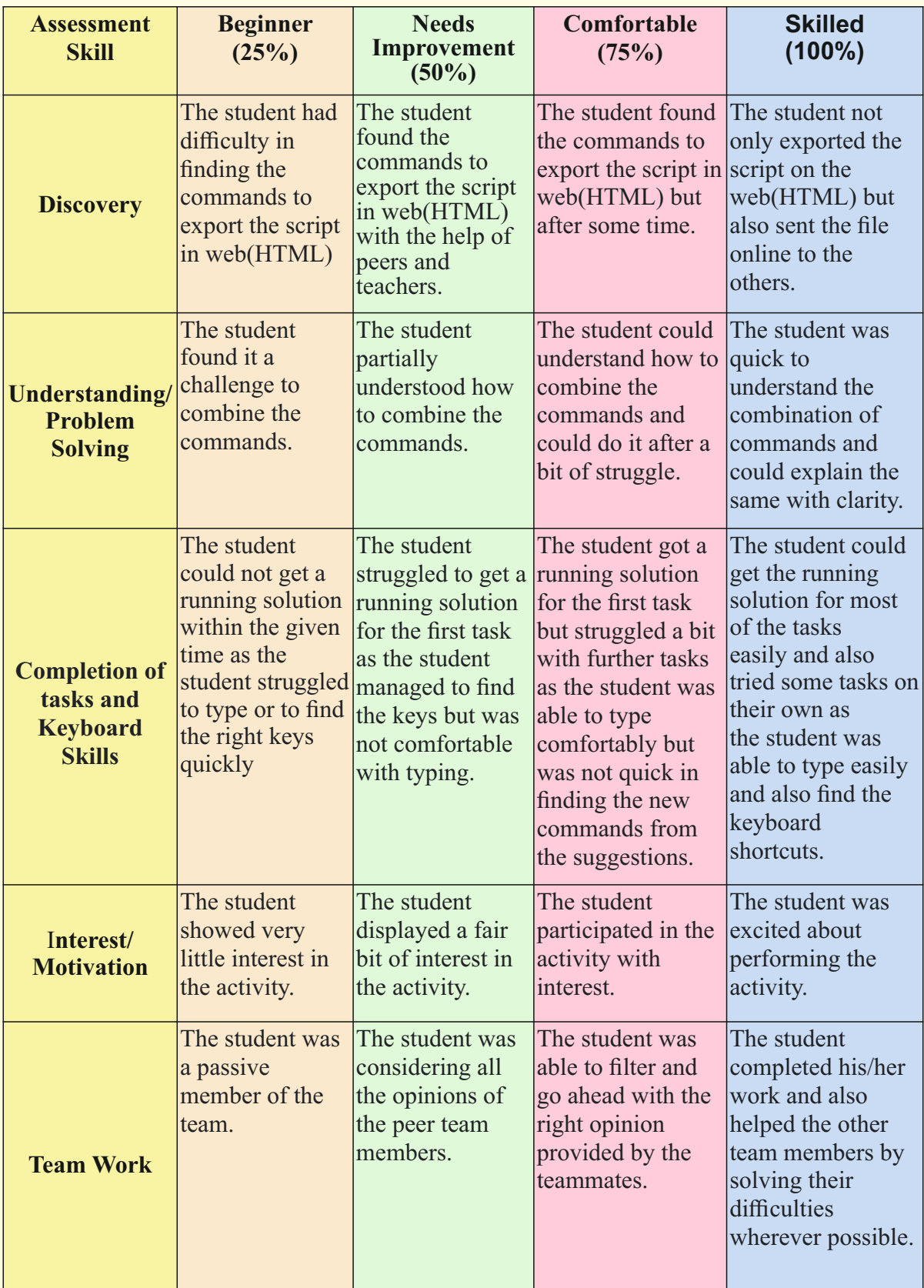

# **Week 22** Blender: Introduction to 3D

### **Connect –** *(2 minutes)* Episode No. 22: Fun with 3D graphics

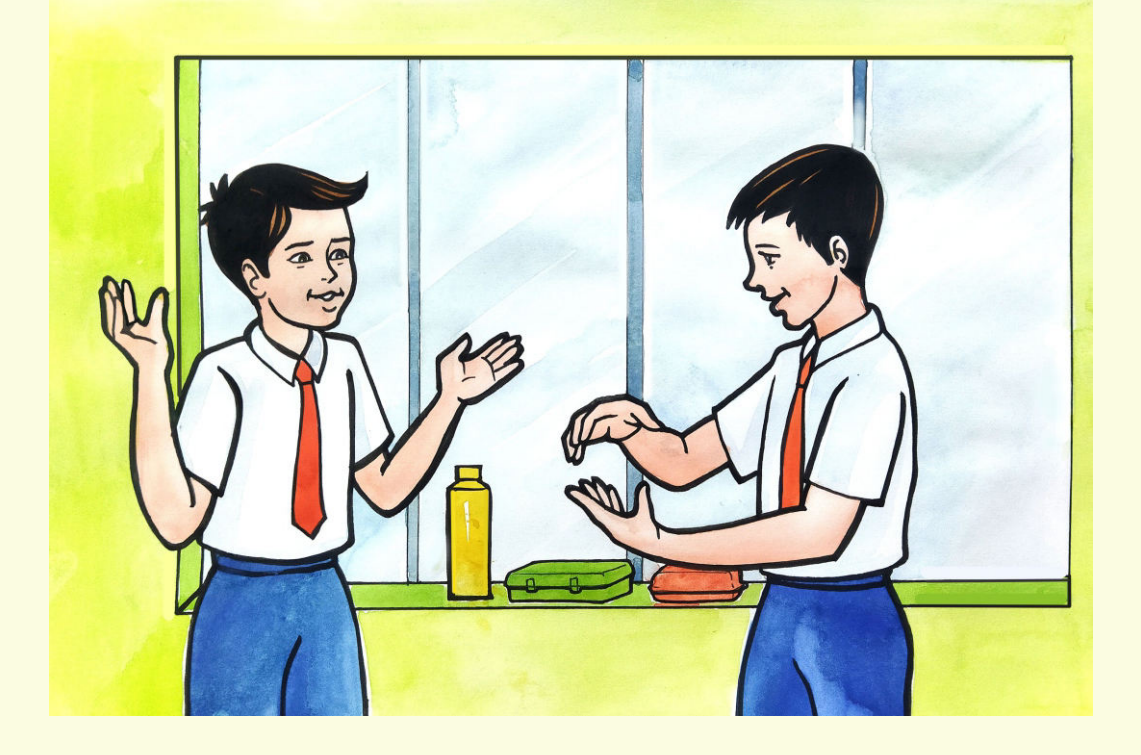

During recess Raj and Salim are chatting.

- **Raj**: "Salim, do you remember the minetest we played in 5th standard?"
- **Salim:** "Yes! It was a fun filled problem solving journey, but how come you suddenly remembered about the games?"
- **Raj:** "I was wondering that through pictures, we could simulate how we build art and objects in real life. That is, by putting smaller parts together. But in the real world, I can build objects with boxes too, not just the plain pictures."
- **Salim** : "Ah ha! I think that's why we are going to learn 3D now,in our ICT class after learning coding. Teacher Rashmi had mentioned it."
- **Raj**: "Yes Salim. I remember, and it would be really nice to explore and go beyond the two dimensional pictures."
- **Salim** : "I have seen many 3D graphic movies done by Disney and Pixar. So now we will get an idea of how they created those characters."
- **Raj** : "That's true. Even I like 3D graphics and I can't wait to learn it."

During the next session Raj and Salim are very happy to start with 3D graphic software.

How interesting it is to learn 3D software to create graphics. Isn't it?

### **Learning Objectives:**

- 1. Learning to create 3D objects with the use of default objects/meshes.
- 2. Learning the 3D computer graphic software interface.
- 3. Learning the concept of 3D,vertices,edges,faces,basic transformation and lights.
- 4. Learning to identify 'X', 'Y', 'Z' axis.
- 5. Use of different shortcut keys.
- 6. Learning the placement of objects in space.
- 7. Learning translation,scale, rotation with objects.
- 8. Learning to zoom in, zoom out, pan up, pan down.

**Expected outcome –** *(3 minutes)*

### https://youtu.be/iIE6JGEmbF8

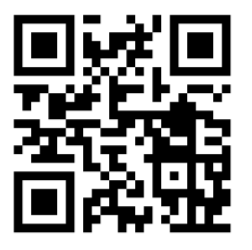

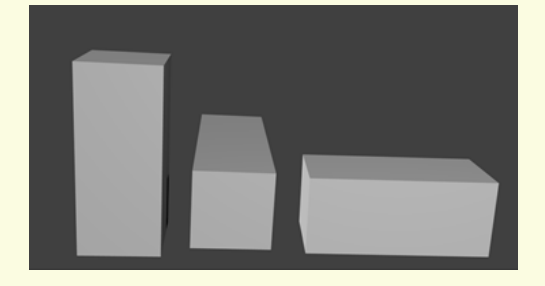

#### **Design –** *(4 minutes)*

**1. Mesh used: Cube**

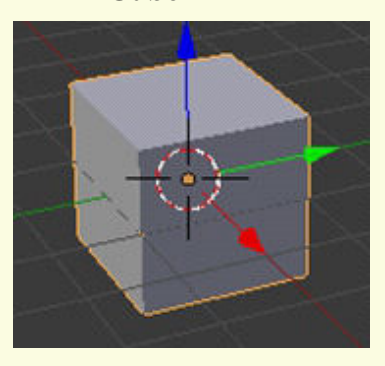

### **2. Shortcut keys:**

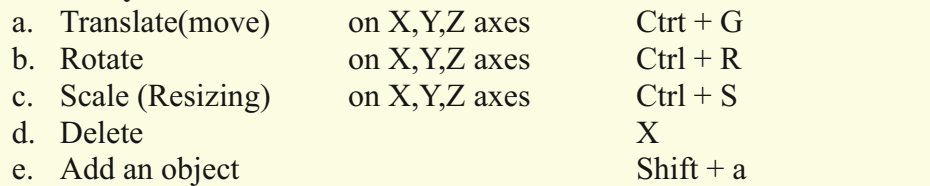

### **3. Light**

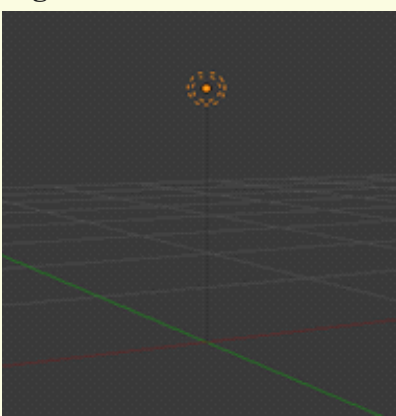

### **4. Camera**

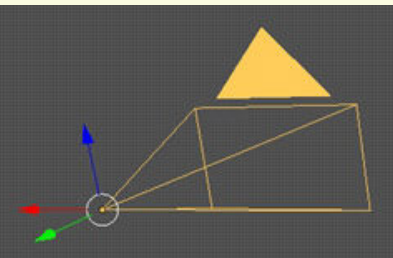

### **Tasks –** *(50 minutes)*

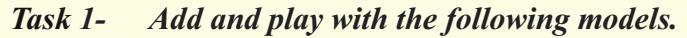

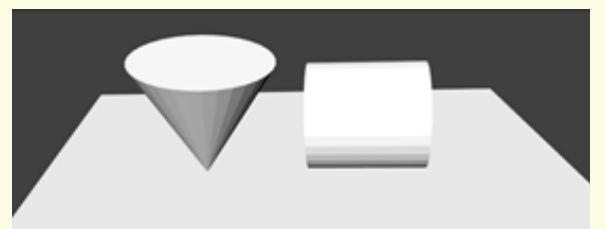

- *Task 2- Use the G command to move the models at the 'X', 'Y', 'Z' axis.*
- *Task 3- Use the S command to increase / decrease the size of the image.*
- *Task 4- Use R to rotate the image through the 'X', 'Y', 'Z' axis.*
- *Task 5- Try to adjust the camera and light.*

### **Observations to be done by the teachers -** *(simultaneous)*

- 1. Is the student able to understand the concept of the 'X', 'Y' and 'Z' axis?
- 2. Is the student able to use the shortcut keys in the proper manner?
- 3. How did the student finish the objective?(struggling,finished with/without help).
- 4. Did the student try to explore any other tools other than the one's explained to them?
- 5. Did the student try to create any other model than the one explained to him?
- 6. Is the student interested in performing the activity?(Lack of interest/interested/excited)
- 7. The student completed the given activity and also managed to apply the same concept on the previous objects created.
- 8. Does the student try to innovate something new into the existing task and also share it with the other classmates?

### **Evaluation -** *(10 minutes / simultaneous)*

### *1. Understanding the concept*

- a. Understood clearly the given task and can explain.
- b. Understood the given task .
- c. Partly understood the concepts and required help.
- d. Did not understand the concept.

### *2. Execution*

- a. Did not complete the task.
- b. Completed only the first task.
- c. Completed the task with help.
- d. Completed and also explored the other components.

### *3. Understanding of the shortcut keys (tick all that applies)*

- a. Can explain the function of various keys and tools.
- b. Can explain the function of only a few keys and tools.
- c. Did not understand the function of any of the keys and tools.
- d. Was able to use all the keys correctly and also tried to explore the interface.

### *4. Using the blender software(tick all that applies)*

- a. Was able to start 3D manipulation software on its own.
- b. Was comfortable with the keyboard and the mouse.
- c. Was able to save the file properly .

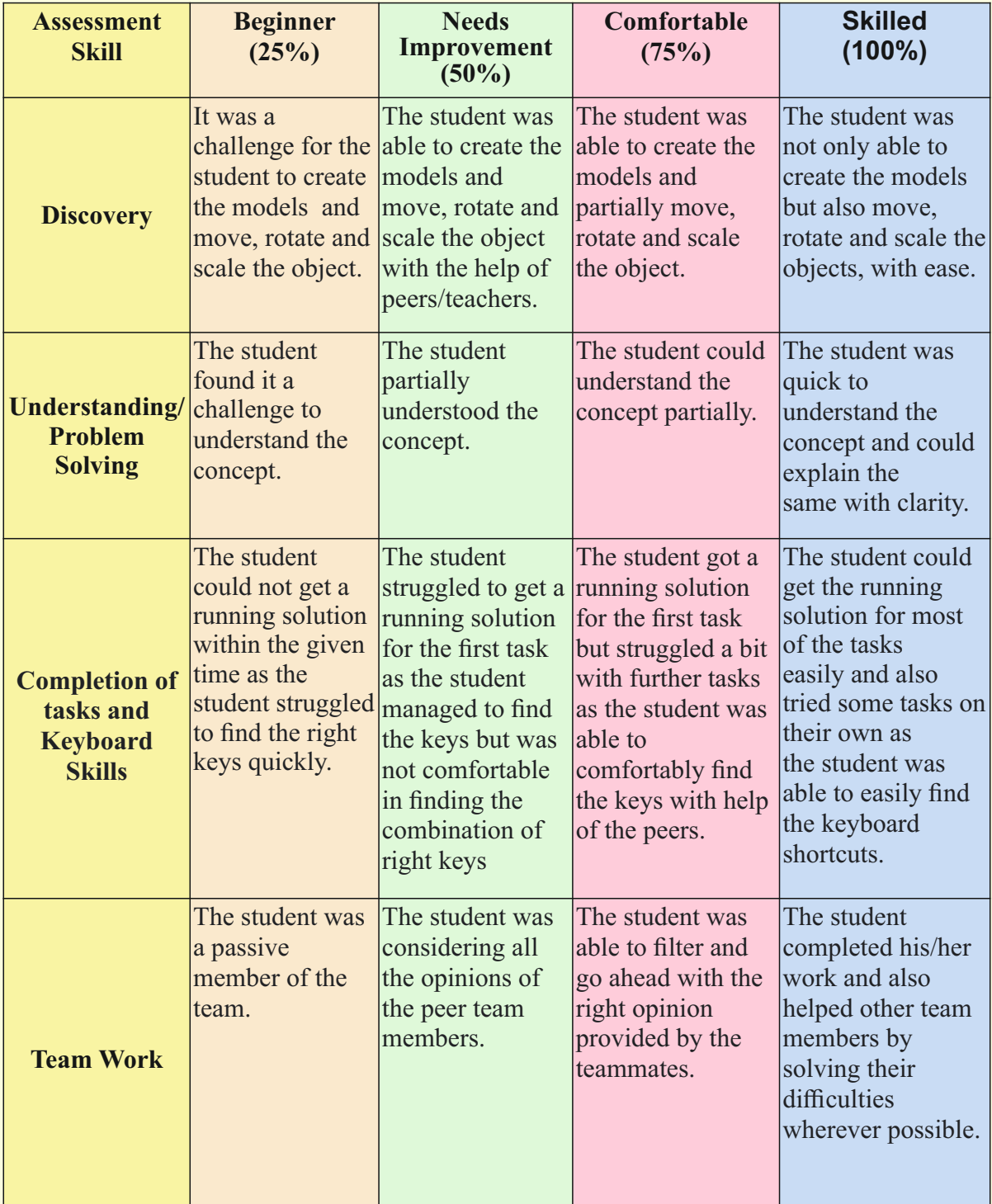

# **Week 23** Low Poly Tree

**Connect –** *(2 minutes)*

### Episode No. 23: Nidhi and Ria building MineTest Game trees

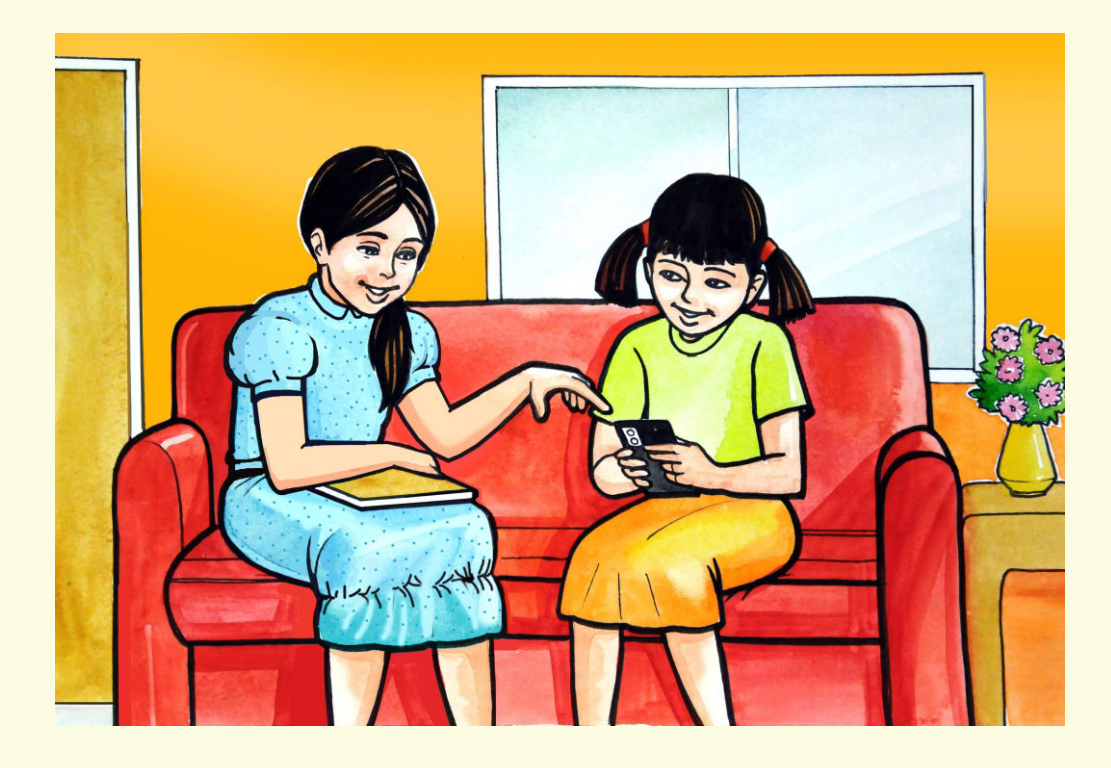

Nidhi is visiting Ria's place for completing Maths practice question bank. Ria was playing a game on her mobile when Nidhi reached her home .

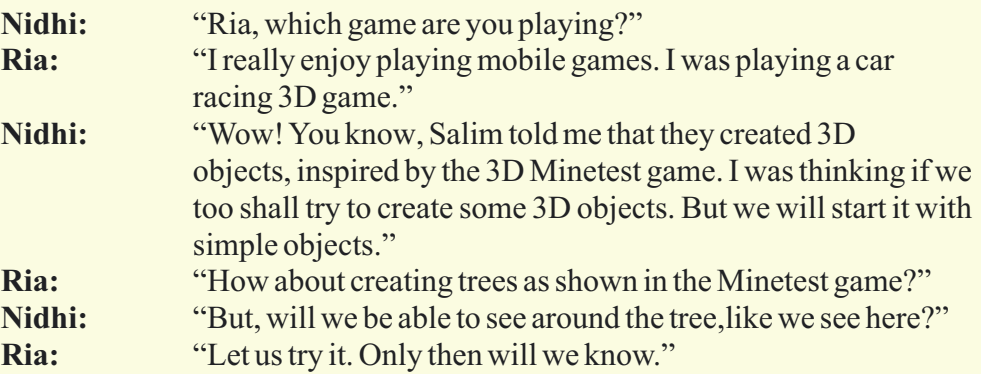

Ria and Nidhi are on the mission to create a similar looking tree like in Mine test, which can be viewed with 360 degree view i.e. view from all round on their computer**.**

Let us also learn to create a trees using 3D software

### **Learning Objectives:**

- 1. Learning to create an object using shapes.
- 2. Learning to create duplicate shapes from one shape.
- 3. Learning to apply colour to the objects.
- 4. Learning to switch between different modes.
- 5. Learning to save the files.
- 6. Use of light and camera in a scene.

**Expected outcome –** *(3 minutes)*

https://youtu.be/y2dVW8dypa8

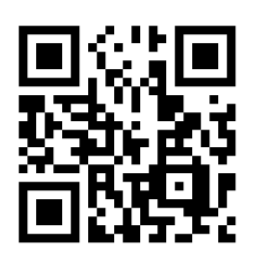

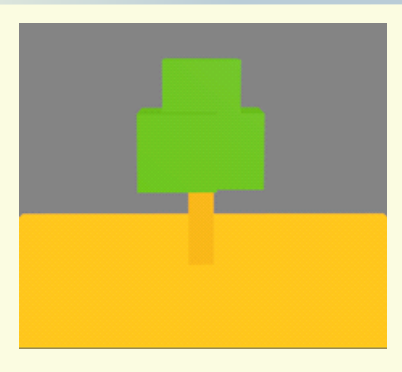

### **Design –** *(5 minutes)*

### **1. Mesh used:**

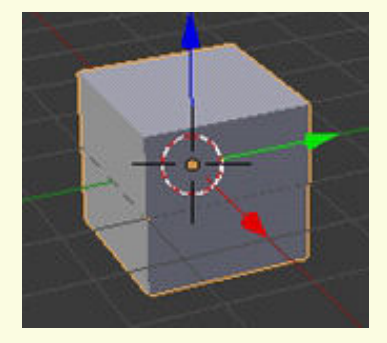

### **2. Keyboard shortcuts needed**

- a. To Add Object: Shift  $+A$ ,
- b. Numpad
	- i. Switch between User Persp and Camera Persp.: 0 key
	- ii. To see different views:  $1,2,3,4,5,6$  keys
	- iii. Object Mode:
		- a. Mouse
			-
			-

i. To Move Object:<br>
ii. Scroll button: <br>
Zoom in Zo Zoom in, Zoom Out iii. 3D view of Workspace

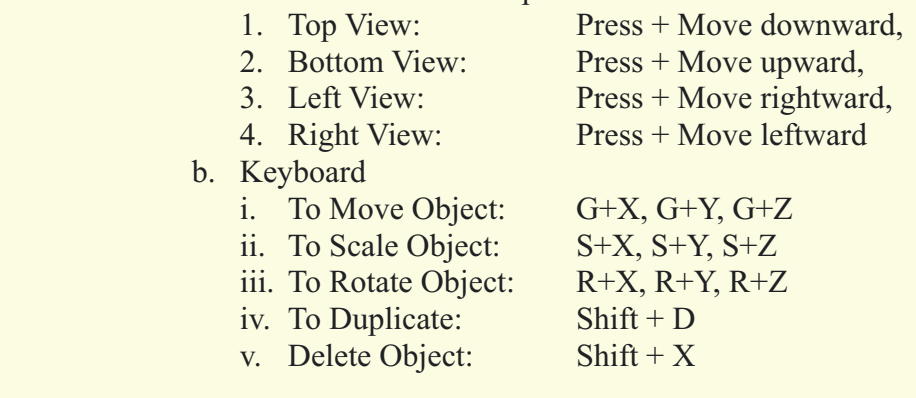

### *Tasks – (50 minutes)*

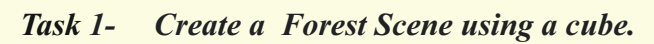

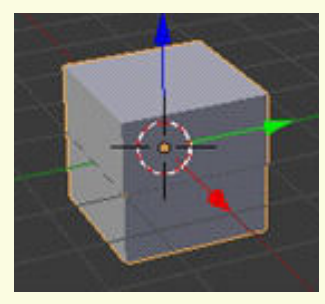

 *Task 2- Apply colour to the trees. Task 3- Now try to use the following objects and create new trees like a conical tree.*

**Mesh**:

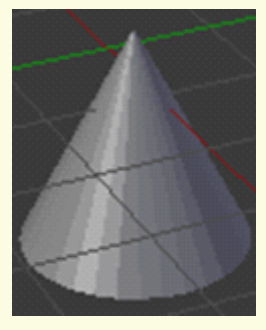

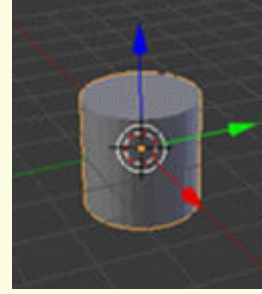

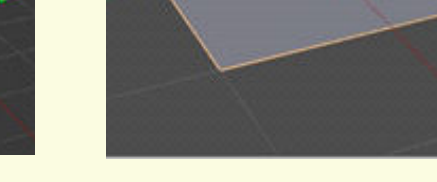

 *Task 4- Apply colour to the tree.*

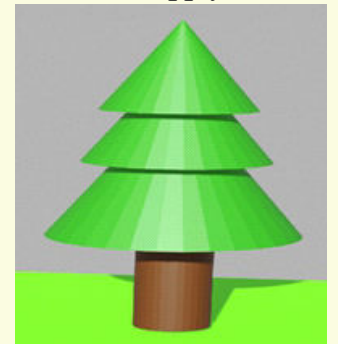

 *Task 4- Adjust Light and Camera.*
### **Observations to be done by the teachers -** *(simultaneous)*

- 1. How did the student finish the objective?(struggling, finished with help, finished without help)
- 2. The interest of the student in performing the activity(lacked interest, interested, excited)
- 3. Was the student able to create a forest scene and a conical tree?
- 4. Was the student able to apply colour to the model?
- 5. Was the student able to adjust the camera and light?
- 6. Was the student able to use the shortcut keys with ease?
- 7. Is the student facing difficulty in handling the mouse and the keyboard related operations?
- 8. Is the student comfortable in switching between object and edit mode wherever required.
- 9. The student completed the given activity and also managed to apply the same concept on the previous objects created.
- 10. Does the student try to innovate something new into the existing task and also share it with the other classmates?

### **Evaluation -** *(10 minutes / simultaneous)*

### *1. Understanding of creating duplicates of shapes from a model*

- a. Understood clearly and can explain
- b. Understood the concept.
- c. Partly understood the concept and requires help.
- d. Did not understand the concept.

### *2. Execution*

- a. Did not complete the task.
- b. Completed only the first task.
- c. Completed the other tasks with help.
- d. Completed all the tasks and also created new models.

### *3. Understanding of the tools and function of the keys (tick all that applies)*

- a. Is able to explain the function of various tools and keys.
- b. Is able to explain the function of some of the tools and keys.
- c. Did not understand the function of tools and keys.
- d. Able to create a part of the model.

### *4. Using the computer (tick all that applies)*

- a. Was able to start blender on its own.
- b. Was able to use the keyboard and the mouse comfortably.
- c. Was able to save the file.

# **Evaluation Rubrics**

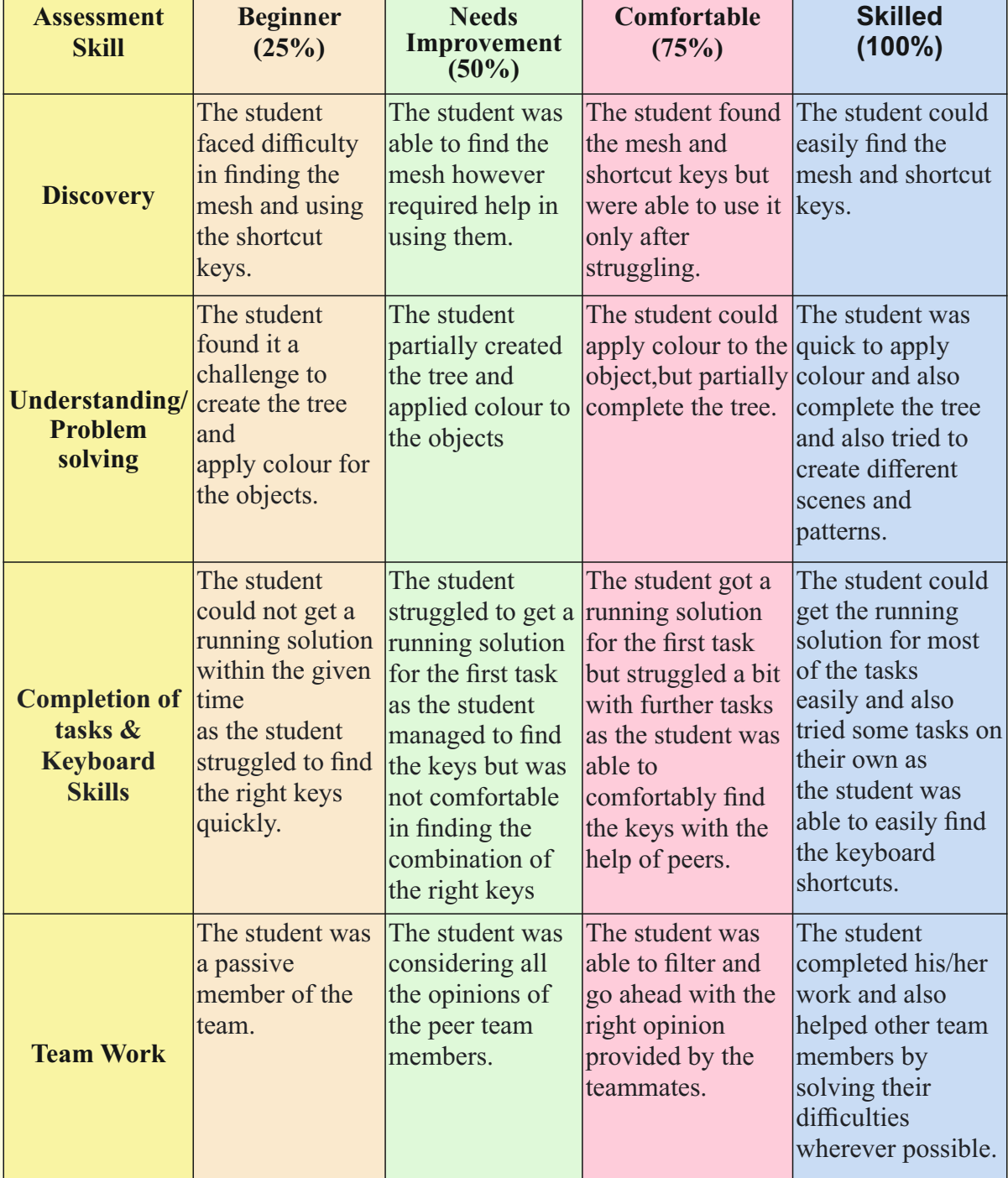

Guidelines (if required)

# **Week 24** Low Poly House

### **Connect –** *(2 minutes)*

### Episode No. 24: Ved and Gracy build a sweet 3D home on the computer!!

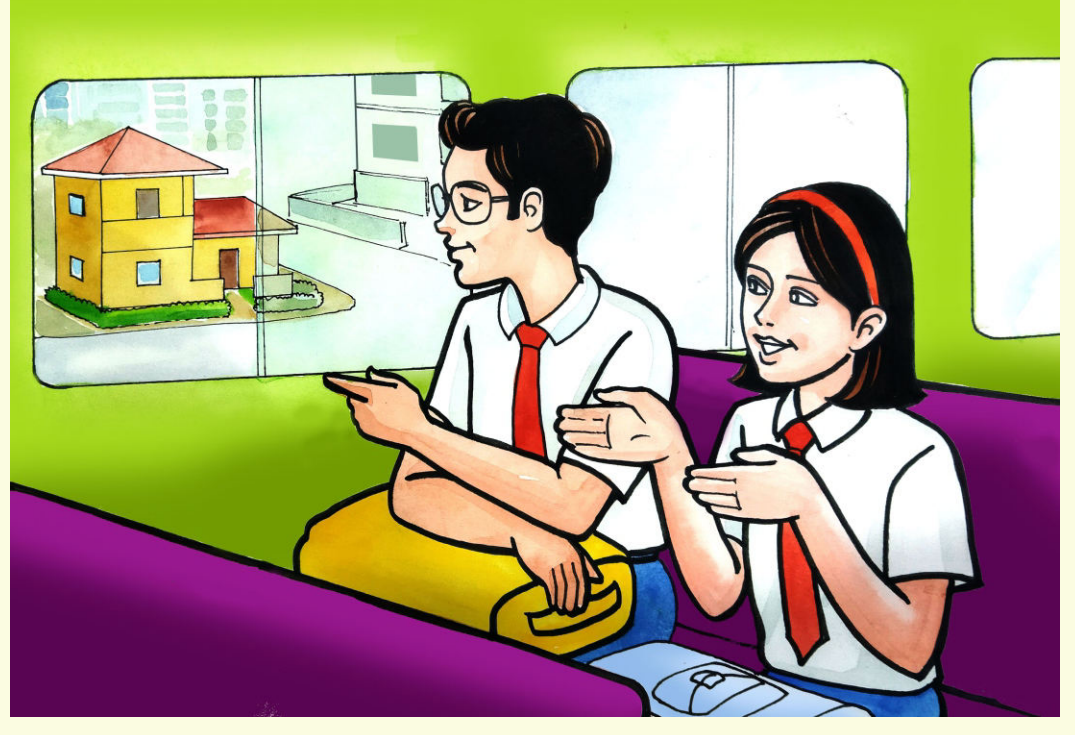

The School just got over. Super Six team is heading to the school bus. Gracy and Ved are discussing on their way back home.

**Gracy**: "Ved, have you noticed that beautiful newly constructed house opposite to our school?"

**Ved :** "Yes, it is very beautiful."<br>Gracy: "Have you noticed, we can

- **Gracy**: "Have you noticed, we can only see the front portion of that house. But our senior, Annie told me that the backside of the house also has a beautiful gallery view."
- **Ved:**  "That means if you want to see the back view of the house, you need to go around the house?"
- **Gracy:** "Yes! But it is not possible, as the owner of the house will not allow us to enter inside."
- **Ved:**  "Ask your friend Annie to describe the back view and I will recreate it for you in 3D graphics."

**Gracy:** "Wow! Is that really possible?"<br>Ved: "Of course! Bring me the descri

**Ved:**  "Of course! Bring me the description of the house tomorrow and we will soon start working on it."

Gracy brings the description the next day and Ved starts working on recreating the 3D model of the house.

In today's class , let us create a 3D model of our dream house.

### **Learning Objective:**

- 1. Students should be able to use 'Vertex Select', 'Edge Select' and 'Face Select' to reconstruct the new shape or modify the existing shape.
- 2. Learning to apply new knowledge at every step.
- 3. Understanding the concept of 'Real World'.
- 4. Learning how to insert new shapes in the world.
- 5. Learning the fundamentals of 'Compositing'.
- 6. Learning the fundamentals of 'Material' and then applying colour.
- 7. Learning to save rendered 3D House Model to .png Image.
- 8. Learning to be able to draw a shape by subdividing the original shapes.
- 9. Learning to stretch the edges, surfaces and vertices to form a new shape.

**Expected outcome –** *(3 minutes)*

https://youtu.be/0xF6WwRw9X4

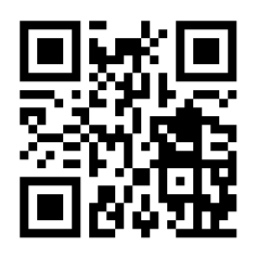

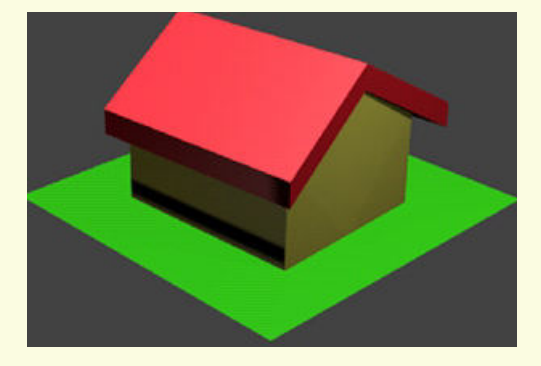

*Design – (5 minutes)*

**1. 1. Mesh used:** *Cube* Plane

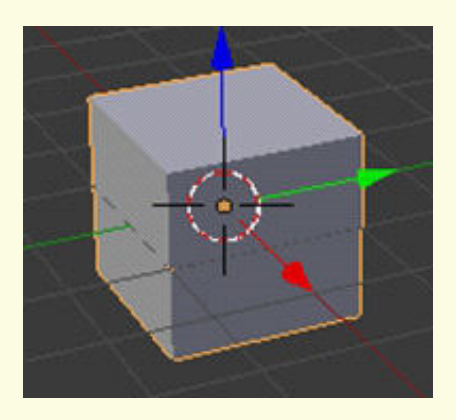

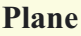

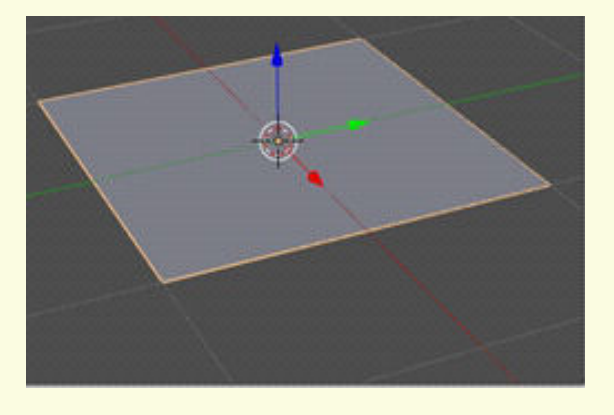

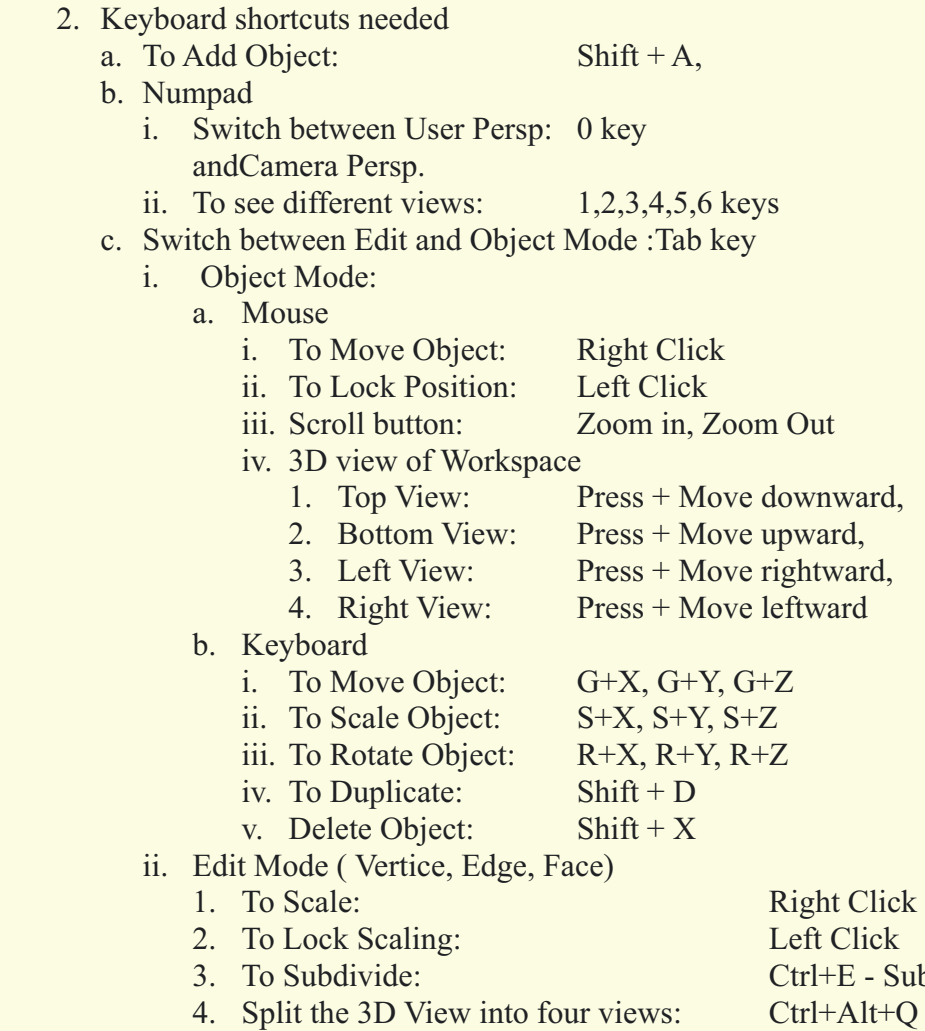

# Subdivide:

### **Objects type needed**

**1. Mesh (Square)**

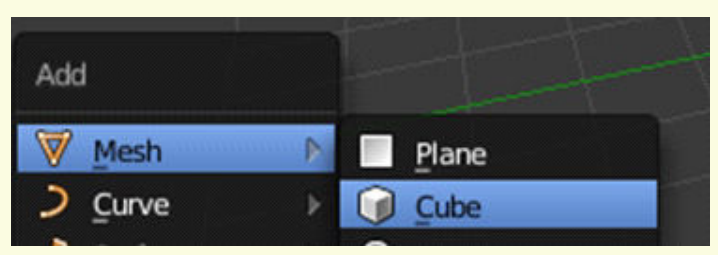

**2. Light and Camera**

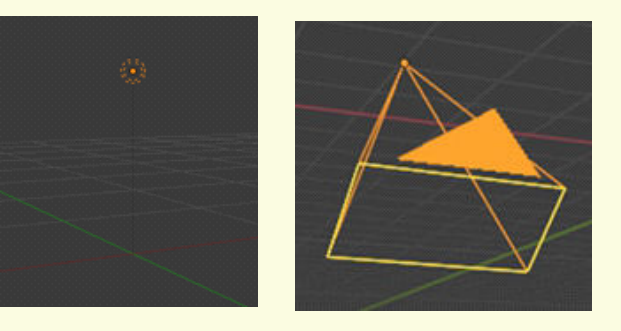

### **Changing Modes**

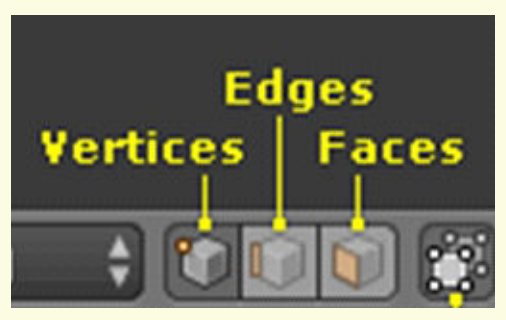

#### **Matting needed relevant to inserted objects**

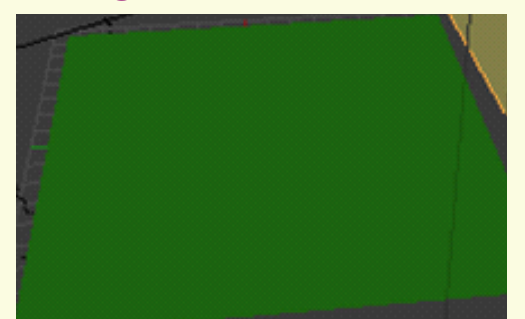

#### **Tasks –** *(50 minutes)*

- *Task 1- Create a door.*
- *Task 2- Create a window.*
- *Task 3- Create a new different style roof for the house.*
- *Task 4- Change the house colour of your choice.*
- *Task 5- Create a bungalow with a terrace.*

#### **Observations to be done by the teachers -** *(simultaneous)*

- 1. Is the student performing or discussing with his/her partner?
- 2. Is the student finding it difficult to explore the options needed?
- 3. Is the student struggling to arrange the roof top of the house?
- 4. Is the student moving, scaling the roof and house to get the desired result?
- 5. Is the student happy with the design they have created?
- 6. Is the student interested in making doors and windows of the house?
- 7. Is the student facing difficulty in handling the mouse and the keyboard related operations?
- 8. Is the student comfortable in switching between object and edit mode wherever required?
- 9. Has the student completed the given task in time?
- 10. Has the student completed the given activity and also managed to apply the same concept on the previous objects created?
- 11. Does the student try to innovate something new into the existing task and also share it with the other classmates?

#### **Evaluation -** *(10 minutes / simultaneous)*

#### *1. Understanding of the problem*

- a. Understood clearly and can explain.
- b. Understood given tasks and also other tasks.
- c. Partly understood the problem and requires help.
- d. Did not understand the required outcome.

### *2. Execution*

- a. Did not complete building using 3D house model.
- b. Completed only the first task.
- c. Completed the other tasks.
- d. Completed and also explored the other components.

### *3. Understanding of the object manipulating application options (tick all that applies)*

- a. Can explain the function of each required option .
- b. Can explain the need for the scaling, moving and rotating object.
- c. Did not understand the function of options used.
- d. Was able to use the right keyboard shortcuts easily.

# **Evaluation Rubrics**

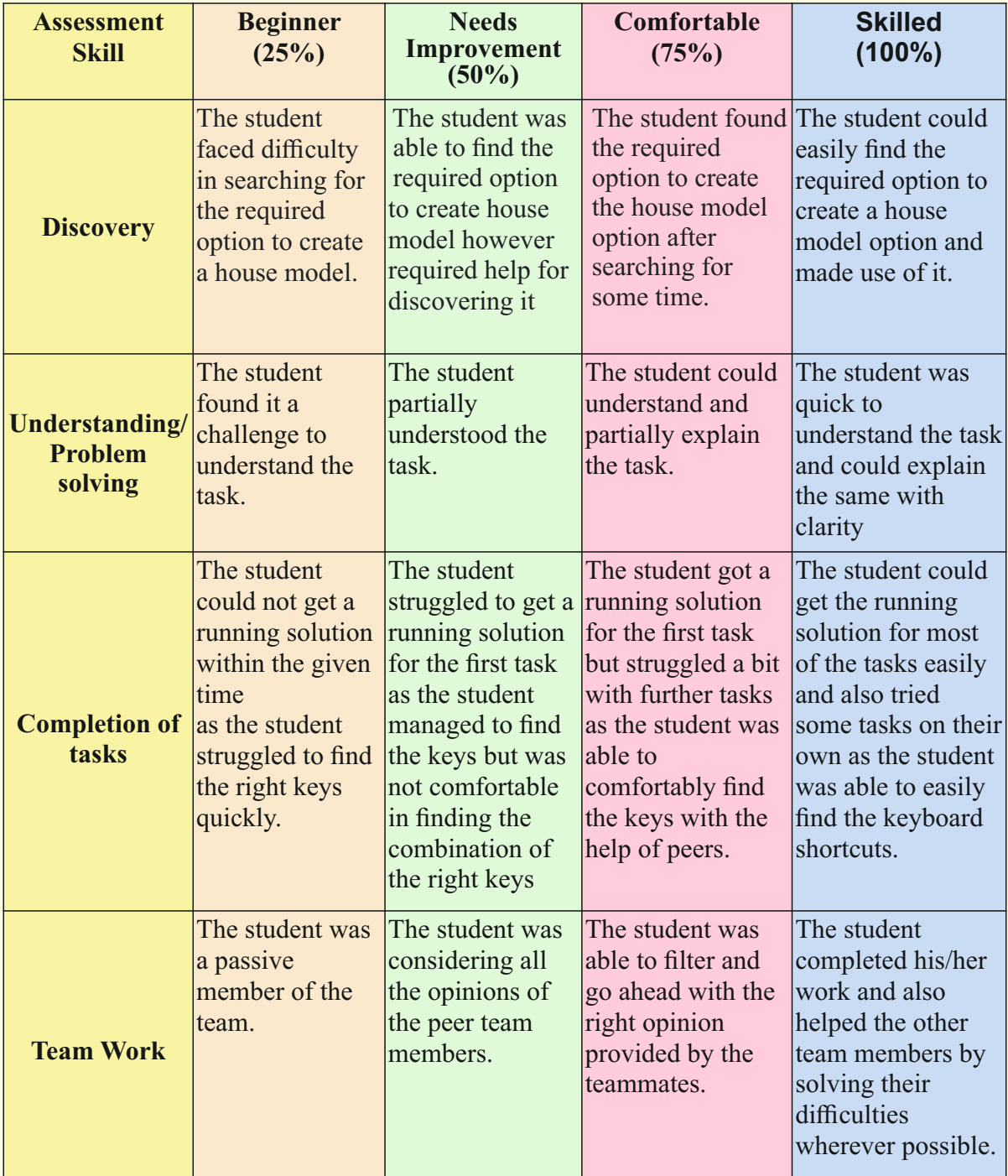

Guidelines (if required)

# **Week 25** Low Poly Snowman

#### **Connect –** *(2 minutes)*

### Episode No. 25: Let us learn to build a Snowman with Gracy and Ria.

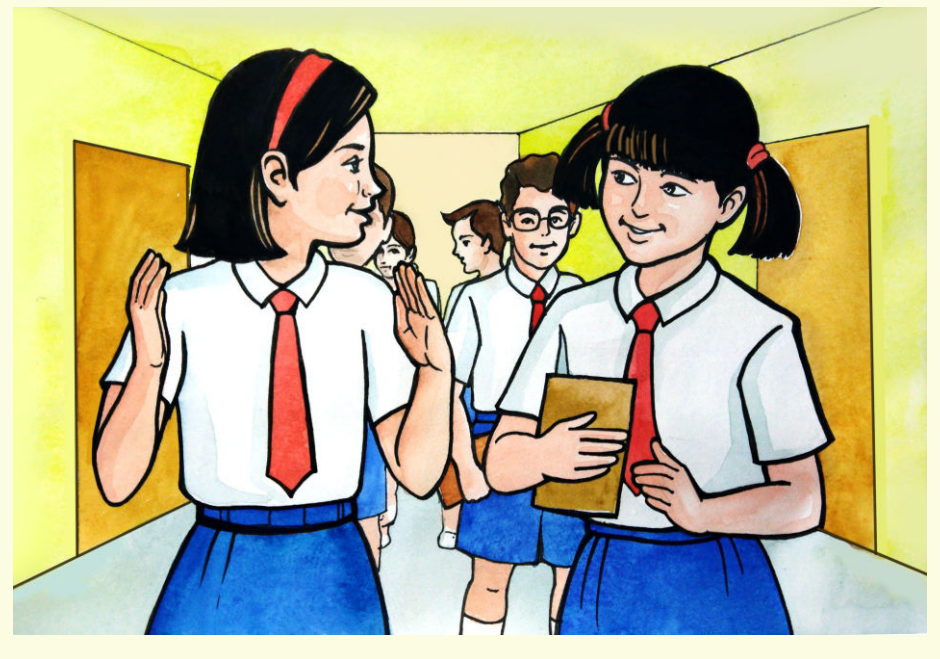

During the Christmas vacations Gracy had been to Germany to her Uncle's place. Gracy meets the Super Six team on the reopening day of the school after the vacations. As they are heading to the ICT laboratory, Ria and Gracy discuss:

- **Ria** : "Hello Gracy! How did you enjoy your Christmas vacation?"
- Gracy: "Yes, I enjoyed it a lot."
- **Ria** : "We all saw your pictures of Christmas celebrations. Tell us something more about the celebration of Christmas over there."
- **Gracy : "In Germany they celebrate Christmas with great joy and happiness. They make lovely** snowman."
- **Ria** : "Snowman?"
- **Gracy** : "Yes, it is made up of snow blobs by keeping them one over the other. The topmost blob is the face and decorated with sticks, leaves, buttons, vegetables etc.
- **Ria**: Oh really! How does it look?"
- **Gracy** : "It looks very beautiful and lovely. Children love to make a snowman. I also made one snowman. It looked very cute."
- **Ria** : "Yes we have seen it in your pictures. We also want to make a snowman."
- **Gracy** : "Sure, we can't make it here with the real snow, but we can make it in our ICT laboratory with the software that we are using to draw the objects."
- **Ria** : "So let us go to the lab and learn how to build a snowman."

Let us learn to create a snowman today which we can use for creating a digital christmas card.

### **Learning Objectives:**

- 1. Learning the basic shapes required to create a Snowman.
- 2. Learning how to move the object along the axis.
- 3. Learning how to re-resize an object.
- 4. Learning how to duplicate the object.
- 5. Learning how to add a floor to the scene.
- 6. Learning how to apply different colours to different portions of the object.

**Expected outcome –** *(3 minutes)*

https://youtu.be/iT6nh5r4rDQ

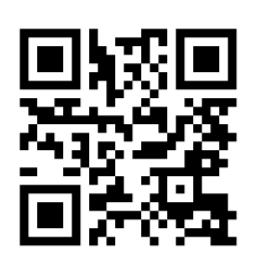

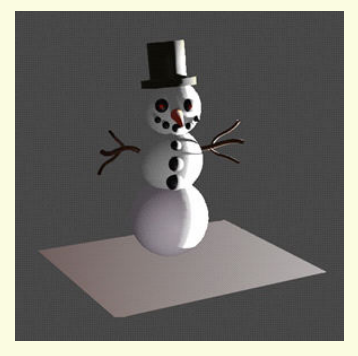

#### **Design –** *(5 minutes)*

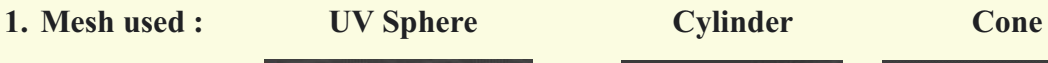

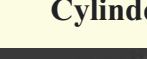

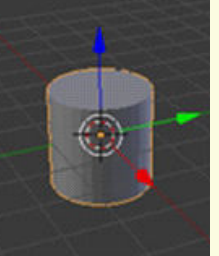

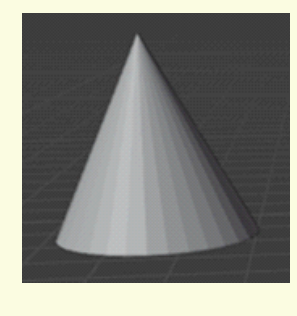

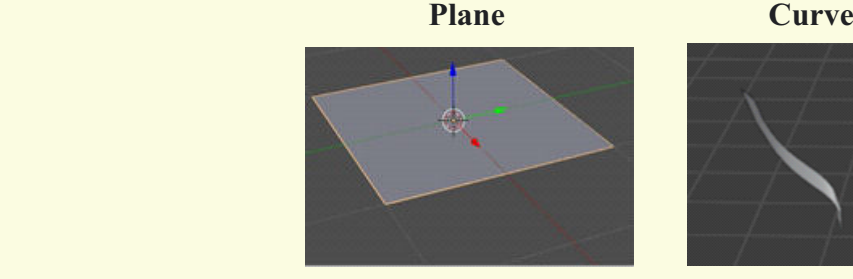

109

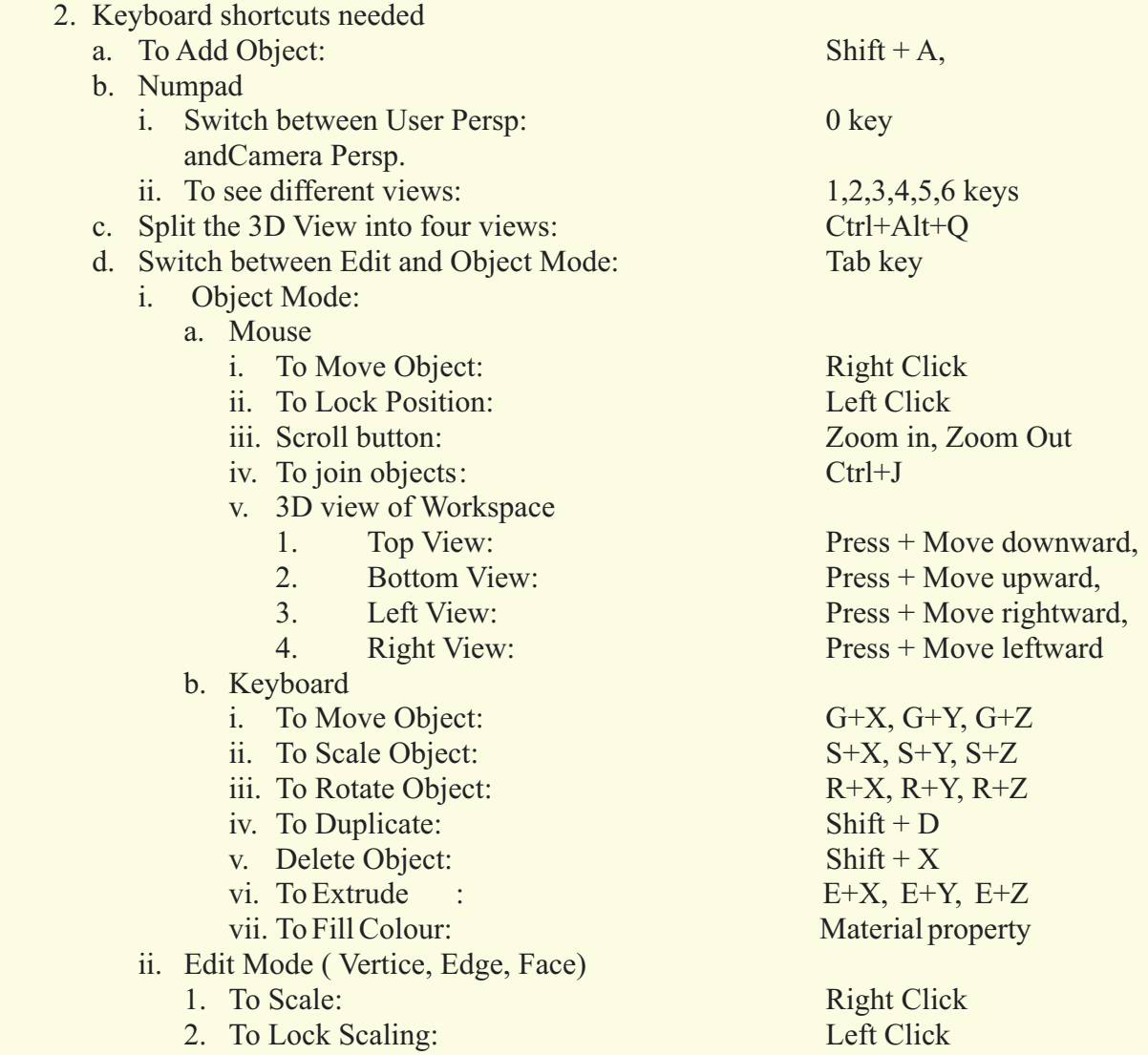

### **Previous Knowledge:**

Students learnt to create 3D objects using multiple shapes and colour them.

### **Tasks –** *(50 minutes)*

 *Task 1-* **Create a snowman with the two blobs and a conical hat.** 

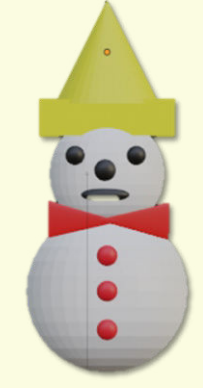

 *Task 2-* **Create a snowman with cylindrical nose, 2 blobs for ears, and a cap with a bow over it.**

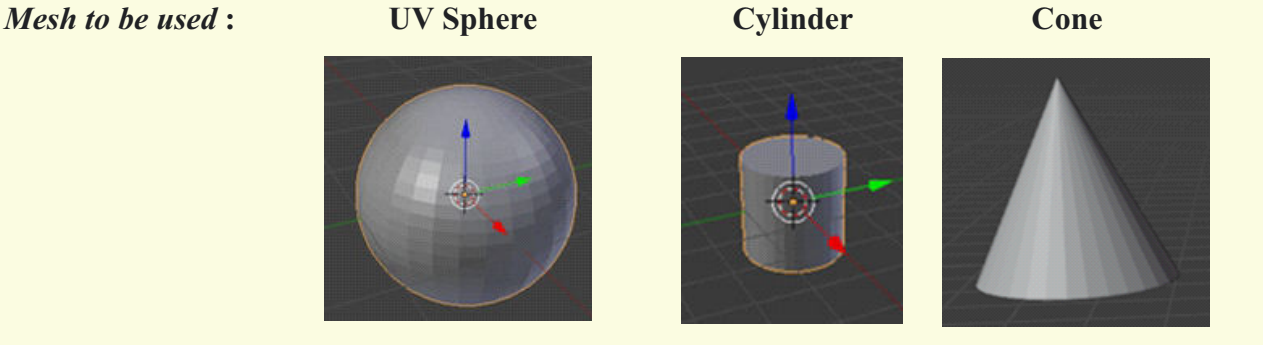

### **Observations to be done by the teachers -** *(simultaneous)*

- 1. Is the student able to insert the required shapes (object)?
- 2. Is the student able to move the object along the axis?
- 3. Is the student able to use the tools like scale, rotate, move effectively?
- 4. Did the student use additional tools other than the tool explained?
- 5. Did the student apply material (colour) without much struggle?
- 6. Is the student facing difficulty in handling mouse and keyboard related operations?
- 7. Is the student comfortable in switching between object and edit mode wherever required?
- 8. How did the student finished the task?
	- By struggling
	- With group discussion
	- Without group discussion

### 9. Did the student show interest in completing the given task?

#### **Evaluation -** *(10 minutes / simultaneous)*

#### *1. Understanding of the problem*

- a. Understood clearly and can explain
- b. Understood the given task and also other tasks.
- c. Partly understood the problem and requires help.
- d. Did not understand the required outcome.

#### *2. Execution*

- a. Did not complete the 3D object.
- b. Completed only the first task.
- c. Completed the other tasks.
- d. Completed and also explored the other components.

### *3. Understanding of the Blender options (tick all that applies)*

- a. Can explain the use of each shape (object) used.
- b. Can explain how to move the object along the axis.
- c. Can explain how to resize the object.
- d. Can explain how to duplicate the object.
- e. Can explain how to add floor to the scene.
- f. Can explain how to apply colour to an object.

#### *4. Using the computer (tick all that applies)*

- a. Was comfortable with the keyboard and the mouse.
- b. Was able to save the file.

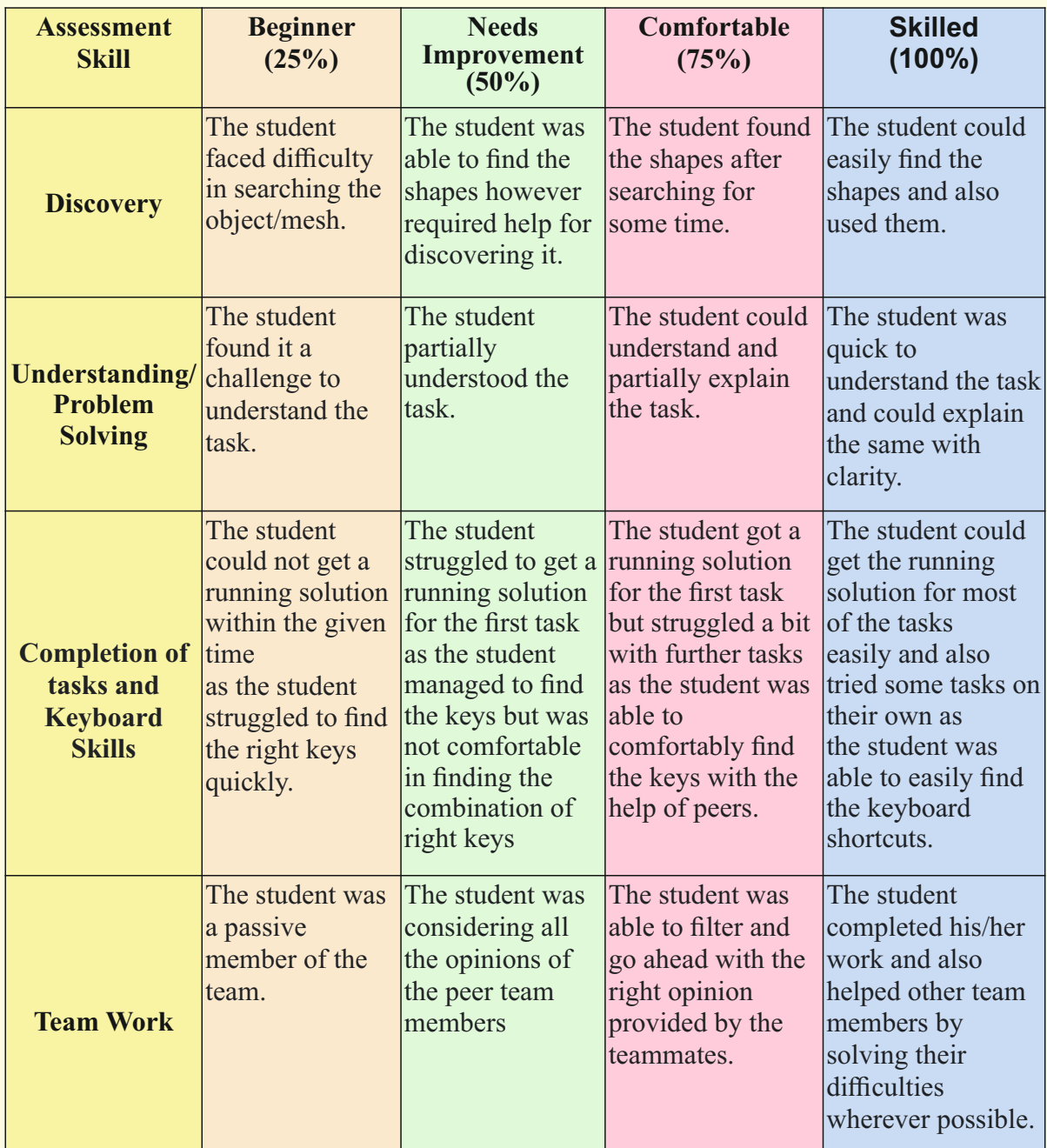

# **Evaluation Rubrics**

Guidelines (if required)

# **Week 26** Low Poly Animal

### **Connect –** *(2 minutes)*

### Episode No. 26: Nidhis visit to her uncle's farmhouse

Gracy, Ved, Nidhi and Salim were on their way to the school. Nidhi had visited her uncle's farmhouse on Sunday. She started sharing her experience with her friends.

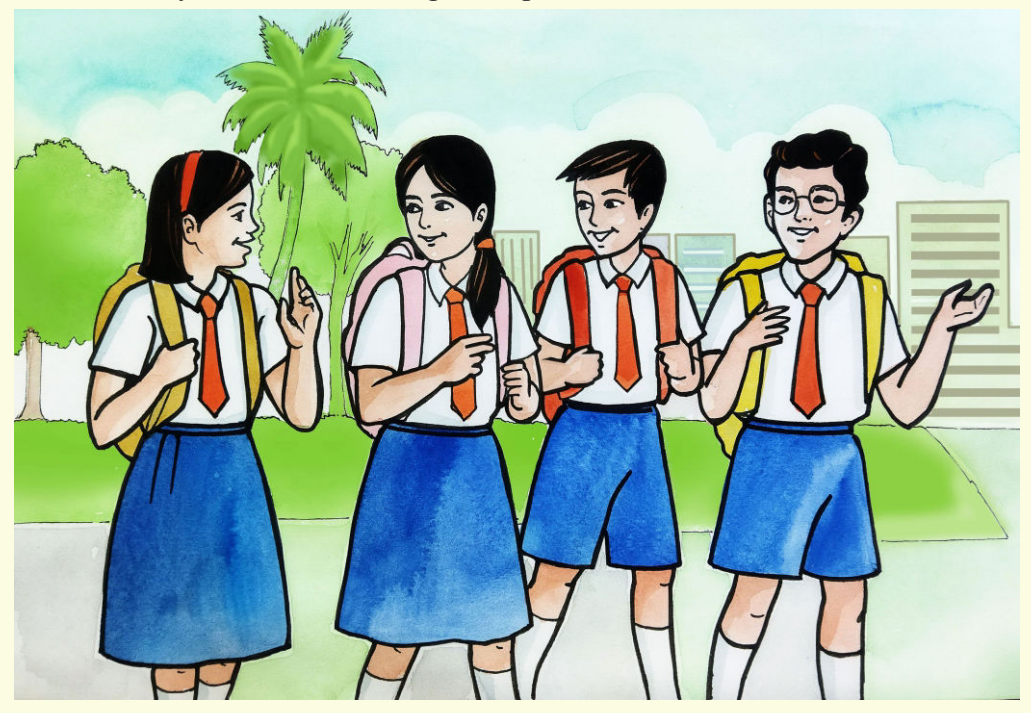

- **Nidhi**: "Yesterday I visited my uncle's farmhouse at Guleli. It's lovely. There is one spring near the farmhouse."
- **Gracy**: "Spring? How nice! I have never seen a spring."
- **Nidhi** : " I saw one deer drinking the water from the spring and I also saw the peacock dancing in the field."
- **Gracy**: "Wow! It's wonderful. I love animals."
- **Nidhi**: "My uncle was telling me that there is a tiger in the forest near the farmhouse and he also comes to drink the water from the spring."
- **Salim:** "Oh! Is that true? Are there any other animals near the farmhouse?"
- Nidhi: "Yes there are bisons, fox, wild pigs etc."
- **Salim**: "I wish I could see those animals!"
- **Ved:** "Why not? If Gracy can show snowman from Germany, why can't I show you those animals from the farm?"
- **Nidhi**: "You mean you'll show them by creating them in 3D graphics?"
- **Ved**: "There you are.We can draw various animals and create a scene of a farm using 3D graphics."
- **Nidhi** : "That's a very creative idea. Let's quickly start."

In today's class let us study how to create animals using 3D graphics.

### **Learning Objectives:**

- 1. Identifying and inserting the basic shapes required to build low poly animals.
- 2. Learning how to move the object along the axis and place them in an order.
- 3. Learning how to resize an object according to the need.
- 4. Learning how to duplicate the object.
- 5. Learning how to apply colour to an object.

**Expected outcome –** *(3 minutes)*

https://youtu.be/97T0KU8r8n8

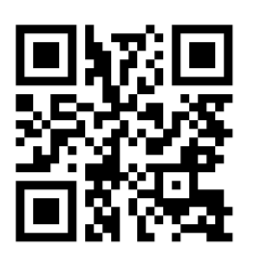

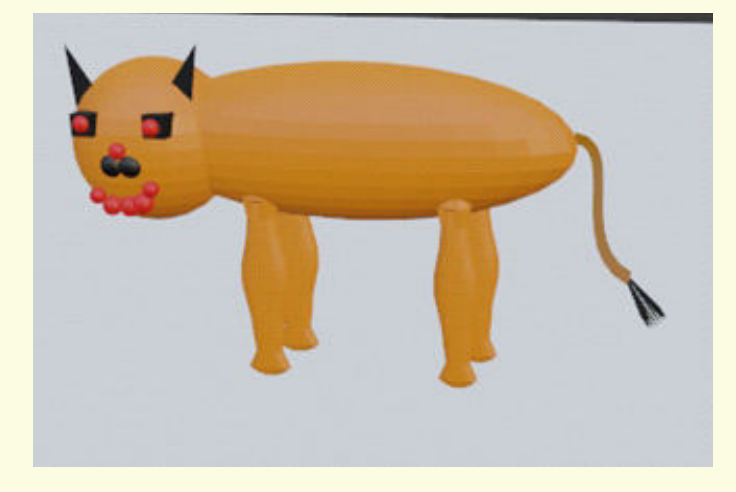

**Design –** *(5 minutes)*

 **1. Mesh used :**

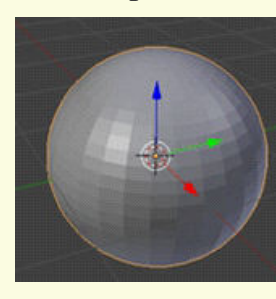

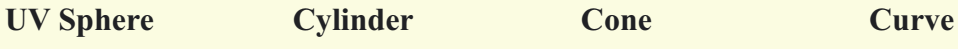

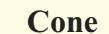

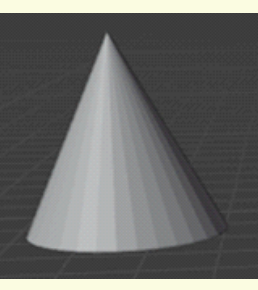

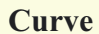

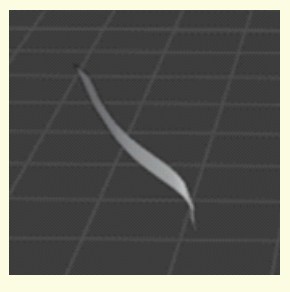

### **2. Keyboard shortcuts needed**

- a. To Add Object: Shift  $+A$ ,
- b. Numpad
	- i. Switch between User Persp: 0 key andCamera Persp.
	- ii. To see different views: 1,2,3,4,5,6 keys
- c. Switch between Edit and Object Mode:Tab key
- d. Split the 3D view into four views:Ctrl+Alt+Q
	- **i. Object Mode:** 
		- a. Mouse
			- i. To Move Object: Right Click
			- ii. To Lock Position:Left Click
			- iii. Scroll button: Zoom in, Zoom Out
			- iv. To join objects: Ctrl+J
			- v. 3D view of Workspace
				- 1. Top View: Press + Move downward,
				- 2. Bottom View: Press + Move upward,
				- 3. Left View: Press + Move rightward,
				- 4. Right View: Press + Move leftward
		- b. Keyboard
			- i. To Move Object: G+X, G+Y, G+Z
			- ii. To Scale Object: S+X, S+Y, S+Z
			- iii. To Rotate Object: R+X, R+Y, R+Z
			- iv. To Duplicate: Shift + D
			- v. Delete Object : Shift + X
			- vi. To Extrude: E+X, E+Y, E+Z
			- vii. To Fill Colour:Material property

### **ii. Edit Mode ( Vertice, Edge, Face)**

- 1. To Scale: Right Click
- 2. To Lock Scaling : Left Click
- 3. To Subdivide: Ctrl+E

### **Tasks –** *(50 minutes)*

### *Task 1- Build a model of a rabbit in a similar way .*

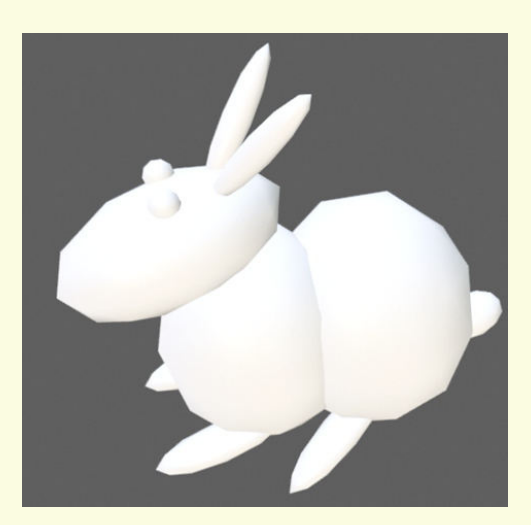

### *Mesh to be used:* **Ico Sphere**

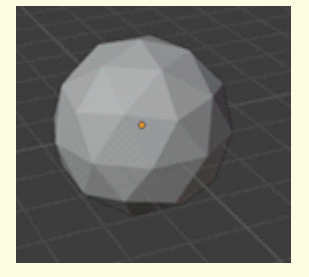

### **Observations to be done by the teachers -** *(simultaneous)*

- 1. Is the student able to insert the required shapes (object)?
- 2. Is the student able to move the object along the axis?
- 3. Is the student able to use the tools like scale, rotate, move effectively?
- 4. Did the student use additional tools other than the tools explained?
- 5. Did the student apply material without much struggle?
- 6. Is the student facing difficulty in handling the mouse and the keyboard related operations?
- 7. Is the student comfortable in switching between object and edit mode wherever required?
- 8. How did the student finished the task
	- By struggling
	- With group discussion
	- Without group discussion
- 9. Did the student show interest in completing the given task?

### **Evaluation -** *(10 minutes / simultaneous)*

### *1. Understanding of the problem*

- a. Understood clearly and can explain
- b. Understood the given task and also the other tasks
- c. Partly understood the problem and requires help
- d. Did not understand the required outcome

### *2. Execution*

- a. Did not complete the given 3D object.
- b. Completed only the first task
- c. Completed other tasks
- d. Completed and also explored the other components
- *3. Understanding of the Image Manipulation Software Blender options (tick all that applies)*
	- a. Can explain the use of each shape (object) used.
	- b. Can explain how to move the object along the axis.
	- c. Can explain how to place the objects in a required order.
	- d. Can explain how to resize the object.
	- e. Can use keyboard shortcuts effectively.
	- f. Can explain how to duplicate and what is the use of the duplicate option.
	- g. Can explain how to apply colour to an object.

### *4. Using the computer (tick all that applies)*

- a. Was able to start the required program on its own.
- b. Was comfortable with the keyboard and the mouse.
- c. Was able to save the file properly on their system online.

# **Evaluation Rubrics**

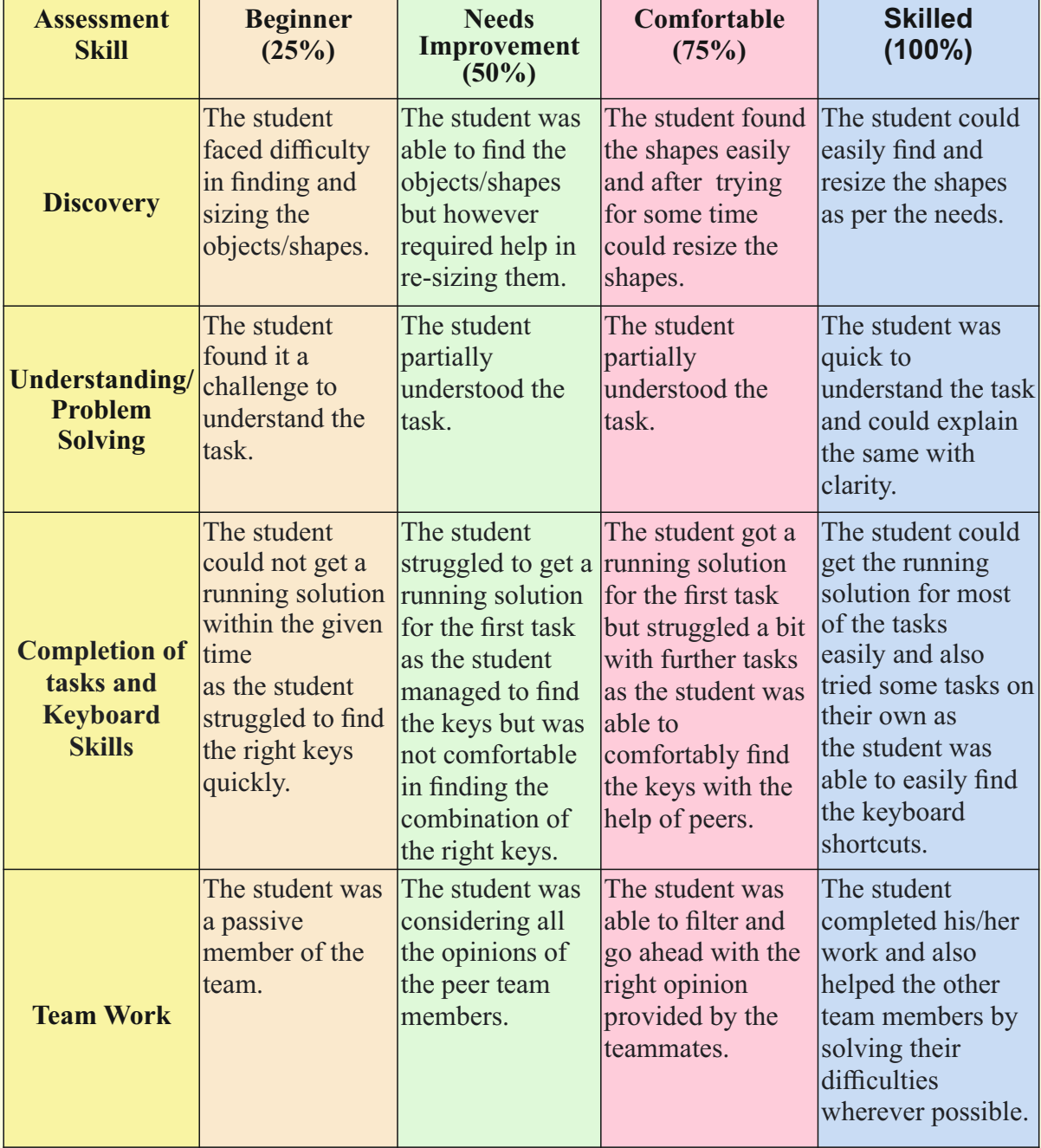

Guidelines (if required)

### **Connect –** *(2 minutes)*

# Episode No. 27: Let us fly a Rocket – Low poly rocket

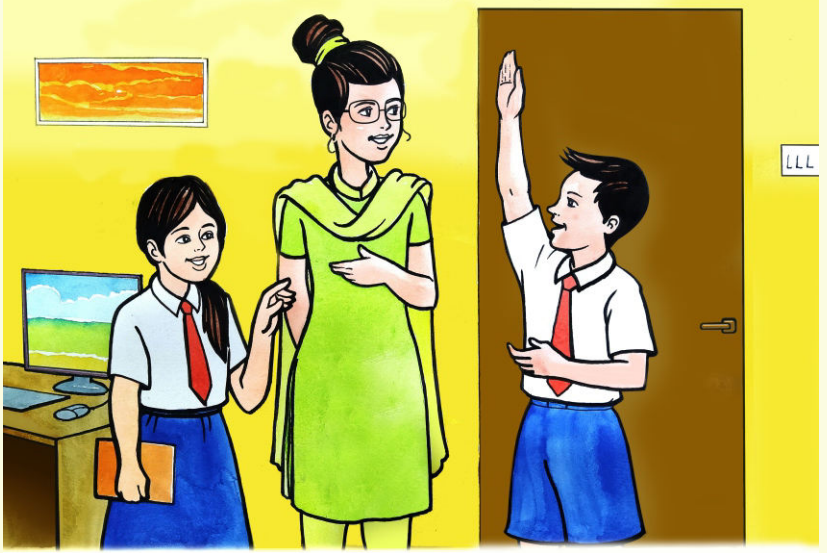

It was Salim's birthday. Just before ICT period while going to the ICT lab, Salim tells his friends that his Abbu has gifted him a rocket with a remote control as a birthday gift. ICT teacher Rashmi was waiting for students to arrive in the lab.

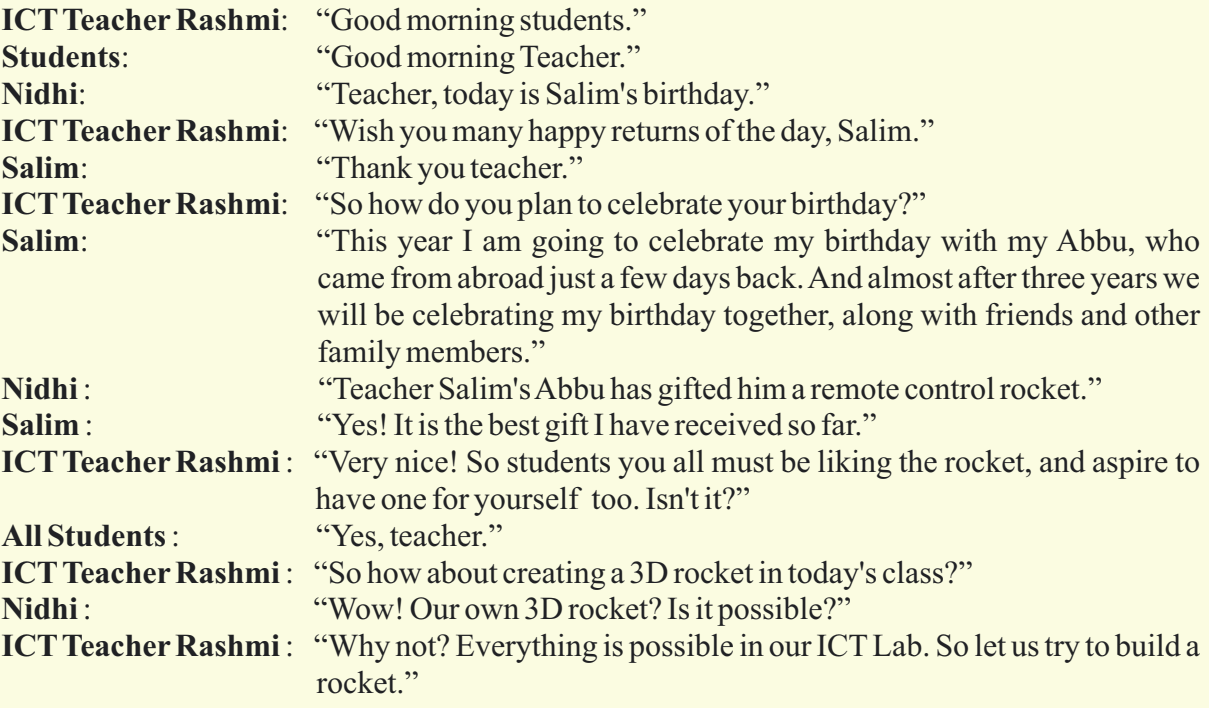

Would you also like to create a 3D Rocket in today's class?

### **Learning Objective:**

- 1. Learning to build a rocket using a single shape (circle).
- 2. Learning how to switch to 'edit' mode.
- 3. Learning how to size an object by pulling it out using  $E(X/Y/Z)$
- 4. Learning how to divide the object into parts using Ctrl+R.
- 5. Learning how to select faces or edges.
- 6. Learning to close the tip of any shape using the 'F' key in the edit mode.
- 7. Learning to set camera and light.

**Expected outcome –** *(3 minutes)*

### https://youtu.be/M2mKNyxYtik

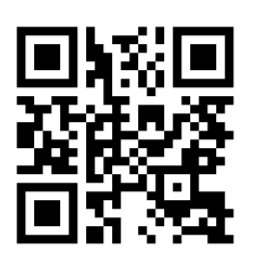

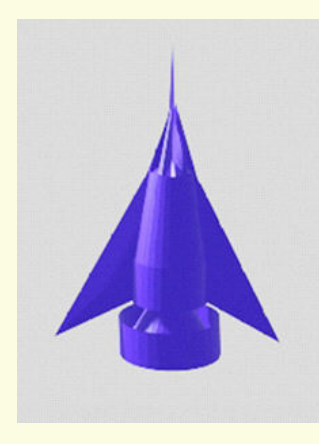

**Design –** *(4 minutes)*

 **1. Mesh used : Cylinder Cone** 

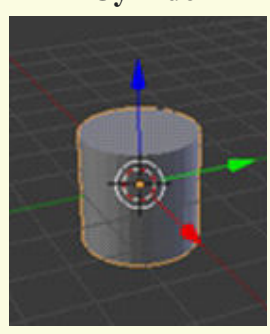

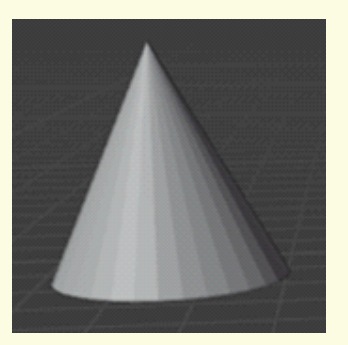

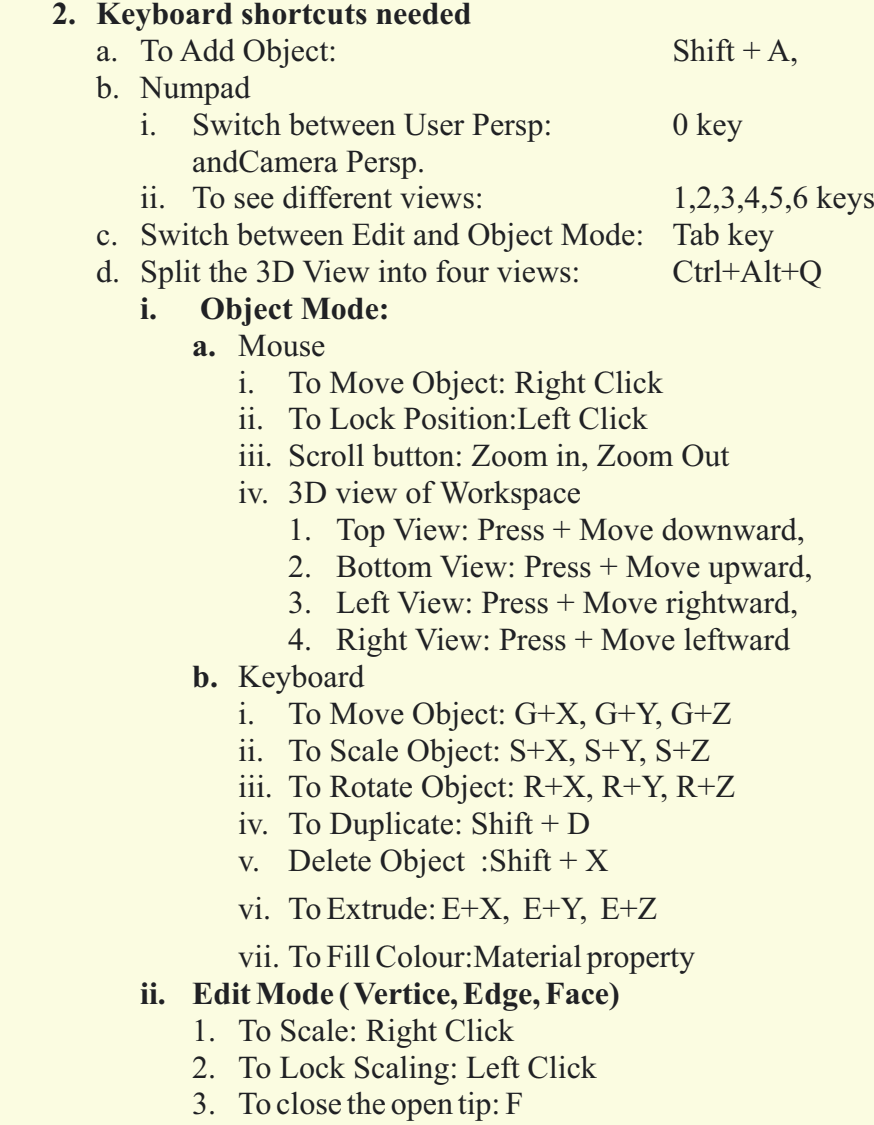

### 4. To create a Loop: Ctrl+R

### **Tasks –** *(50 minutes)*

### *Build a rocket with red wings, base and closed tip using a single shape (circle).*

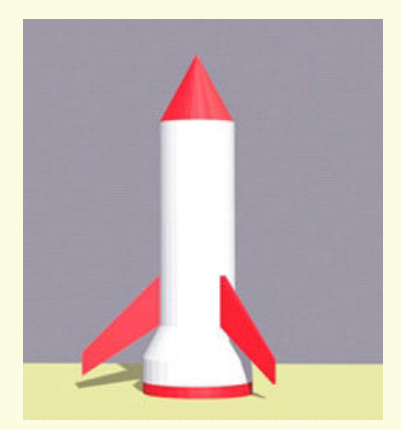

### *Mesh to be used:*

### **Circle**

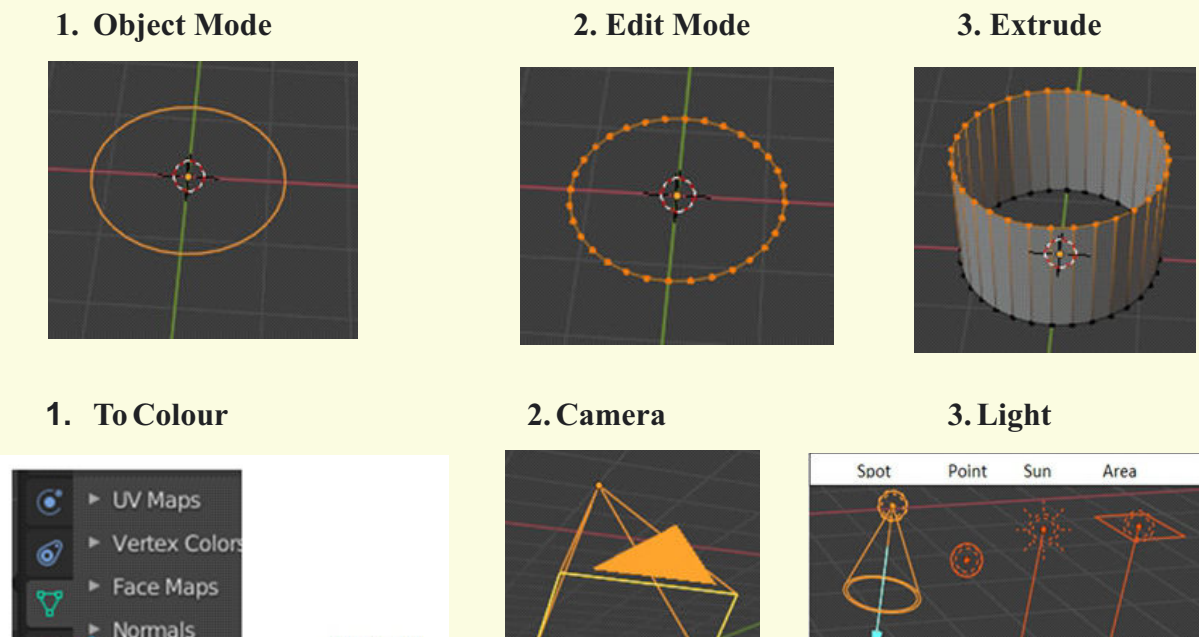

### **Observations to be done by the teachers -** *(simultaneous)*

**Material** Property

- 1. Is the student able to insert the required object?
- 2. Is the student able to move the object along the axis?
- 3. Is the student able to use the tools like scale, rotate, move, effectively?
- 4. Is the student able to use the Ctrl+R option to divide the object into parts?
- 5. Did the student use additional tools other than the tools explained?
- 6. Is the student facing difficulty in handling mouse and keyboard related operations?
- 7. Is the student comfortable in switching between object and edit mode wherever required?
- 8. Did the student apply colour without much struggle?
- 9. How did the student finish the task?
	- By struggling.
	- With group discussion.
	- Without group discussion.
- 10. Did the student show interest in completing the given task?
- 11. Is the student facing difficulty in handling the mouse and the keyboard related operations?
- 12. Is the student comfortable in switching between object and edit mode wherever required?
- 13. Has the student completed the given activity and also managed to apply the same concept on the previous objects created?
- 14. Did the student try to innovate something new into the existing task and also share it with the other classmates?

### **Evaluation -** *(10 minutes / simultaneous)*

### *1. Understanding of the problem*

- a. Understood clearly and can explain.
- b. Understood the given tasks and also other tasks.
- c. Partly understood the problem and requires help.
- d. Did not understand the required outcome.

### *2. Execution*

- a. Did not complete the given task of 3D design.
- b. Completed only the first task.
- c. Completed the other tasks.
- d. Completed and also explored the other components

### *3. Understanding of the Blender options (tick all that applies)*

- a. Can explain the use of each object used.
- b. Can explain the modes and how to switch between the modes.
- c. Can explain how to select faces or edges.
- d. Can explain how to extrude.
- e. Can explain how to divide the object into parts using Ctrl+R.
- f. Can use keyboard shortcuts effectively.
- g. Can explain how to apply colour to an object.
- h. Can explain how to adjust camera and light.

### *4. Using the computer (tick all that applies)*

- a. Was comfortable with the keyboard and the mouse
- b. Was able to save the file.

# **Evaluation Rubrics**

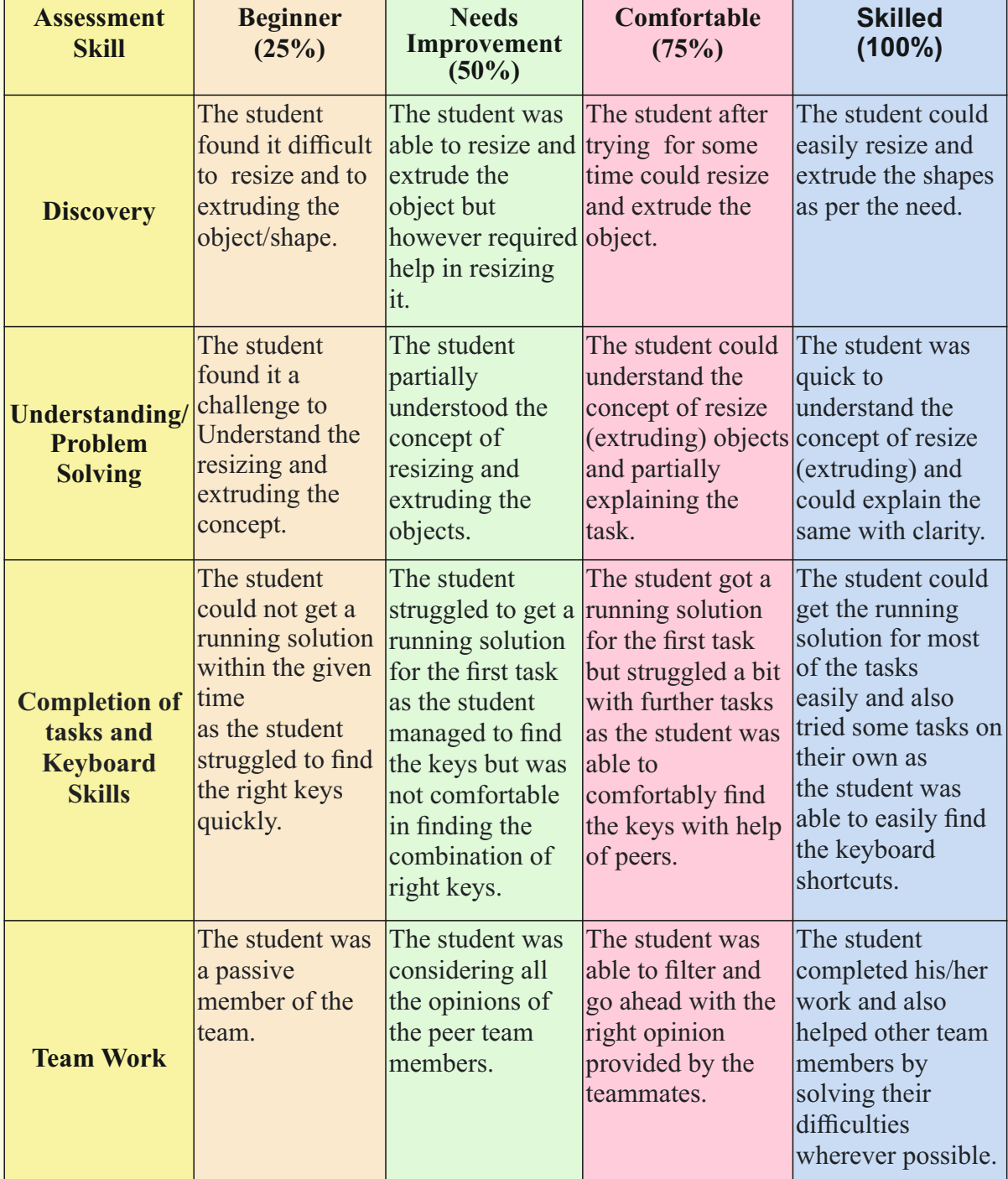

Guidelines (if required)

# Week 28 Creating a 3D Scene

## **Connect –** *(2 minutes)* Episode No. 28: Ved creating a 3D scene

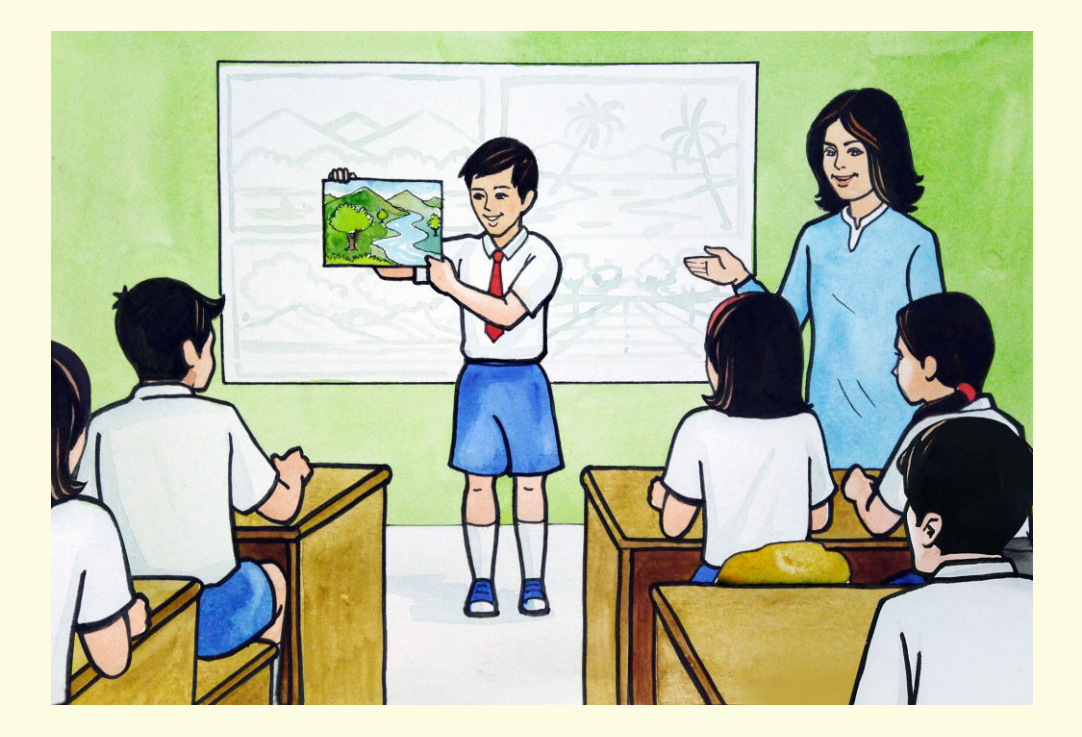

During the Art period, Ved shows a beautiful hand painted landscape with mountains, river, trees to the Art teacher and his classmates, and shares his experience of drawing it .

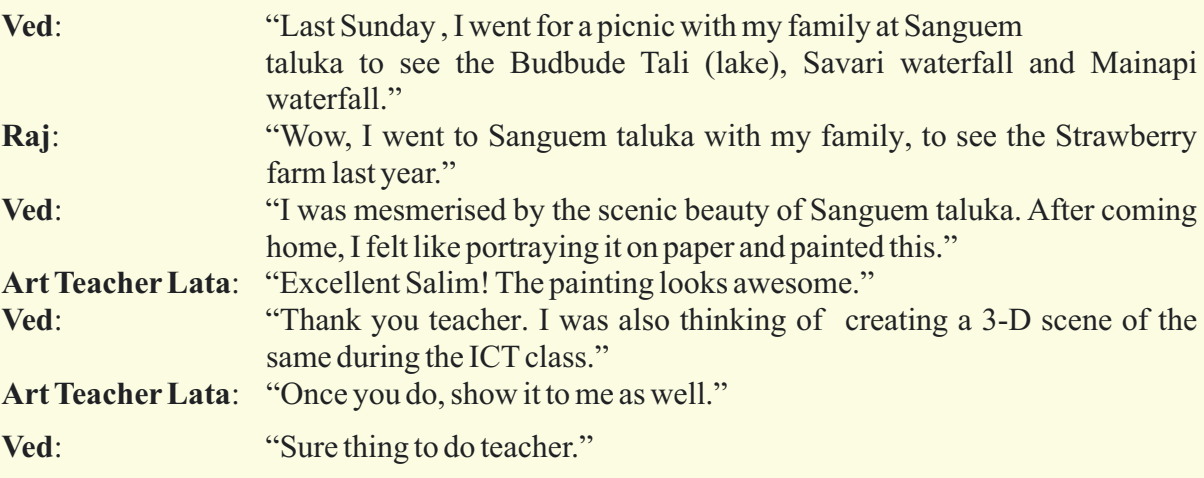

So, during the ICT class, we will draw a 3D scene similar to what Ved has created.

### **Learning Objective:**

- 1. Learning to insert real-world objects required to do the task.
- 2. Learning to manipulate the objects.
- 3. Learning to convert the scene file to a .png image.
- 4. Learning how to group the objects and then place them by moving the group.
- 5. Learning to create a real world.

**Expected outcome –** *(3 minutes)*

https://youtu.be/miKuQRy1iic

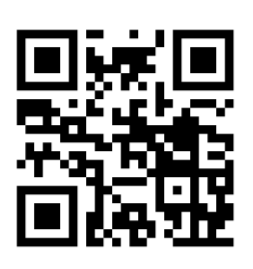

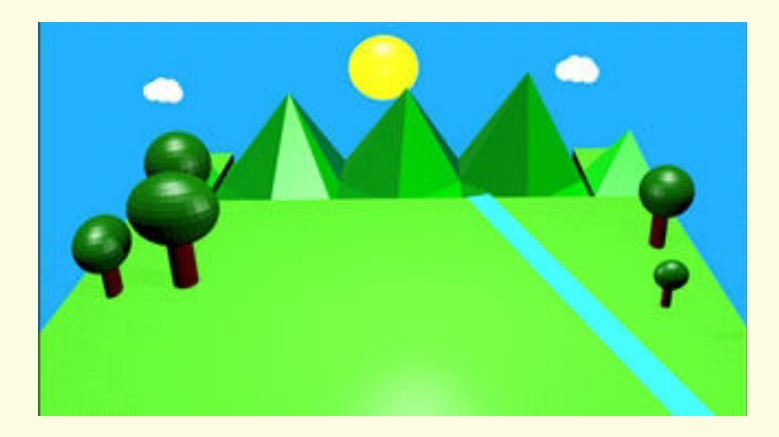

#### **Design –** *(5 minutes)*

#### **Keyboard shortcuts needed**

- a. To Add Object:  $\sinh\theta + A$ , b. Numpad
	- - i. Switch between User Persp: 0 key And Camera Persp.
		- ii. To see different views: 1,2,3,4,5,6 keys
- c. Switch between Edit and Object Mode: Tab key

### **i. Object Mode:**

### a. **Mouse**

- i. To Move Object: Right Click
- ii. To Lock Position: Left Click
- iii. To select Many Objects: Shift + Right Click
- 
- v. Scroll button:
- vi. 3D view of Workspace
	-

iv. To Group Many Object : Tools  $\Rightarrow$  Edit  $\rightarrow$  Join<br>v. Scroll button: Zoom in. Zoom Out

1. Top View: Press + Move downward,

- 
- 
- 

### b. **Keyboard**

- i. To Move Object: G+X, G+Y, G+Z
- 
- iii. To Rotate Object:  $R+X, R+Y, R+Z$
- iv. To Duplicate: Shift + D
- 
- v. Delete Object: Shift + X<br>vi. To Group Many Object: Ctrl + J vi. To Group Many Object:

### **ii. Edit Mode ( Vertice, Edge, Face)**

- 
- b. To Lock Scaling:

2. Bottom View: Press + Move upward, 3. Left View: Press + Move rightward, 4. Right View: Press + Move leftward

ii. To Scale Object: S+X, S+Y, S+Z

a. To Scale: Right Click<br>b. To Lock Scaling: Left Click<br>Left Click

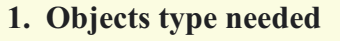

### **a. Mesh (Plane, Sphere, Cylinder)**

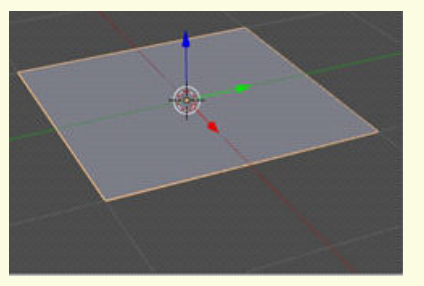

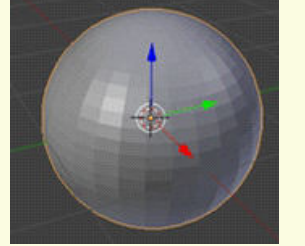

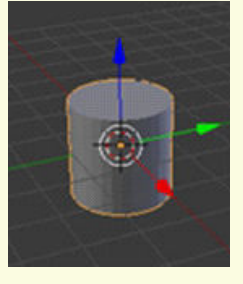

 **b. Light**

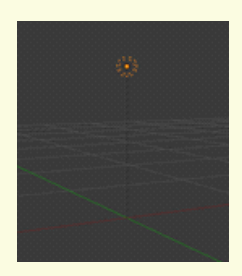

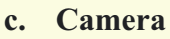

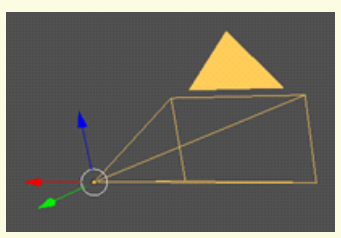

 **2. Changing Modes**

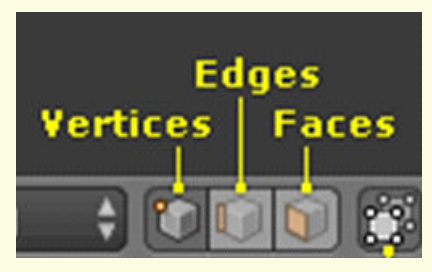

 **3. Creating landscape relevant to 3D Scene**

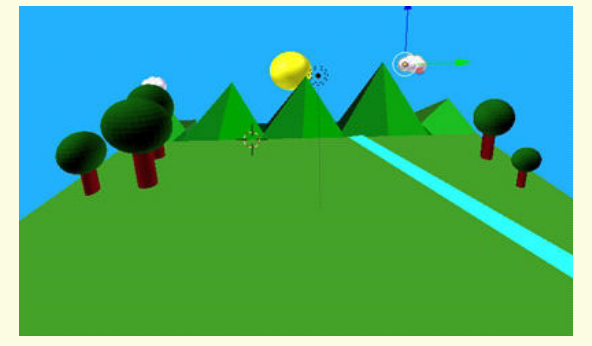

### **Tasks –** *(50 minutes)*

- *Task 1- Create flocks(birds).*
- *Task 2- Create a sunset environment.*
- *Task 3- Create hills.*
- *Task 4- Create forest below the mountains.*

### *Task 5- Create different types of trees like conical, spherical and include in the scene.*

### **Observations to be done by the teachers -** *(simultaneous)*

- 1. Is the student performing or discussing with his/her partner?
- 2. Is the student finding it difficult to explore the options needed?
- 3. Is the student facing difficulty in handling mouse and keyboard related operations?
- 4. Is the student comfortable in switching between object and edit mode wherever required?
- 5. Is the student struggling to extrude mountains?
- 6. Is the student moving, scaling the trees to get the desired result; or are they happy with the design they have created?
- 7. Is the student interested in creating the sun?
- 8. Is the student very curious to create clouds and river?
- 9. Has the student completed the given task in time?
- 10. Has the student completed the given activity and also managed to apply the same concept on the previous objects created?
- 11. Does the student try to innovate something new into the existing task and also share it with the other classmates?

### **Evaluation -** *(10 minutes / simultaneous)*

- *1. Understanding of the problem*
	- a. Understood clearly and can explain.
	- b. Understood the given tasks and also other tasks.
	- c. Partly understood the problem and requires help.
	- d. Did not understand the required outcome.
- *2. Execution*
	- a. Did not complete the 3D Scene.
	- b. Completed only the first task.
	- c. Completed the other tasks.
	- d. Completed and also explored the other components.

#### *3. Understanding of the blender options (tick all that applies)*

- a. Can explain the function of each required option .
- b. Can explain the need for the extrude mountains, matting, etc.
- c. Did not understand the function of options used.
- d.Was able to remember keyboard shortcuts easily.

# **Evaluation Rubrics**

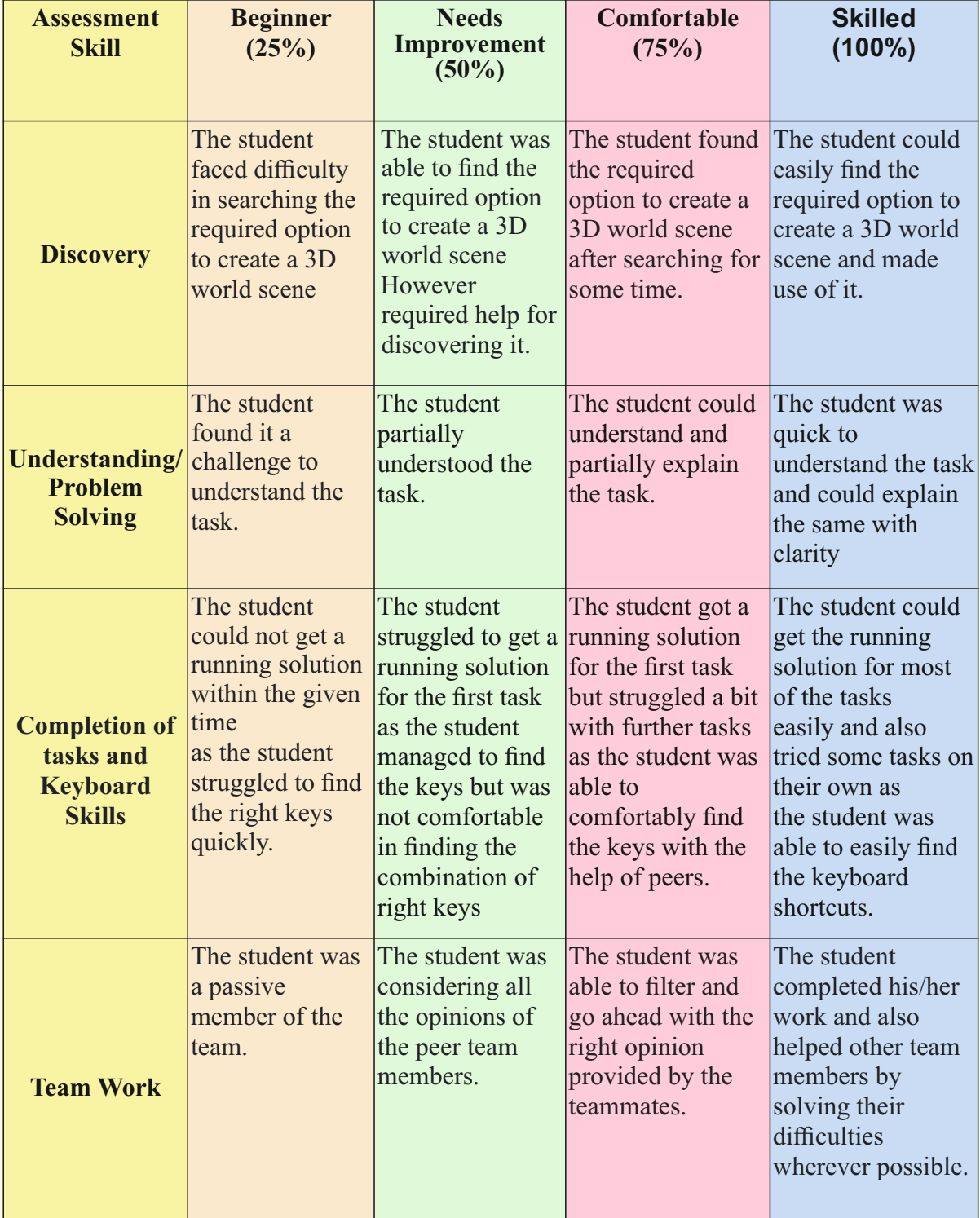

Guidelines (if required)

# **Week 29** Animation

**Connect –** *(2 minutes)* Episode No. 29: Super Six team trip to Big Foot

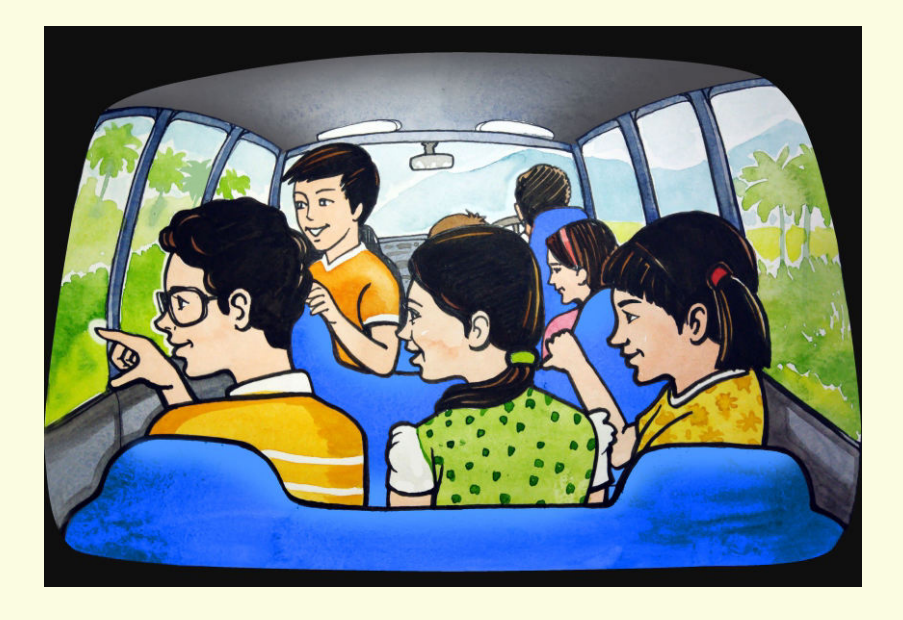

Super Six team are on a drive to visit the Big Foot at Loutolim in Ria's fathers new car.

- **Ria**: "Nidhi, look at the greenery around. It's such a pleasant drive early in the morning."
- **Nidhi**: "Yes, this landscape looks very beautiful during early morning hours."
- **Ved**: "Yes, and as we move ahead in the car, all the surroundings seems to move backward."
- Nidhi: "Ved, can we make a car move forward through 3D graphic software?"
- **Ved:** "I don't know. we can ask my Pravin Uncle about it. He will surely guide us into it."

All of them enjoyed the trip to Big Foot. Upon reaching home Ved spoke to his Pravin uncle about the animation of the car movement. Pravin Uncle guided him to achieve such an output. All are set on their new mission.

Shall we also join them in this mission?

### **Learning Objectives:**

- 1. Learning to animate the objects.
- 2. Learning to add frames at major points and noticing that in-between frames are auto complete.
- 3. Learning to create a real life scene using the objects.

**Expected outcome –** *(3 minutes)*

### https://youtu.be/LB8NFUQoWTI

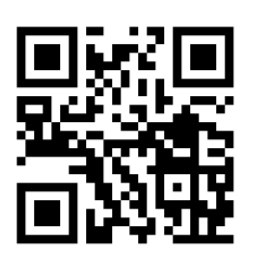

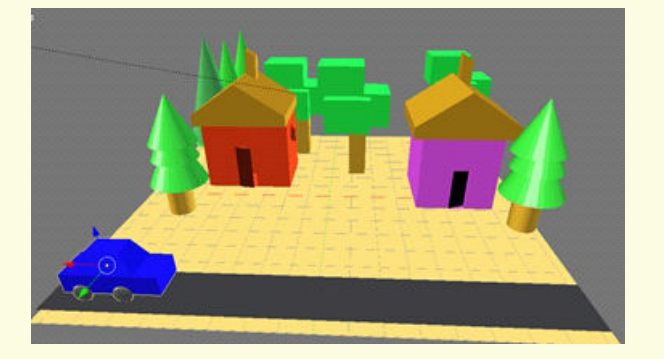

### **Design –** *(4 minutes)*

### **1. Keyboard shortcuts needed**

- a. To Add Object: Shift  $+A$ ,
- b. Numpad
	- i. Switch between User Persp: 0 key and Camera Persp.
	- ii. To see different views: 1,2,3,4,5,6 keys

### **iii. Object Mode:**

- a. Mouse
	- i. To Move Object: Right Click
	- ii. To Lock Position: Left Click
	-
	- iv. 3D view of Workspace
		-
		-
		-
		-
- b. Keyboard
	-
	- ii. To Scale Object:
	-

iii. Scroll button: Zoom in, Zoom Out

 1. Top View: Press + Move downward, 2. Bottom View: Press + Move upward, 3. Left View: Press + Move rightward,<br>
4. Right View: Press + Move leftward  $Press + Move leftward$ 

i. To Move Object: G+X, G+Y, G+Z<br>ii. To Scale Object: S+X, S+Y, S+Z iii. To Rotate Object:  $R+X, R+Y, R+Z$ 

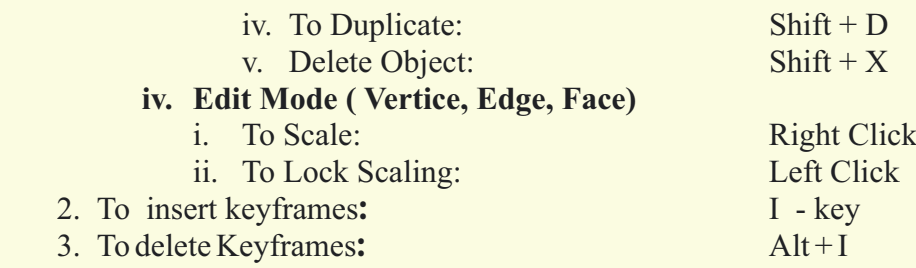

*New aspects to learn: Adding key frames and animating objects for the scene.*

### **Tasks – (50 minutes)**

 *Task 1- Create a model of the below image and animate it further.*

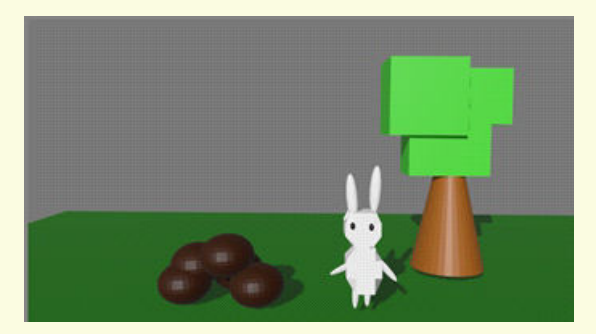

### *Task 2- Give key frames to animate the bunny Task 3- Try changing the translation(position of bunny)in the animation .*

### **Observations to be done by the teachers -** *(simultaneous)*

- 1. Is the student able to complete the task ?
- 2. Is the student able to animate the model?
- 3. How did the student complete the objective?(struggling, completed with help, completed without help)
- 4. Did the student animate any other object other than given in the expected outcome?
- 5. Did the student try to create a different scene on his own?
- 6. Is the student interested in performing the activity(lack of interest, interested , excited).
- 7. Is the student facing difficulty in handling the mouse and the keyboard related operations?
- 8. Is the student comfortable in switching between object and edit mode wherever required?
- 9. Has the student completed the given activity and also managed to apply the same concept on the previous objects created?
- 10. Does the student try to innovate something new into the existing task and also share it with the other classmates?

### **Evaluation -** *(10 minutes / simultaneous)*

### *1. Ease of using animation.*

- a. Able to open Blender and understand its features.
- b. Able to complete the task.
- c. Struggling in completing the task.
- d. Could not complete the task.

### *2. Could understand the use of various tools and keys in blender*

- a. Completely
- b. Partially
- c. None

### *3.Ease of animating the objects (tick all that applies)*

- a. Is able to complete the task.
- b. Struggled in completing the task.
- c. Could not complete the task.
- d. Partially completed the task.

### *4. Exploring animation in blender*

- a. The student tried different animations other than what was explained by the teacher.
- b. The student did the animation with the help of the partner.
- c. The student did the animation with the help of the teacher.
- d. Struggled to create the animation.

# **Evaluation Rubrics**

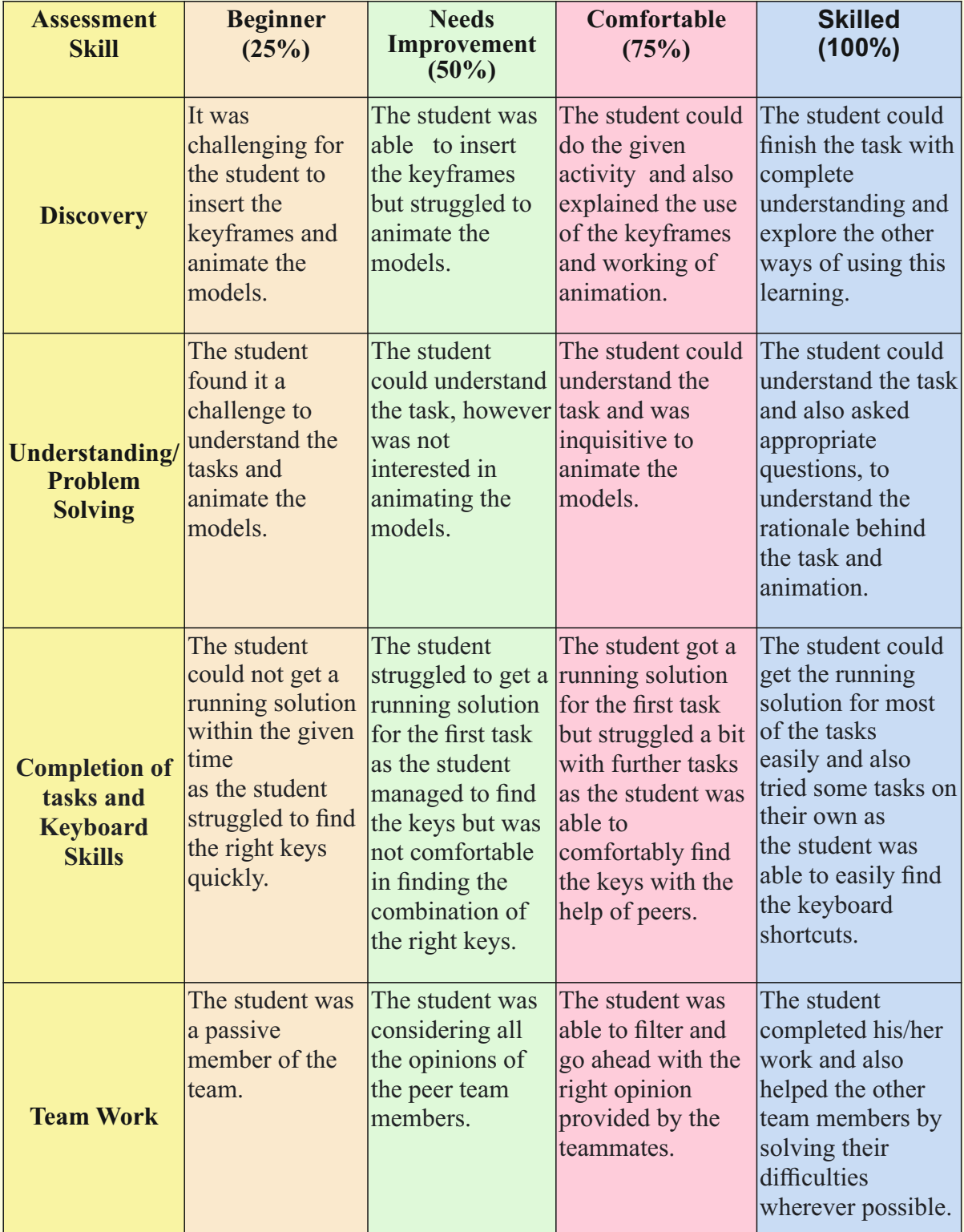

Guidelines (if required)

# **Week 30** Animation and Rendering

### **Connect –** *(2 minutes)*

### Episode No. 30: Salim, Raj and Ved creating animation of launching rocket video

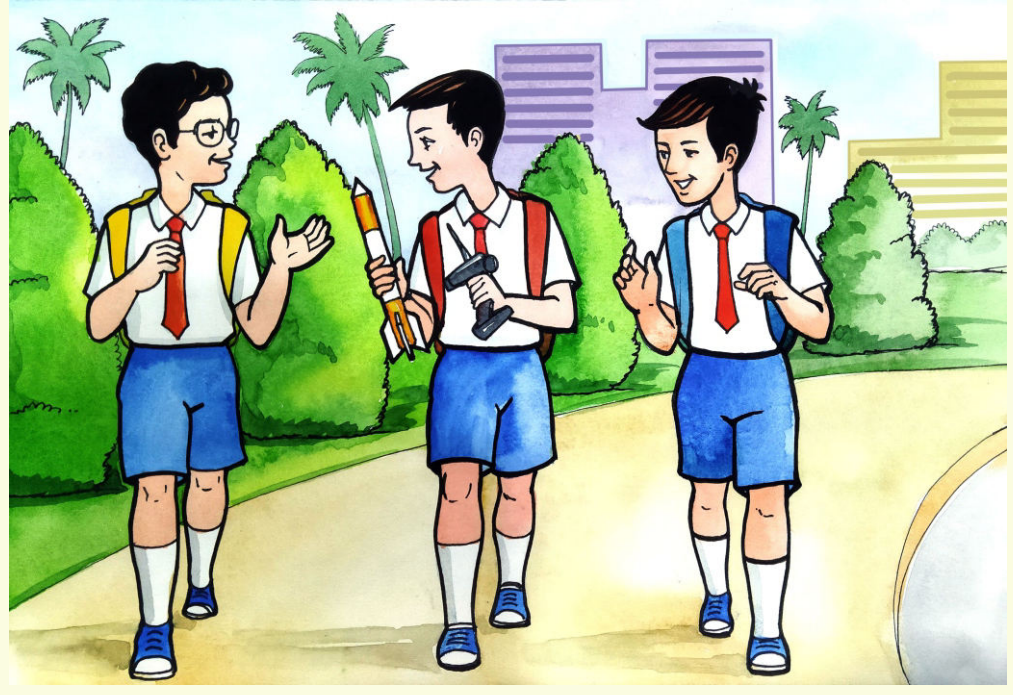

Salim and Ved are on their way to school. Salim shows his remote control rocket to all. **Salim:** "Hey! I have brought the rocket which my Abbu gifted me on my birthday."

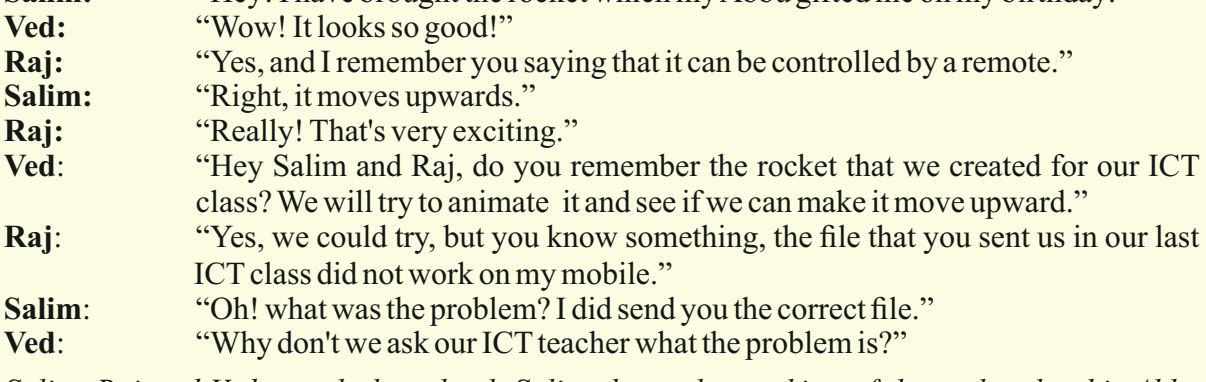

*Salim, Raj and Ved reach the school. Salim shows the working of the rocket that his Abbu brought and also tells the teacher the animation file is not opening on his mobile.*

**ICT teacher:** "The animation file created using the 3D graphics software will not directly open on your mobile. You need to convert it into a video format. Let me help you to do it.

The ICT teacher explains to them the process to save the file in a video format which can run on a mobile too.

In today's class let us see how to convert an animation file in a video format.

### **Learning Objectives:**

- 1. Learning to animate a model to move upwards.
- 2. To change the size of the model while it is animated.
- 3. To export/convert an animation to a video format.

**Expected outcome –** *(3 minutes)*

### https://youtu.be/QxMrl3JxY4E

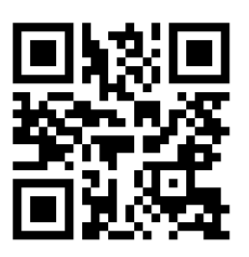

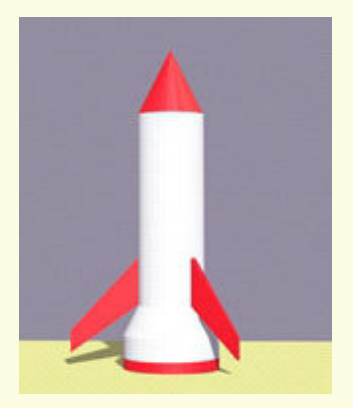

#### **Design –** *(4 minutes)*

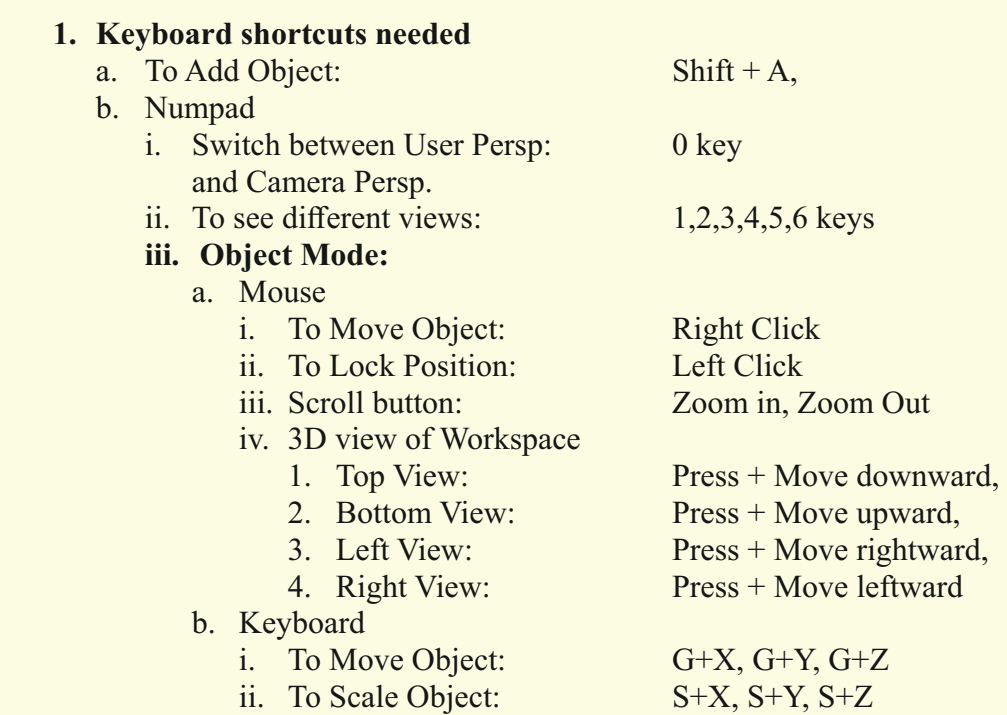
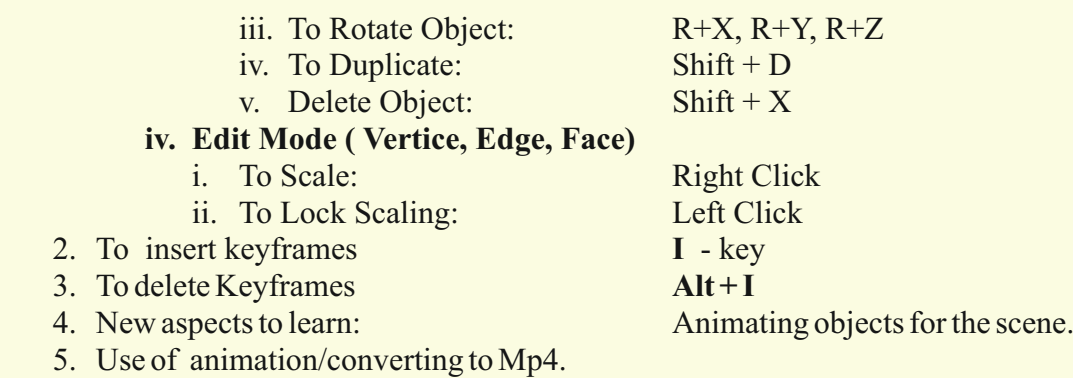

### **Tasks –** *(50 minutes)*

*Task 1- Create the following model and further animate it to move up and down and finally render the file.*

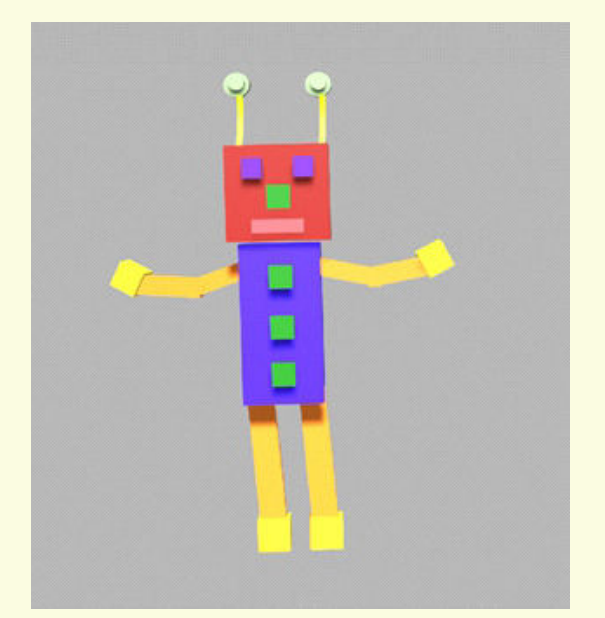

 *Task 2-* Give keyframes to animate the model.

- *Task 3-* Increase or decrease the size of the model while animating.
- *Task 4-* Can try to animate the camera as it moves along the object with a delay.
- *Task 5***-** Try to export the animation into a video format.

## **Observations to be done by the teachers -** *(simultaneous)*

- 1. Did the student give a rotation effect to the object ?
- 2. Is the student able to resize the model?
- 3. How did the student finish the object(struggled, finished with help, finished without help).
- 4. Was the student able to render the animation?

 5. Is the student facing difficulty in handling the mouse and the keyboard related operations?

- 6. Is the student comfortable in switching between object and edit mode wherever required.
- 7. Is the student interested in performing the activity (lack of interest, interested, excited).
- 8. Has the student completed the given activity and also managed to apply the same concept on the previous objects created?
- 9. Does the student try to innovate something new into the existing task and also share it with the other classmates?

### **Evaluation -** *(10 minutes / simultaneous)*

## *1. Ease of using image manipulation software*

- a. Able to open the relevant software and understand the basic features.
- b. Able to complete the task.
- c. Struggled in completing the task.
- d. Could not complete the task.

### *2. Could understand the creation of Keyframes*

- a. Completely.
- b. Partially.
- c. None.

### *3. Use of tools like move, scale, rotate;*

- a. Could use the tools to the fullest.
- b. Could use the tools with the help of a partner.
- c. Could use the tools with the help of a teacher.
- d. Struggled to use the tools.

### *4. Exploration of other tools in blender, creating their own animation.*

- a. The student could explore beyond the tools and create animation to the fullest.
- b. Could use the tool with the help of a teacher.
- c. Struggled to use the tools.

# **Evaluation Rubrics**

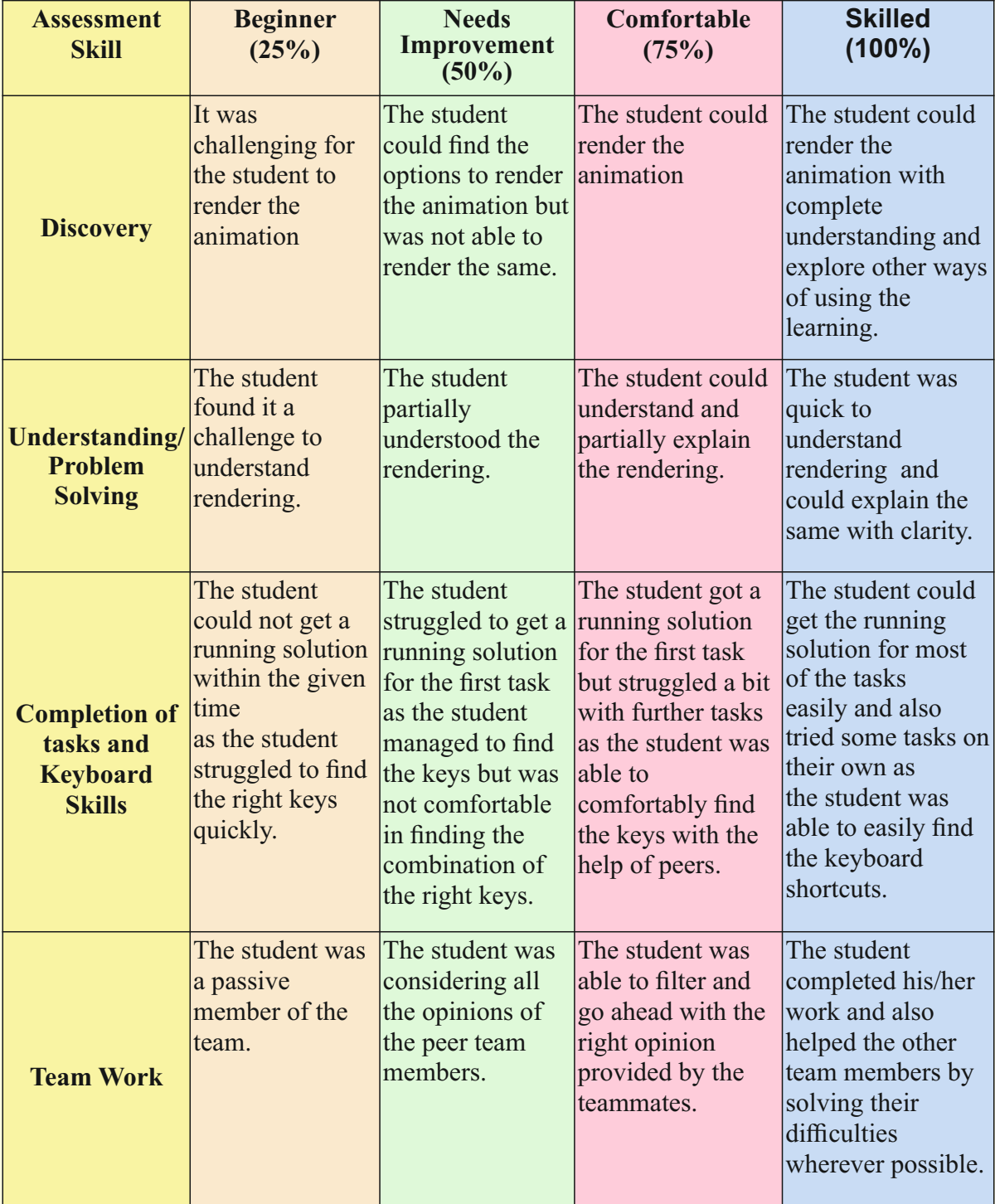

Guidelines (if required)

# **Week 31** Data Organisation

**Connect –** *(2 minutes)*

## Episode No. 31: Easy way to store and retrieve data!!

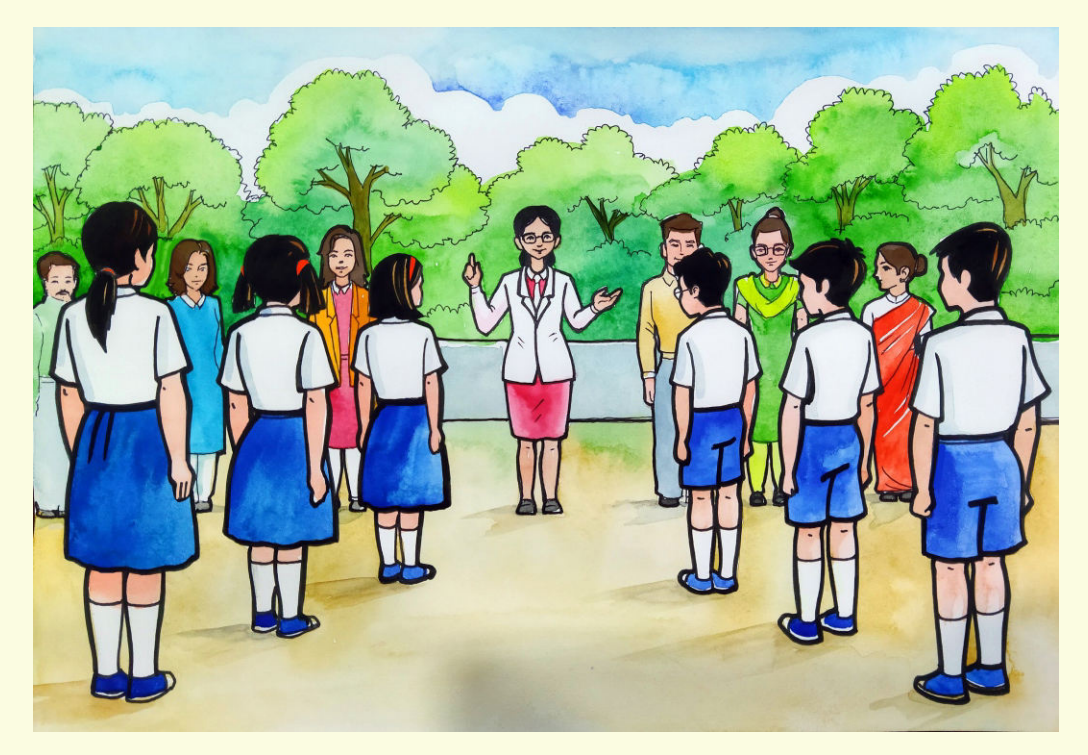

During ICT period students are discussing with their ICT teacher

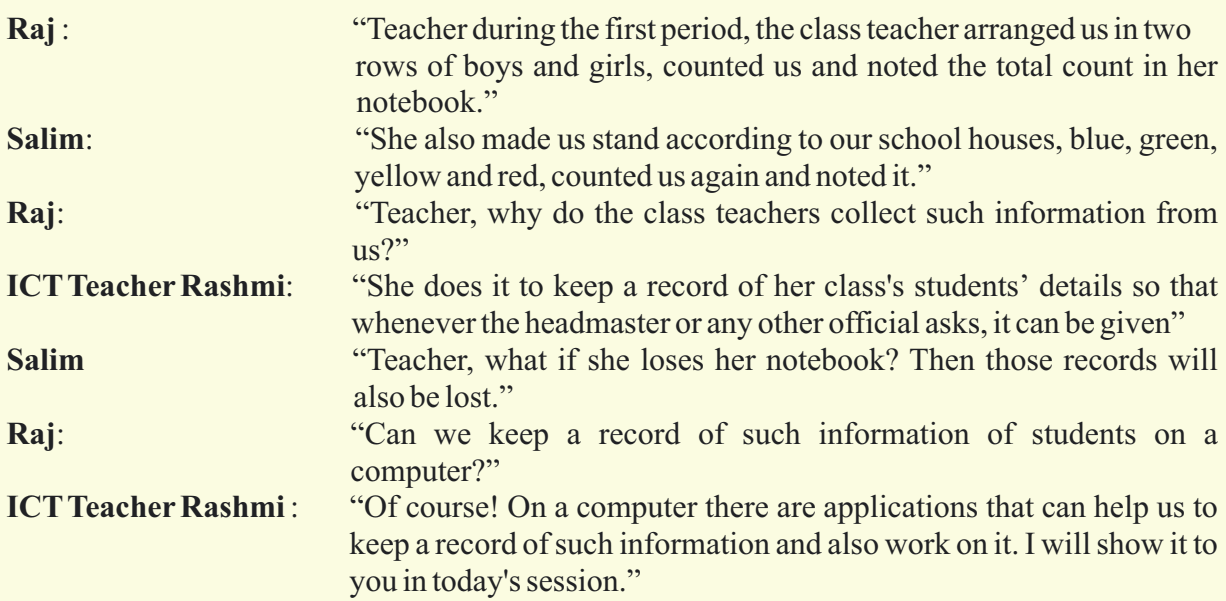

Let us learn in today's class how to organise our data on the computer.

## **Learning Objective:**

- 1. Students should be able to arrange information in a table form, by placing related columns together.
- 2. Learning to collect information, feed it into the computer and analyse it.
- 3. Learning grouping of related data, and applying colours to the respective related columns.
- 4. Learning that the calculated columns must always be marked with a colour, is a good practice to follow.
- 5. Learning to arrange information in a table form by placing related columns together.
- 6. Learning to maintain the data and work on it for future use.

**Expected outcome –** *(3 minutes)*

## https://youtu.be/Gq8yqOGQqA8

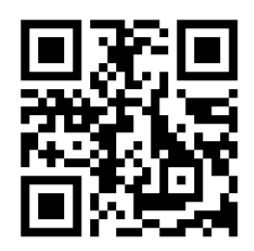

#### **Design –** *(4 minutes)*

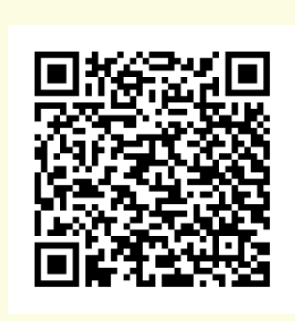

**https://docs.google.com/spreadsheets/d/1nKBKvDtYsrD-3pXu0zGTycnjar4FfLWH/edit?usp=sharing&ouid=116606 599523733045448&rtpof=true&sd=true**

*(This files are to be downloaded and retained with the ICT teacher's throughout)*

- **1.** Create a table of data.
- **2.** Keep the data as granular as possible. For example full name to be saved in 3 columns as first name, middle name, last name.
- **3.** Make sure the date format is acceptable.(example: dd/mm/yyyy)
- **4.** ID columns should be to the left.
- **5.** Keep only a single value in each column.
- **6.** Create formulas to combine columns.
- **7.** A named range can be used in various data validations and formulas.
- **8.** The column headers will always remain visible when there are lots of rows. The main properties of records will remain visible as you scroll to the right.
- **9.** Create filters for all columns.
- **10.** Columns that can have fixed values should be visible as dropdowns.

### **Tasks –** *(50 minutes)*

- **1.** Create a table of data for a company.
- **2.** Save data of their employees, department, date of joining, designation, gender, salary, date of birth, current age, etc.
- **3.** Make use of formulae to work on the data .

### **Observations to be done by the teachers -** *(simultaneous)*

- **1.** Is the student performing or discussing with his/her partner?
- **2.** Is the student finding it difficult to organise the collection related data?
- **3.** Is the student using the mouse effectively and properly to select certain ranges?
- **4.** Is the student struggling to organise collected data in the order they are expecting?
- **5.** Is the student moving columns to get the desired result, or are they happy with the design that matches with tables made manually?
- **6.** Is the student interested in reorganising the data?
- **7.** Has the student completed the given task in time?

## **Evaluation -** *(10 minutes / simultaneous)*

### *1. Understanding of the problem*

- **a.** Understood clearly and can explain.
- **b.** Understood the given task and also other tasks.
- **c.** Partly understood the problem and requires help.
- **d.** Did not understand the required outcome.

### *2. Execution*

- **a.** Did not complete the task.
- **b.** Completed only the first task.
- **c.** Completed the other tasks.
- **d.** Completed and also explored the other components.

### *3. Understanding of the data organisation (tick all that applies)*

- **a.** Can explain the importance of data collection.
- **b.** Can explain the arrangement of collected data.
- **c.** Did not understand the importance of data organisation.
- **d.** Was able to arrange data at the initial stage and also move columns to rearrange in a particular order.
- **e.** Was able to create named ranges separately.
- **f.** Was able to find the options required to create a pivot table from the menu bar and performed the tasks related to it.
- **g.** Was able to find the options required to create charts from the menu bar and performed tasks related to it.

## *4. Using the computer (tick all that applies)*

- **a.** Was able to start the required application on its own.
- **b.** Was comfortable with the application environment.
- **c.** Was able to save the file properly.

# **Evaluation Rubrics**

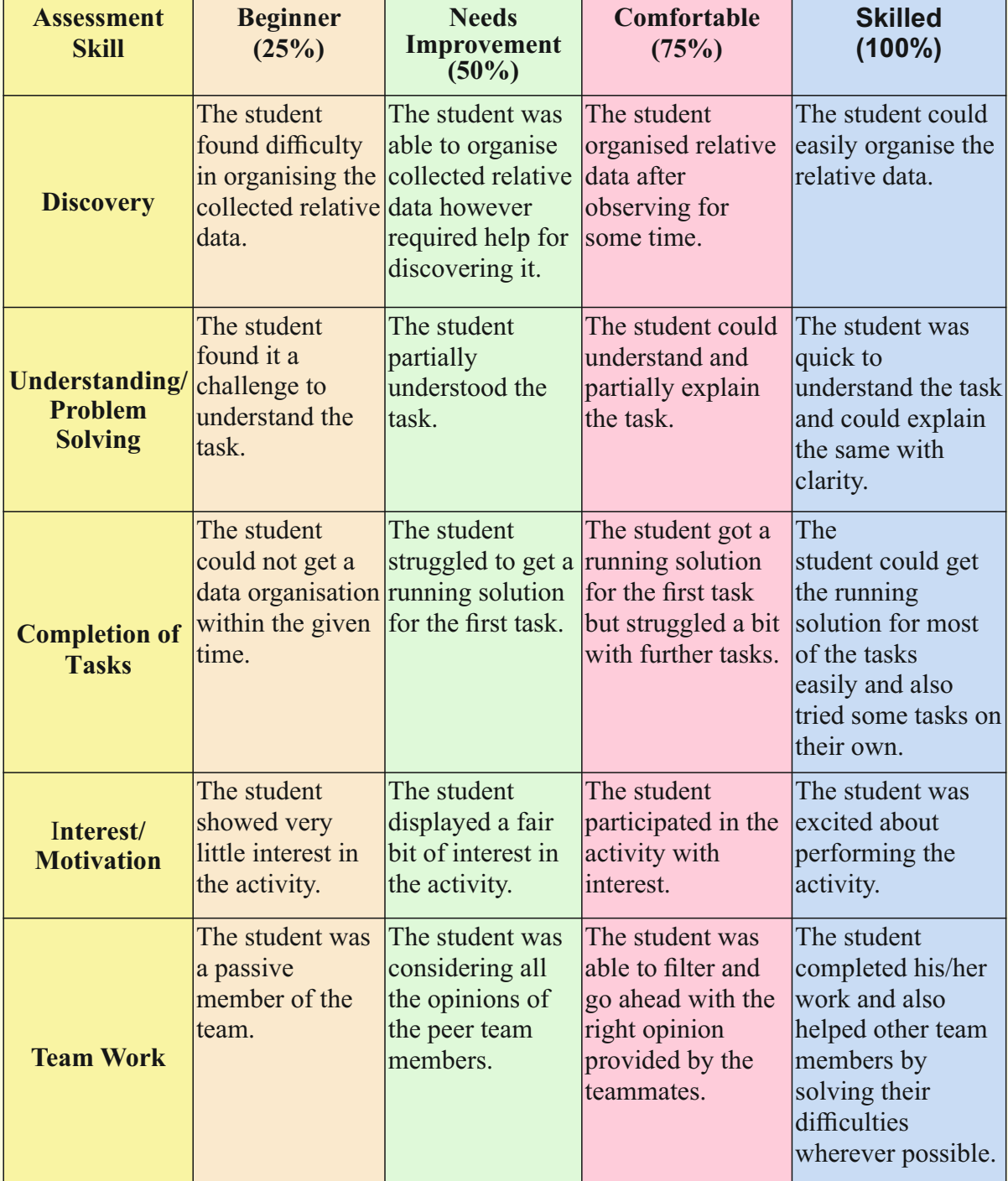

Guidelines (if required)

# **Week 32** Visualising Data

**Connect –** *(2 minutes)*

## Episode No. 32: Nidhi's Curiosity in the examination hall

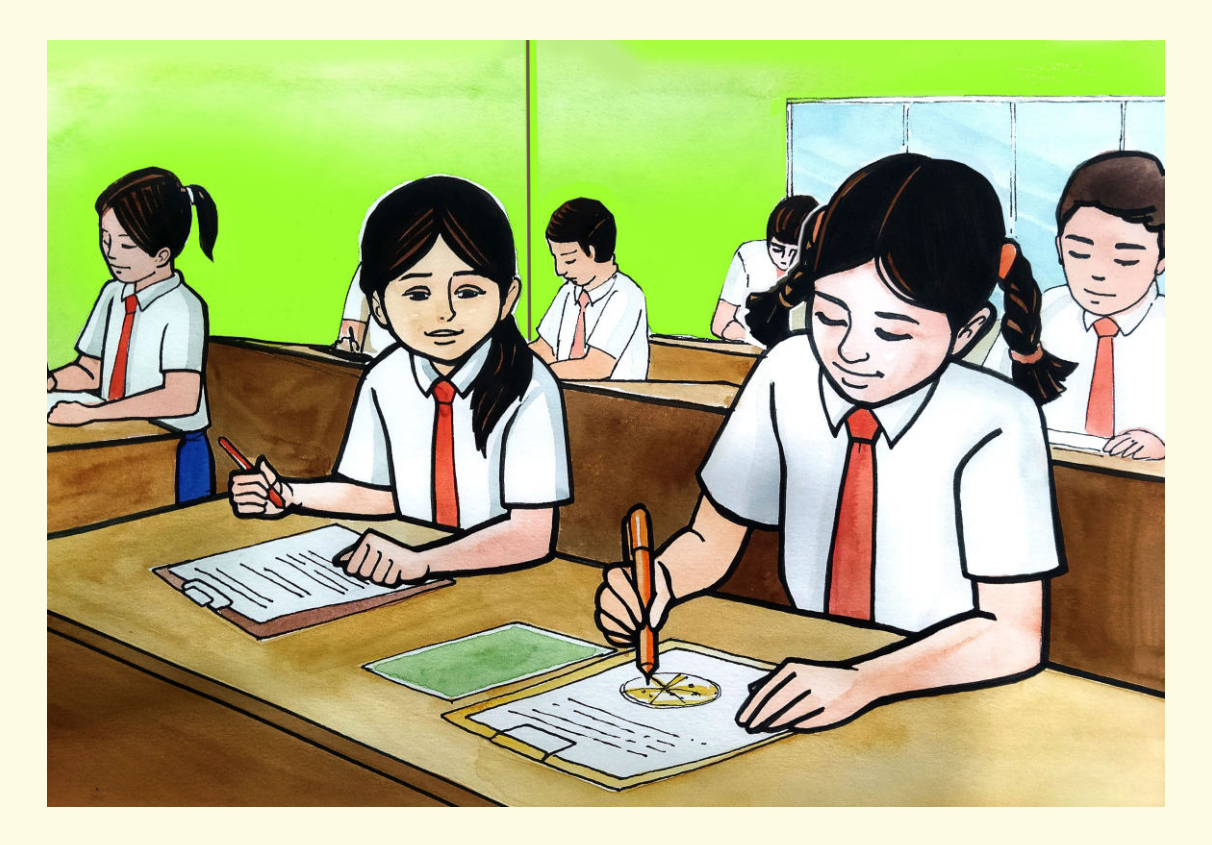

**(**During the first terminal examination, Nidhi is sitting beside the IX standard student. She shares her observation with Ria after the exam gets over )

- **Nidhi:** "During the English paper, I saw, my bench mate drew a circular pizza and he was writing numbers on it by reading a paragraph."
- **Ria**: "English paper and Pizza drawing? I so far know only pizza that we eat."
- **Nidhi**: "I also noticed during the Mathematics paper, that using some numbers in the table, he marked points on a graph paper and drew a line joining the points."
- **Ria:** "My sister studying in standard X also uses it to plot a graph. But I have seen her inserting it directly by selecting some numbers in a tabular form on the computer."
- **Nidhi**: "During the last ICT class we had also arranged information in similar tabular form. So, there must be a way to insert such a graph directly."
- **Ria:** "Let's try to do it in the ICT class with the help of our teacher."

In today's class let us study how to insert charts directly from the available data.

## **Learning Objectives:**

- 1. Learn to compare the data in a picture form and derive conclusions based upon it
- . 2. Learning to arrange the information collected to solve problems.
- 3. Using the data to create colourful images.

**Expected outcome –** *(3 minutes)* https://youtu.be/muHNT\_2VClQ

### **Design –** *(4 minutes)*

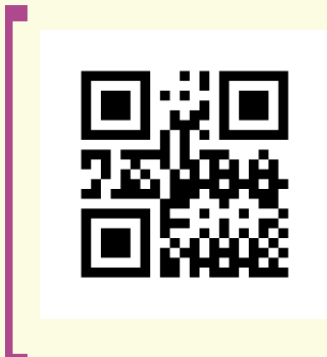

**https://docs.google.com/spreadsheets/d/1UTkLiOwztZMy\_hH iImCy5NWn48WraG1P/edit?usp=sharing&ouid=1166065995 23733045448&rtpof=true&sd=true**

*(This files are to be downloaded and retained with the ICT teacher's throughout)*

- 1. Organise the data in a tabular form.
- 2. Functions to be used
	- a. Mean
	- b. Mode
	- c. Median
	- d. Average
	- e. Min
	- f. Max
- 3. Chart study.
- 4. Changing different chart layouts with the same data.

#### **Task:**

- *Task 1***-** Create a small table of a data having 100 records.
- *Task 2-* Create a pie chart to represent the data.
- *Task 3***-** Try to change the chart type and chart layout.

## **Observations to be done by the teachers -** *(simultaneous)*

- 1. Is the student performing or discussing with his/her partner?
- 2. Is the student finding it difficult to visualise the data?
- 3. Is the student struggling to remember functions/options needed to automate data they are expecting?
- 4. Is the student manipulating data correctly to get the desired result; or are they happy with the arrangement they get during data manipulation?
- 5. Is the student interested to find a solution to the given problem?
- 6. Has the student completed the given task in time?

### **Evaluation -** *(10 minutes / simultaneous)*

#### *1. Understanding of the problem*

- a. Understood clearly and can explain.
- b. Understood the given tasks and also other tasks.
- c. Partly understood the problem and requires help.
- d. Did not understand the required outcome.

#### *2. Execution*

- a. Did not complete the given tasks.
- b. Completed only the first task.
- c. Completed other tasks.
- d. Completed and also explored other components.

### *3. Understanding of the data visualisation (tick all that applies)*

- a. Was able to understand the need of each function used.
- b. Can understand the automation performed by each function.
- c. Was able to find the options required to create a pivot table from the menu bar and performed tasks related to it.
- d. Was able to find the options required to create charts from the menu bar and performed tasks related to it.

#### **Using the computer (tick all that applies)**

- a. Was able to start the required application on its own.
- b. Was comfortable with the application environment.
- c. Was able to save the file properly.

#### **Notes:**

- 1. Activities to be done in pair.
- 2. Pair needs to be rotated for every session.
- 3. Evaluation to be done individually.
- 4. Competitions at multiple levels will be held to evaluate the students.
- 5. Time limits are to be strictly observed.

## **Evaluation Rubrics**

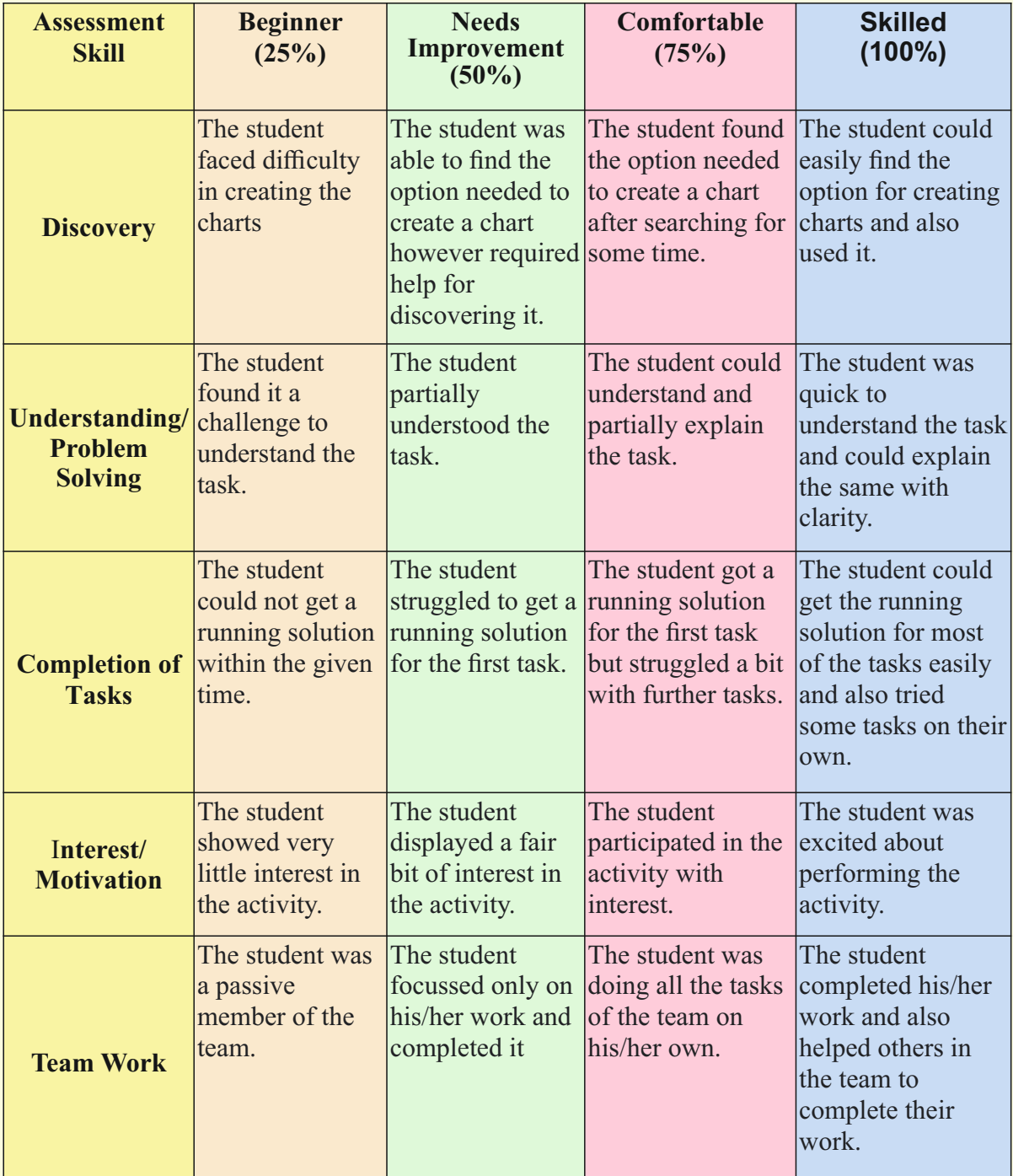

Guidelines (if required)

## Appendix

## **Notes:**

- 1. Activities to be done in pairs.
- 2. Pair needs to be rotated for every session.
- 3. Evaluation to be done individually.
- 4. Competitions at multiple levels will be used to evaluate the students.
- 5. Time limit is to be strictly followed.

## **CONTRIBUTING RESOURCE PERSONS**

#### **YASH GANTHE**

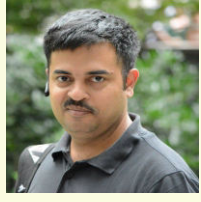

*Software Professional The CARES project provides an opportunity for children of all sections of the society to acquire skills that were available only to the rich. The use of low-cost computers and free open source* 

*software has made this possible. The curriculum will cultivate skills in computational thinking which are essential in the future. The topics focuses on common phenomena we see in everyday life and show how they can be demonstrated on a computer. This curriculum will strengthen the understanding of various subjects, as the children will be motivated to experiment with coding. No matter which field a child takes when he/she grows up, the ability to utilize computers efficiently, will be vital.*

#### **Anay Kamat**

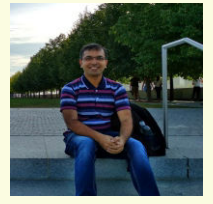

*Software Professional Education is about training our mind to observe the world from different perspectives and thus, be able to ask the right questions. We expand our perspectives from the books that we read, the subjects* 

*that we study, the games that we play with friends, the things that we observe in nature around us, the risks that we take, the mistakes that happen and attempts that either go successful or fail too.*

*I consider myself fortunate to be a part of the amazing team that developed this curriculum and lesson plans. This is a book that is made by teachers for the teachers. The structure of every lesson plan tries to focus on the most important aspect of any problem solving process, "the right questions". This book is not about answers or the solutions to the given problems. It tells the stories of six students, who creatively use the school environment and their own observations to learn and solve various challenges. Here, they either seek new concepts to model solutions (like tangrams) or experience "Eureka" moments when they find answers through creative observations (like making an ellipse by stretching a circle on two sides). Just like "Super-Six", our students are free to build their own solutions and write their own code. I hope our students will relate to the*  *scenarios in the book, enjoy reading it and make it a part of their learning journey.*

#### **Lalit Pant**

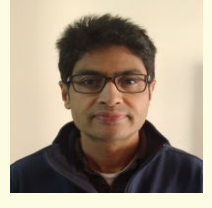

*Software Professional, Teacher, Writer Lalit is the creator and lead developer of Kojo. He conducted the initial Kojo workshop for Master Teachers in Goa - to get the ball rolling for the development of this book* 

*under the Goa CARES program. Interestingly, during the writing of the book, some nice enhancements were made to Kojo. The method based picture transformation feature in Kojo was (finally!) developed - with crucial contributions from Anay Kamat from the CARES team. This feature is heavily used in the second half of the book. The timeline-based animations API was also developed during this period, in close collaboration with Anay, and will hopefully find usage in a future set of lesson plans. Lalit's feedback on the book:*

*"This book builds very nicely on the ideas learned* 

*by the children using Scratch during the previous year. The first half introduces kids to text mode coding in the context of command-oriented turtle graphics. It rapidly moves forward, in a fun and engaging manner, to expose kids to many of the important ideas in coding, creative thinking, computational thinking, and problem solving. The second half of the book builds on this solid foundation to take kids deeper into the world of coding with pictures, drawings as data, and functions, while nicely maintaining the overall fun and enagaging approach. I look forward to kids doing some very interesting things with the material in this book, and in the process also learning essential skills for the coming age. My best wishes to the CARES program - for this important educational initiative to be a big success".*

#### **Venkatesh Prabhu**

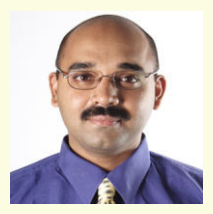

गच्छन् पिपिलिको याति योजनानां शतान्यपि।

अगच्छन् वैनतेयः पदमेकं न गच्छति।।

*An ant walking can cover hundreds of miles... but, an eagle not wanting to move* 

*will not cover any distance. This book is just another tiny step towards a goal we set for ourselves.*

*Software Professional I am indeed fortunate to be a part of this amazing journey with a team that is so positive and filled with enthusiasm. This book is a reflection of the shared experiences of the team. It does not attempt to present the right solution or an optimised one. In fact, it attempts to trigger a thought process of curiosity. The "super-six" collectively try to creatively seek their solutions, similarly, our students are encouraged to build their own. Sometimes they will succeed and sometimes fail. In either case, they will learn.* 

*I hope that our students and teachers will enjoy the content of the book adding a flavour to their individual experiences.*

## **CONTRIBUTING TEACHERS**

#### Mrs. Maya Kamat

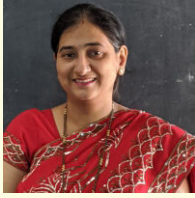

**The Progress H/S, Panaji** 

This book is the result of multiple iterations where every iteration was focused on continuously developing the characters, their stories, the flow of stories, the objectives of each and every lesson and the rubrics. We used the feedback from our mentors, resource

persons, teachers, and students as well as feedback from the ground level execution of the Standard VI curriculum. I hope the stories of "Super-Six" would help our students to learn problem-solving through creative methods, critical thinking and design thinking process. The syllabus includes text based coding platform, 3D graphics creation and software and data handling with the use of spreadsheets.

#### Mrs.Anupama Naik Pawar

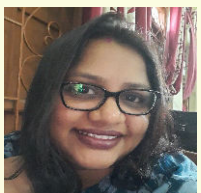

**St. Joseph H/S, Margao Goa**

solution can be found through proper steps and methods.

Mrs. Arya Vinod Dhavalikar

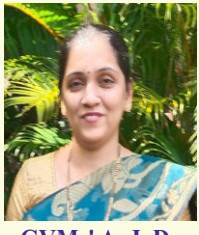

**GVMs' A. J. De Almeida H/S,** 

A textbook plays an important role in educating the students, as textbooks are the backbone of classroom instruction. Working on the book was a wonderful experience. "Coding is today's language of creativity and all these

This book consists of various concepts which would allow a child to think computationally and work towards achieving a goal through problem-solving methods and collaboration. Every story in the book brings up a problem for which a

**Ponda Goa.** lessons will help students to develop creativity. This book will provide a great opportunity for teamwork and collaboration.

#### Mrs. Ryvita Matos

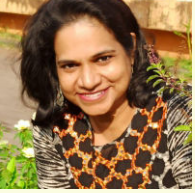

**Don Bosco H/S, Panjim**

This book introduces gradients, linear as well as radial creates visual interest and helps move users through a design, playing around with colors and their distribution, makes the lessons more vibrant.

The tangram lessons introduced in this book helps the child to develop problem-solving and logical thinking skills, perceptual reasoning, visualspatial awareness and creativity. The lessons in the book have a good connect, and transition which will surely keep the learner focused and motivated.

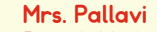

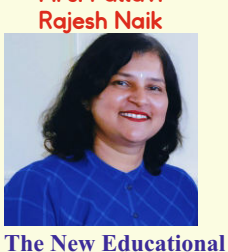

As a part of the team, I realised that PMU's motto is to design quality content, keeping the full focus on our Goan students. This book provides ingredient needed for students to express their creativity, untapped talents

**Institute, Curchorem-Goa**

and dormant skills.

With the introduction of Blender, students will be allowed to combine both art and technological skills into a unique medium.

Class VII students will learn how crucial it is for them to learn to manage and organise related data and turn that data into meaningful information.

#### **Mrs.Sampada Sandesh Dhupkar**

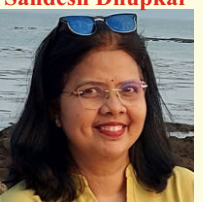

This is a great resource for schools as well as individuals. It talks to you like a friend holding your hand on a journey to learn and explore, and in the process, makes you self-sufficient to gain further expertise and know-how by

**Holy Family H/ S, Porvorim Goa**

providing practical tips and links.

The focus throughout is practical, with opportunities and challenges of the classroom. This book is full of fun exercises with step-by-step guidance, making them the perfect introductory tools for building vital skills in computer programming. In short 'EASY, BREEZY AND INTERACTIVE'.

150

#### Manjusha Sinai **Talauliker**

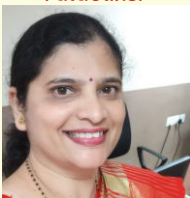

**Mahila And Nutan English H/S, Margao Goa**

in a logical flow of taking forward the already learnt concepts during class VI, so that students can build up further, on the previous knowledge. In class VII, we have moved from class VI block-based coding to text-

Most of the lesson plans are

based coding, 2D graphic images to 3D images. To sum up, this handbook, takes into consideration the smooth implementation of the lesson plans in rural as well as urban school setups.

#### Mrs. Archana Shashank Hudekar

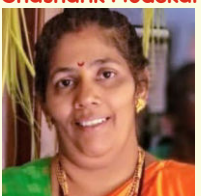

**Government H/S, Dhaushire - Tisk, Usgao**

Today's rapid changing domain of science and technology demands moving out from the stereotype model and

engage the minds of the students towards logical thinking and computational thinking, to solve the

challenges they face while learning, to work as a team (peer learning) and to develop their creativity.

This book aims to develop natural environments where the student can experiment with learning by doing through projects and teachers can develop students' creativity and cognitive ability. The storyline comes up with a problem that can be solved through experiments.

#### Ishwari Ajit Bacal

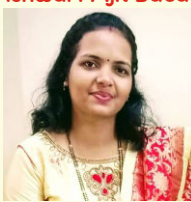

**Shantadurga H/S, Sancoale Goa**

Sonal Vaze

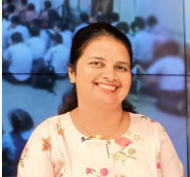

 **Dona Leonor Memorial H/S, Alto-Betim**

working with the team members. When we work as a team we tend to learn more and upgrade ourselves . Teamwork divides the task and multiplies the success. Everything new is a challenge

It was totally our mentor's credibility to make us work and complete our desired goal. It was a great experience

but when mentored by dedicated resource persons, journey becomes easy. That is what I have experienced while contributing to VII's regular handbook development.

#### Nazea Bashir Shaikh

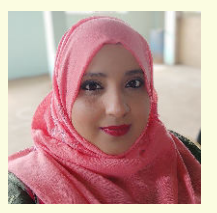

A picture is a visual element in Kojo. Students can create a picture, transform it, scale it, rotate it or animate it. This enables students' capabilities to functional and generative art.

**M. E. F's Fatima H/S**

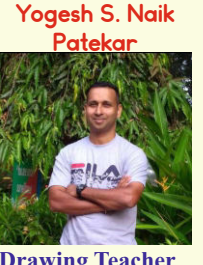

I think this book will help the students to learn coding in a playful manner.

**Drawing Teacher Illustrator** 

#### Sr. Sunita Barretto HC.

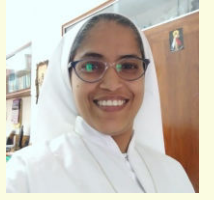

The framework of a book is the art of creating a book's outline. The new ICT Curriculum for Std. VII  $( Regular)$ , will surely influence the students' competency and proficiency on Coding and Robotics

**St. Joseph H/S, Margao**

through its systematic content. While I was offered an opportunity to contribute my creative works for the design and layout of the book, I experience immense joy and satisfaction. I wish all the students to make the best use of this new venture.

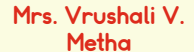

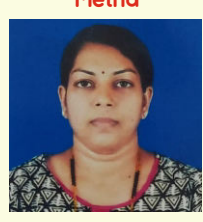

Magic of coding, with all subjects incorporated in one.

#### **Drawing Teacher**

#### Ms. Anar Sangodkar

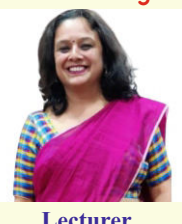

Contributed towards proof reading of the manuscript.

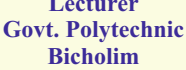

151